## **ESCUELA POLITÉCNICA NACIONAL**

# **FACULTAD DE INGENIERÍA EN GEOLOGÍA Y PETRÓLEOS**

## **ACTUALIZACIÓN DE RESERVAS DEL CAMPO CONONACO**

**PROYECTO PREVIO A LA OBTENCIÓN DEL TÍTULO DE INGENIEROS EN PETRÓLEOS** 

> **JULIO CÉSAR GARCÍA VACA tulio22\_cgv@hotmail.com**

**PAULO ALEJANDRO RODRÍGUEZ SÁNCHEZ paulo\_rodriguez\_s@hotmail.com** 

**DIRECTOR: ING. GERARDO BARROS, Msc. gerardo.barros@epn.edu.ec** 

**Quito, diciembre 2010** 

## **DECLARACIÓN**

Nosotros, Julio César García Vaca y Paulo Alejandro Rodríguez Sánchez, declaramos bajo juramento que el trabajo aquí descrito es de nuestra autoría; que no ha sido previamente presentado para ningún grado o calificación personal; y que hemos consultado las referencias bibliográficas que se incluyen en este documento.

A través de la presente declaración cedemos nuestros derechos de propiedad intelectual correspondientes a este trabajo, a la Escuela Politécnica Nacional, según lo establecido por la Ley de Propiedad Intelectual, por su Reglamento y por normatividad institucional vigente.

**\_\_\_\_\_\_\_\_\_\_\_\_\_\_\_\_\_\_\_\_\_\_ \_\_\_\_\_\_\_\_\_\_\_\_\_\_\_\_\_\_\_\_\_\_\_\_\_\_\_** 

**JULIO GARCÍA VACA PAULO RODRÍGUEZ SÁNCHEZ** 

## **CERTIFICACIÓN**

Certifico que el presente trabajo fue desarrollado por Julio César García Vaca y Paulo Alejandro Rodríguez Sánchez bajo mi supervisión.

> **ING. GERARDO BARROS DIRECTOR DEL PROYECTO**

**\_\_\_\_\_\_\_\_\_\_\_\_\_\_\_\_\_\_\_\_\_\_\_\_\_** 

## **AGRADECIMIENTO**

Antes que nada le agradezco a Dios por brindarme salud y vida para poder estar ahora cumpliendo una de mis metas, y también a la Santísima Virgen del Quinche quien me supo ayudar en momentos muy difíciles de mi vida.

Le agradezco un mundo a mi familia, en especial a mi madre Mónica, mi padre Julio, mi ñaño Andy, mi tío Chelito, mi abuelita Margarita; a mi tío Hernán Tapia y mi prima Fer que están cuidándome desde el cielo, a todos mis tíos, tías, primos y primas, a mi gran amigo Fabián y no quiero olvidarme de un gran persona, Pablo, que siempre confió en mí desde hace mucho tiempo atrás.

Gracias a todos los ingenieros de la Facultad, en especial a los señores ingenieros Gerardo Barros, Raúl Valencia y Guillermo Vinueza, por brindarme sus enseñanzas pero sobre todo por poder contar con su amistad.

Estoy muy agradecido con Petroproducción por colaborar con este proyecto, pero de manera muy especial le quiero decir un Dios te pague a Miguel Ángel Orozco, por ser, aparte de un excelente profesional, un verdadero amigo incondicional.

A todos mis amigos y amigas de la facultad, en especial a "Los Pollitos", mil gracias por ser parte importante de mi vida, nunca los olvidaré, y siempre pueden contar conmigo. También quiero agradecer a mis amigos del colegio y a las personas que durante todo este tiempo he conocido y que de una u otra forma he aprendido de ellas. Y finalmente, pero no menos importante, a mi pana del alma, Paulo, con quien hemos cumplido este sueño juntos y que durante este tiempo hemos compartido altibajos y hemos puesto el hombro para salir adelante. Mil gracias brother!!!.

## **AGRADECIMIENTO**

Agradezco a mis padres, a mi familia, sin ellos este logro no habría sido posible; a mis profesores-amigos que supieron guiarme en el transcurso de mi carrera; al Ing. Gerardo Barros quien con mucho acierto a dirigido este proyecto de titulación; a Miguel Ángel Orozco un gran amigo que por parte de Petroproduccón fue el encargado de ayudarnos; a todos mis amigos que en buenos y malos momentos estuvieron a mi lado; gracias Julio un compañero y amigo con el que fue muy grato compartir este viaje; gracias querida poli dentro de tus muros he podido crecer de manera que nunca pude imaginar, gracias a la vida que me ha dado tantas oportunidades y seres queridos.

*Paulo*

## **DEDICATORIA**

Desde el fondo de mi corazón, quiero expresarle a este ser tan maravilloso, que ella es el motivo por el cual he seguido adelante y nunca he declinado en este esfuerzo… a mi confidente, a mi amiga, a la luz de mis ojos: a ti mamita!!!, te dedico este logro y ten la certeza de que siempre vas a tener un apoyo en mí y que todos los valores que tú me has inculcado los pondré en práctica todos los días de mi vida.

JULIO CÉSAR (JUNIOR)

#### **DEDICATORIA**

Dedico este logro y todos los demás que tendré en mi vida a mis padres, quienes con su bondad paciencia y comprensión me han motivado para ser cada vez mejor, mi promesa es intentar serlo con todas mis fuerzas; a mi Abue y Matu con infinita bondad supieron acogerme y hacerme sentir en casa; a mi abuelita Otilia y Carlos, cuantas enseñanzas compartidas; a mis hermanos gracias por que con sus palabras de aliento me dieron fuerzas siempre; a Iván y Vane quienes compartieron conmigo con hermandad y cariño; a mis queridos sobrinos siempre han sido una motivación; como olvidarme de tantos y tan buenos amigos , todos y cada uno de ustedes en algún momento me enseñaron cosa importantes que me han hecho mejor, gracias por haberme dado un empujón cuando lo necesité.

¡Por ustedes he llegado a cumplir esta meta!

*Paulo*

## **CONTENIDO**

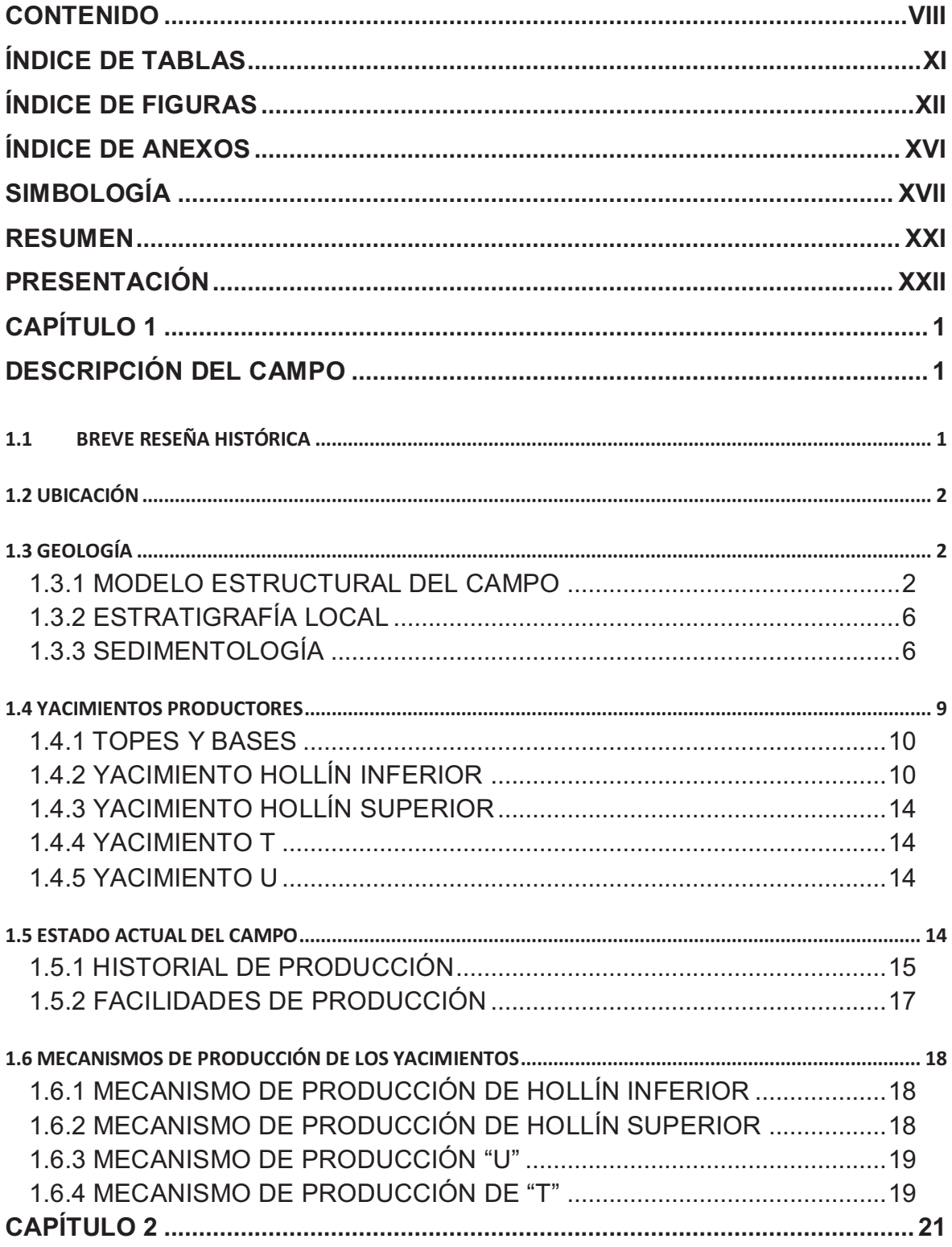

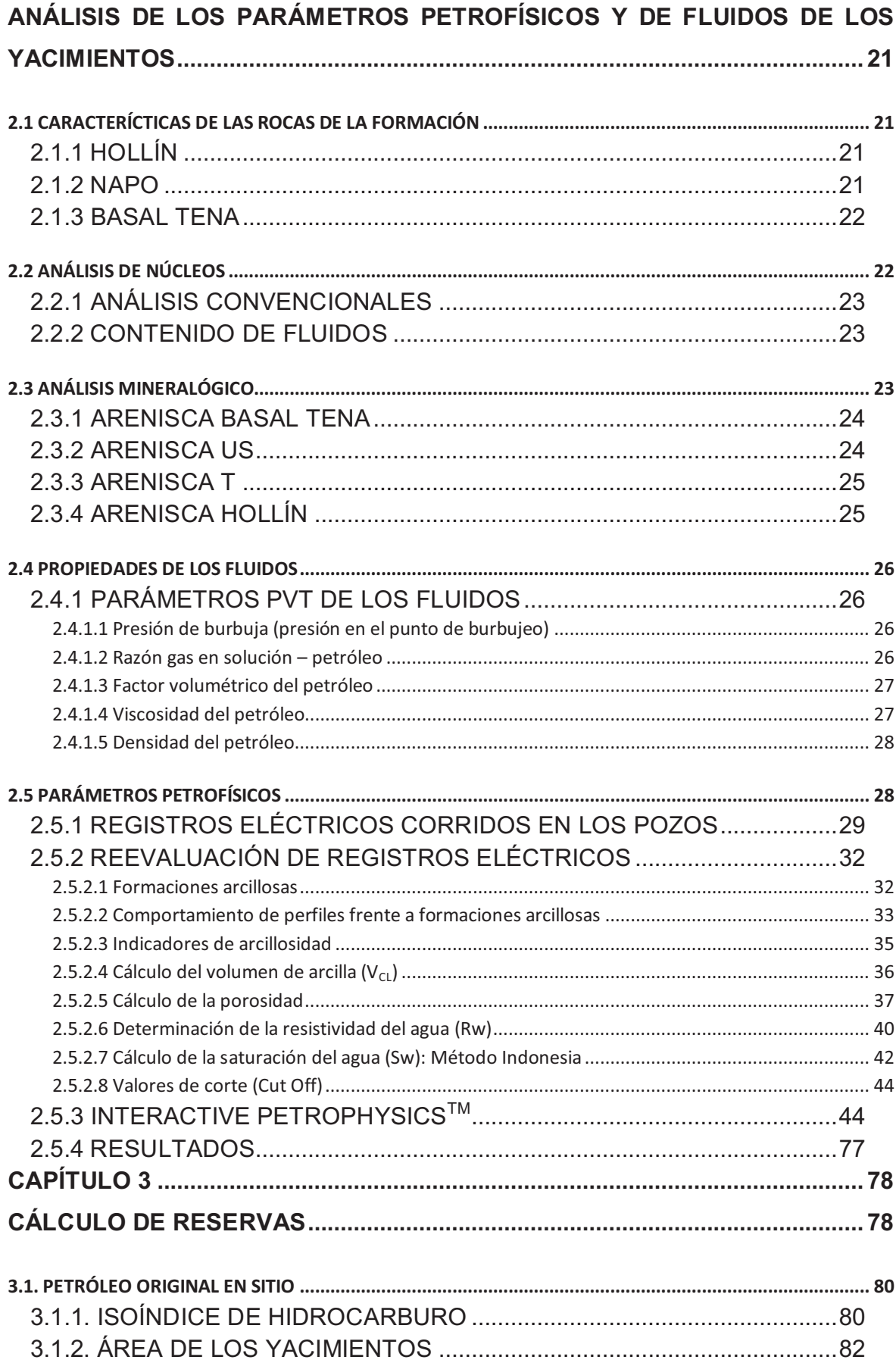

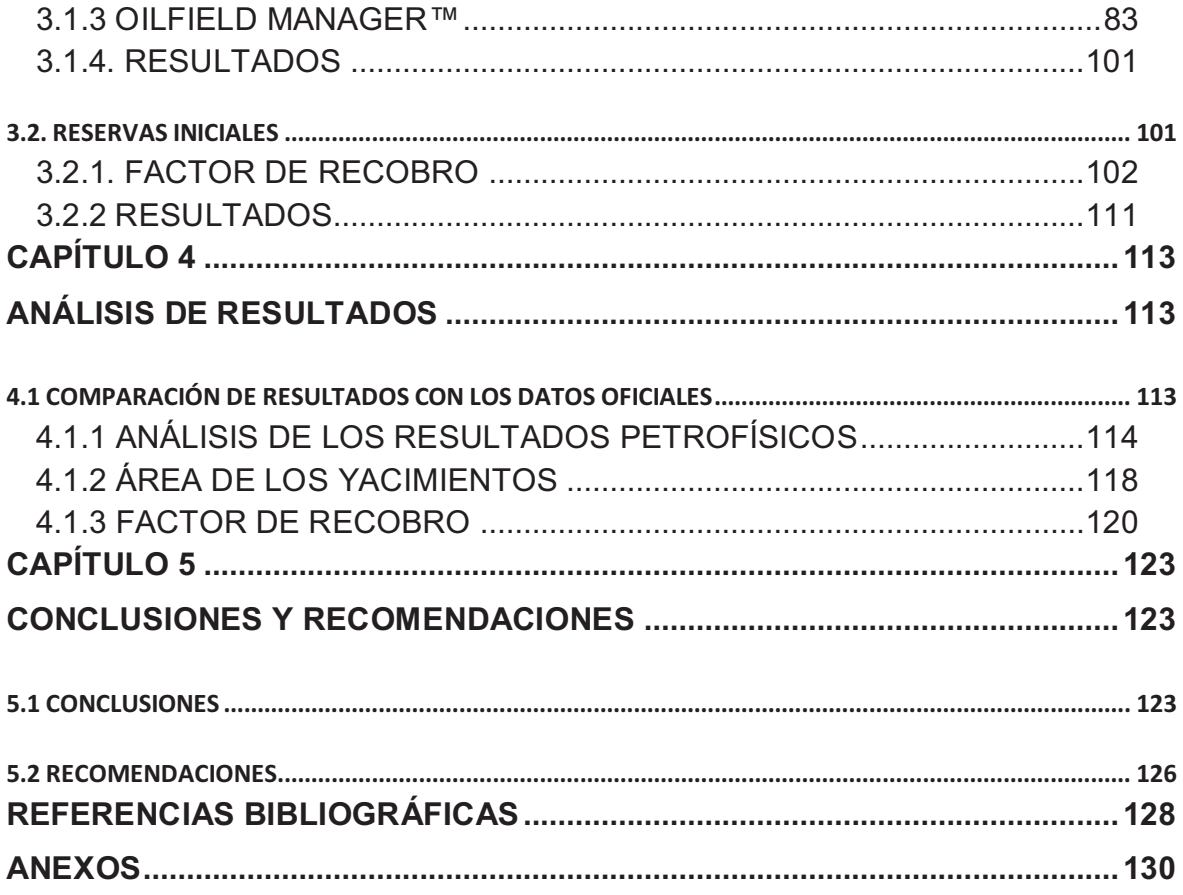

## **ÍNDICE DE TABLAS**

## **CAPÍTULO 1**

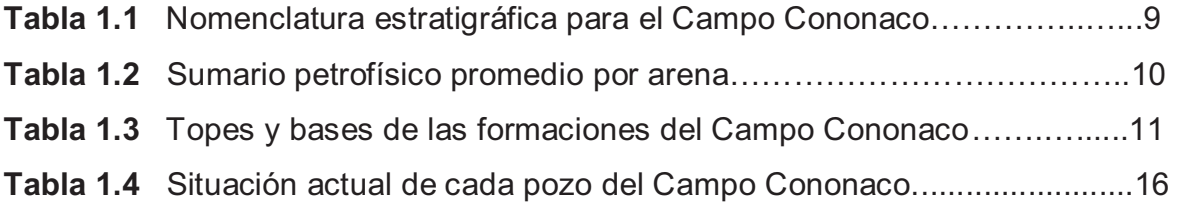

## **CAPÍTULO 2**

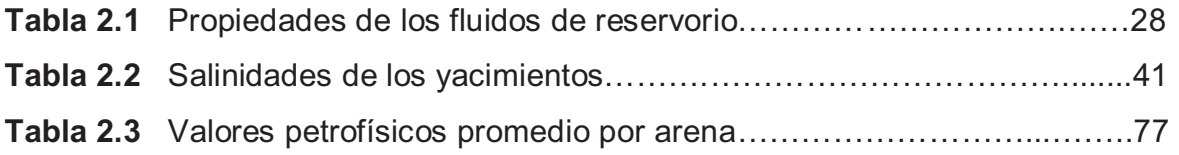

## **CAPÍTULO 3**

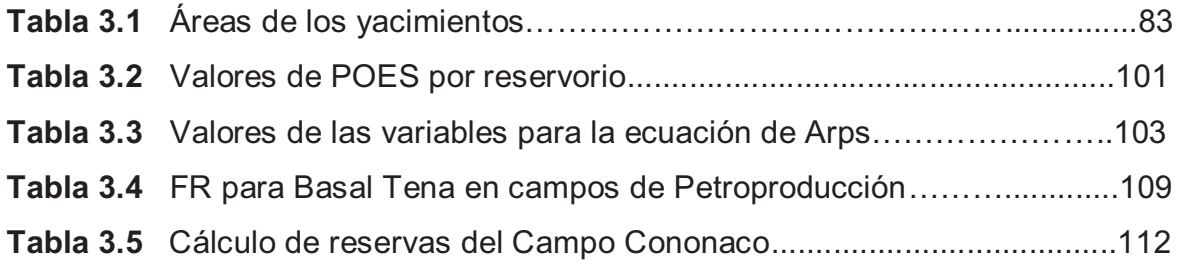

## **CAPÍTULO 4**

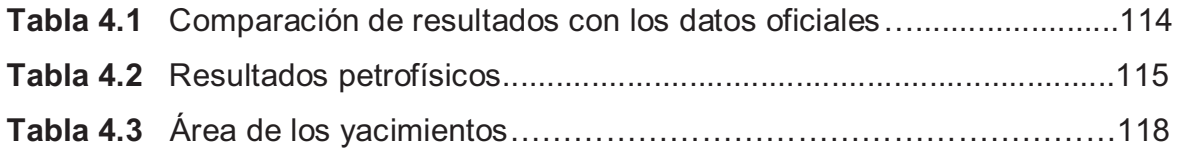

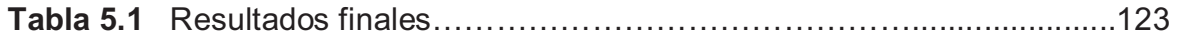

## **ÍNDICE DE FIGURAS**

## **CAPÍTULO 1**

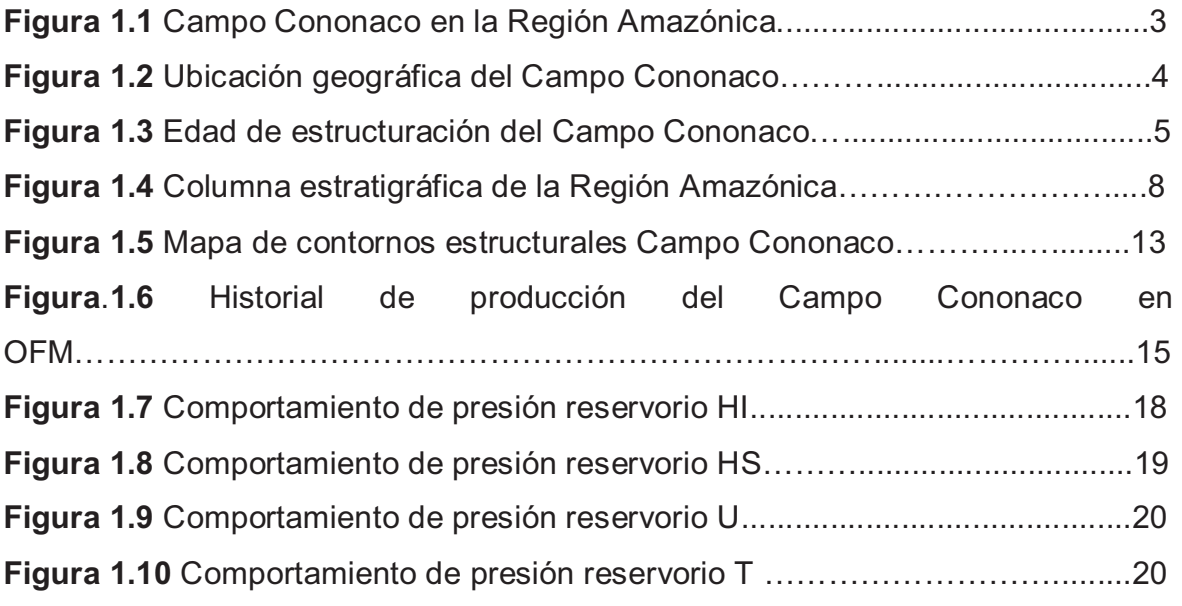

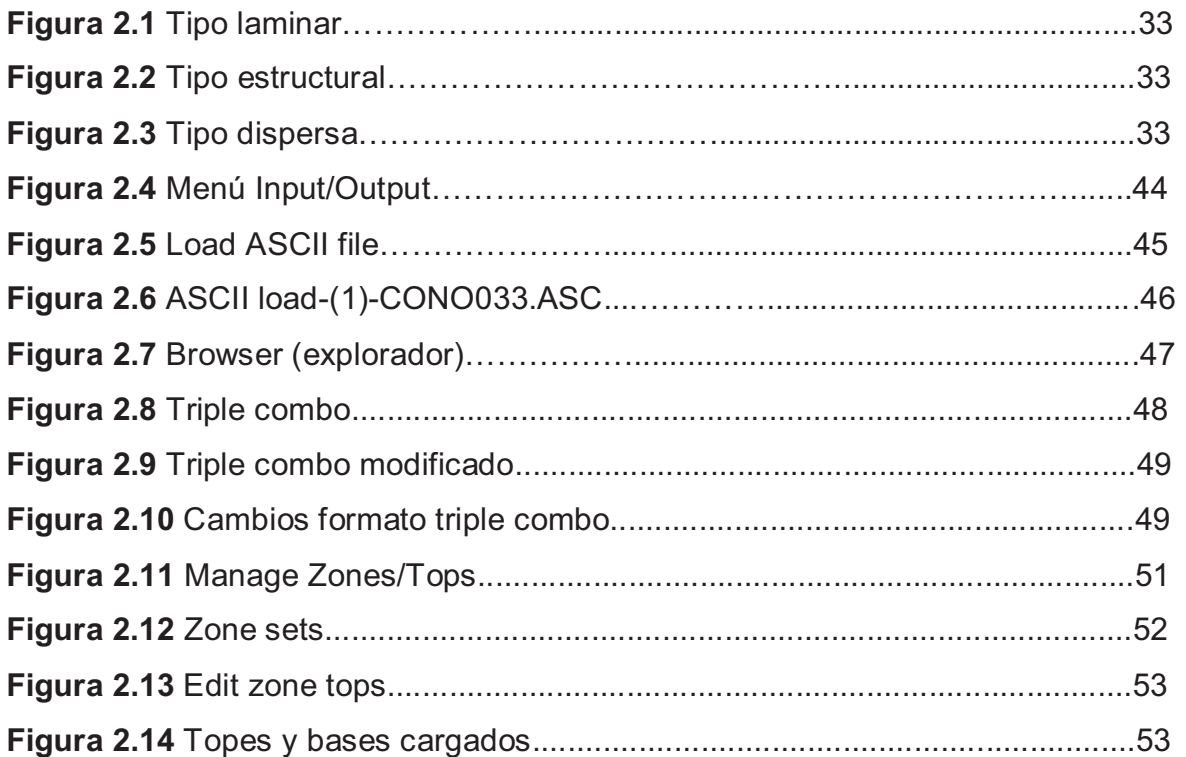

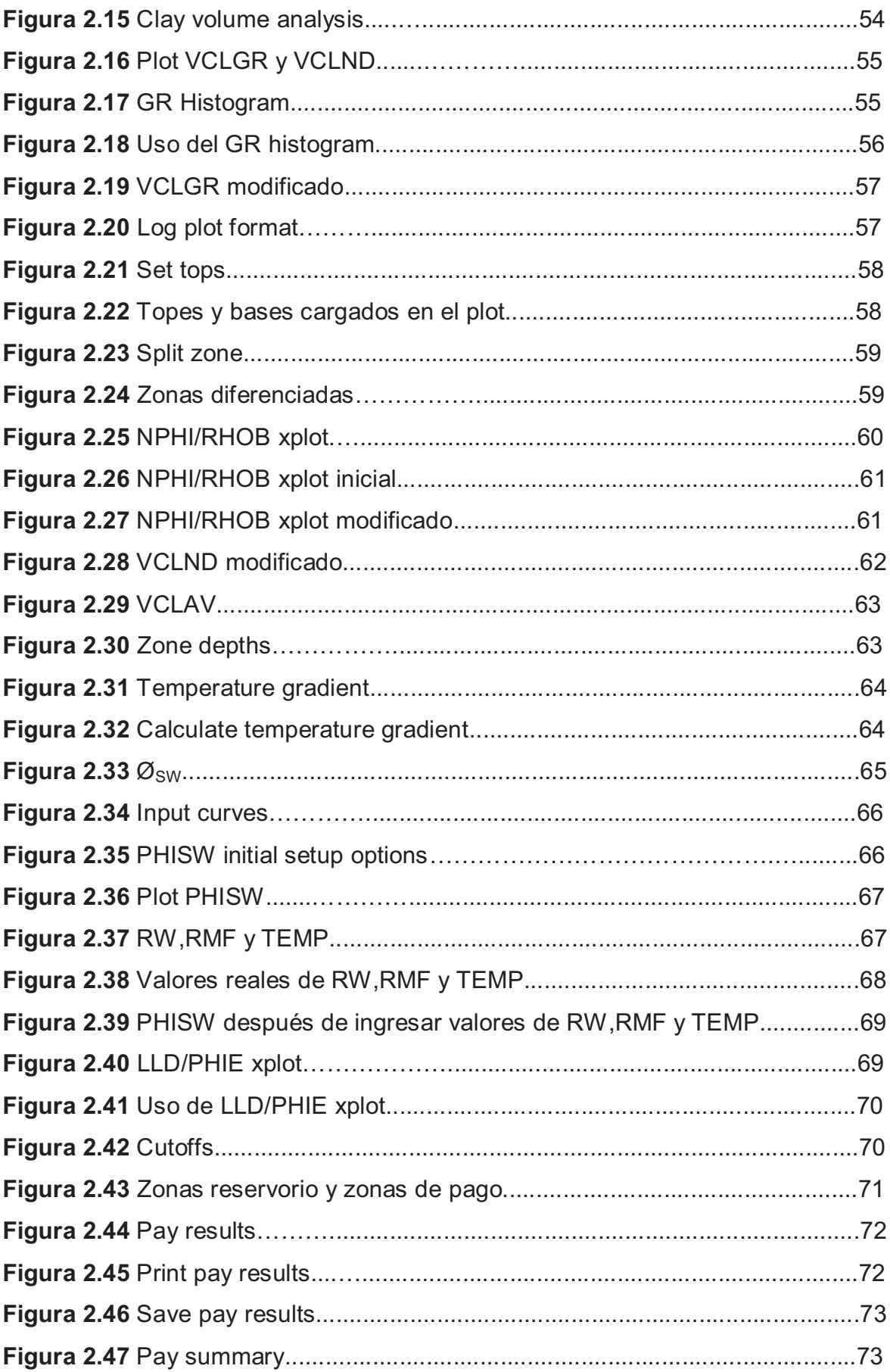

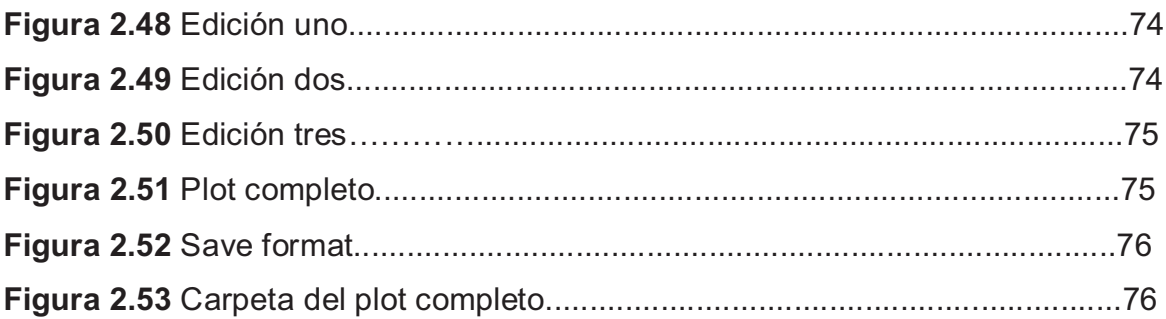

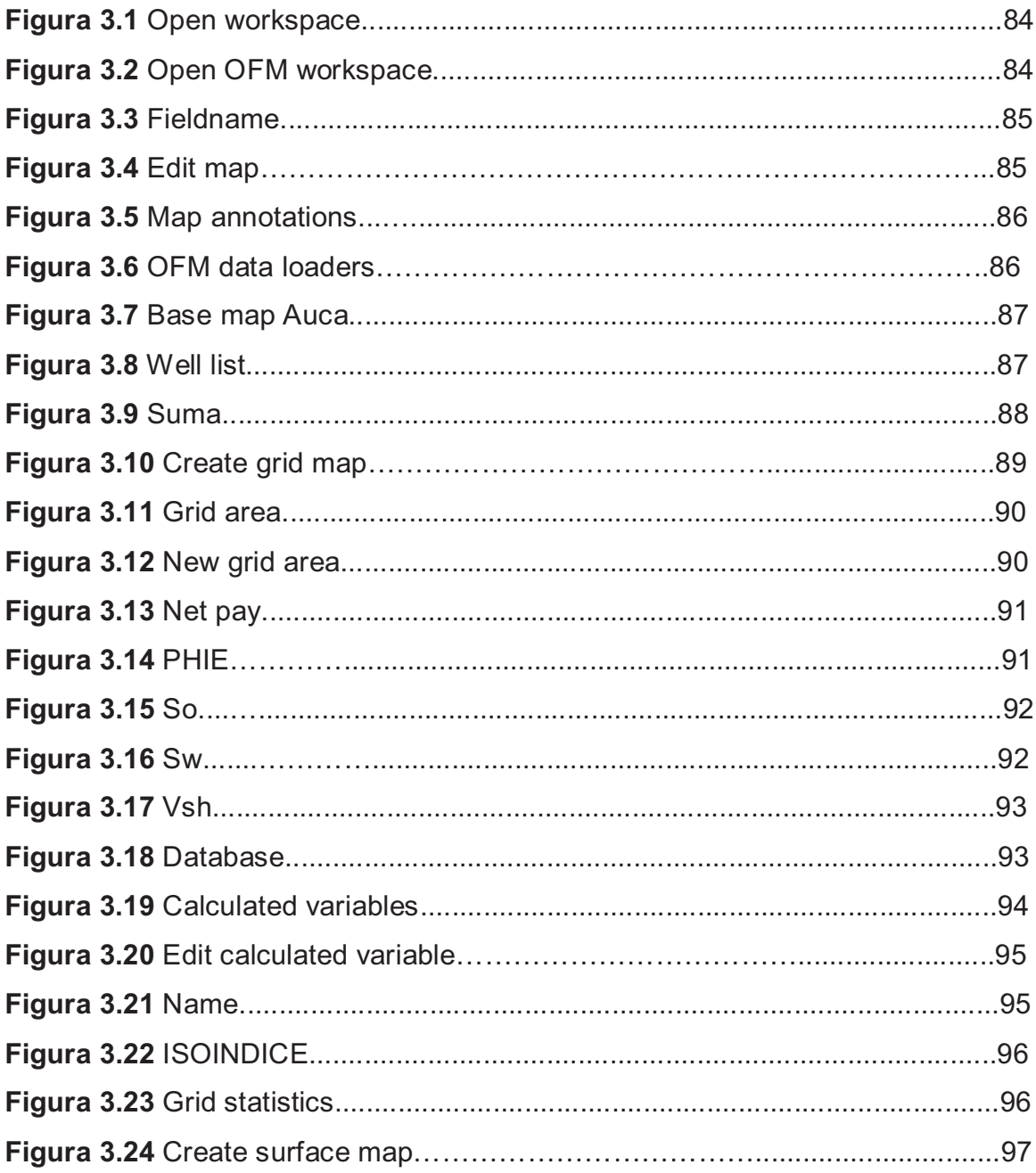

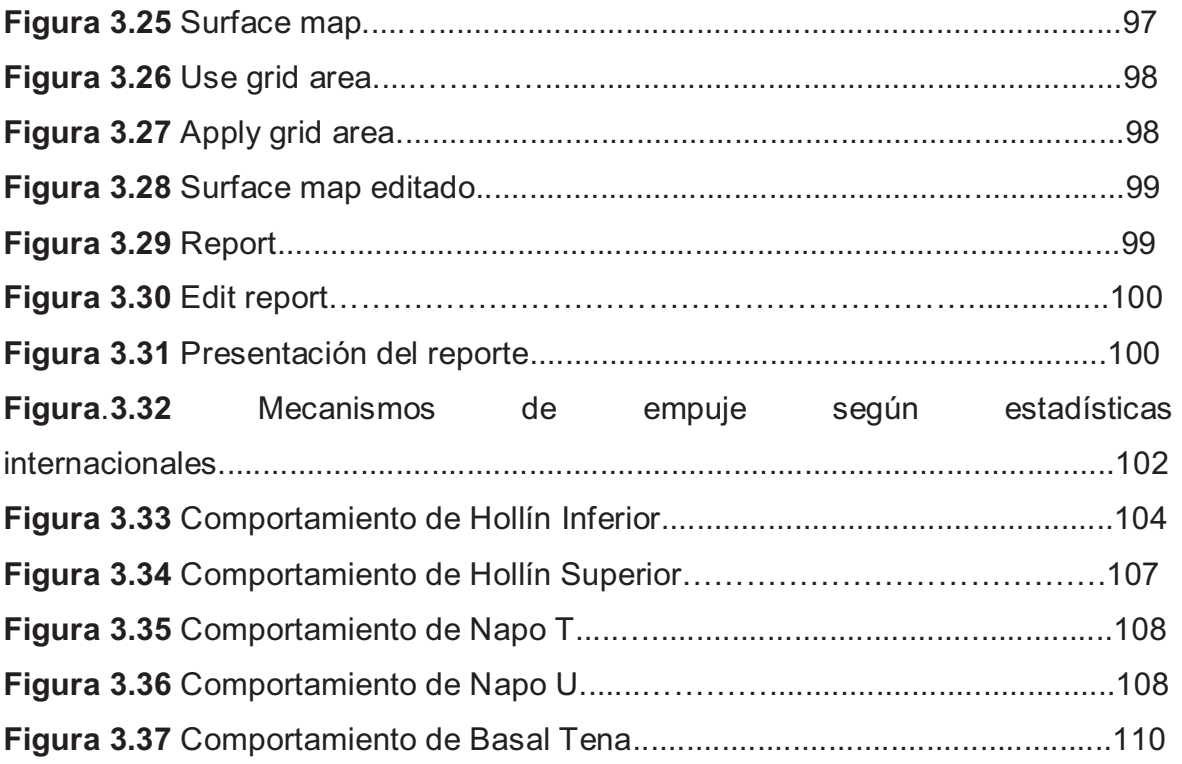

## **ÍNDICE DE ANEXOS**

## **CAPÍTULO 1**

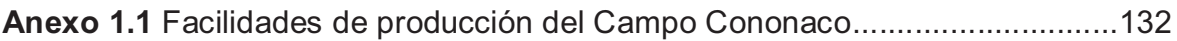

## **CAPÍTULO 2**

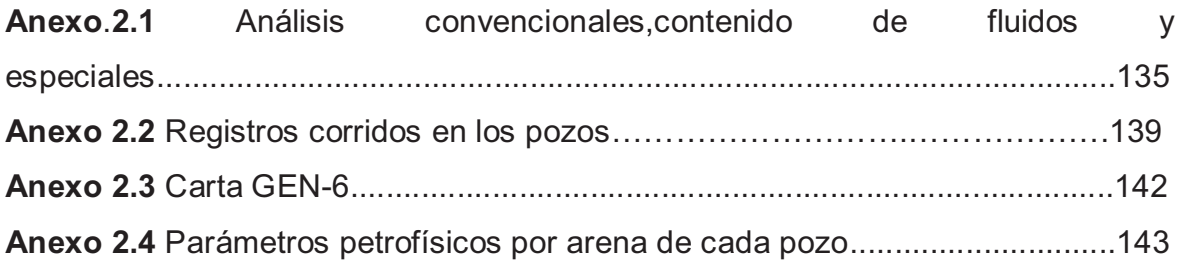

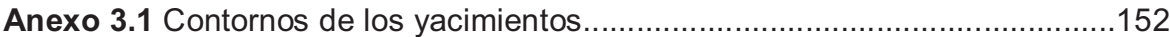

## **SIMBOLOGÍA**

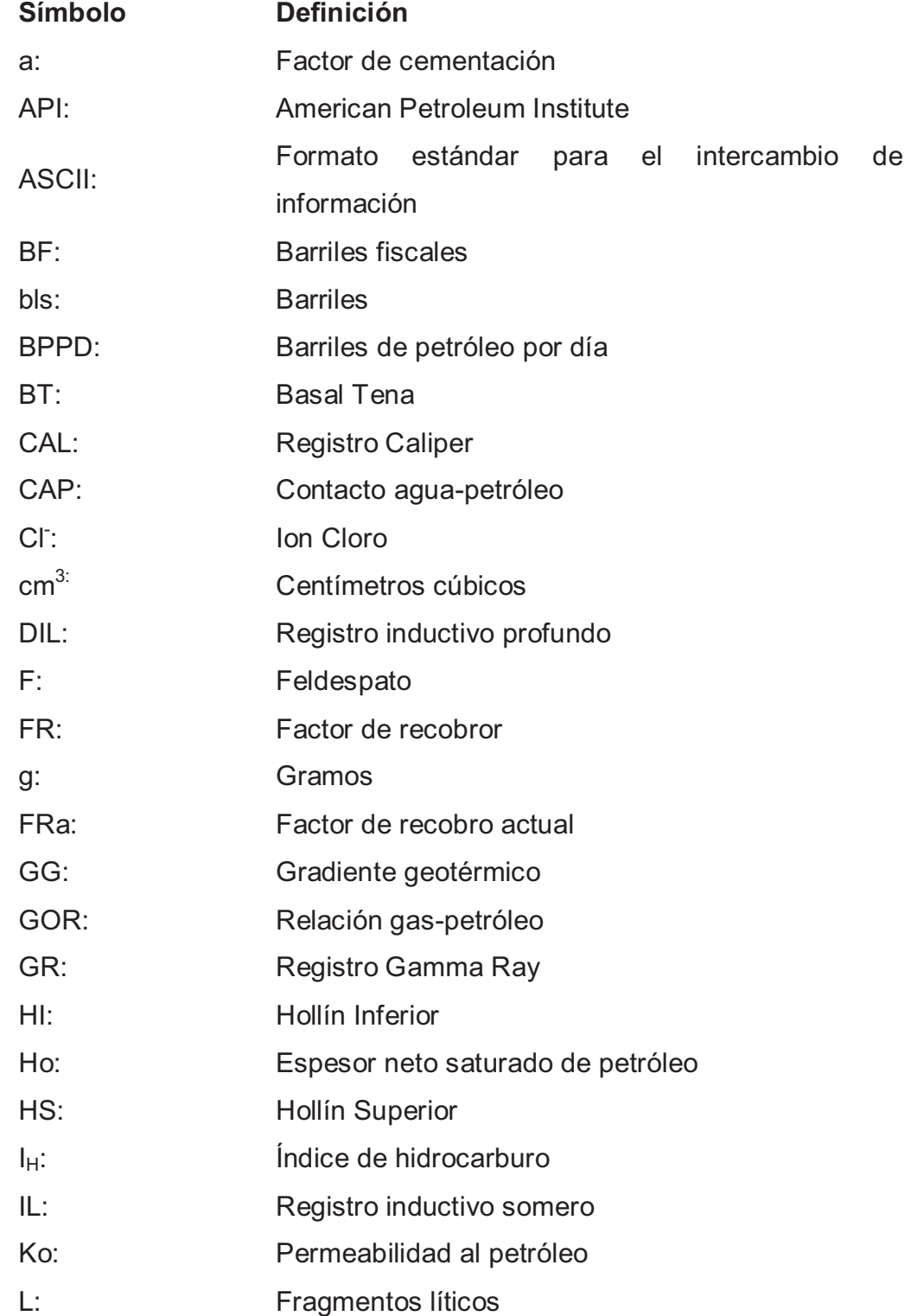

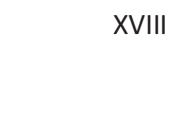

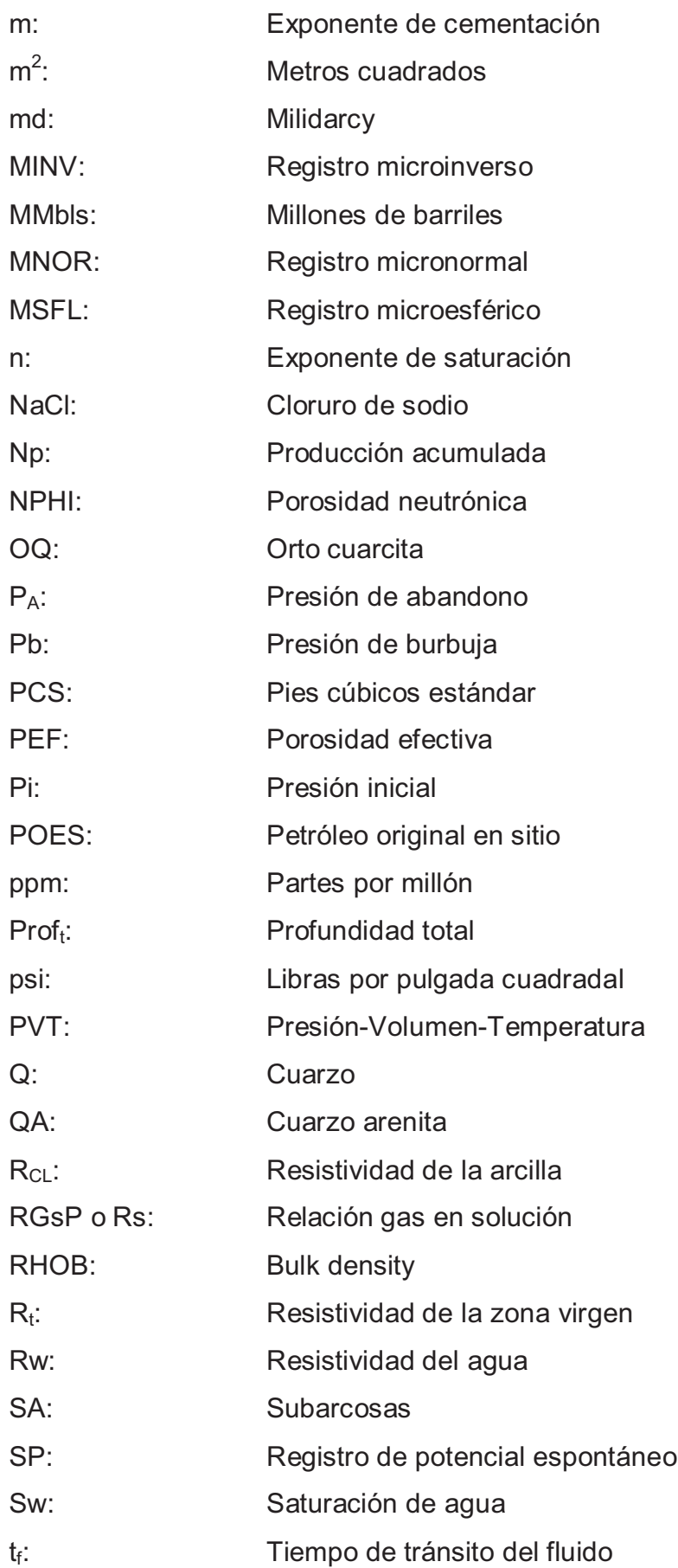

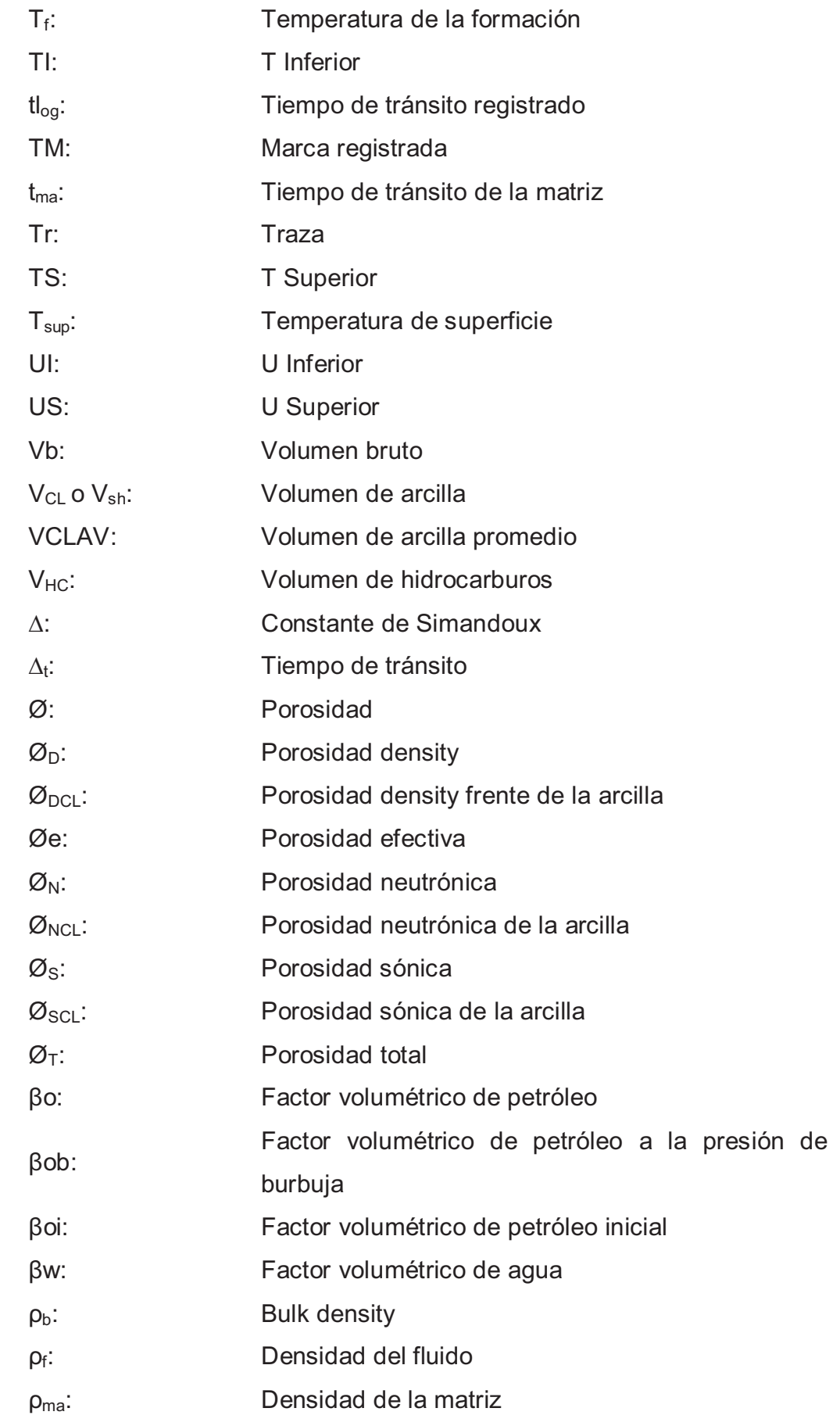

- ρo: Densidad del petróleo
- µ: Viscosidad
- µo: Viscosidad del petróleo
- µob: Viscosidad del petróleo a la presión de burbuja
- µoi: Viscosidad del petróleo inicial
- µwi: Viscosidad del agua inicial

#### **RESUMEN**

En el presente proyecto se describe la ubicación del Campo Cononaco así como su geología, modelo estructural, sedimentología y mineralogía, además de los diferentes mecanismos de empuje presentes en cada uno de los reservorios.

Se inicia realizando una reevaluación de los registros eléctricos de cada pozo dentro del Campo Cononaco, mediante el uso del programa Interactive Petrophysics<sup>™</sup>, la misma que se realiza con la finalidad de determinar los parámetros petrofísicos promedio por reservorio: Hollín, Napo (T y U), Basal Tena.

Posteriormente, mediante el uso del programa Oil Field Manager<sup>™</sup>, se calculan las áreas de cada uno de los reservorios y aplicando un Isoíndice de hidrocarburos se calcula el volumen de hidrocarburos presente en cada uno de ellos.

Luego, se divide cada volumen de hidrocarburos para su respectivo factor volumétrico, obteniéndose de esta manera el Petróleo Original en sitio (POES) de los mismos.

Con información adicional de análisis PVT, pruebas de presión y de fluidos de los reservorios se obtienen valores de permeabilidad, viscosidad de petróleo y agua, que junto a una presión de abandono o burbuja, según sea el caso, se procede a calcular el Factor de recobro para cada reservorio, empleando las ecuaciones de Arps.

 Finalmente, se multiplica el factor de recobro con cada valor de POES y se obtiene el valor de Reservadas Probadas, de las cuales se resta el valor de la producción acumulada de cada reservorio y se obtiene las Reservas Remanentes en el Campo, las cuales son de 53'942.799,59 BF.

#### **PRESENTACIÓN**

Petroproducción con la finalidad de contar con información actualizada acerca del volumen de hidrocarburos contenidos, en los diferentes reservorios, del Campo Cononaco, ha planteado la necesidad de que este proyecto sea llevado a cabo, para evaluar la potencialidad productiva de este campo.

El proyecto se encuentra estructurado de tal manera que en su parte inicial se realiza una descripción general del campo, la cual incluye una breve reseña histórica así como su ubicación; una análisis de su geología que permitió conocer la depositación y estratrigrafía del campo; y un detalle del aporte de cada reservorio a lo largo de la vida productiva del campo.

Posteriormente, se analizan las características de las rocas reservorio en cuanto a su porosidad, espesor neto y saturación de fluidos; también se describen las características principales de los fluidos presentes en los reservorios tales como densidad, viscosidad, presión de burbuja, relación gas-petróleo y factor volumétrico. Además, se hace una breve explicación de los conceptos básicos para la evaluación de formaciones y de esta manera se procede a la reevaluación de registros eléctricos de cada pozo con la ayuda del programa Interactive Petrophysics<sup>™</sup>. Se realiza una explicación paso a paso del uso del programa, y al final se presentan los resultados petrofísicos (espesor neto, porosidad, permeabilidad y volumen de arcilla) de cada arena en el campo.

Antes de realizar el cálculo de reservas, se mencionan los diferentes tipos que existen de éstas. En base a la información petrofísica calculada anteriormente, la cual fue cargada en el programa Oil Field Manager<sup>™</sup>, y además con los mapas de contorno de cada una de las arenas, se procede a calcular el Isoíndice de hidrocarburo para cada una de ellas, obteniéndose el Petróleo Original en Sitio (POES). Luego, se realiza un análisis para determinar los factores de recobro de cada reservorio, y así poder calcular tanto las reservas iniciales como remanentes del campo.

Finalmente, se discuten los resultados obtenidos en cada fase del proyecto, comparándolos con los resultados oficiales de Petroproducción, para poder llegar a conclusiones sobre este estudio y además poder sugerir acciones futuras por parte de la empresa en el desarrollo del campo Cononaco.

## **CAPÍTULO 1**

## **DESCRIPCIÓN DEL CAMPO**

## **1.1 BREVE RESEÑA HISTÓRICA**

El campo Cononaco fue descubierto por la compañía Texaco-Gulf con la perforación del Pozo exploratorio Cononaco-01, la cual inició el 26 de octubre de 1972 y culminó el 19 de diciembre del mismo año, se alcanzó una profundidad de 11233 pies hasta la formación Chapiza, obteniéndose una producción, a flujo natural, de 1341 BPPD de 34º API de la arenisca Hollín.

Posteriormente se probaron la arenisca "U" principal recuperándose 110 BPPD de 17º API y las areniscas "T" principal (inferior) y "T" secundaria obteniéndose 21 BPPD de 13º API.

La etapa de producción del campo inició el 14 de febrero de 1983 operado en ese entonces por el Consorcio CEPE-TEXACO, y actualmente es operado por PETROPRODUCCIÓN.

El Campo Cononaco tiene petróleo original en sitio (POES) de un total de 337'032.169 bls.; de los cuales se consideran recuperables 140'142.840 BF<sup>1</sup> del total del POES, es decir con un factor de recobro de 41,6%, siendo su principal aporte el yacimiento Hollín.

A esta fecha en el campo se han perforado 37 pozos, de los cuales se detallará su estado más adelante.

 $\overline{a}$ 

 $^1$  NTC ENERGY, "Certificación de Reservas",2008, Petroproducción, págs. 11-12.

Este valor de POES no incluye al yacimiento Basal Tena, puesto que recientemente se lo ha considerado para ser producido, y más adelante se calcularán valores de reservas del mismo.

## **1.2 UBICACIÓN**

El campo Cononaco se encuentra ubicado a unos 194 km al sureste de la ciudad de Quito, en la Provincia de Francisco de Orellana en la Cuenca Oriente. Está delimitado por las coordenadas: 1° 9' 59' y 0° 57' 34'' de latitud sur; 76° 57' y 76° 55' 17'' de longitud oeste.

La Cuenca Oriente continúa hacia el norte en Colombia (Cuenca de Putumayo) y hacia el sur en Perú (Cuenca de Marañón). $^2$  (Figura 1.1).

Se ubica en la cuenca sedimentaria de la Región Amazónica del Ecuador: al suroeste del campo Auca y de la sub-cuenca cretácica Napo, al noroeste del campo Tigüino, al este del río Napo y al sur del campo Rumiyacu, (Figura 1.2).

## **1.3 GEOLOGÍA**

 $\overline{a}$ 

#### **1.3.1 MODELO ESTRUCTURAL DEL CAMPO**

El flanco oeste del anticlinal Cononaco está cortado por una falla asimétrica transcurrente, a la base de la caliza A, lo que constituye un anticlinal fallado. Como la mayoría de las estructuras de la cuenca oriente, se prolonga en dirección norte-sur a lo largo de 10,5 Km. aproximadamente, ubicándose en su zona central su parte más ancha la cual es de 3 Km., bajo un cierre vertical de 277 pies estrechándose en dirección norte y sur; cierra al oeste contra una falla inversa sinsedimentaria de alto ángulo transgresiva dextral originándose en basamento, la que se reactivó en más de una ocasión llegando hasta la base de la formación

 $2$  TECNIE, "Numerical Simulation Study of the Cononaco Field Final Report", 2002.

Tena, la cual tiene aproximadamente 300 pies de alto en el centro del campo y disminuye hacia los flancos.

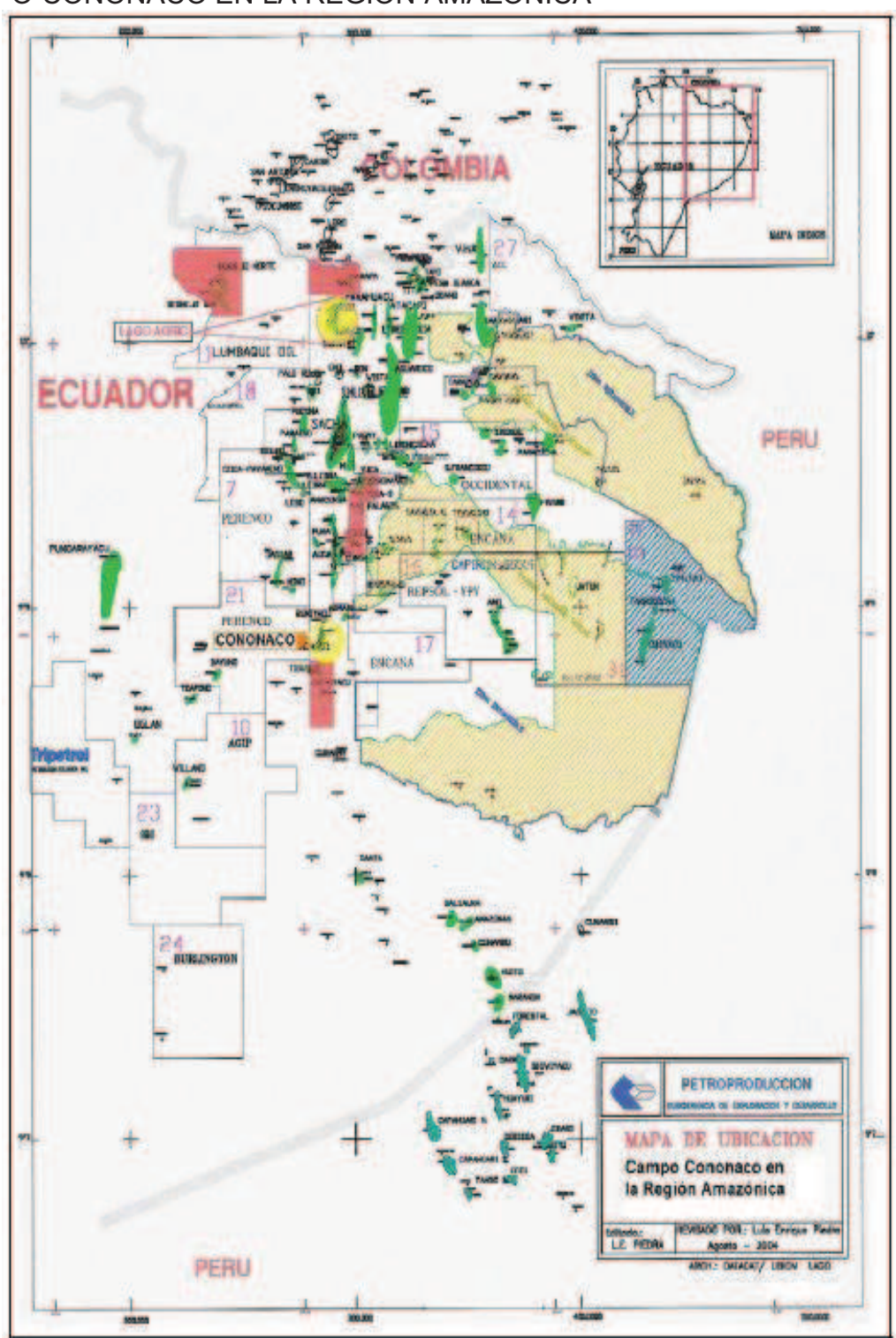

## **FIGURA 1.1**  CAMPO CONONACO EN LA REGIÓN AMAZÓNICA

**Fuente:** Petroproducción

#### **FIGURA 1.2**

UBICACIÓN GEOGRÁFICA DEL CAMPO CONONACO

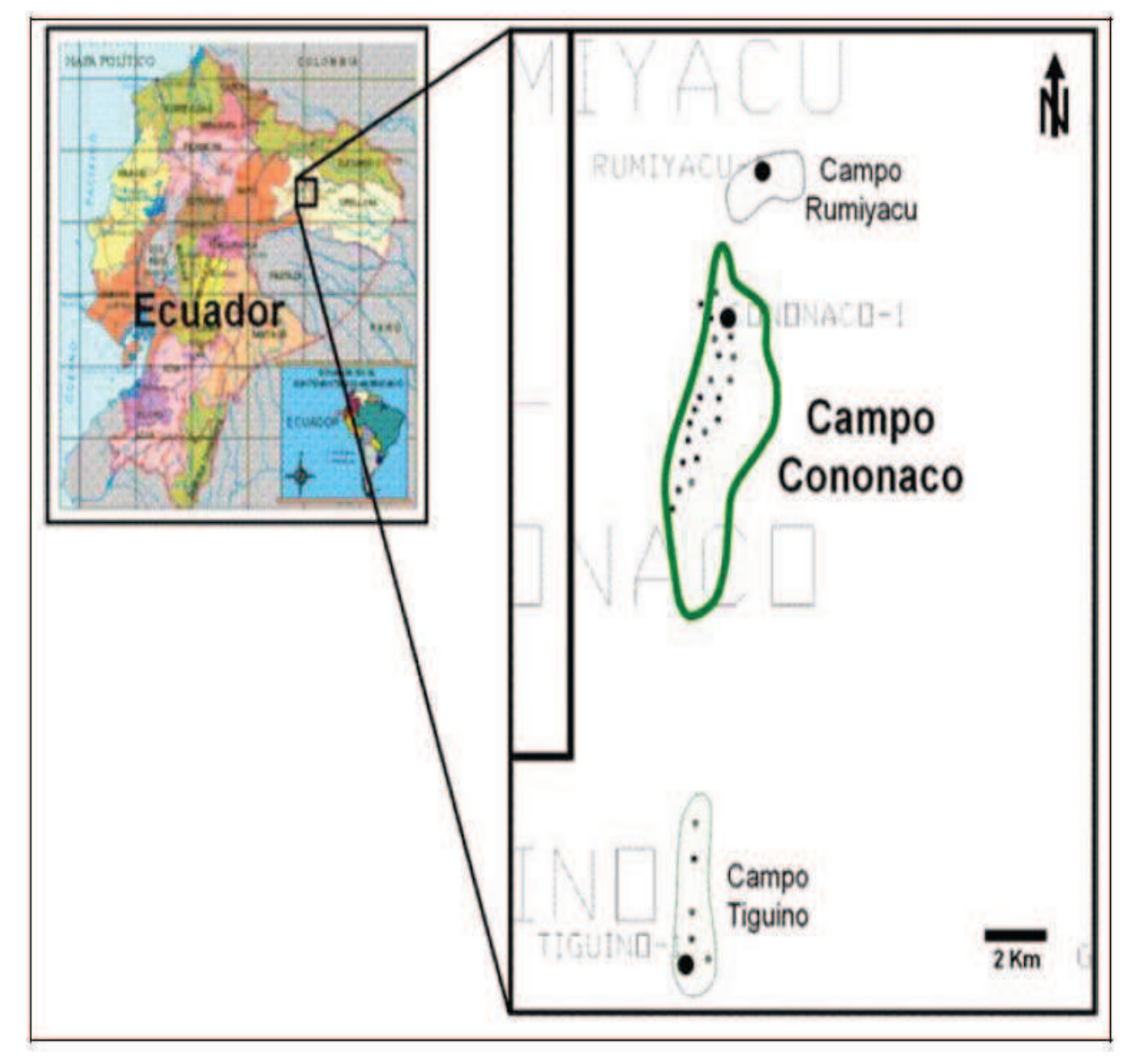

**Fuente:** Petroproducción

La estructura se formó entre el Turoniano y el Eoceno Inferior, como muestra la deformación sin-sedimentaria (es decir que la deformación se da simultáneamente con la depositación) de las formaciones Napo Medio-Superior, Tena y Tiyuyacu Inferior experimentando una reactivación durante el Neógeno (Figura 1.3).

# **FIGURA 1.3**  FIGURA 1.3

EDAD DE ESTRUCTURACIÓN DEL CAMPO CONONACO EDAD DE ESTRUCTURACIÓN DEL CAMPO CONONACO

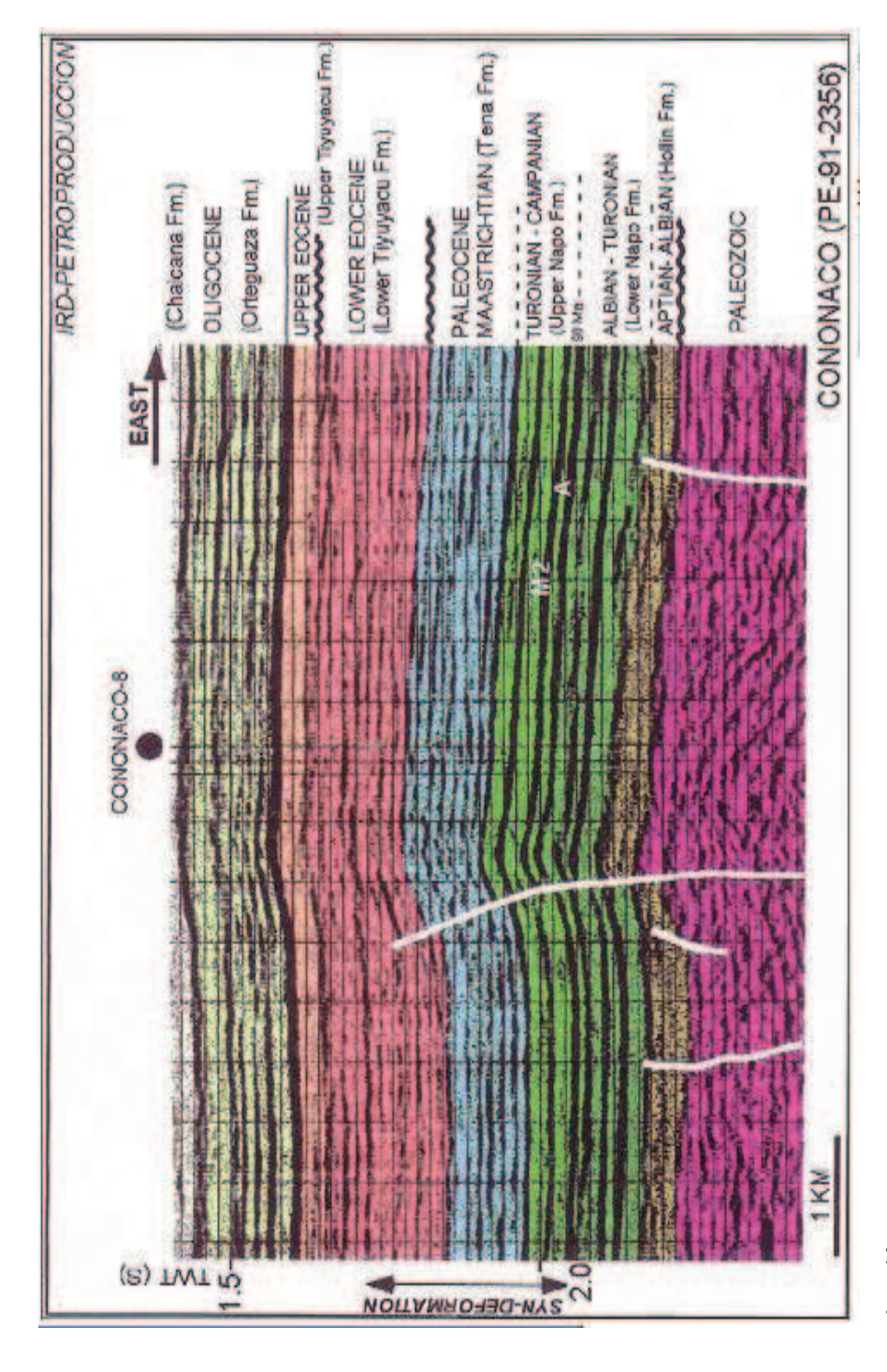

Fuente: Petroproducción **Fuente:** Petroproducción

#### **1.3.2 ESTRATIGRAFÍA LOCAL**

Las dos formaciones principales, Hollín y Napo, contienen una sucesión de depósitos fluviales y transicionales que se progradan hacia el oeste en parasecuencias de línea de costa y plataforma marina.

Los detalles del ambiente depositacional es fuente de debates entre los sedimentólogos, lo cual se discutirá en detalle a continuación.

La figura 1.4 muestra detalladamente la columna estratigráfica característica de la Cuenca Oriente: crono-estratigrafía, litología, formaciones, curva eustática, eventos tectónicos, entre otros aspectos.

En la Cuenca Oriente la zona de interés hidrocarburífero se halla en el Período Cretácico, cuya secuencia de depositación se muestra en la Tabla 1.1.; además aquí se establece la nomenclatura con la que se hará referencia a cada una de las formaciones.

#### **1.3.3 SEDIMENTOLOGÍA**

A través del tiempo se determinó que los depósitos de Hollín son areniscas fluviales de canales entrelazados o de llanuras aluviales; mientras que en Napo predominan unidades ricas en arena de origen fluvial deltaico cambiando hacia el occidente, en ocasiones abruptamente, a depósitos marinos someros.

Estudios más recientes indican un ambiente estuarino dominado por mareas como responsable de la depositación de la mayoría de Napo y bastante de los yacimientos de Hollín.

En cualquier caso, ya sea el modelo de depositación de canales entrelazados fluviales o de llanuras aluviales, o el estuarino influenciado principalmente por mareas, ambas teorías apoyan generalmente una orientación este-oeste de las unidades deposicionales.

#### *FORMACIÓN HOLLÍN INFERIOR*

La mayor parte de depósitos de esta formación son areniscas fluviales de canales entrelazados o de llanuras aluviales, aunque en la parte superior existe una gran influencia de un ambiente estuarino dominado por mareas.

### *FORMACIÓN HOLLÍN SUPERIOR*

Se observa que hay una fuerte evidencia de la influencia de las mareas.

## *FORMACIÓN NAPO*

La secuencia arenosa corresponde a ambientes de barras de marea, planicie de marea pasando a areniscas de canales de marea y de plataforma marina.

Tanto la caída del nivel del mar seguida por el incremento de este nivel son responsables de la depositación de cada uno de los miembros de arena de Napo "T" y "U".

Se deduce que Napo "U" resulta de la caída más grande del nivel del mar durante el ciclo de depositación de Napo.

#### **FIGURA 1.4**

#### COLUMNA ESTRATIGRÁFICA DE LA REGIÓN AMAZÓNICA

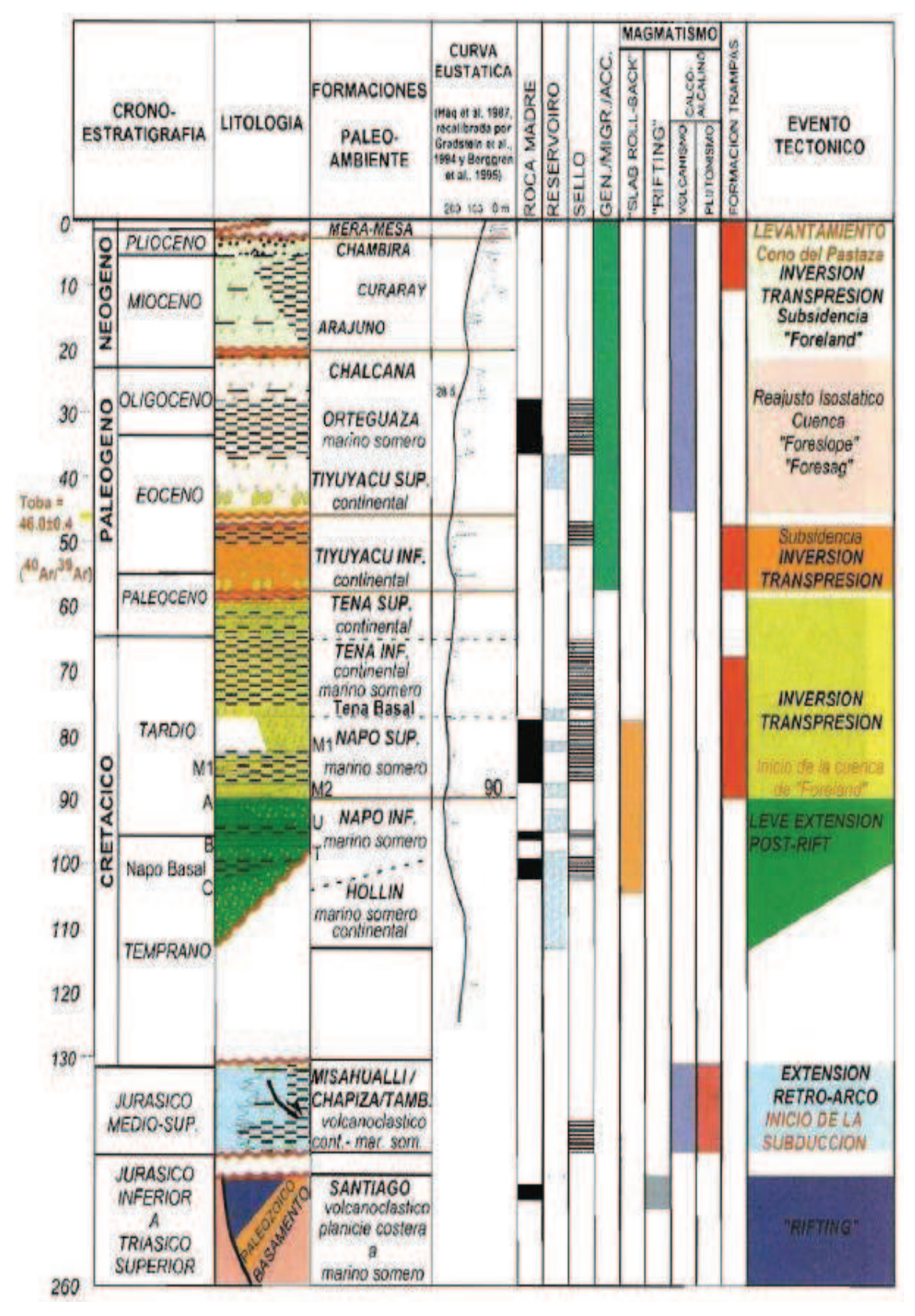

**Fuente**: NTC ENERGY, "Certificación de Reservas",2008, Petroproducción.

## **TABLA 1.1**  NOMENCLATURA ESTRATIGRÁFICA PARA EL CAMPO CONONACO

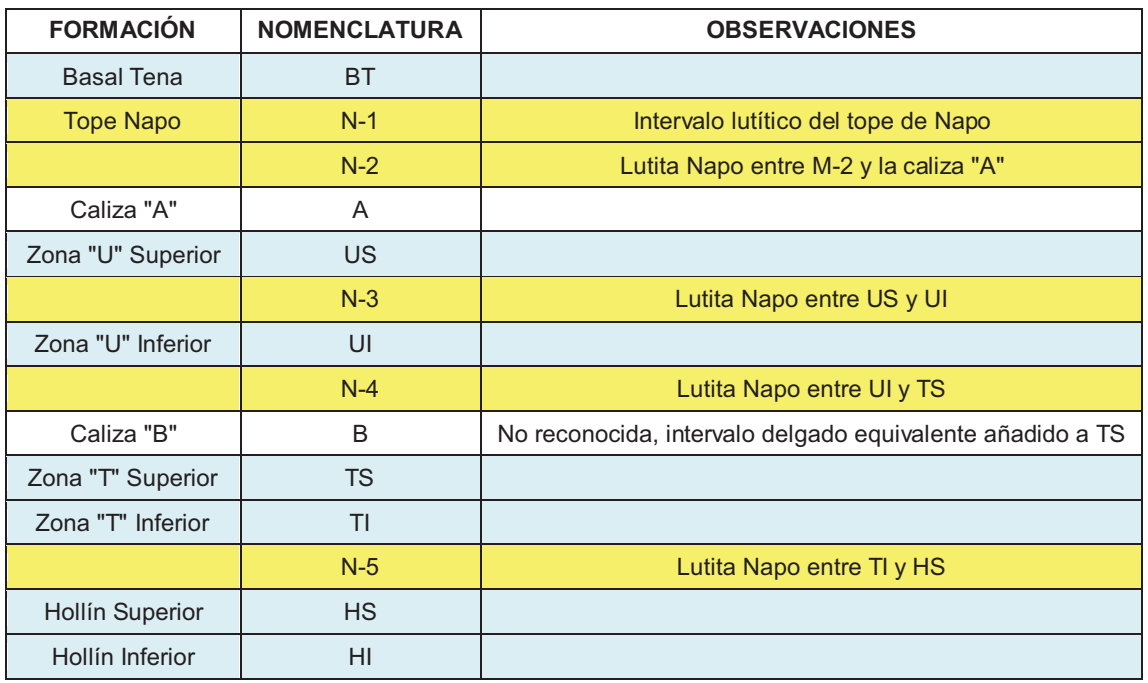

**Fuente:** Petroproducción **Modificado por:** Julio García / Paulo Rodríguez

## **1.4 YACIMIENTOS PRODUCTORES**

El principal yacimiento productor del Campo Cononaco es Hollín, tanto U como T son considerados reservorios secundarios, puesto que en la actualidad, Hollín aporta con el 77,5% de la producción diaria (4467 BPPD de un total de 5763 BPPD).

A pesar de la presencia de hidrocarburo en Basal Tena, éste aún no ha sido explotado pero está siendo considerado para que a futuro aporte a la producción del campo.

En base a la información recopilada en el desarrollo del campo, se han podido determinar los principales parámetros petrofísicos (Ho: espesor neto saturado de hidrocarburo; ф: porosidad; Sw: saturación de agua), los cuales se resumen en la Tabla 1.2.

Los valores de porosidad y saturación de agua corresponden al espesor neto saturado de hidrocarburo de cada yacimiento.

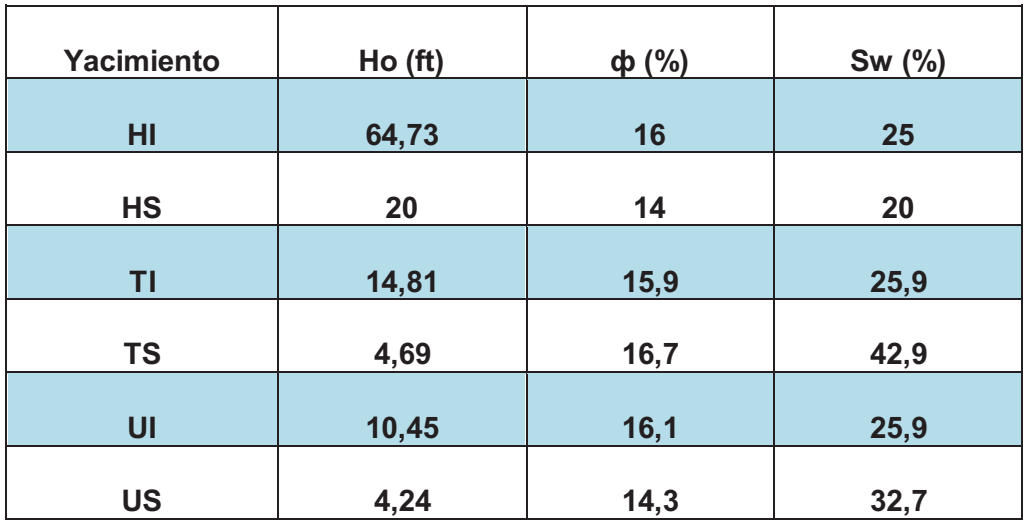

#### **TABLA 1.2**  SUMARIO PETROFÍSICO PROMEDIO POR ARENA

**Fuente**: NTC ENERGY, "Certificación de Reservas",2008, Petroproducción.

#### **1.4.1 TOPES Y BASES**

Los topes y bases de las distintas formaciones para cada uno de los pozos se presentan en la Tabla 1.3. Además la ubicación de cada pozo dentro del campo se muestra en la figura 1.5, la cual es el mapa estructural al tope de Hollín Inferior.

#### **1.4.2 YACIMIENTO HOLLÍN INFERIOR**

El reservorio Hollín inferior tiene una producción acumulada de 86'138.135 BF de petróleo de 33 °API, desde 1983 hasta el 31/12/2009. Se han completado 30 pozos productores en el mismo.

Es el único yacimiento que presenta un CAP (contacto agua-petróleo) definido a - 9595 pies, determinado en el pozo Cononaco 1 (CON-01).

**TABLA 1.3 TABLA 1.3** 

TOPES Y BASES DE LAS FORMACIONES EN EL CAMPO CONONACO TOPES Y BASES DE LAS FORMACIONES EN EL CAMPO CONONACO

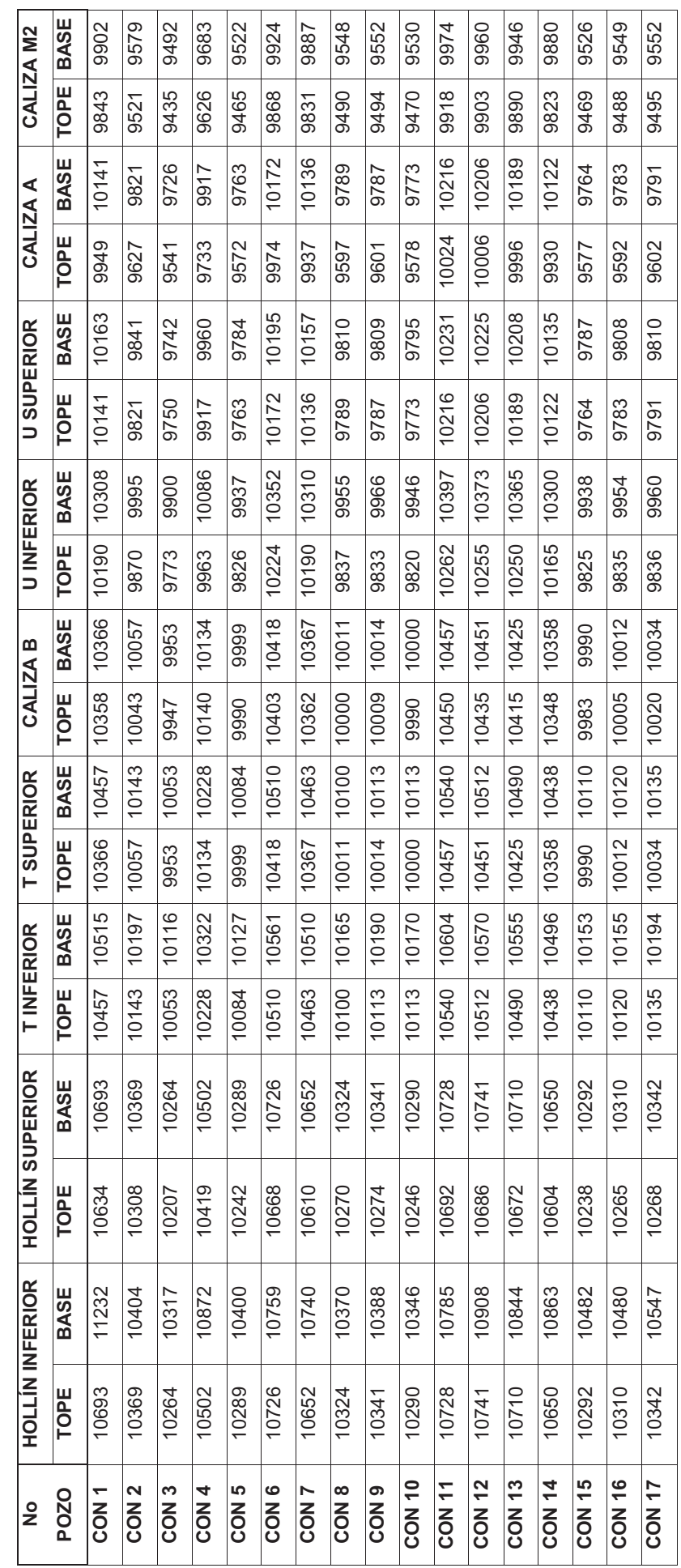

TABLA<sub>1.3</sub> **TABLA 1.3** 

TOPES Y BASES DE LAS FORMACIONES EN EL CAMPO CONONACO (CONTINUACIÓN) TOPES Y BASES DE LAS FORMACIONES EN EL CAMPO CONONACO (CONTINUACIÓN)

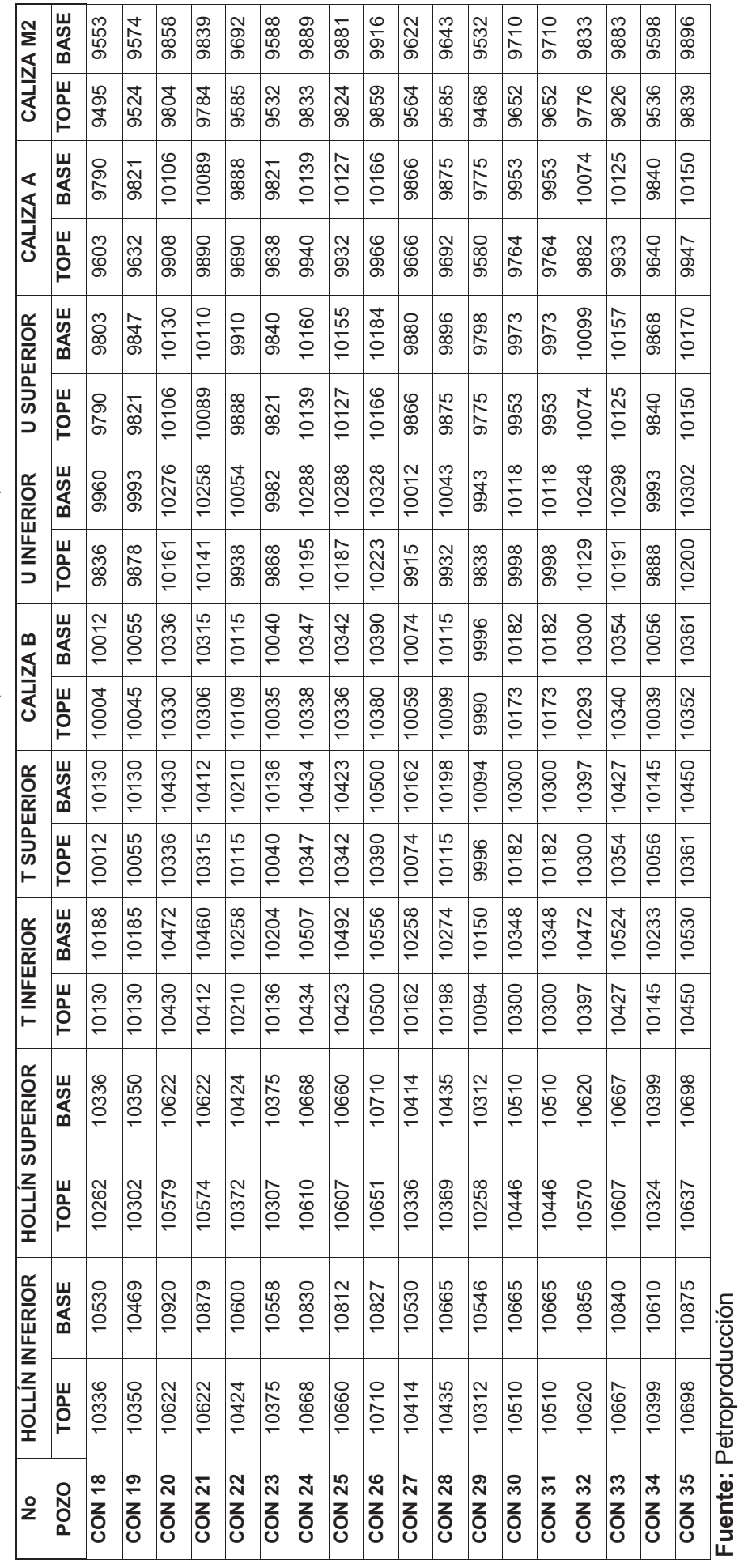

Elaborado por: Julio García / Paulo Rodríguez **Elaborado por:** Julio García / Paulo Rodríguez

#### **FIGURA 1.5**

#### MAPA DE CONTORNOS ESTRUCTURALES CAMPO CONONACO

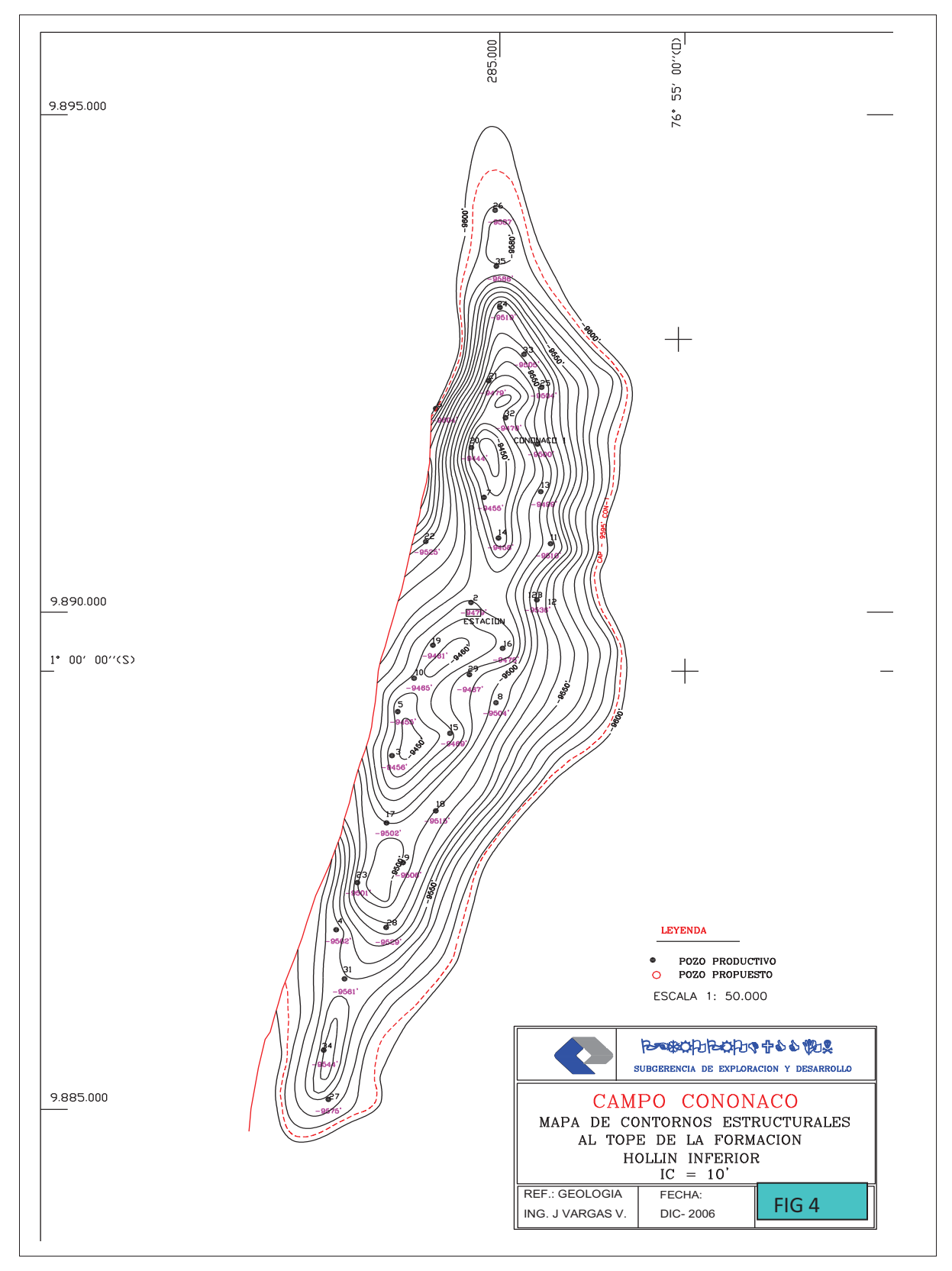

**Fuente:** Petroproducción
#### **1.4.3 YACIMIENTO HOLLÍN SUPERIOR**

El reservorio Hollín superior presenta una producción acumulada de 18'456.573 BF de petróleo de 32 °API hasta el 31/12/2009. Tiene producción continua desde 2001. Se han completado 15 pozos como productores en el mismo.

#### **1.4.4 YACIMIENTO T**

El reservorio T tiene una producción acumulada de 3'335.433 BF de petróleo de 19.9 °API, hasta el 31/12/2009. La explotación de este reservorio empezó realmente en octubre de 2001, hasta diciembre del 2009 sólo se han completado 11 pozos como productores.

#### **1.4.5 YACIMIENTO U**

El reservorio U tiene una producción acumulada de 2'359.921 BF de petróleo de 22 °API hasta el 31/12/2009. El yacimiento registra producción desde 1994 con algunas interrupciones, un aporte representativo constante de la arena se muestra desde 2002. Hasta la fecha sólo se han completado 4 pozos como productores.

## **1.5 ESTADO ACTUAL DEL CAMPO**

El campo Cononaco cuenta actualmente con 37 pozos perforados, de los cuales 22 pozos son productores de petróleo, 4 son pozos reinyectores, 1 pozo ha sido abandonado y 10 pozos han sido cerrados.

En este total se considera el pozo Cononaco Reinyector (CON-REINYECTOR), el cual fue perforado en Diciembre del 2009.

#### **1.5.1 HISTORIAL DE PRODUCCIÓN**

En las Figuras 1.6 (a) y 1.6 (b) se presenta la producción de petróleo (verde), agua (azul) líquido total (negro) del Campo Cononaco a lo largo de la historia productiva del campo.

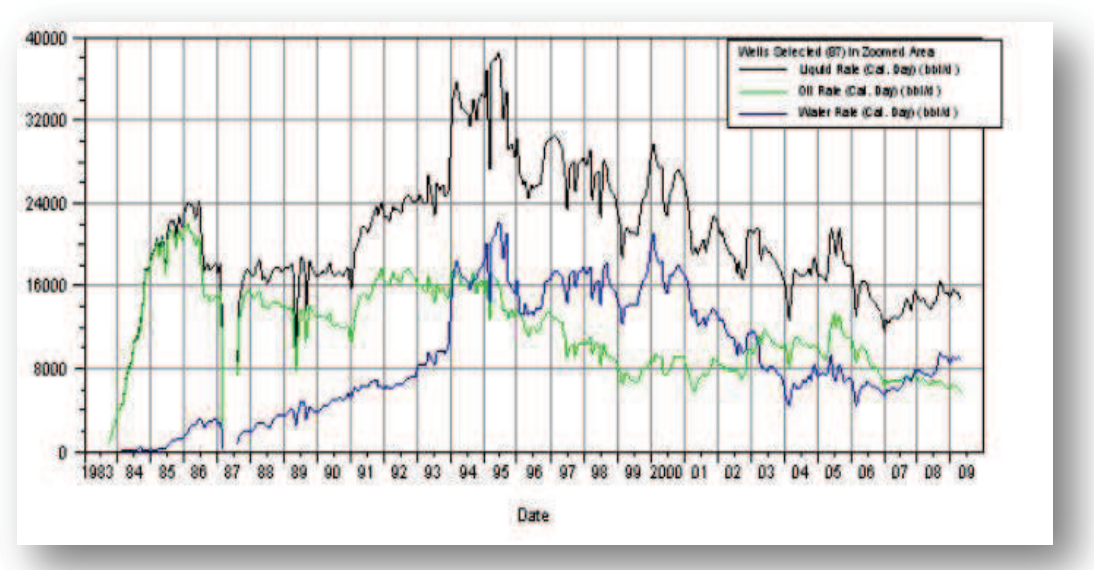

**FIGURA 1.6 (a)**  HISTORIAL DE PRODUCCIÓN CAMPO CONONACO EN OFM

**Fuente:** Petroproducción

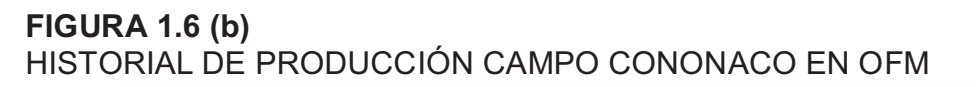

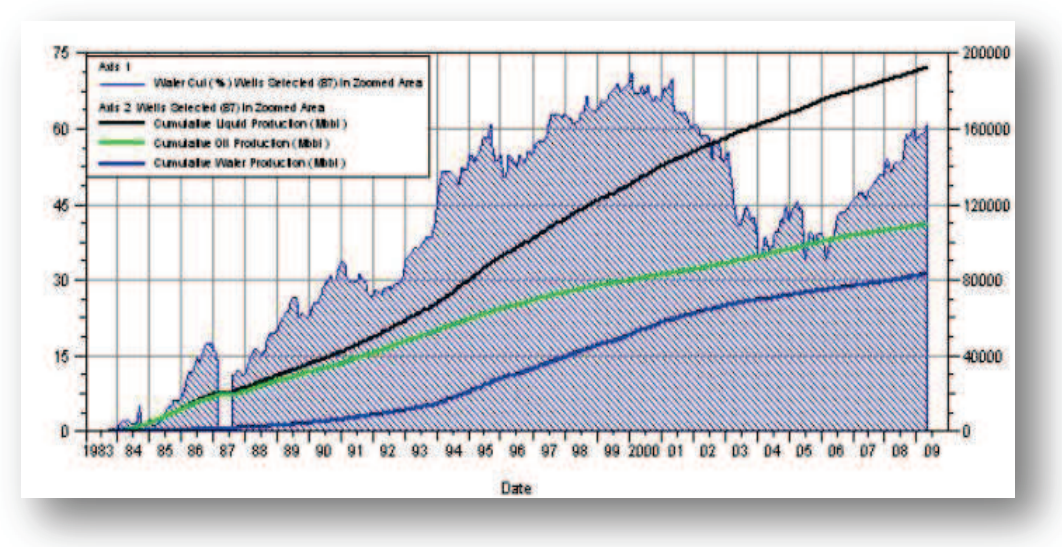

**Fuente:** Petroproducción

#### **TABLA 1.4**

SITUACIÓN ACTUAL DE CADA POZO EN EL CAMPO CONONACO

| Pozo          | <b>Productor</b>          |                |      | Reinyector   Cerrado   Abandonado | Observación                     |
|---------------|---------------------------|----------------|------|-----------------------------------|---------------------------------|
| <b>CON-01</b> | X                         |                |      |                                   | <b>PPS</b>                      |
| <b>CON-02</b> |                           |                | X    |                                   |                                 |
| <b>CON-03</b> | X                         |                |      |                                   | <b>PPS</b>                      |
| CON-04        | X                         |                |      |                                   | <b>PPS</b>                      |
| <b>CON-05</b> |                           | X              |      |                                   | Esperando solicitud de abandono |
| CON-06        | X                         |                |      |                                   |                                 |
| <b>CON-07</b> | X                         |                |      |                                   | <b>PPS</b>                      |
| <b>CON-08</b> | X                         |                |      |                                   | <b>PPS</b>                      |
| CON-09        | X                         |                |      |                                   | <b>PPS</b>                      |
| <b>CON-10</b> |                           | X              |      |                                   |                                 |
| <b>CON-11</b> |                           |                | X    |                                   | Baja producción                 |
| <b>CON-12</b> |                           |                |      | $\times$                          | Casing colapsado                |
| CON-12B       |                           | X              |      |                                   | Hollín                          |
| <b>CON-13</b> | X                         |                |      |                                   | <b>PPF</b>                      |
| <b>CON-14</b> | X                         |                |      |                                   | <b>PPS</b>                      |
| <b>CON-15</b> | $\boldsymbol{\mathsf{X}}$ |                |      |                                   | <b>PPS</b>                      |
| <b>CON-16</b> |                           |                | X    |                                   |                                 |
| <b>CON-17</b> |                           |                | X    |                                   | Baja producción                 |
| <b>CON-18</b> | $\mathsf{X}$              |                |      |                                   | PPS                             |
| <b>CON-19</b> |                           |                | X    |                                   | Baja producción                 |
| <b>CON-20</b> | $\times$                  |                |      |                                   | <b>PPS</b>                      |
| <b>CON-21</b> |                           |                | X    |                                   | WO para reparar BES             |
| <b>CON-22</b> |                           |                | X    |                                   | Conificación de arena (HI)      |
| <b>CON-23</b> | X                         |                |      |                                   | <b>PPS</b>                      |
| <b>CON-24</b> | X                         |                |      |                                   | <b>PPS</b>                      |
| <b>CON-25</b> | X                         |                |      |                                   | <b>PPS</b>                      |
| CON-26        |                           |                | X    |                                   | Pozo seco                       |
| <b>CON-27</b> | X                         |                |      |                                   | <b>PPS</b>                      |
| <b>CON-28</b> |                           |                | X    |                                   | Baja producción                 |
| <b>CON-29</b> | X                         |                |      |                                   | <b>PPS</b>                      |
| CON-30D       | $\mathsf X$               |                |      |                                   | PPHJ                            |
| <b>CON-31</b> |                           |                | X    |                                   | <b>WO</b>                       |
| <b>CON-32</b> | X                         |                |      |                                   | PPHJ                            |
| <b>CON-33</b> | X                         |                |      |                                   | <b>PPS</b>                      |
| CON-34        | X                         |                |      |                                   | <b>PPS</b>                      |
| $CON-35$      | X                         |                |      |                                   | <b>PPS</b>                      |
| CON-REINY.    |                           | X              |      |                                   |                                 |
| <b>TOTAL</b>  | 22                        | $\overline{4}$ | $10$ | $\mathbf{1}$                      | 37                              |

**Fuente:** Petroproducción

**Elaborado por:** Julio García / Paulo Rodríguez

## **1.5.2 FACILIDADES DE PRODUCCIÓN**

El Campo Cononaco cuenta con las siguientes facilidades de producción, el esquema de las mismas se puede observar en el Anexo 1.1:

- · 1 Manifold
- · 2 Separadores: 1 de Prueba y 1 de Producción
- · 1 Bota de gas
- · 1 Sumidero
- · 3 Tanques: 1 Tanque de Lavado, 1 Tanque de Agua y 1 Tanque de Reposo
- · 1 Bomba Reda
- · 1 Piscina API
- · 1 Compresor
- · 1 Línea de venteo
- · Unidades de bombeo a oleoducto
- · Sistema contra incendios
- · Sistema de energía eléctrica

Además posee una Estación de Re-inyección que cuenta con:

- · 1 Tanque empernado
- · 1 Bomba Booster
- · 4 Bombas reciprocantes
- · 1 Sistema BAP (Bombas de Alta Presión)
- · 1 Línea desde el tanque de lavado
- · 1 By pass
- · 6 Válvulas de cierre
- · 1 Línea de salida al pozo Cononaco 12B (reinyector)

## **1.6 MECANISMOS DE PRODUCCIÓN DE LOS YACIMIENTOS**

#### **1.6.1 MECANISMO DE PRODUCCIÓN DE HOLLÍN INFERIOR**

La presión inicial del reservorio fue de 4681 psi. La tasa de de agotamiento de presión es baja, 3,8 psi/MMbls, lo que evidencia la presencia de un acuífero de fondo activo lo que ha permitido mantener presiones similares a la inicial (Figura 1.7). Por el comportamiento de presión y producción de agua se ha identificado un mecanismo principal de producción de empuje hidráulico.

### **1.6.2 MECANISMO DE PRODUCCIÓN DE HOLLÍN SUPERIOR**

La presión inicial de reservorio fue de 4657 psi. Al igual que en Hollín Inferior existe un soporte de energía debido a la presencia de un acuífero lateral (Figura 1.8), aunque moderado. Se ha identificado un mecanismo de producción combinado de empuje hidráulico y expansión roca fluido.

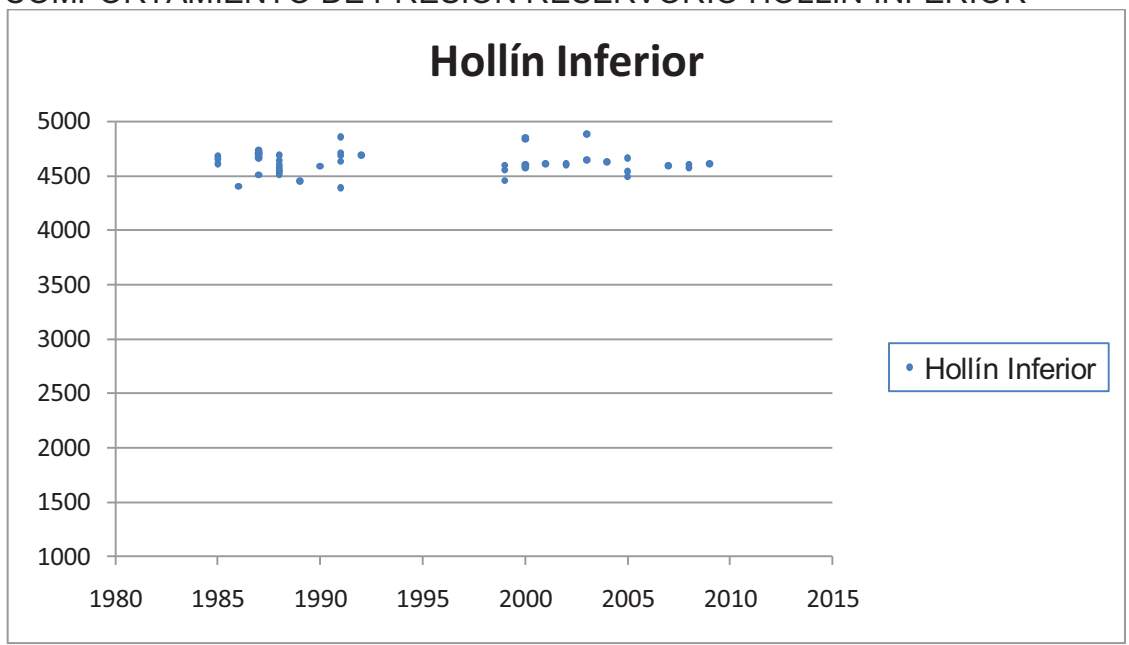

**FIGURA 1.7**  COMPORTAMIENTO DE PRESIÓN RESERVORIO HOLLÍN INFERIOR

**Elaborado por:** Julio García / Paulo Rodríguez

#### **FIGURA 1.8**

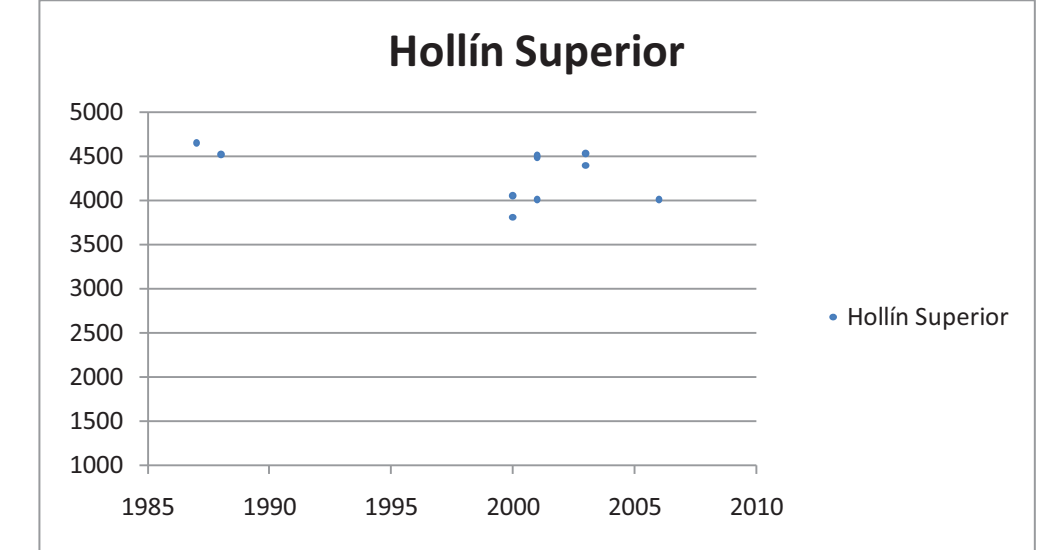

COMPORTAMIENTO DE PRESIÓN RESERVORIO HOLLÍN SUPERIOR

**Elaborado por:** Julio García / Paulo Rodríguez

### **1.6.3 MECANISMO DE PRODUCCIÓN "U"**

La presión inicial del reservorio (Pi) fue de 4413 psi. Lamentablemente no se tiene suficientes mediciones de presión para definir una tendencia (Figura 1.9), sin embargo, considerando que el reservorio produce por expansión de roca fluidos con poco soporte de presión, en base a que es un reservorio altamente subsaturado, siendo su presión actual superior a la presión de burbuja, se establece que el mecanismo de producción es expansión de roca-fluidos con una posible contribución parcial de gas en solución. No ha producido agua, por lo que se descarta empuje hidráulico.

#### **1.6.4 MECANISMO DE PRODUCCIÓN DE "T"**

La presión inicial del reservorio fue de 4516 psi. Según se observa en la Figura 1.10 el reservorio tiene muy poco soporte de energía, por lo que ciertamente el mecanismo principal de producción es el de expansión roca-fluido con una posible contribución parcial de gas en solución. Se descarta un empuje hidráulico puesto que no ha producido agua.

#### **FIGURA 1.9**

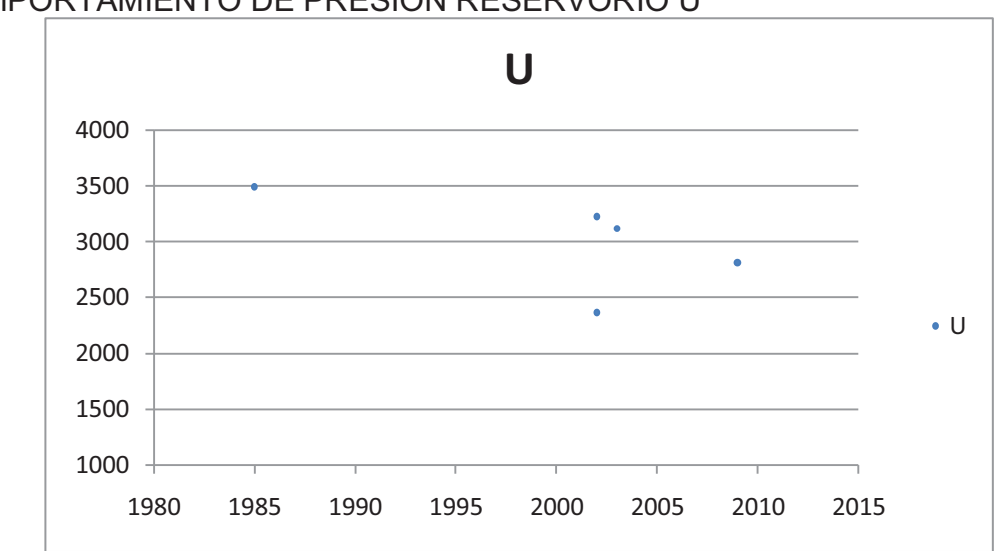

COMPORTAMIENTO DE PRESIÓN RESERVORIO U

**Elaborado por:** Julio García / Paulo Rodríguez

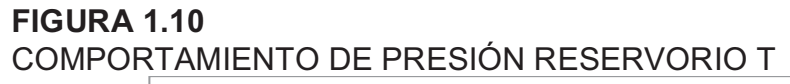

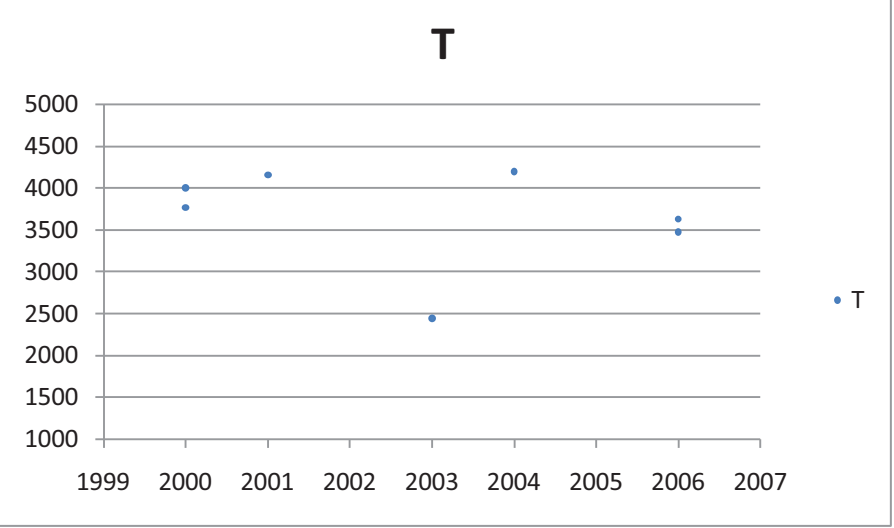

**Elaborado por:** Julio García / Paulo Rodríguez

# **CAPÍTULO 2**

# **ANÁLISIS DE LOS PARÁMETROS PETROFÍSICOS Y DE FLUIDOS DE LOS YACIMIENTOS**

## **2.1 CARACTERÍCTICAS DE LAS ROCAS DE LA FORMACIÓN**

#### **2.1.1 HOLLÍN**

#### *HOLLÍN INFERIOR*

Este reservorio se encuentra en contacto directo con un acuífero de fondo lo cual permite mantener la presión de reservorio, además que es un yacimiento con buenas características petrofísicas (porosidad, permeabilidad, saturación de petróleo).

La porosidad oscila entre 12 a 19%, siendo el promedio 16%; el espesor neto de la arena es de 64 pies; y la saturación de agua es de 25 % aproximadamente.

## *HOLLÍN SUPERIOR*

La porosidad está entre 12 a 18% siendo el promedio 14%; el espesor neto de la arena va de 14 a 27 pies aproximadamente tomándose como promedio 20 pies; y la saturación de agua está en un valor de alrededor de 20%.

#### **2.1.2 NAPO**

#### *"T"*

Este reservorio está formado por areniscas homogéneas con intercalaciones de ilita. La porosidad está entre 11,3 a 20,4%, siendo el promedio 15,9% y 16,7%, para T INFERIOR y T SUPERIOR respectivamente; el espesor neto de la arena va de 4 a 23 pies, y los promedios son: 14,81 pies para T INFERIOR y 4,69 pies para T SUPERIOR; la saturación de agua es de 34% aproximadamente, cuyos promedios para T INFERIOR y T SUPERIOR son 25,9 y 42,9% respectivamente. *"U"*

Este reservorio se constituye de areniscas saturadas de hidrocarburos con intercalaciones de lutitas y dolomitas. La porosidad oscila entre 10 a 20%, como promedios para U INFERIOR y U SUPERIOR encontramos valores de 16,1 y 14,3% respectivamente; el espesor neto de la arena va desde 4 a 16 pies, registrando como promedios 10,45 pies para U INFERIOR y 4,24 pies para U SUPERIOR; la saturación de agua es de 29% aproximadamente aunque en promedio tenemos valores de 25,9 y 32,7% tanto para U INFERIOR y U SUPERIOR respectivamente.

#### **2.1.3 BASAL TENA**

Está constituida principalmente por areniscas. Presenta valores de porosidad de 17,09% de espesor neto de 13,86 pies y saturación de agua en el orden de 26,59%.

## **2.2 ANÁLISIS DE NÚCLEOS**

Para efecto de realizar un análisis más profundo de las características de los yacimientos, se toman muestras de estos, mediante un procedimiento que consiste en la extracción de núcleos con una broca de tipo corona, que saca cilindros de roca a diferentes profundidades; obteniendo muestras que permiten hacer el análisis de núcleos dando como resultado medidas reales de las características del yacimiento, siempre y cuando las muestras se conserven adecuadamente.

Para efectos del estudio del campo Cononaco; motivo de este documento, y basado en información encontrada en el archivo del Centro de investigaciones Geológicas de Petroproducción; los núcleos estudiados corresponden a los pozos CON-04, CON-16, CON-20, CON-24, CON-25, CON-26, CON-27 y CON-28. Un resumen de la información recopilada, tanto de Análisis Convencionales y Contenido de Fluidos de Núcleos se encuentran en la tabla adjunta del Anexo 2.1.

## **2.2.1 ANÁLISIS CONVENCIONALES**

Los Análisis Convencionales de Núcleos son los análisis más completos, utilizados para la obtención de características de la roca tales como la porosidad efectiva, la permeabilidad, densidad del grano, entre otros.

Se utilizaron el método del porosímetro de helio y el permeámetro de gas para el cálculo de la porosidad efectiva y permeabilidad respectivamente, para estos procedimientos se sacan plugs, muestras pequeñas de una pulgada de diámetro tomadas de los núcleos, ver Anexo 2.1.

#### **2.2.2 CONTENIDO DE FLUIDOS**

Mediante este procedimiento se determina la cantidad de agua y aceite que se encuentran en los núcleos que representan al yacimiento, es de especial importancia para esta práctica la conservación de los cores, se toman muestras del centro del núcleo de aproximadamente 100 gramos y mediante un proceso de destilación se obtienen los volúmenes de fluidos presentes. Anexo 2.1.

## **2.3 ANÁLISIS MINERALÓGICO**

Para la determinación de la litología de los sedimentos de los diferentes núcleos del campo Cononaco se fijaron puntos de control en las zonas arenosas, en las cuales se obtuvo la composición textural, mineralógica y litológica al microscopio binocular. Esta información permitió realizar una clasificación composicional del las areniscas según los sistemas de clasificación de Folk(1968,1974) y Dott (1964) mediante el ploteo en un diagrama triangular de los contenidos de cuarzo Q , feldespatos F y fragmentos líticos L

#### **2.3.1 ARENISCA BASAL TENA**

Se han identificado areniscas de cuarzo detrítico de grano medio a grueso, clasificación moderada a pobre y forma angular a subangular. El cuarzo es monocristalino, se presentan también pellets de arcilla y granos de fosfato. La calidad como roca reservorio es excelente, midiéndose permeabilidades de hasta 5 darcies.

#### **2.3.2 ARENISCA US**

Esta unidad litoestratigráfica fue definida por Texaco en la época de los 70.

Mediante el estudio de 9 muestras, se determinó que la clasificación composicional corresponde a cuarzoarenitas QA limpias en un 100%, u ortocuarcitas OQ, hecho que las ubicaría con buenas características de roca reservorio que posee esta arenisca

Su tamaño de grano varía entre fino inferior y muy grueso inferior pero mayormente entre medio inferior a superior. Tienen una clasificación variable entre pobre y buena, principalmente moderada; una redondez entre subangular(mayormente) a subredondeada; y una consolidación dura.

Tiene un muy alto contenido de cuarzo, mayormente entre 96 y 99 %, matriz entre trazas (Tr) y, un muy escaso contenido de granos de glauconita de 1 % y cemento calcáreo entre trazas mayormente a 1 %.

#### **2.3.3 ARENISCA T**

Al analizar 75 muestras, se determinó que la clasificación composicional corresponde a cuarzoarenitas QA limpias en casi 100%, u ortocuarcitas OQ con excepción de dos muestras clasificadas como subarcosas SA, lo que mostraría las buenas características de roca reservorio que posee.

Su tamaño del grano varía entre muy fino inferior y muy grueso inferior, pero mayormente entre muy fino superior a fino superior. Tienen una clasificación variable entre pobre y muy buena, muy frecuentemente moderada, buena y muy buena, pero mayormente muy buena; una redondez entre subangular(mayormente) a subredondeada; y una consolidación uniforme dura.

Muestra un muy alto contenido de cuarzo, entre 88 y 99 %, frecuentemente entre 95 y 99 %, pero en gran parte entre 98 y 99 %; matriz entre trazas 8%, y mayormente 1%; un contenido de granos de glauconita entre trazas y 5% frecuentemente entre trazas y cemento calcáreo entre trazas (en su mayoría) a 1%.

#### **2.3.4 ARENISCA HOLLÍN**

Se determinó que la clasificación composicional, mediante el análisis de 120 muestras, corresponde a cuarzoarenitas QA limpias en un 100%, u ortocuarcitas OQ, lo que mostraría las buenas características de roca reservorio que posee esta arenisca.

Su tamaño de grano es muy amplio, varía entre muy fino inferior y muy grueso superior hasta microconglomerado, frecuentemente entre fino superior y grueso superior, mayormente entre medio inferior y grueso inferior. Tiene una clasificación muy variable entre muy pobre y muy buena, muy frecuentemente pobre, moderada, y buena, pero mayormente entre moderada y buena; una redondez entre subangular y subredondeada; y una consolidación dura.

Muestra un alto contenido de cuarzo, entre 83 y 99%, normalmente entre 96 y 99%, pero en gran parte entre 97 y 99%; matriz entre trazas y 5-7%, excepcionalmente 17%, frecuentemente entre 1 y 3% entre trazas; y cemento calcáreo entre trazas en su mayoría 5%.

## **2.4 PROPIEDADES DE LOS FLUIDOS**

#### **2.4.1 PARÁMETROS PVT DE LOS FLUIDOS**

Las letras PVT (PRESIÓN- VOLUMEN-TEMPERATURA), se hacen variar con la finalidad de conocer el comportamiento de parámetros como: la Presión de Burbuja, Razón Gas en Solución-Petróleo, Factor Volumétrico del Petróleo, Viscosidad del petróleo, Densidad del Petróleo.

Las muestras para estas pruebas deben de preferencia ser tomadas a condiciones de yacimiento, ya que si son tomadas en superficie el petróleo puede haber perdido importantes cantidades de gas con lo cual los resultados son afectados.

#### **2.4.1.1 Presión de burbuja (presión en el punto de burbujeo)**

Es la presión de un sistema en el punto de burbujeo; considerando al punto de burbujeo como "el estado de equilibrio de un sistema compuesto de petróleo crudo y gas, en el cual el petróleo ocupa prácticamente todo el sistema, excepto en una cantidad infinitesimal de gas" $^3$ .

#### **2.4.1.2 Razón gas en solución – petróleo**

La razón gas petróleo (**GOR**) "es el resultado de dividir una cantidad de gas a condiciones normales por determinada cantidad de petróleo, también a condiciones normales".

 3 CRAFT B.C. y HAWKINS M.F., Ingeniería Aplicada de Yacimientos Petrolíferos, 1977, pag. 538

La razón gas en solución – petróleo (**RGsP** o **Rs)**, es un tipo de razón gas – petróleo y se define como "gas en solución (a condiciones normales), generalmente en PCS, por unidad volumétrica de petróleo (a condiciones normales), generalmente en BF"<sup>4</sup>.

Donde, PCS representa pies cúbicos a condiciones normales y BF representa barriles a condiciones normales.

#### **2.4.1.3 Factor volumétrico del petróleo**

El factor volumétrico del petróleo (**Bo**), puede definirse, a cualquier presión, como "el volumen en barriles que un barril en condiciones estándar ocupa en la formación (yacimiento), es decir, a la temperatura del yacimiento y con el gas disuelto que puede retener el petróleo a esa presión"<sup>5</sup>.

Este factor será siempre mayor que la unidad. Sobre el punto de burbuja, es decir, cuando todo el gas presente está disuelto en el petróleo, un aumento de la presión reduce el volumen en proporción a la compresibilidad del líquido.

#### **2.4.1.4 Viscosidad del petróleo**

 $\overline{a}$ 

La viscosidad del petróleo (**Uo**), puede definirse como la propiedad que indica su resistencia al flujo. Esta resistencia está relacionada con la capacidad de fluir en un espacio poroso y se presenta debido a la fricción interna que se produce entre las moléculas del fluido.

Por debajo del punto de burbujeo, la viscosidad del petróleo disminuye con el aumento de la presión, mientras que sobre el punto de burbujeo la viscosidad aumenta con el aumento de la presión<sup>6</sup>.

<sup>&</sup>lt;sup>4</sup> CRAFT B.C. y HAWKINS M.F., Ingeniería Aplicada de Yacimientos Petrolíferos, 1977, pag. 544

<sup>&</sup>lt;sup>5</sup> CRAFT B.C. y HAWKINS M.F., Ingeniería Aplicada de Yacimientos Petrolíferos, 1977, pag. 140

 $^6$  ANDRADE, Fidel, "Actualización de reservas y predicción del comportamiento productivo de los campos Culebra-Yulebra", 2009,pag. 47.

#### **2.4.1.5 Densidad del petróleo**

La densidad se define como masa por unidad de volumen. La densidad del petróleo (**ρo**) depende de la temperatura y la presión, razón por la cual es muy importante conocer las condiciones a la que es medida esta propiedad<sup>7</sup>.

En la Tabla 2.1, se presentan las principales propiedades de los fluidos de cada uno de los reservorios.

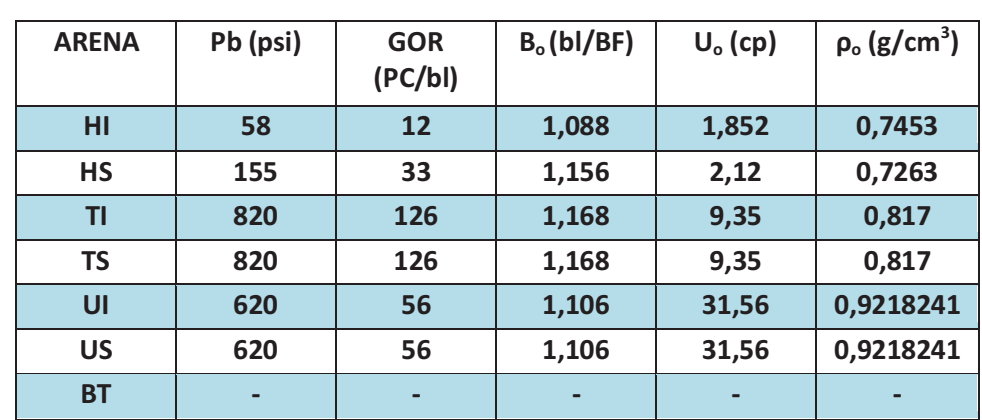

## **TABLA 2.1**  PROPIEDADES DE LOS FLUIDOS DE LOS RESERVORIOS

**Fuente:** Petroproducción **Elaborado por:** Julio García / Paulo Rodríguez

## **2.5 PARÁMETROS PETROFÍSICOS**

 $\overline{a}$ 

Se determinarán los parámetros petrofísicos realizando la interpretación registros eléctricos proporcionados en formato ASCII por Petroproducción, con ayuda del software Interactive Petrophysics™ de la compañía Schlumberger, más adelante se tratará con mayor detalle el uso de dicho programa. Los parámetros que se determinaran son: porosidad, saturación de agua, volumen de arcilla y espesor neto de petróleo para cada una de las arenas de interés presentes en los pozos a evaluar.

 $^7$  ANDRADE, Fidel, "Actualización de reservas y predicción del comportamiento productivo de los campos Culebra-Yulebra", 2009,pag. 47.

#### **2.5.1 REGISTROS ELÉCTRICOS CORRIDOS EN LOS POZOS**

Los registros eléctricos de interés para el presente estudio, son los de hueco abierto, con los cuales se puede de manera indirecta determinar cuantitativamente los parámetros petrofísicos de las arenas con presencia de hidrocarburos del campo Cononaco, estos registros son tomados al finalizar la perforación, antes de entubar el pozo, nos permiten tener una imagen bastante aproximada a la realidad del hueco, debido a que los sensores se encuentran en contacto directo con las formaciones atravesadas.

Con algunas diferencias cuya principal causa es la época en que los pozos fueron perforados no es difícil visualizar que los registros eléctricos de mayor presencia son los siguientes: GR, SP, MNOR, MINV, CAL, DIL, IL, SN, MSFL, RHOB, NPHI y PEF; con una presencia generalizada de los registros: GR, SP, RHOB, CAL y RESISTIVIDAD PROFUNDA.

A continuación se presenta una breve explicación de las funciones de los registros eléctricos, agrupados según su presentación en las pistas del registro. En la pista 1, por lo general, se encuentran los registros: SP, GR, Caliper y Microlog. En la pista 2 se observan los registros resistivos. En la pista 3, se localizan los registros de porosidad. A esta configuración de las 3 pistas antes mencionadas, se la conoce normalmente como Triple Combo.

#### *REGISTRO SP, GR, MICROLOG, CALIPER*

Estas curvas son comúnmente presentadas en la primera pista del registro eléctrico, su principal función es detentar zonas permeables.

 La curva SP registra el potencial eléctrico (voltaje) producido por la interacción del agua de formación, el fluido de perforación conductivo y ciertas rocas selectivas de iones (lutita). Esta diferencia de potencial entre el electrodo móvil y el fijo en superficie, puede mostrarse en la curva con un desplazamiento hacia la izquierda (negativo), o a la derecha (positivo), tomando como una lectura normal la línea base lutita.

El registro de GR indica la radioactividad natural de las formaciones que depende de la concentración de potasio, torio y uranio. Por lo general refleja la cantidad de arcilla de las formaciones sedimentarias ya que en estas se encuentran los elementos radioactivos, sus lecturas son bajas en formaciones limpias. Es de gran importancia en el cálculo de volumen de arcilla.

El Microlog proporciona las mediciones de resistividad de un volumen muy pequeño de costra de lodo y de formación adyacente al agujero (MINV = 1 pulgada y MNOR = 2 pulgadas). Cuando ambas lecturas son altas y se registran mayores valores por parte del MNOR estamos en presencia de formaciones permeables.

El Caliper es una medida del diámetro del hoyo, por lo tanto, al existir costra de lodo dicho diámetro disminuye, conociendo que la costra se forma en formaciones permeables tenemos un buen indicio de su presencia.

### *REGISTROS RESISTIVOS*

Típicamente presentados en la segunda pista son de utilidad para determinar las saturaciones de fluidos presentes en las rocas en conjunto con los registros de porosidad, además permiten identificar contactos agua-petróleo si existiesen, por lo general se usa una lectura somera y otra profunda.

Los registros de resistividad se emplean solos y en combinación. Actualmente se toman registros como: DIL para determinar la resistividad en la formación no invadida (llamada resistividad verdadera Rt) y el perfil Microesférico Focalizado MSFL para determinar la resistividad cerca del pozo (llamada resistividad de zona lavada, Rxo), en donde el filtrado de lodo ha reemplazado en su mayoría a los fluidos originales de los poros.

### *REGISTROS NEUTRÓN, SÓNICO Y DE DENSIDAD*

Ubicados en la tercera pista estos registros son usados para determinar la densidad de la formación y además usados en combinación muestran claras referencias del tipo de litología presente.

La herramienta sónica lee el tiempo con que una onda sonora viaja a través de la formación paralelamente al pozo, a mayor densidad mayor velocidad de la onda; por lo tanto menor tiempo de tránsito (∆t).

La herramienta de densidad responde a la densidad de electrones del material de la formación. Los registros de densidad se usan principalmente como registros de porosidad.

Además, se los puede utilizar para identificación de minerales, detección de gas, determinación de la densidad de hidrocarburos, evaluación de arenas con arcillas y de litologías complejas.

El registro neutrónico responde de manera principal a la presencia de átomos de hidrógeno.

En formaciones limpias cuyos poros están saturados con agua o aceite, el registro de neutrones refleja la cantidad de porosidad saturada de fluido, debido a que el aceite y el agua contienen prácticamente la misma cantidad de hidrógeno.

Es importante tomar en cuenta que la respuesta incluye además todos los átomos de hidrógeno combinados químicamente con los minerales de la matriz.

Un completo reporte de los registros corridos en cada pozo se puede encontrar en el Anexo 2.2

#### **2.5.2 REEVALUACIÓN DE REGISTROS ELÉCTRICOS**

#### **2.5.2.1 Formaciones arcillosas**

#### *TIPO LAMINAR*

Cuando series de lutitas o arcilla en forma de láminas se encuentran depositadas entre las capas de arena (Figura 2.1).

Este tipo de arcilla afecta la lectura de los registros, mientras que la porosidad y permeabilidad de la arena como tal no es afectada<sup>8</sup>. Este tipo de acumulación de arcilla es el predominante en la cuenca Oriente.

#### *TIPO ESTRUCTURAL*

Son granos de arcilla en la matriz de la formación, es decir formando parte de la arena (Figura 2.2).

Tiene las mismas propiedades que la del tipo laminar, es decir, afecta únicamente las lecturas de los registros $^9$ .

#### *TIPO DISPERSA*

 $\overline{a}$ 

Cuando el material arcilloso se dispersa a través de la arena donde ocupa parte del espacio intergranular (Figura 2.3), este tipo de arcilla reduce el espacio del poro disponible para la acumulación de fluidos y también reduce la permeabilidad de la formación<sup>10</sup>.

 $^8$  ANDRADE, Fidel, "Actualización de reservas y predicción del comportamiento productivo de los campos Culebra-Yulebra", 2009,pag. 21.

<sup>&</sup>lt;sup>9</sup> ANDRADE, Fidel, "Actualización de reservas y predicción del comportamiento productivo de los campos Culebra-Yulebra", 2009,pag. 22.

 $^{10}$  ANDRADE, Fidel, "Actualización de reservas y predicción del comportamiento productivo de los campos Culebra-Yulebra", 2009,pag. 22.

#### **2.5.2.2 Comportamiento de perfiles frente a formaciones arcillosas**

La presencia de arcilla es un factor que afecta en gran medida la lectura de las herramientas, siendo así es de mucha importancia conocer su efecto en los diferentes perfiles

**FIGURA 2.1**  TIPO LAMINAR

**TIPO LAMINAR** 

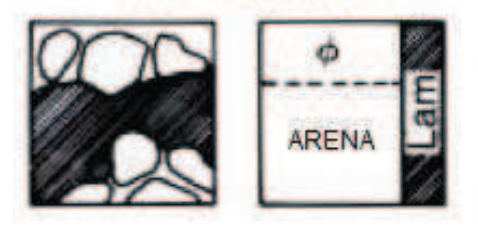

**Fuente:** Schlumberger, Interpretación de Registros **Modificado por:** Julio García / Paulo Rodríguez

**FIGURA 2.2** TIPO ESTRUCTURAL

**TIPO ESTRUCTURAL** 

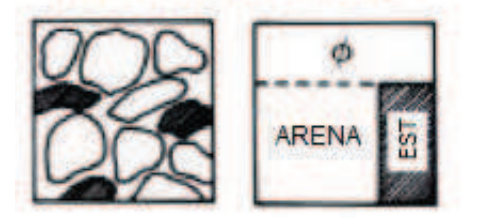

**Fuente:** Schlumberger, Interpretación de Registros **Modificado por:** Julio García / Paulo Rodríguez

**FIGURA 2.3**  TIPO DISPERSA

**TIPO DISPERSA** 

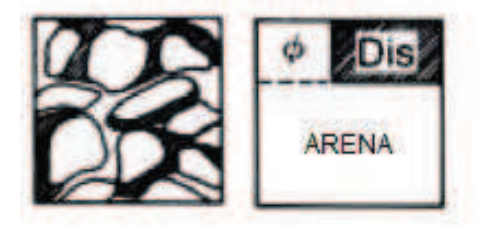

**Fuente:** Schlumberger, Interpretación de Registros **Modificado por:** Julio García / Paulo Rodríguez

## *CURVA DE POTENCIAL ESPONTÁNEO*

En cuanto al comportamiento que el potencial espontáneo tendría frente a la cara de una formación arcillosa, la desviación que la curva tendría, respecto a la curva que represente a una formación limpia (con un espesor suficiente y con la misma agua de formación), será proporcional a la cantidad de arcilla que la capa sucia posea.

La influencia es mayor en los tipos laminado y estructural.

## *GAMMA RAY*

La curva de Rayos Gamma es considerada de mayor utilidad que la del SP en interpretación de arenas arcillosas, siempre y cuando no estén presentes en las mismas minerales radioactivos.

## *REGISTROS RESISTIVOS*

En el caso de registros de resistividad, la arcilla es de menor resistividad que la de una arena, tendiendo por lo tanto a bajar la resistividad de la misma.

## *PERFIL DE DENSIDAD*

 $\overline{a}$ 

La presencia de arcilla en una formación disminuye el valor en las lecturas ( $\rho_b$ ) de la herramienta y produce el aumento de la porosidad density  $(\phi_D)$ , debido a que el perfil responde a la densidad electrónica del medio.

Por lo general la densidad de las lutitas es del orden de 2.2 a 2.65 gr/cm $^{311}$ .

 $^{11}$  ANDRADE, Fidel, "Actualización de reservas y predicción del comportamiento productivo de los campos Culebra-Yulebra", 2009,pag. 22.

#### *PERFIL NEUTRÓNICO*

La lectura de porosidad del perfil se encuentra incrementada por efecto de las arcillas, debido a que responde a todo el hidrógeno presente en la formación, incluyendo el agua presente en las arcillas $^{12}$ .

### *PERFIL SÓNICO*

Al igual que los otros perfiles de porosidad, la presencia de arcilla aumenta los valores de la lectura; en este caso es importante considerar el tipo de distribución de la arcilla en la formación para hacer una corrección, distinguiéndose dos casos: dispersa y laminar o estructural.

Para los registros neutrónicos y de densidad de formación la respuesta frente a arcillas laminares se considera como similar a la obtenida en las arcillas estratificadas vecinas<sup>13</sup>.

#### **2.5.2.3 Indicadores de arcillosidad**

En este punto es conocido que el volumen de arcilla afecta tanto las lecturas de las herramientas como la calidad de roca reservorio de las formaciones, entonces se debe tratar de realizar una cuantificación de este parámetro, para lo cual se usa los llamados indicadores de arcillosidad los cuales están enlistados a continuación:

- · Perfil de Rayos Gamma
- · Curva de Potencial Espontáneo
- · Perfil de Resistividad
- · Perfil Neutrónico

 $\overline{a}$ 

· CrossPlot Densidad de Formación - Sónico

 $^{12}$  ANDRADE, Fidel, "Actualización de reservas y predicción del comportamiento productivo de los campos Culebra-Yulebra", 2009,pag. 23.

 $^{13}$  ANDRADE, Fidel, "Actualización de reservas y predicción del comportamiento productivo de los campos Culebra-Yulebra", 2009,pag. 23.

- · CrossPlot Densidad de Formación Neutrónico
- · CrossPlot Neutrónico Sónico

Los usados en el presente documento para evaluar cuantitativamente las formaciones del campo Cononaco son el perfil Gamma Ray y el de Densidadneutrón.

### 2.5.2.4 Cálculo del volumen de arcilla (V<sub>CL</sub>)

En esta parte se describe de manera detallada la metodología seguida para el cálculo de volumen de arcilla y los modelos matemáticos que el programa Interactive Petrophysics™ usa para obtener el  $V_{CL}$ .

## *REGISTROS DE RAYOS GAMMA*

 $\overline{a}$ 

La curva de Rayos Gamma permite estimar la fracción de arcilla ( $V_{CL}$ ) en arenas que no contienen materiales radioactivos, mediante la siguiente ecuación 2.1:

$$
V_{CL} = \frac{GR - GR_{clean}}{GR_{clay} - GR_{clean}} \tag{Ec. 2.1}
$$

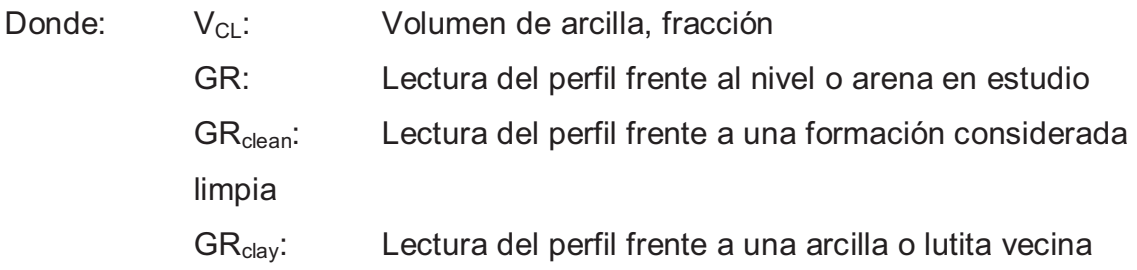

## *CROSSPLOT DENSIDAD DE FORMACIÓN – NEUTRÓNICO*

La combinación de estos perfiles es de gran utilidad como indicador de arcilla, cuando, independientemente de la distribución, los parámetros de la matriz de la formación son conocidos y relativamente constantes $^{14}$ .

 $^{14}$  ANDRADE, Fidel, "Actualización de reservas y predicción del comportamiento productivo de los campos Culebra-Yulebra", 2009,pag. 24.

Para una formación cualquiera tenemos que:

$$
\phi_D = \phi_e + V_{CL} * \phi_{DCL} \tag{Ec. 2.2}
$$

$$
\phi_N = \phi_e + V_{CL} * \phi_{NCL}
$$
 (Ec. 2.3)

Donde:

- $\phi_{N}$ : Porosidad del perfil neutrónico
- $\phi_{\rm D}$ : Porosidad del perfil de densidad de formación
- $\varphi_{e}$ : Porosidad efectiva
- V<sub>CL</sub>: Volumen de arcilla
- $\Phi_{\text{NC}}$ : Porosidad del perfil neutrónico frente a una arcilla o lutita vecina.

 $\phi_{\text{DCL}}$ : Porosidad del perfil de densidad de formación frente a una arcilla o lutita vecina.

Resolviendo el sistema formado por las ecuaciones (2.2) y (2.3), obtenemos  $\varphi_e$  y V<sub>CL</sub> sin tener en cuenta la distribución o tipo de arcilla presente.

Para una evaluación más detallada se representan los valores obtenidos de los perfiles de porosidad ( $\rho_b$  vs.  $\phi_N$  o  $\phi_D$  vs.  $\phi_N$ ) sobre un gráfico cruzado (Cross-Plot). Éste método proporciona buenos resultados cuando la matriz es caliza.

## *VCLAV (PROMEDIO GAMMA RAY DENSIDAD-NEUTRÓN)*

El VCLAV es obtenido de realizando un promedio aritmético entre el volumen de arcilla calculado con el GAMMA RAY y el calculado mediante CROSSPLOT DENSIDAD DE FORMACIÓN – NEUTRÓNICO.

#### **2.5.2.5 Cálculo de la porosidad**

La porosidad de la formación se puede calcular con cada uno de los perfiles, en este caso para un mejor ajuste respecto a las condiciones de la formación se realiza un promedio entre las porosidades calculadas de las diferentes formas.

#### *PERFIL DE DENSIDAD DE FORMACIÓN*

$$
\emptyset_D = \frac{\rho_{ma} - \rho_b}{\rho_{ma} - \rho_f} \tag{Ec. 2.4}
$$

Donde:

 $\phi_{D}$ : Porosidad del perfil de densidad de formación

- $\rho_{\text{ma}}$ : Densidad de la matriz, g/cm<sup>3</sup>
- $p_b$ : Densidad registrada por la herramienta, g/cm<sup>3</sup>
- $p_f$ : Densidad del fluido, g/cm<sup>3</sup>

### *PERFIL SÓNICO*

$$
\emptyset_{S} = \frac{t_{log} - t_{ma}}{t_f - t_{ma}} \tag{Ec. 2.5}
$$

Donde:

 $\overline{a}$ 

- $\varnothing$ <sub>S</sub>: Porosidad del perfil sónico
- $t_{\text{loc}}$ : Tiempo de tránsito registrado por la herramienta,  $\mu$ s
- t<sub>ma</sub>: Tiempo de tránsito de la matriz, us
- $t_f$ : Tiempo de tránsito del fluido, us

#### *PERFIL NEUTRÓNICO*

En este caso el registro nos proporciona una medida directa de porosidad, expresada en fracción.

La porosidad que se obtiene de las ecuaciones es la porosidad total, es decir, "la fracción de la unidad de volumen de la formación ocupada por fluidos, que son: agua adherida a las arcillas, agua libre e hidrocarburos" <sup>15</sup>.

Uno de los principales problemas en la lectura de los registros, como se mencionó anteriormente, es la presencia de arcilla, por lo tanto los valores de porosidad deben ser corregidos para obtener la porosidad efectiva, "volumen de poros

<sup>&</sup>lt;sup>15</sup> CRUZ Efraín, Interpretación de registros de pozos a hueco abierto, Schlumberger 2002

interconectados o espacio ocupado en una roca que contribuya al flujo de fluidos o permeabilidad en un reservorio"<sup>16</sup>, mediante las siguientes ecuaciones:

· PERFIL DE DENSIDAD DE FORMACIÓN

$$
\phi_e = \phi_D - \phi_{DCL} * V_{CL} \tag{Ec. 2.6}
$$

· PERFIL NEUTRÓNICO:

$$
\phi_e = \phi_N - \phi_{NCL} * V_{CL}
$$
 (Ec. 2.7)

· PERFIL SÓNICO:

$$
\phi_e = \phi_S - \phi_{SCL} * V_{CL}
$$
 (Ec. 2.8)

Donde:

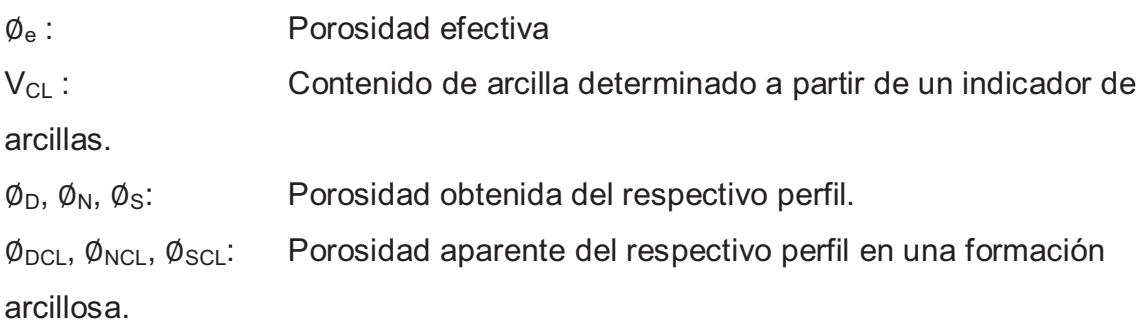

La porosidad aparente en una formación arcillosa puede determinarse mediante lectura del perfil respectivo en arcillas cercanas $^{17}$ .

Una combinación de los perfiles de porosidad permite obtener resultados más confiables. Mediante el modelo de porosidad Neutrón - Densidad de Formación se puede hacer un cálculo de la porosidad efectiva mediante las expresiones:

 $\overline{a}$ 

<sup>&</sup>lt;sup>16</sup> http://www.glossary.oilfield.slb.com

<sup>17</sup> ANDRADE, Fidel, "Actualización de reservas y predicción del comportamiento productivo de los campos Culebra-Yulebra", 2009,pag. 27.

$$
\phi_T = \sqrt{\frac{\phi_N^2 + \phi_D^2}{2}}\tag{Ec. 2.9}
$$

$$
\phi_e = \phi_T * (1 - V_{CL})
$$
\n(Ec. 2.10)

Donde:

 $\varphi$ <sub>T</sub>: Porosidad total

- $\varphi_{\text{e}}$ : Porosidad efectiva
- $\phi_{N}$ : Porosidad obtenida a partir del perfil neutrónico

 $\varphi_{\rm D}$ : Porosidad obtenida a partir del perfil de densidad de formación

#### **2.5.2.6 Determinación de la resistividad del agua (Rw)**

La resistividad del agua (Rw) es un factor que nos permite calcular la saturación de fluido presente en nuestro reservorio.

Para calcularla, en este caso, se utilizó datos de salinidad, temperatura y profundidad de la formación, y se los aplicó en una hoja de Excel utilizando la siguiente fórmula:

$$
Rw_{Tf} = \left(\frac{3647.5}{\text{Salinidad}^{0.955}} + 0.0123\right) \left(\frac{T_{\text{sup}} + 6.77}{T_f + 6.77}\right) \tag{Ec. 2.11}
$$

Donde:

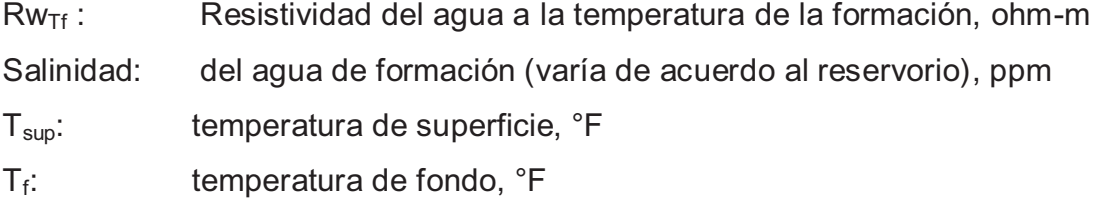

Para el uso de la carta Gen-6 (Anexo 2.3) es necesario conocer la temperatura del reservorio y la salinidad expresada en partes por millón de Cloruro de Sodio (ppm NaCl). Los datos de salinidad reportados por el Laboratorio de Corrosión se expresan en partes por millón de ion Cloro (ppm Cl<sup>-</sup>), por lo tanto, deben ser transformados (a ppm NaCl) multiplicándolos por un factor de 1.65.

Para el presente proyecto se calculó un valor promedio de salinidad para cada arena en función de los datos disponibles y se los mantuvo constantes para todos los pozos. Los valores de salinidad utilizados se muestran en la tabla 2.2.

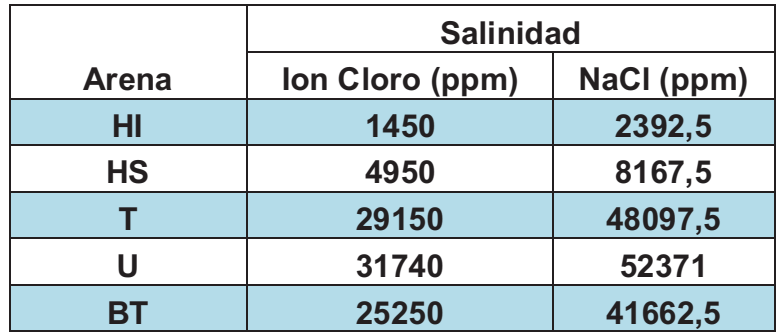

## **TABLA 2.2**  SALINIDADES DE LOS YACIMIENTOS

**Fuente:** Laboratorio de Corrosión Auca **Elaborado por:** Julio García / Paulo Rodríguez

La Temperatura de fondo y de superficie utilizada en los pozos fue tomada del encabezado de cada uno de los registros eléctricos, y se calculó un gradiente geotérmico (GG) para cada pozo, el mismo que se calcula con la ecuación 2.12:

$$
GG = \frac{T_f - T_{\text{sup}}}{\text{Prof}_T} \tag{Ec. 2.12}
$$

Donde:

GG: Gradiente geotérmico, °F/pie

 $T_f$ : Temperatura de fondo,  ${}^{\circ}$ F

 $T_{sun}$ : Temperatuta de superficie,  ${}^{\circ}$ F

Prof.<sub>t</sub>: Profundidad total, pies

Se asumió una densidad de la matriz de 2.65 g/cm $^3$  y la del fluido de 1 g/cm $^3$ . Los valores de Resistividad del agua (Rw) fueron los determinados a partir de los datos de salinidad de los diferentes pozos además de comparar con la técnica de Pickett Plot, en las arenas limpias para cada uno de los pozos del campo Cononaco.

#### **2.5.2.7 Cálculo de la saturación del agua (Sw): Método Indonesia**

Para el cálculo de la saturación de agua existen varios métodos: Archie (para arenas consolidadas); Simandoux (evaluación de calizas); entre otros. Para este estudio se utilizó el modelo de Indonesia, puesto que para las arenas de la Cuenca Oriente es el que mejor se adapta a la naturaleza laminada de la distribución de arcilla, la cual afecta en forma directa los valores de Rt y Sw.

· Modelo de Archie:

$$
S_{w} = \left(\frac{aR_{w}}{\phi_{e}^{m}R_{t}}\right)^{\frac{1}{n}}
$$
 (Ec. 2.13)

Donde:

- Sw: Saturación de agua
- a : Factor de cementación
- $\phi_{\scriptscriptstyle{\rho}}$ : : Porosidad efectiva
- Rw: Resistividad del agua
- m: Exponente de cementación
- R<sub>t</sub>: Resistividad total de la formación
- n: Exponente de saturación
	- · Modelo de Simandoux:

$$
\Delta = \frac{V_{cl}^{2}}{R_{cl}^{2}} + 4 \frac{\phi_{e}^{m}}{1 - V_{cl}} \frac{1}{R_{w}} \frac{1}{R_{w}}
$$
 (Ec. 2.14)  

$$
S_{w} = \frac{\frac{V_{cl}}{R_{cl}} + \sqrt{\Delta}}{2 \frac{\phi_{e}^{m}}{1 - V_{cl}} \frac{1}{R_{w}}}
$$
 (Ec. 2.15)

Donde:

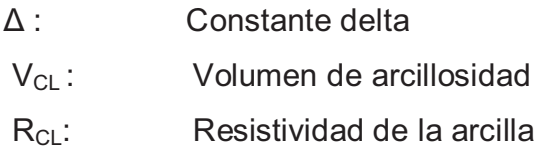

· Modelo de Indonesia:

$$
S_{w} = \left[\frac{1}{\sqrt{R_{t}}\left(\sqrt{\frac{\phi_{e}^{m}}{a_{*}R_{w}} + \frac{V_{cl}\left(1 - \frac{V_{cl}}{2}\right)}{\sqrt{R_{cl}}}}\right)}\right]^{2/n}
$$
(Ec. 2.16)

Donde:

 $\overline{a}$ 

- Sw: Saturación de agua
- Rw: Resistividad del agua
- $R_t$ : Resistividad de la zona virgen
- R<sub>CL</sub>: Resistividad de la arcilla
- $V_{\text{Cl}}$ : Volumen de arcilla
- $\varphi_{\text{e}}$ : Porosidad efectiva
- a: Factor de cementación
- m: Exponente de cementación
- n: Exponente de saturación

El factor de cementación (a) es un indicador de la regularidad de la geometría de los poros, el exponente de cementación o porosidad (m) refleja la dificultad del paso de fluidos por el espacio poroso interconectado, el exponente de saturación (n) expresa el incremento de la resistividad debido a la distribución de fluidos no conductivos (petróleo-gas) en los espacios porosos<sup>18</sup>.

<sup>&</sup>lt;sup>18</sup> CARAGUAY Nydia, Actualización De Reservas Y Predicción Del Comportamiento Productivo Del Campo Yuca, 2005

#### **2.5.2.8 Valores de corte (Cut Off)**

Los valores de corte se definen como un valor específico aplicado a los parámetros del reservorio para separar la formación en zonas de pago (zona de interés)<sup>19</sup>.

Los valores de corte, tanto de porosidad, volumen de arcilla y saturación de agua nos indican la calidad de reservorio que se tiene y permiten establecer los límites dentro de los cuales consideramos a los reservorios como zonas de pago.

Los valores utilizados, por Petroproducción, para la evaluación son los siguientes:

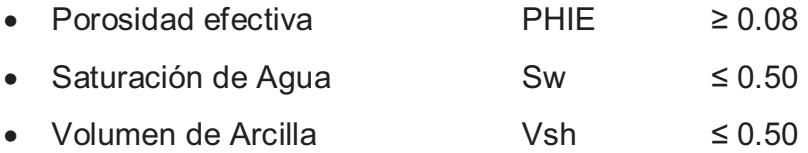

#### **2.5.3 INTERACTIVE PETROPHYSICSTM**

Paso 1.- Se hace clic en el menú en la opción Input/Output, se escoge Load Data y posteriormente ASCII Load (Figura 2.4).

## **FIGURA 2.4**

 $\overline{a}$ 

MENÚ INPUT/OUTPUT

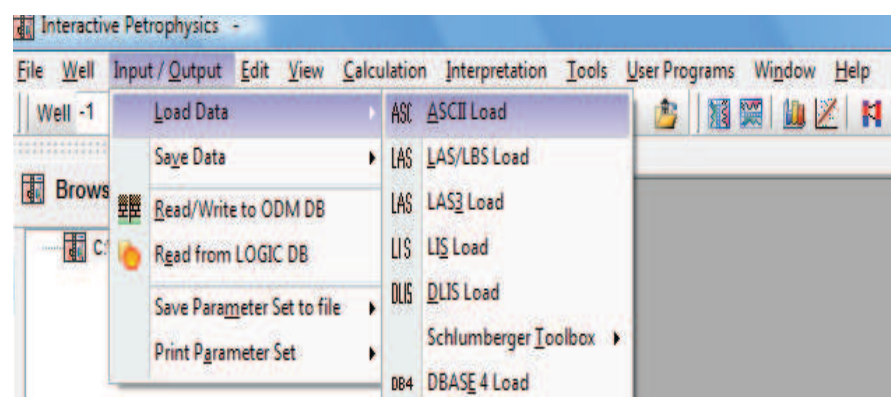

**Fuente:** Interactive Petrophysics™ **Elaborado por:** Julio García / Paulo Rodríguez

<sup>19</sup> CONSENTINO Luca, Integrated Reservoir Studies**,** Editorial Technip. Francia 2001. Pg 139.

Se realiza este paso debido a que los datos de los registros corridos en los pozos son proporcionados, por Petroproducción, en formato Ascii, aunque podrían también estar en los diferentes formatos que se encuentran en el menú.

**Paso 2.-** De la carpeta donde se encuentran los pozos en formato ascii, se elige el pozo a evaluar como se muestra en la figura 2.5.

## **FIGURA 2.5**  LOAD ASCII FILE

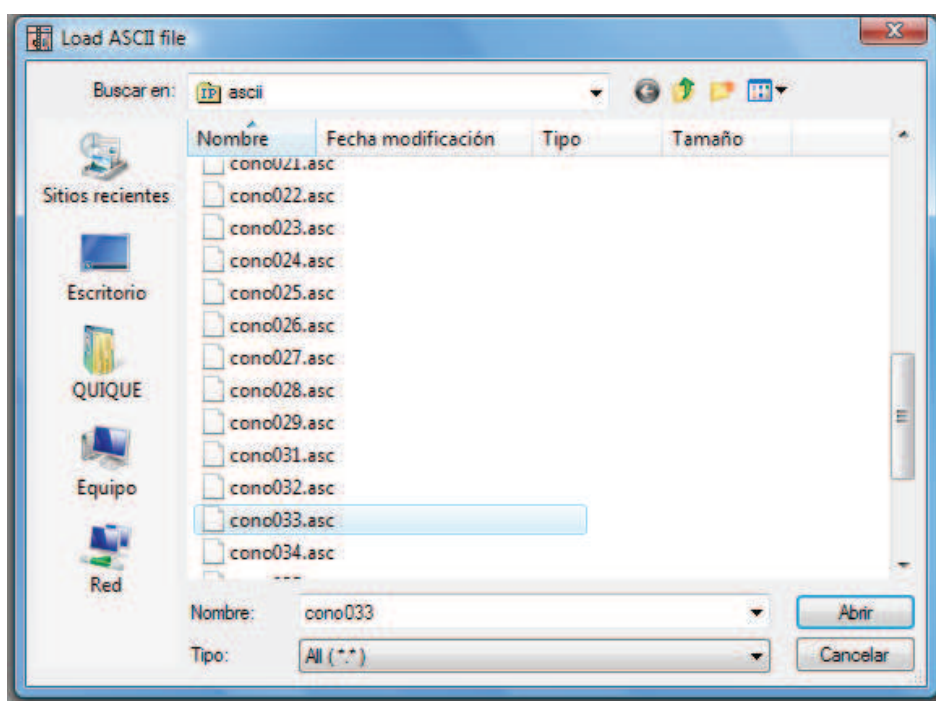

**Fuente:** Interactive Petrophysics™ **Elaborado por:** Julio García / Paulo Rodríguez

*Paso 3.-* Una vez escogido el pozo, debemos realizar ciertos cambios (Figura 2.6) en la pantalla ASCII Load-(1)-cono033.asc. Estos cambios son:

-En Well name, se escribe el nombre del pozo, para su posterior identificación. -En top depth y bottom se coloca el tope y la base respectivamente.

Así mismo se llena la información correspondiente a: Data starts at line, stop at line, read curve names from line, read curve units from line. Toda esta información se encuentra en la parte inferior de la pantalla. Este paso y el anterior se encuentran encerrados en rojo.

-Para ejecutar los cambios, se da clic en los tres botones con el nombre Apply. Luego de esto, se corrige los nombres de DEPT por DEPTH, y una celda más abajo F por FEET (recuadro naranja).

-Finalmente se selecciona Load (recuadro negro).

## **FIGURA 2.6**  ASCII LOAD-(1)-CONO033.ASC

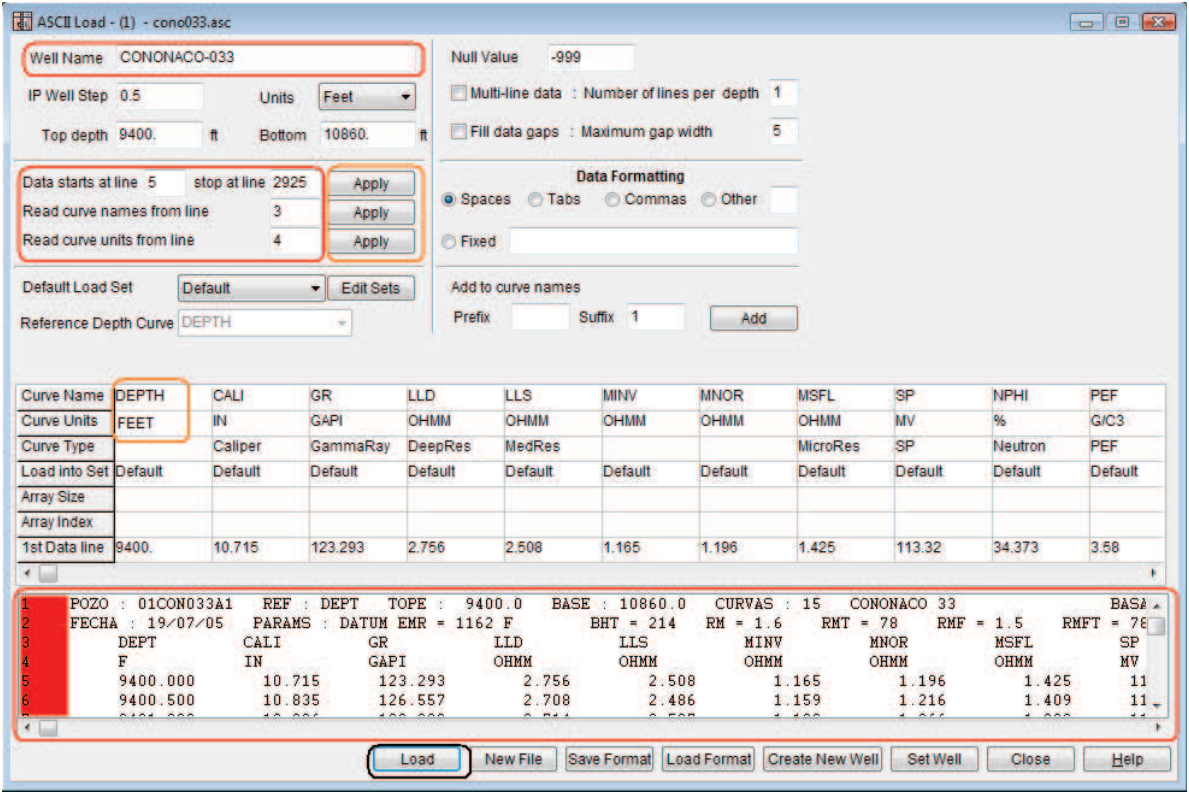

**Fuente: Interactive Petrophysics™ Elaborado por:** Julio García / Paulo Rodríguez

*Paso 4.-* En la parte izquierda de la pantalla, existe un explorador de la base de datos (Figura 2.7) que nos permite visualizar los pozos que carguemos en nuestra base de datos y que vamos a interpretar.

En este explorador se encuentran los plots predeterminados así como los plots que se realicen como producto de la evaluación de cada pozo.

Para iniciar el análisis se escoge, dentro de la subcarpeta IP Defaults, el plot llamado Triple Combo.

#### **FIGURA 2.7**  BROWSER (EXPLORADOR)

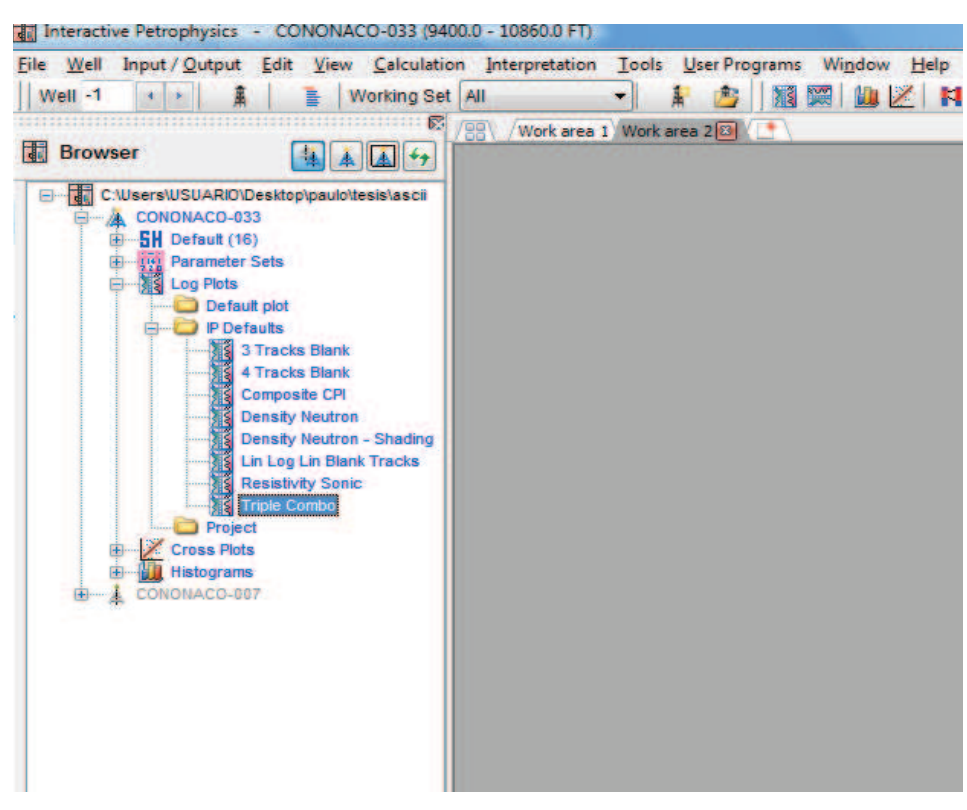

**Fuente: Interactive Petrophysics™ Elaborado por:** Julio García / Paulo Rodríguez

*Paso 5.-* Al cargarse el Triple Combo (Figura 2.8), se puede realizar un análisis cualitativo de las zonas de interés.

También podemos observar en las diferentes pistas (2,3,4) los registros mostrados, y en caso de ser necesario aumentar alguno, se da doble clic en el encabezado de cada pista, y se escoge los que hagan falta de una lista existente.

### **FIGURA 2.8**  TRIPLE COMBO

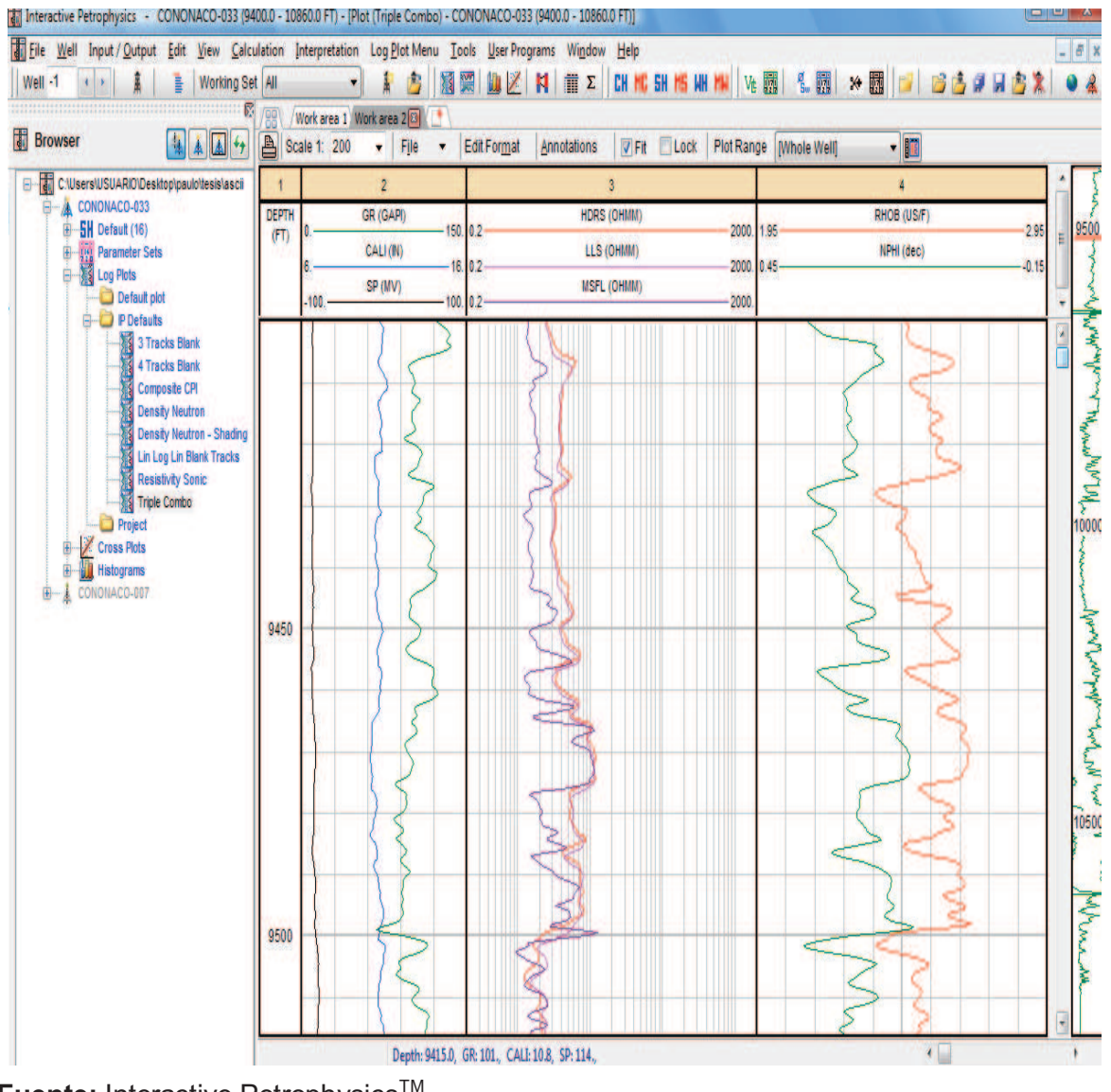

**Fuente:** Interactive Petrophysics™ **Elaborado por:** Julio García / Paulo Rodríguez

Los cambios que se pueden realizar se muestran en la Figura 2.9, y se los hace para una mejor interpretación cuantitativa posterior.

En las figuras 2.10(a), 2.10(b) y 2.10(c) se remarcan (en recuadro rojo) los cambios hechos entre el Triple Combo de la figura 2.8 y el Triple Combo de la figura 2.9.

#### **FIGURA 2.9**  TRIPLE COMBO MODIFICADO

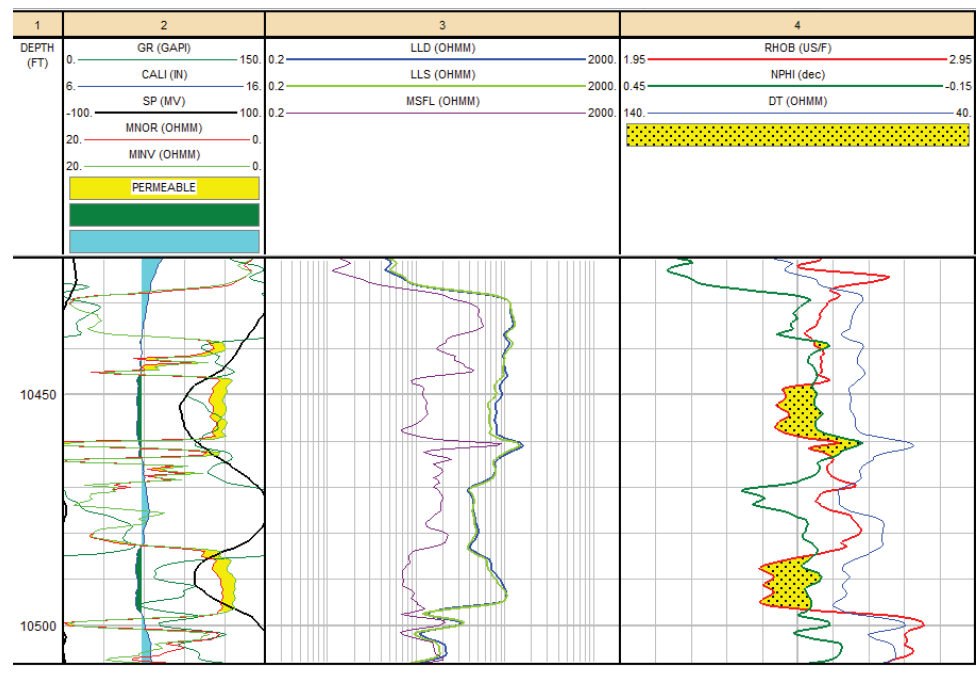

**Fuente:** Interactive Petrophysics™ **Elaborado por:** Julio García / Paulo Rodríguez

## **FIGURA 2.10 (a)**  CAMBIOS AL FORMATO TRIPLE COMBO

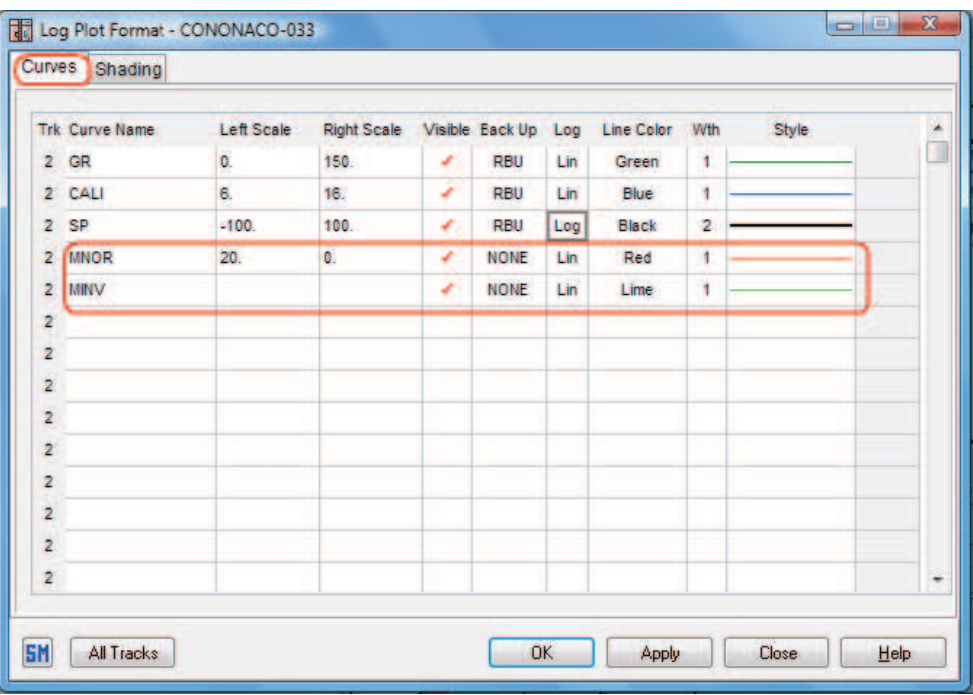

**Fuente:** Interactive Petrophysics™

**Elaborado por:** Julio García / Paulo Rodríguez
### **FIGURA 2.10 (b)**  CAMBIOS AL FORMATO TRIPLE COMBO

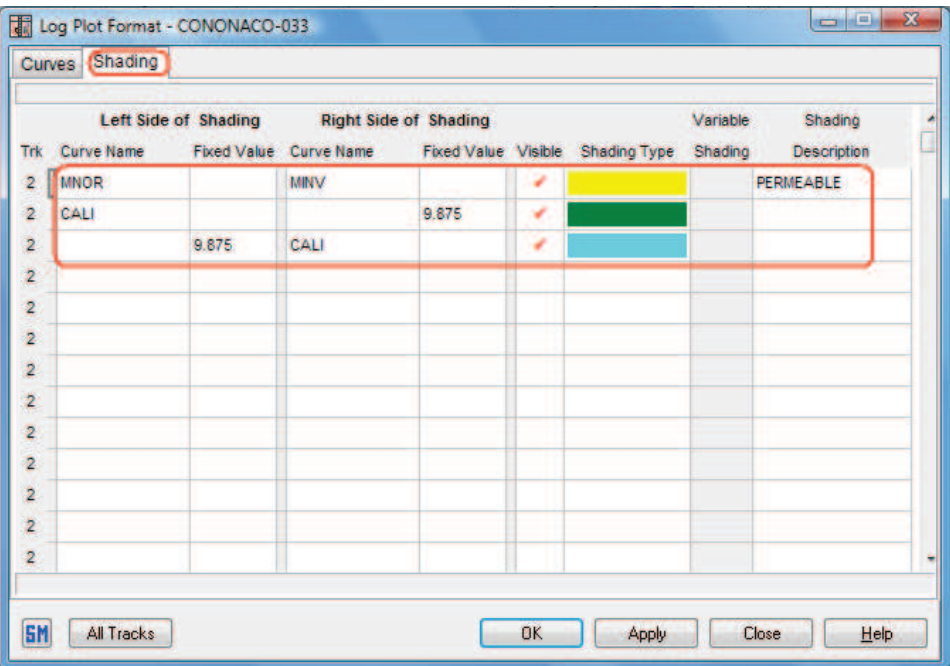

**Fuente:** Interactive Petrophysics<sup>™</sup> **Elaborado por:** Julio García / Paulo Rodríguez

## **FIGURA 2.10 (c)**

CAMBIOS AL FORMATO TRIPLE COMBO

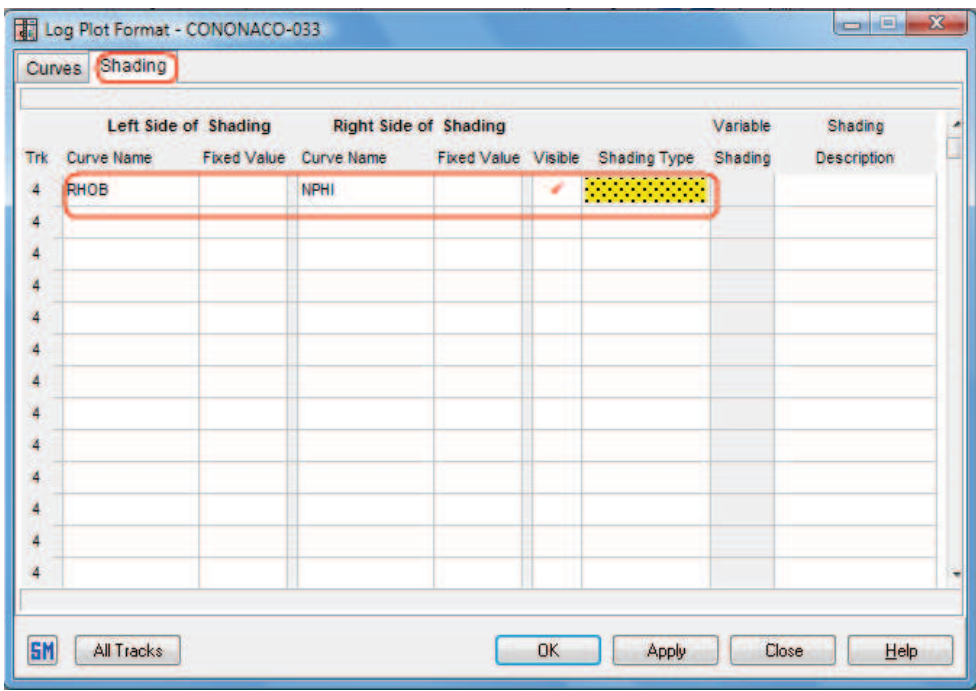

**Fuente:** Interactive Petrophysics™

El valor fijo (fixed value= 9.825) con el que se trabaja el registro caliper, es el diámetro de la broca usado en la última sección perforada, y nos servirá pará identificar las zonas permeables donde se forma costra de lodo (color verde) y las zonas donde existe un desmoronamiento (color turquesa).

También se realiza una comparación entre los registros MNOR (micro normal) y MINV (micro inverso) para identificar en color amarillo las zonas permeables.

**Paso 6.-** En el menú se escoge la opción Well, Manage Zones/Tops (Figura 2.11) con el fin de cargar los topes y bases de las distintas formaciones del pozo que se está analizando. Esta base de datos se encuentra en un archivo externo, en este caso se la importa desde Excel.

#### **FIGURA 2.11**  MANAGE ZONES/TOPS

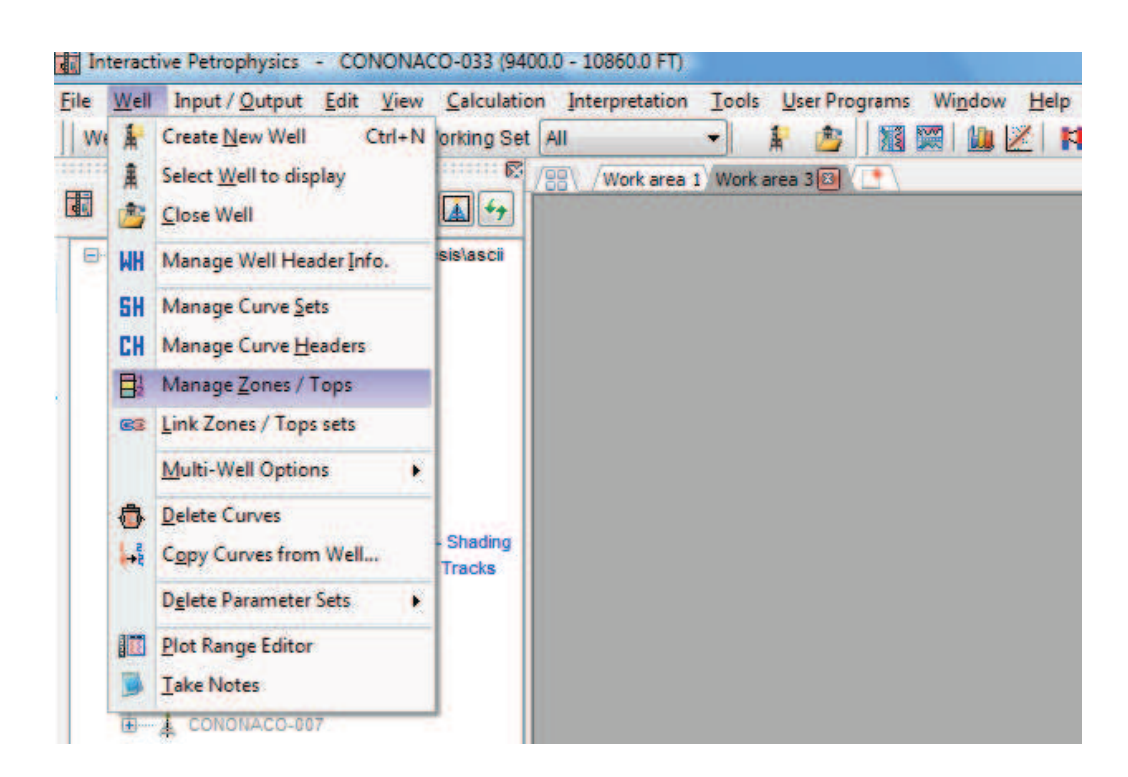

**Fuente:** Interactive Petrophysics™ **Elaborado por:** Julio García / Paulo Rodríguez

Se da clic en el botón New Tops (figura 2.12)

**FIGURA 2.12**  ZONE SETS

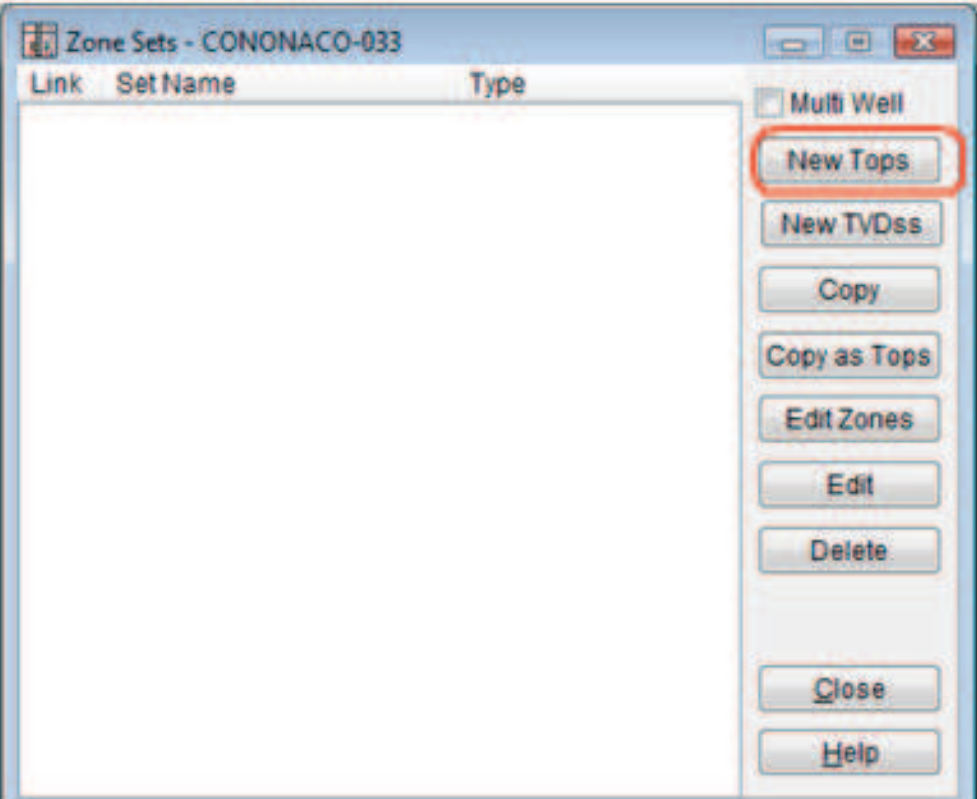

**Fuente:** Interactive Petrophysics™ **Elaborado por:** Julio García / Paulo Rodríguez

Se coloca el nombre TOPES Y BASES en la casilla de Zone Set Name y se pegan los datos, con el botón encerrado en el recuadro rojo.

Si entre los datos existe ND (recuadro naranja) es debido a que no se tiene la información de dicha profundidad, y se debe borrar la misma dejando la celda en blanco.

Al final damos clic en OK (Figura 2.13).

En el cuadro de diálogo Zone Sets ya se encuentran los Topes y Bases cargados, se elige la opción Close como se muestra en la figura 2.14.

**FIGURA 2.13**  EDIT ZONE TOPS

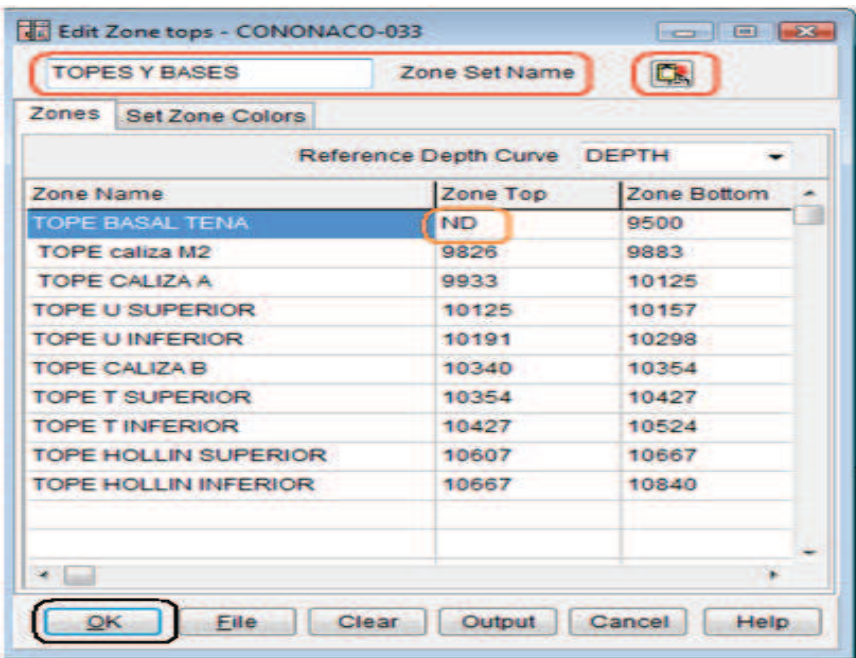

**Fuente:** Interactive Petrophysics™ **Elaborado por:** Julio García / Paulo Rodríguez

#### **FIGURA 2.14**  TOPES Y BASES CARGADOS

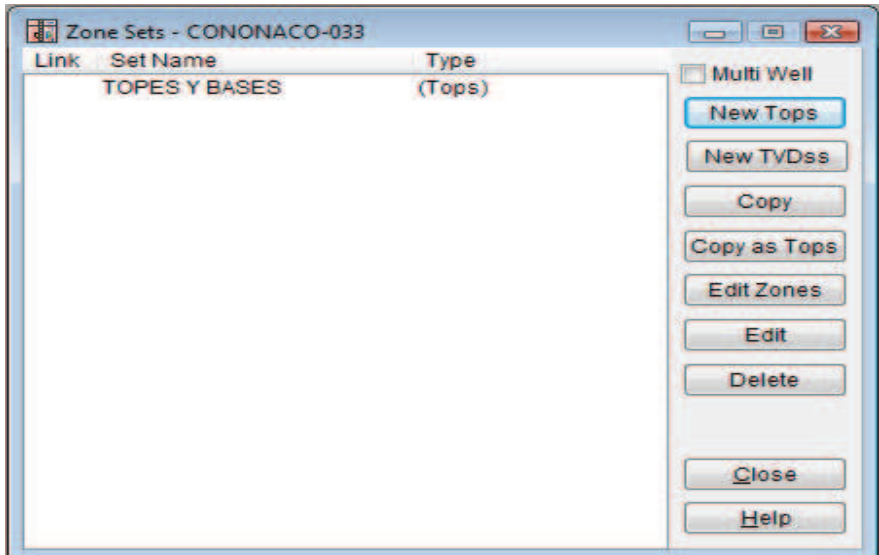

**Fuente:** Interactive Petrophysics™ **Elaborado por:** Julio García / Paulo Rodríguez

*Paso 7.-* En una nueva área de trabajo (Work area) se realiza el análisis del volumen de arcilla (recuadro naranja), y se escoge los parámetros que se van a utilizar para evaluar el registro, por ejemplo en este caso se escoge Gamma Ray y Density-Neutron (recuadro rojo), y finalmente se da clic en Run (Figura 2.15**).** 

#### T Interactive Petrophysics - CONONACO-033 (9400.0 - 10860.0 FT) Elle Well Input / Output Edit View Calculation Interpretation Tools Mask Programs Wigdow Help × i. Work area 1 Work area 2 Mill **Browser** 图 4 国 分 C.WeersusuAROC CONDIVAÇO-033 **SH** Default (18) Clay Volume Analysis - CONONACO-033 Log Plots Use Name **Input Curves Output Curves** Defaut per **Single Clay Indicators Qutput Set Call Driviant** V Gamma Ray  $\overline{GB}$ **VCLOS** lassarans VOLN Neutron NPH ÷ Resistwity HDRS ï VCLR **PT SP** SP ÷ **VCLSP** ¥ **Double Clay Indicator Density** RHOB - Neutron NPH VOLND ٠ RHOB Sonic DT **VCLSD** Density **OT** - Neutron NPH VCLNS Sonic в  $-$  Other 2 ÷ ì **Bad Hole Indicators for Double Clay Indicators VCL** Name Minimum Clay Volume m Name **VCLAV** ٠ Average Clay Volume Parameter set name ClayVol **Load / Save Parameter Sets GM** Cancel | Help Run

#### **FIGURA 2.15**  CLAY VOLUME ANALYSIS

**Fuente:** Interactive Petrophysics™ **Elaborado por:** Julio García / Paulo Rodríguez

Se despliega un plot que posee GR en la pista 3, NPHI y RHOB en la pista 4, y un análisis del volumen de arcilla tanto de GR como de Neutrón-Density en la pista 5, tal como se observa en la figura 2.16.

*Paso 8.-* En la pista donde se encuentra GR se da clic derecho y aparecen varias opciones. Se escoge la opción GR Histogram (Figura 2.17).

Se despliega un gráfico donde encontramos dos líneas:

-La línea verde se la aproxima cuanto sea posible desde la derecha hacia los datos que están en color azul, y el resultado que arroja es el del volumen de arcilla; mientras que:

-La línea roja se la aproxima cuanto sea posible desde la izquierda hacia los datos, dando un valor de arena limpia, como se muestra en la Figura 2.18.

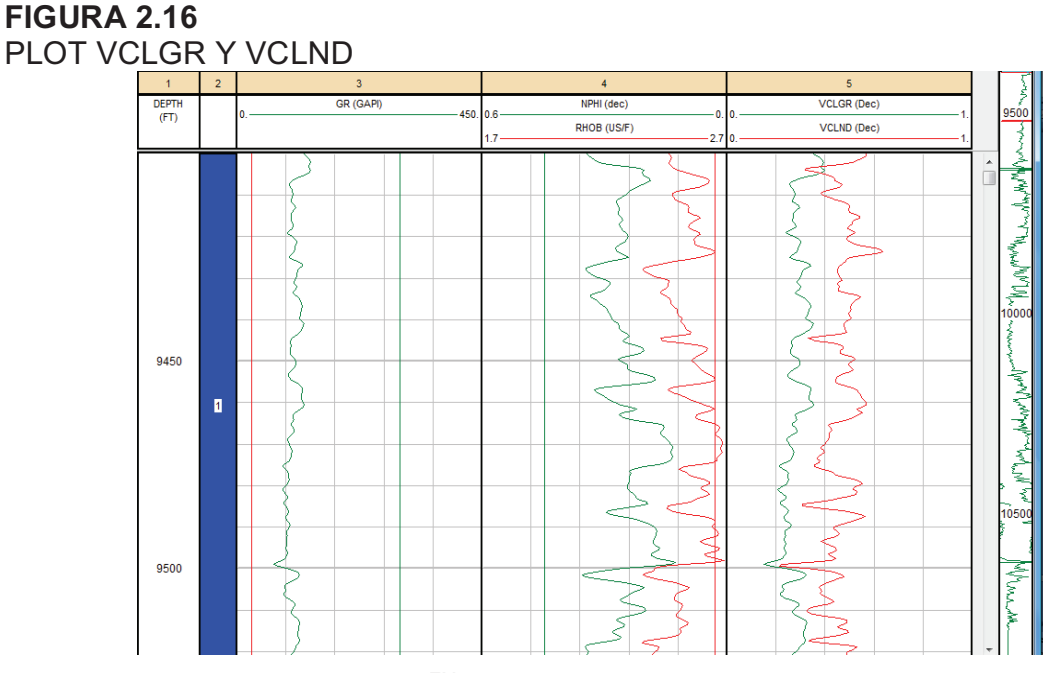

**Fuente:** Interactive Petrophysics™ **Elaborado por:** Julio García / Paulo Rodríguez

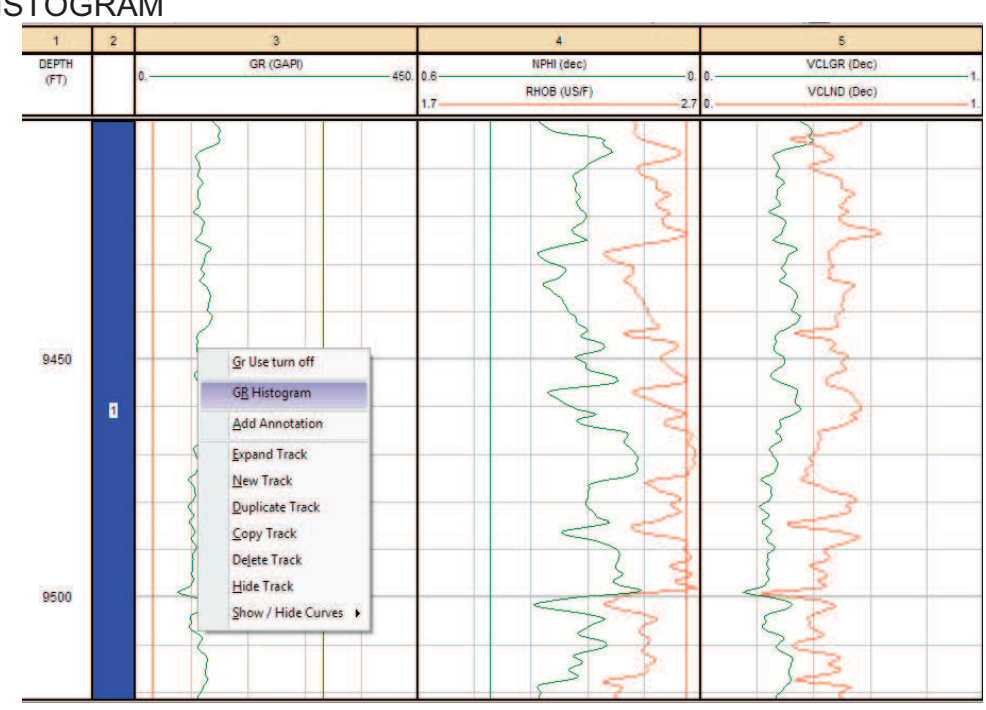

**FIGURA 2.17**  GR HISTOGRAM

#### **FIGURA 2.18**  USO DEL GR HISTOGRAM

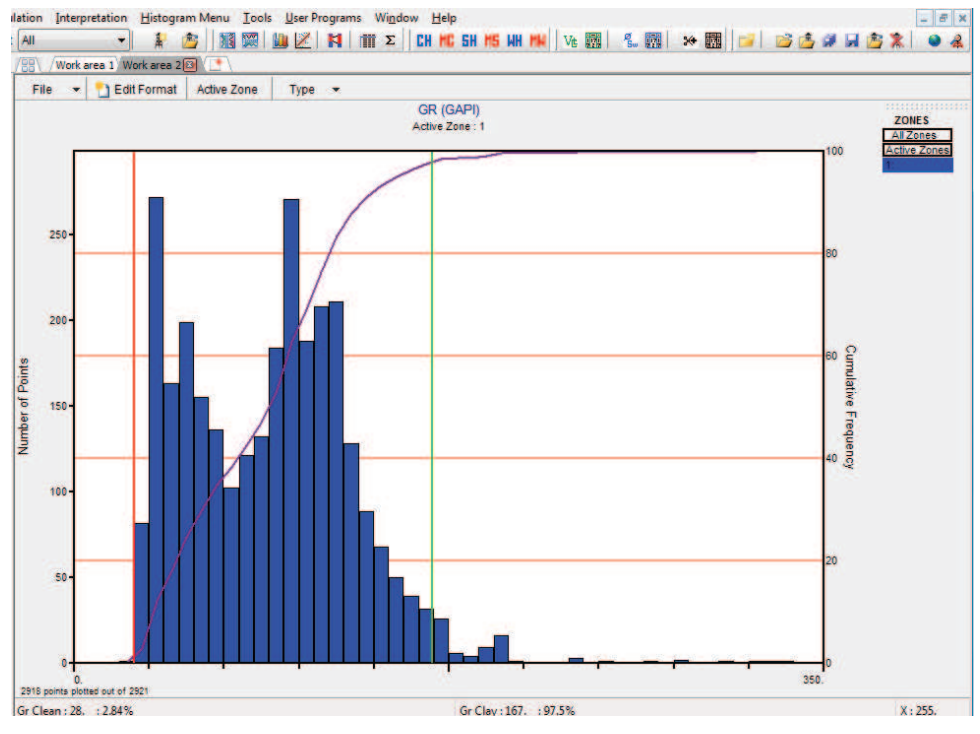

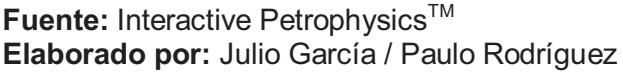

Después de trabajar con el histograma, se observa un cambio en la pista 5 en la curva de VCLGR (Figura 2.19).

Paso 9.- Para cargar los topes y bases en el plot se da clic en Edit Format (recuadro rojo de la figura 2.19) y se escoge la pestaña Grid, en la columna Set se da clic en la primera celda; aparece un visto; se escoge el botón Define y Ok, lo que se ve en la Figura 2.20.

En Set Name se escoge TOPES Y BASES, se activa la casilla de Plot Names, se elige el botón All Subsequent y finalmente OK (figura 2.21).

El plot queda ya separado en las distintas zonas que se cargó en Topes y Bases, como se ve en la figura 2.22.

#### **FIGURA 2.19**  VCLGR MODIFICADO

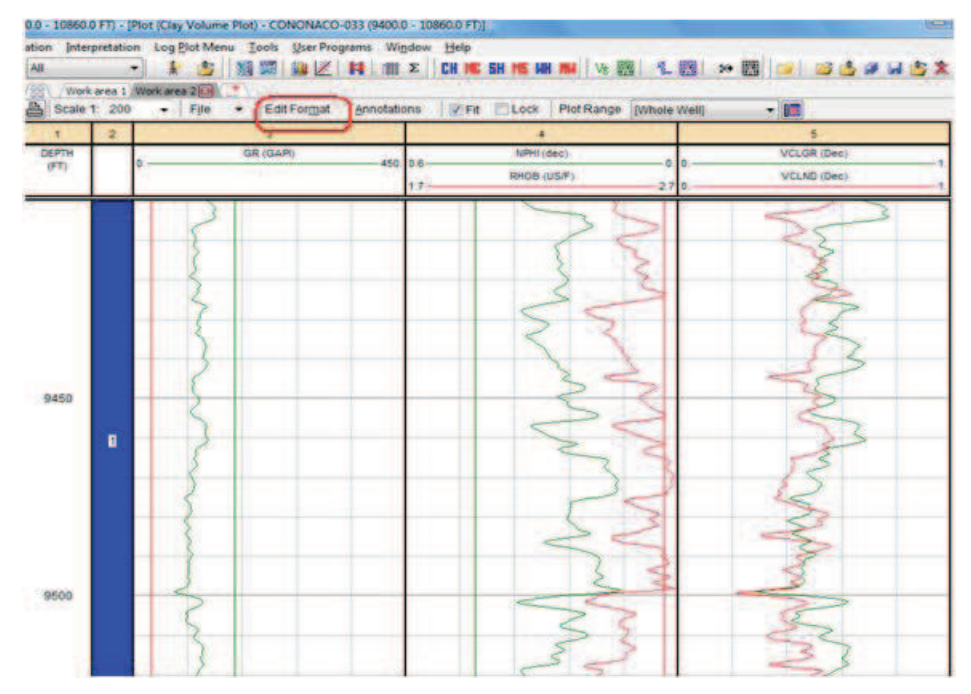

**Fuente:** Interactive Petrophysics™ **Elaborado por:** Julio García / Paulo Rodríguez

#### **FIGURA 2.20**  LOG PLOT FORMAT

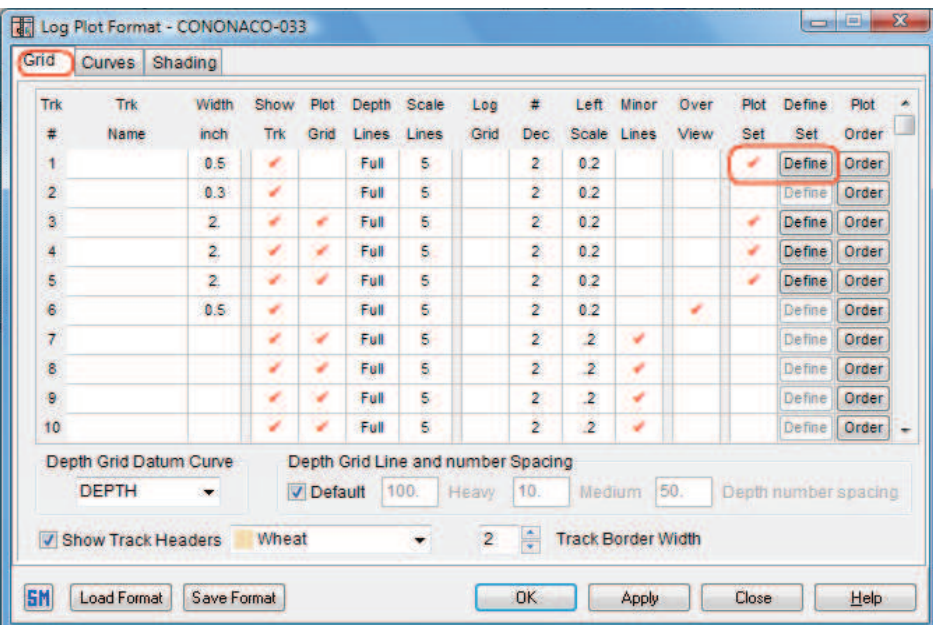

#### **FIGURA 2.21**  SET TOPS

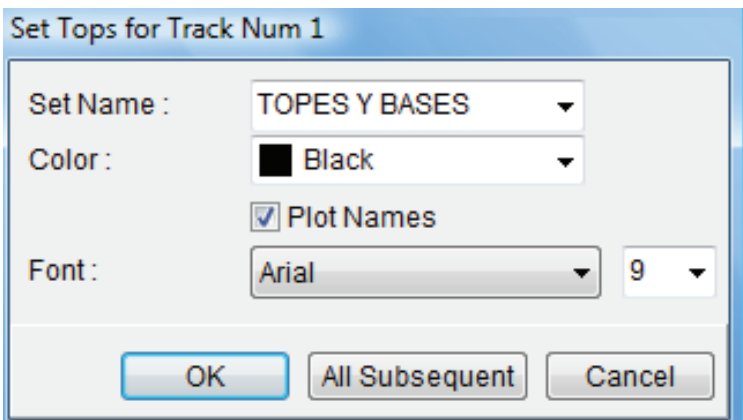

**Fuente:** Interactive Petrophysics™ **Elaborado por:** Julio García / Paulo Rodríguez

### **FIGURA 2.22**

TOPES Y BASES CARGADOS EN EL PLOT

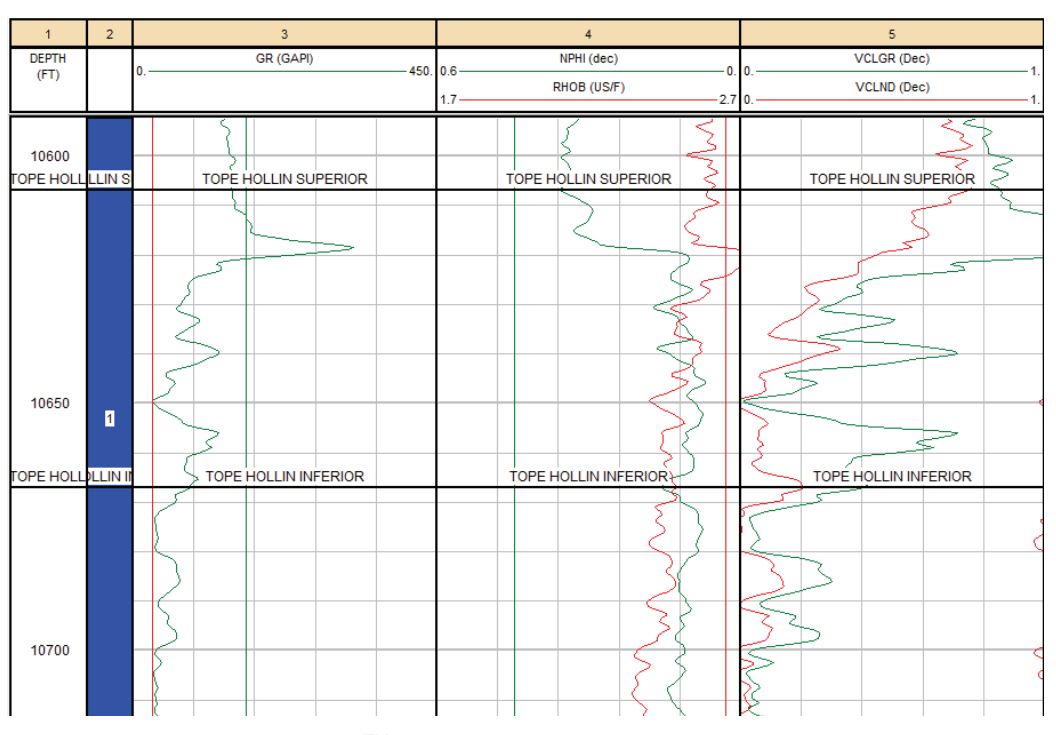

**Fuente:** Interactive Petrophysics™ **Elaborado por:** Julio García / Paulo Rodríguez

**Paso 10.-** Ahora para separar las distintas zonas es necesario dar clic derecho sobre cada línea de separación y se escoge la opción Split Zone, tal como se observa en la figura 2.23.

#### **FIGURA 2.23**  SPLIT ZONE  $\overline{A}$  $\overline{a}$  $DEPTH$ <br>(FT) NPHI (dec) VCLGR (Dec) GR (GAP n e **RHOB (US/E)** VCLND (Dec) 9800 TOPE caliza M2 OPE caliza <mark>E caliz</mark> TOPE caliza M2 TOPE caliza M2 Split Zon € Delete Zone Edit Zone 9850

**Fuente:** Interactive Petrophysics™ **Elaborado por:** Julio García / Paulo Rodríguez

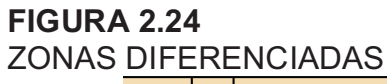

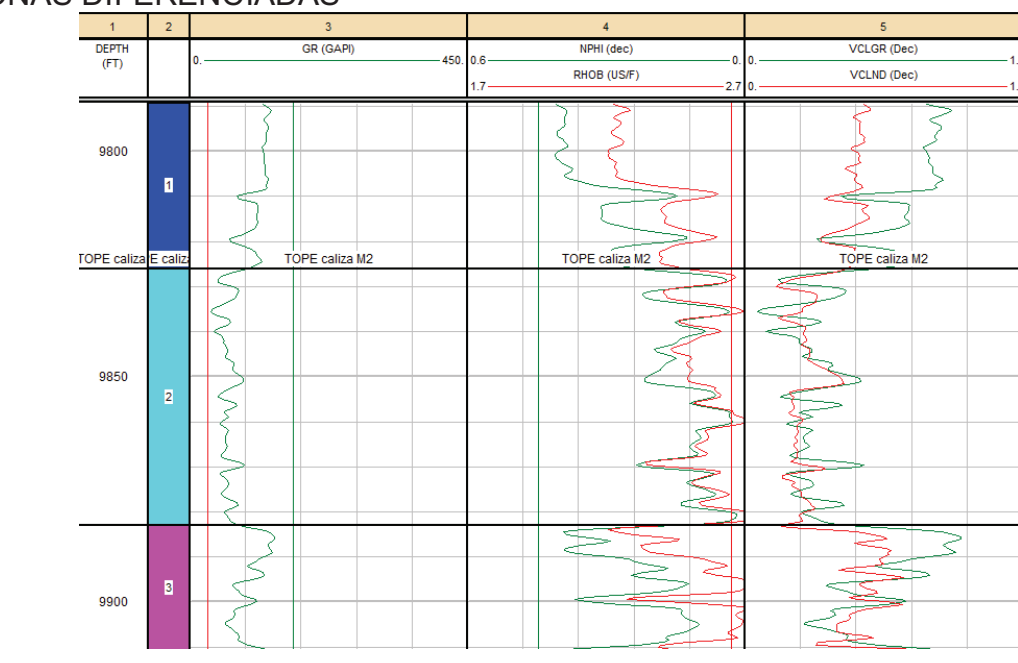

**Fuente:** Interactive Petrophysics™ **Elaborado por:** Julio García / Paulo Rodríguez

Cada zona queda identificada de una mejor manera con un color distinto para cada una, como se ve en la figura 2.24.

*Paso 11.-* Con cada una de las zonas ya definidas, en las zonas de interés, se trabaja en la pista 4 dando clic derecho y se escoge la opción NPHI/RHOB Xplot, para mover las dos líneas (roja y verde) y así modificar los valores de VCLND (Figura 2.25).

#### **FIGURA 2.25**  NPHI/RHOB XPLOT

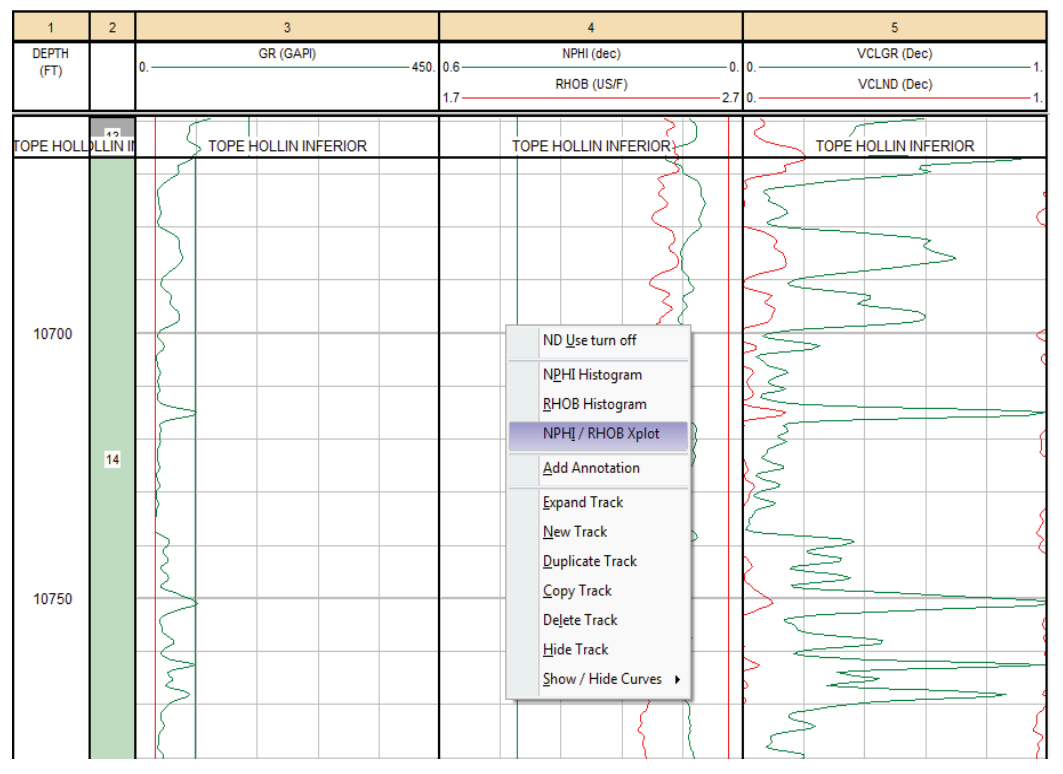

**Fuente:** Interactive Petrophysics™ **Elaborado por:** Julio García / Paulo Rodríguez

Como se observa en la figura 2.26, se encuentran dos líneas de color rojo que están ubicadas en ese lugar de forma predeterminada.

Lo que se hace, es encerrar la mayor cantidad de puntos del gráfico, formando un paralelogramo imaginario entre las dos líneas rojas, así como se muestra en la Figura 2.27.

Se observa, en la pista 5, que los valores de la curva de VCLND ya son diferentes (Figura 2.28).

#### **FIGURA 2.26**

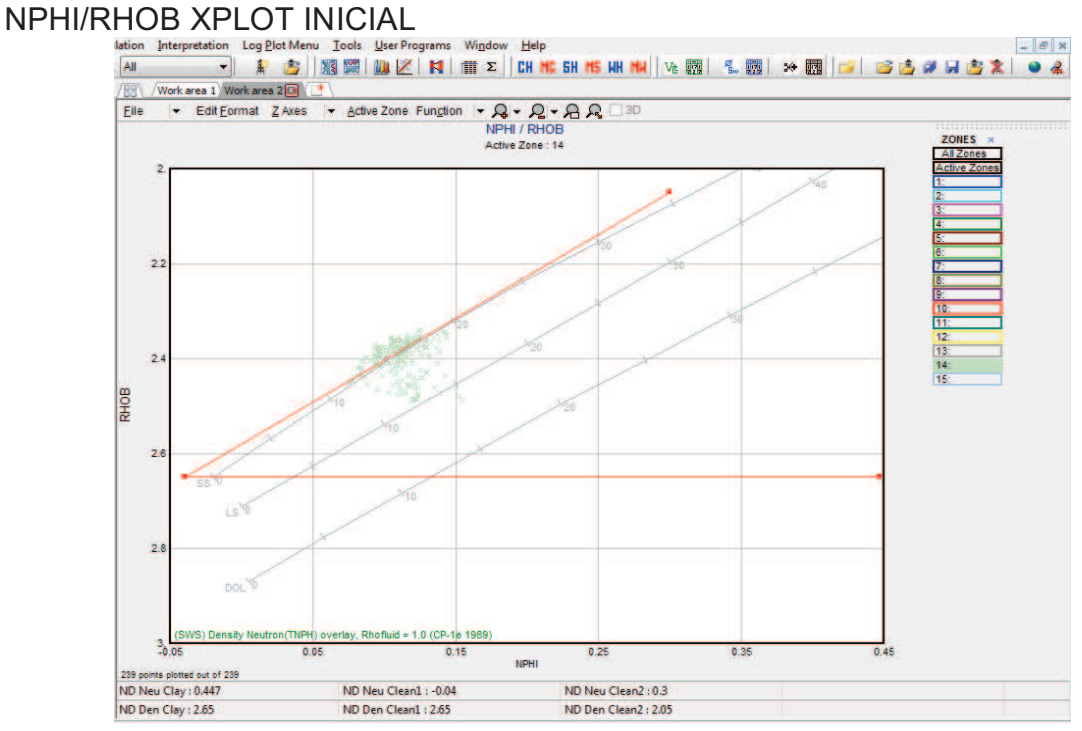

**Fuente:** Interactive Petrophysics™ **Elaborado por:** Julio García / Paulo Rodríguez

# **FIGURA 2.27**  NPHI/RHOB XPLOT MODIFICADO<br>Istion Interpretation Crossplot.Menu Iools User Programs Window Help

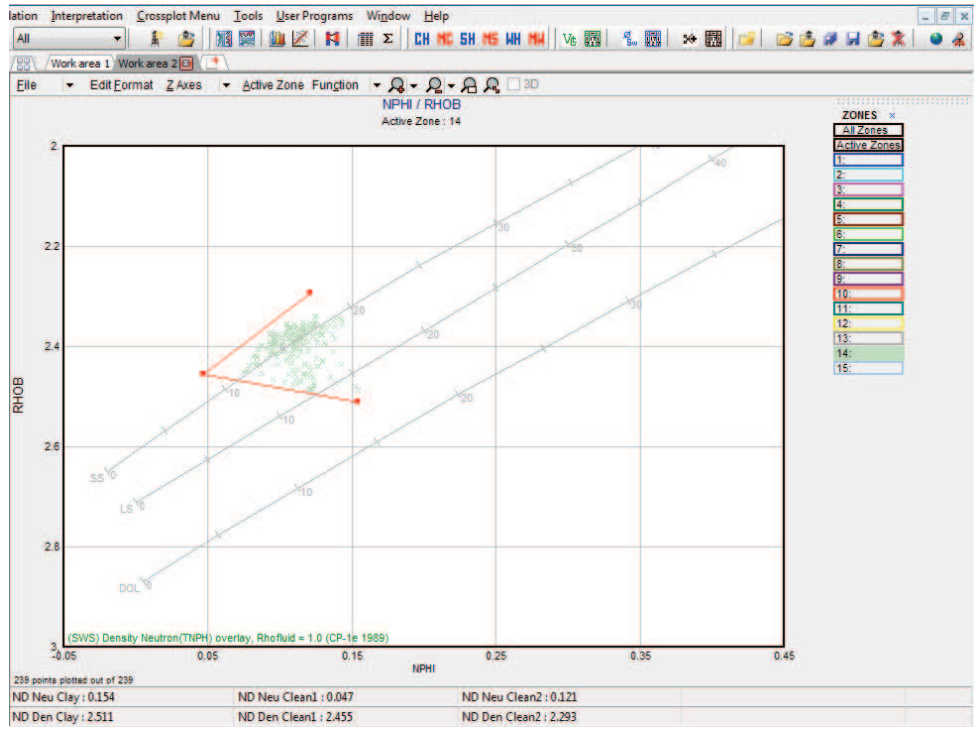

#### **FIGURA 2.28**  VCLND MODIFICADO

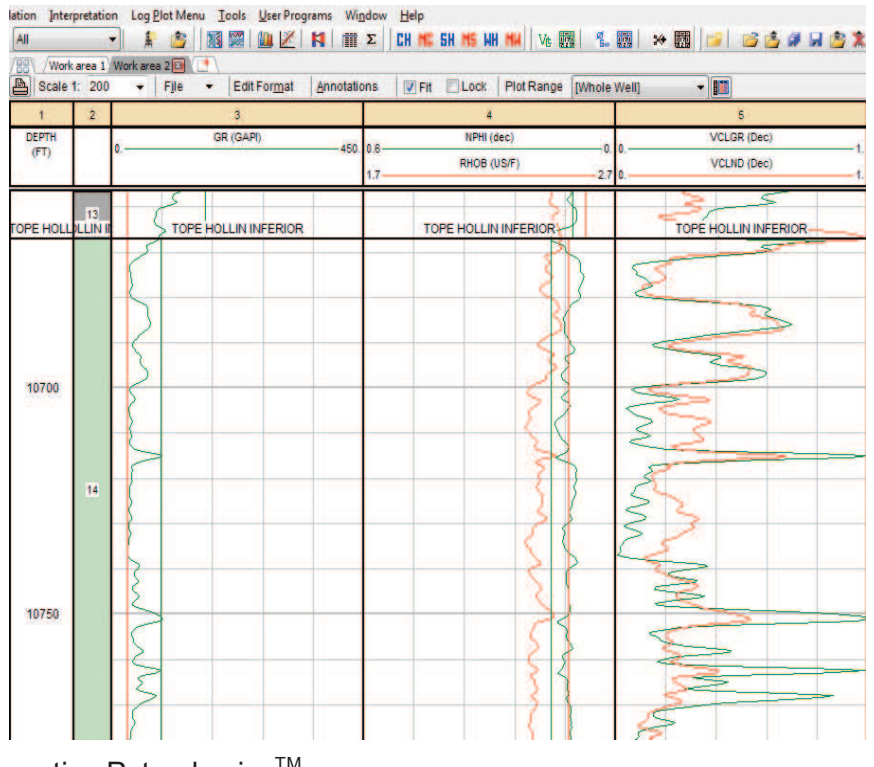

**Fuente: Interactive Petrophysics™ Elaborado por:** Julio García / Paulo Rodríguez

**Paso 12.-** Como se tiene dos valores de volumen de arcilla, VCLGR y VCLND, lo recomendable es trabajar con un valor promedio, para lo cual se da doble clic en el encabezado de la pista 5 y en la pestaña Curves se incluye una curva extra llamada VCLAV, es decir volumen de arcilla promedio, como se ve en la figura 2.29.

*Paso 13.-* En el icono que está junto al de VCL (recuadro naranja) se da clic, y se despliega la tabla de la figura 2.30.

En la pestaña Zone Depths, aparecen todas las zonas de nuestro registro, en la columna Zone Name colocamos el nombre de nuestras zonas de interés para que posteriormente aparezcan en los resultados las zonas ya identificadas.

**Paso 14.-** En el menú se selecciona Calculation y después la opción Temperature Gradient (Figura 2.31).

### **FIGURA 2.29**

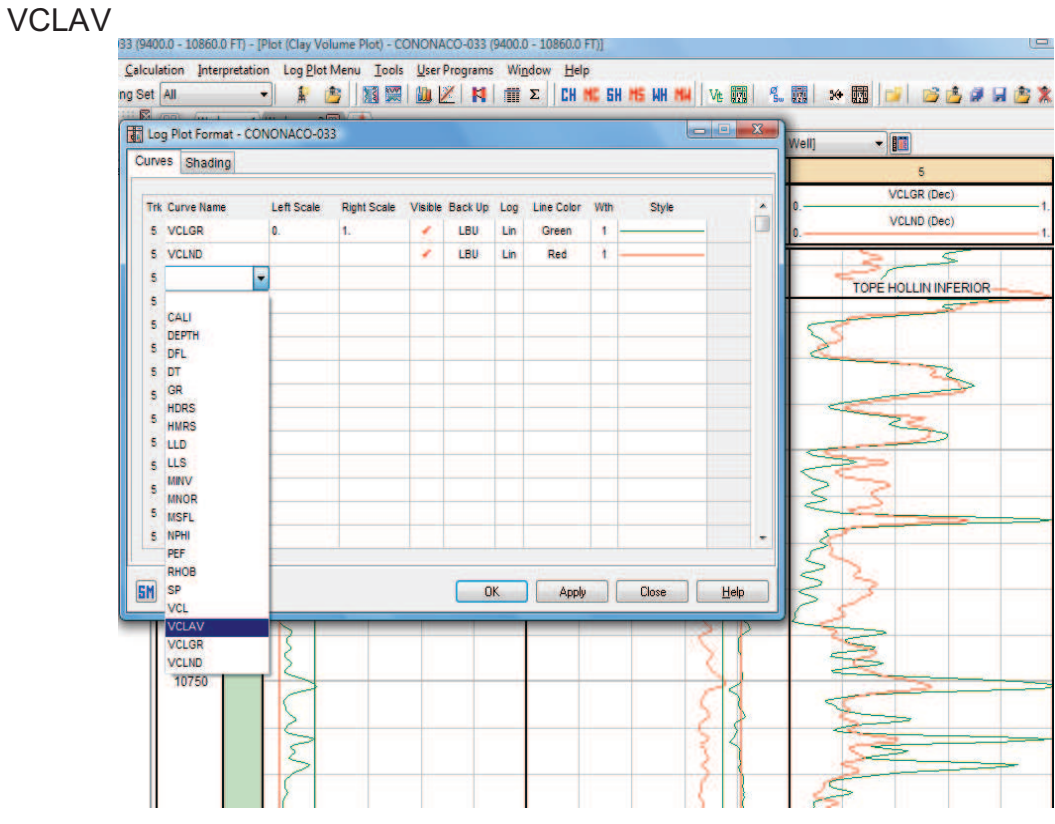

**Fuente:** Interactive Petrophysics™ **Elaborado por:** Julio García / Paulo Rodríguez

#### **FIGURA 2.30**  ZONE DEPTHS

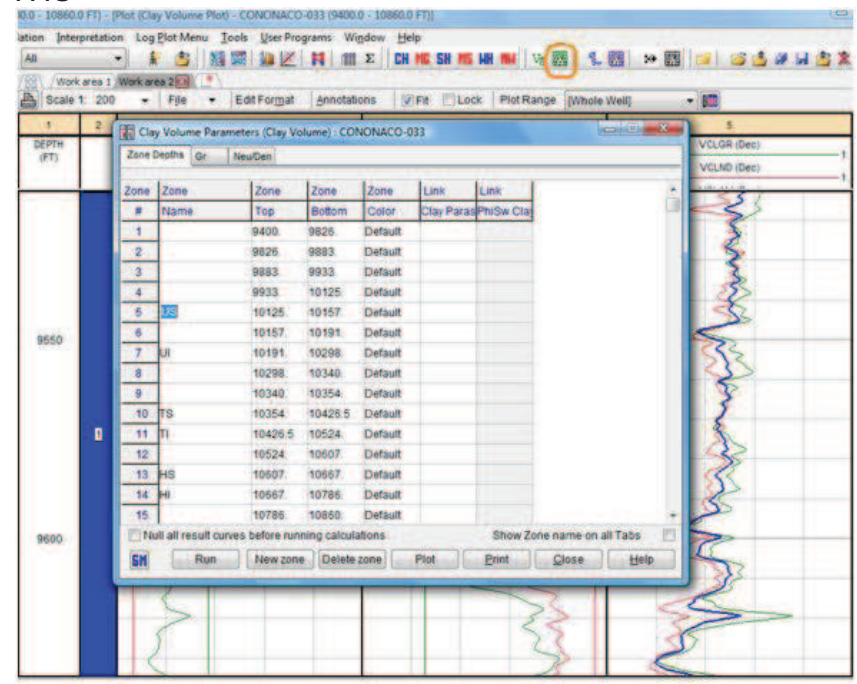

#### **FIGURA 2.31**  TEMPERATURE GRADIENT<br>
Unteractive Petrophysics - CONONACO-033 (9400.0 - 10860.0 FT) File Well Input / Output Edit View Calculation Interpretation Log Plot Menu Tools User Programs Window Help  $Well - 1$ E DE H TE E DI Multi Line Formulae **BI Browser**  $\begin{array}{|c|c|c|}\hline \textbf{1} & \textbf{1} & \text$  $\stackrel{+\times}{\dasharrow}$  <u>B</u>asic Log Functions E C.Wsers\USUARIO\Desktop\paulo\te & Temperature Gradient **CONONACO-033** R<sub>M</sub> Rw from SP **BH** Default (16) **Example 2**<br> **Example 2**<br> **Example 2**<br> **Example 2**<br> **Example 2**<br> **Example 2**<br> **Example 2** Tv<sub>D</sub> True Vertical Depth T<sub>BT</sub> True Vertical / True Stratigraphic Thickness Default plot **P** Defaults (1) Curve from Zones / Parameters **Project** J<sup>e</sup> Curve Integration Cross Plots<br>**In Histograms** 中 Ò 1 Multi-well Parameter Distribution CONONACO-007 由 1 An Multi-Well Batch Operation P Multi-Well Change Parameters **In** Eastern European Resistivity Corrections **Environmental Corrections** Þ

**Fuente:** Interactive Petrophysics™ **Elaborado por:** Julio García / Paulo Rodríguez

En el cuadro de diálogo que se despliega, figura 2.32, se colocan los valores tanto de profundidad (depth) como de Temperatura (temp.), en el fondo del pozo y en superficie, encerrados en rojo, los mismos que se obtienen del registro del pozo. Se da clic en Run.

### **FIGURA 2.32**

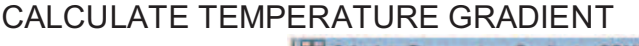

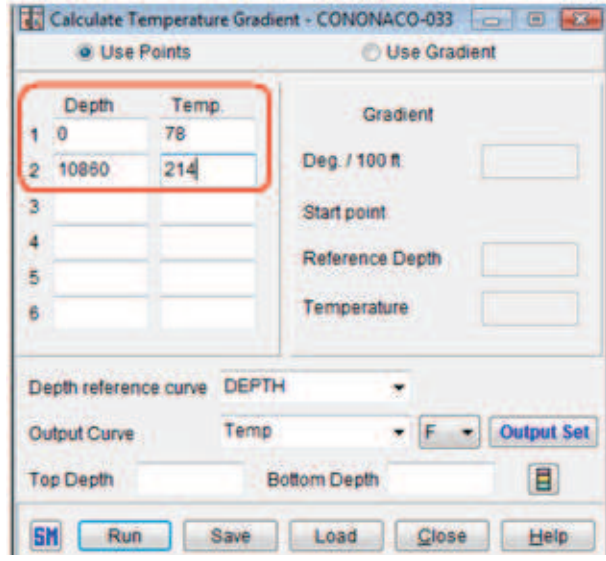

**Paso 15.-** Se da clic en el icono ø<sub>Sw</sub> (recuadro naranja), figura 2.33, para analizar porosidad y saturación en las zonas de interés del pozo.

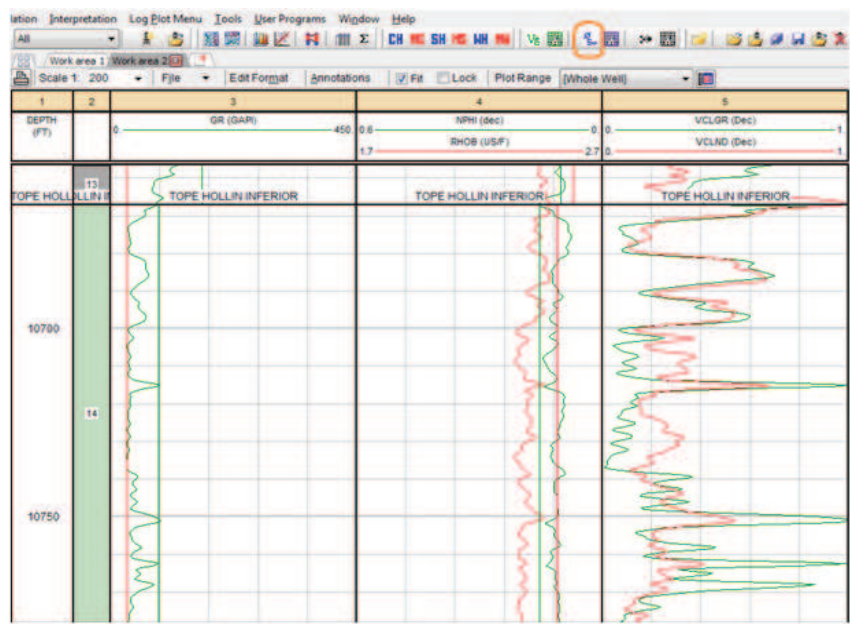

#### **FIGURA 2.33**

 $\varnothing_{\rm SW}$ 

**Fuente:** Interactive Petrophysics™ **Elaborado por:** Julio García / Paulo Rodríguez

En la pestaña Input curves, se escoge las curvas que van a utilizarse en el análisis, el modelo de porosidad y el modelo de cálculo de saturación deseado, tal como se observa en la figura 2.34. Una vez seleccionados todos estos parámetros se da clic en OK.

En el cuadro de diálogo PhiSw Initial Setup Options se da clic en Ok (Figura 2.35).

Se despliega un gráfico como el de la figura 2.36.

**Paso 16.-** Se da clic en el icono que está junto a ø<sub>Sw</sub> (recuadro naranja), en la pestaña Waters se tienen los valores de Rw y Rmf de cada zona dentro del pozo, así como su temperatura (Figura 2.37).

Estos valores se encuentran predeterminados.

#### **FIGURA 2.34**  INPUT CURVES

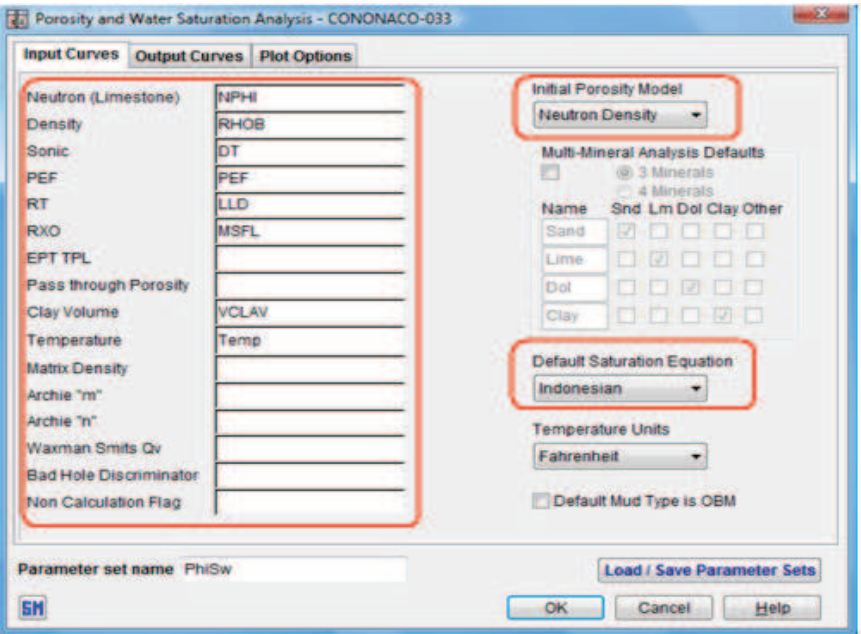

**Fuente:** Interactive Petrophysics™ **Elaborado por:** Julio García / Paulo Rodríguez

#### **FIGURA 2.35**  PHISW INITIAL SETUP OPTIONS

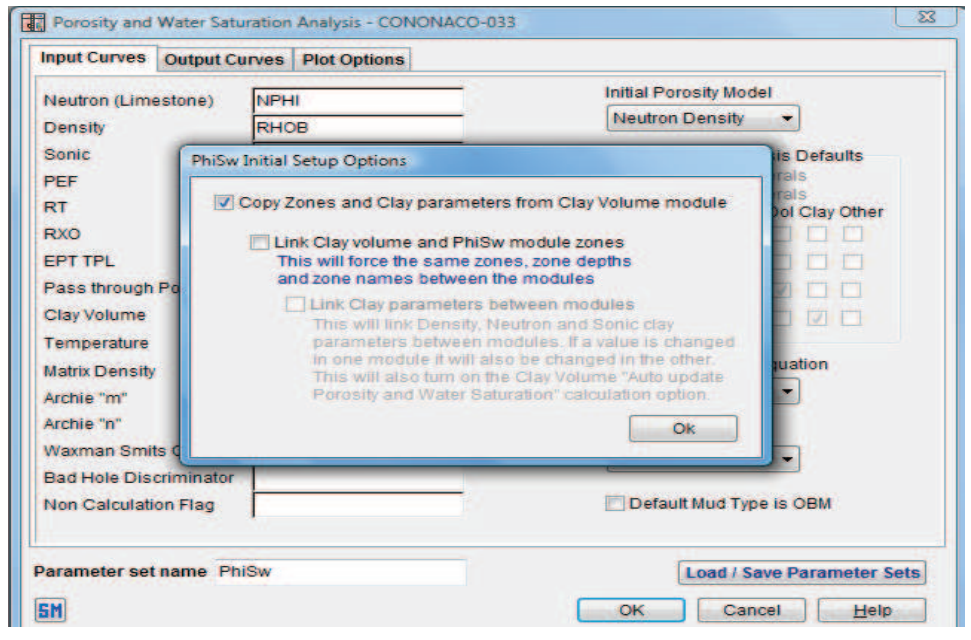

## **FIGURA 2.36**

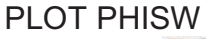

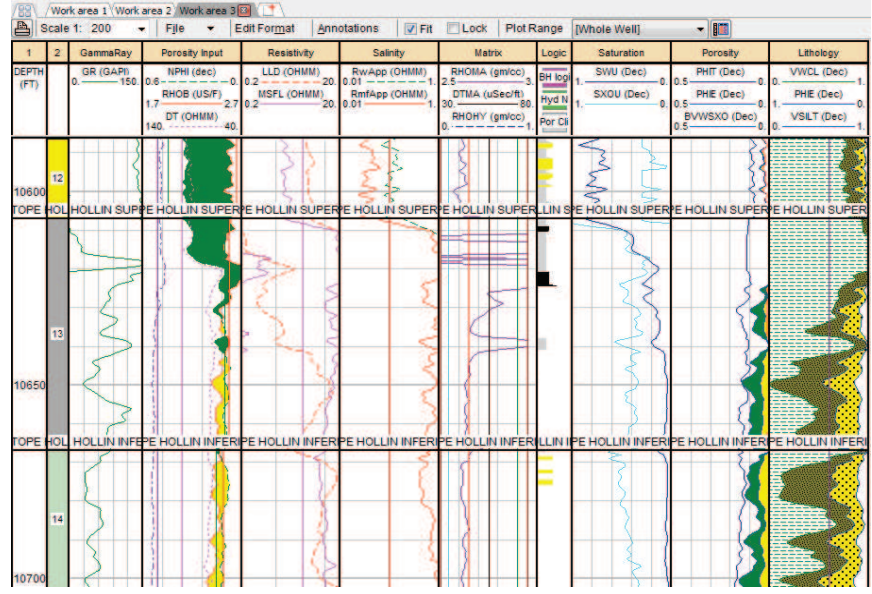

**Fuente:** Interactive Petrophysics™ **Elaborado por:** Julio García / Paulo Rodríguez

#### **FIGURA 2.37**

RW, RMF Y TEMP

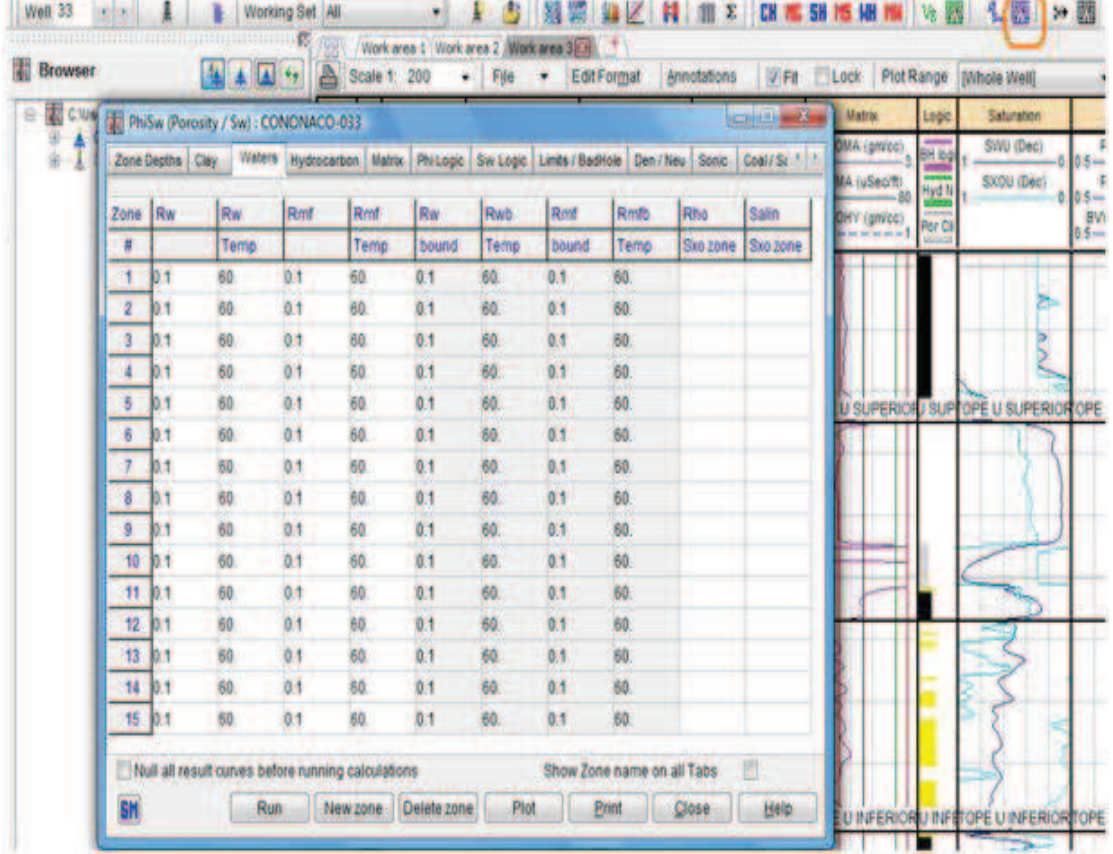

Se debe ingresar los valores reales, calculados previamente, en especial los de las zonas de interés. Se da clic en Run, como se ve en la figura 2.38.

#### **FIGURA 2.38**

VALORES REALES DE RW, RMF Y TEMP

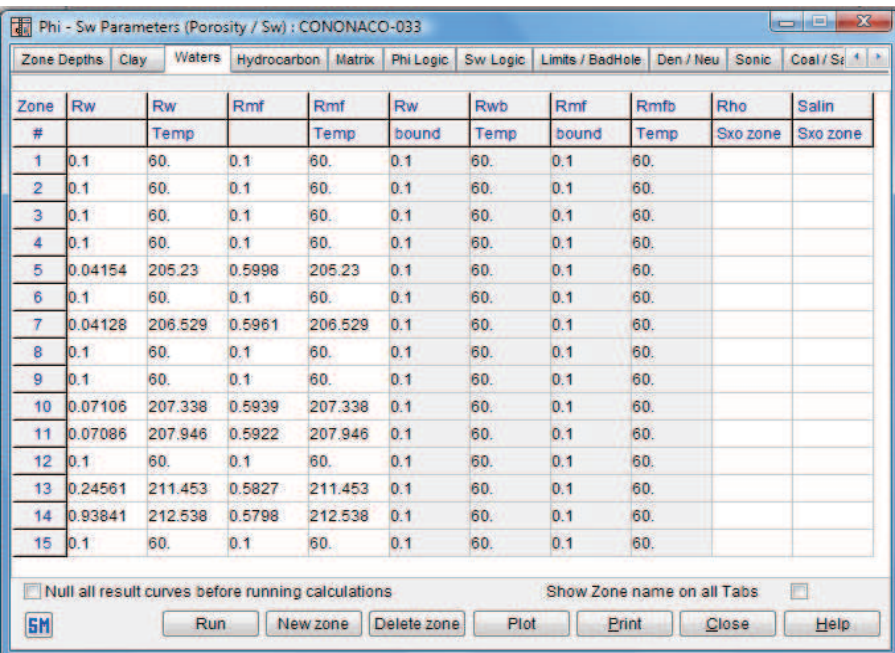

**Fuente:** Interactive Petrophysics™ **Elaborado por:** Julio García / Paulo Rodríguez

Se puede observar una variación en las curvas del gráfico PhiSw (figura 2.39).

*Paso 17.-* En la pista de Resistividad (Resistivity), en las zonas de interés, se da clic derecho y se escoge la opción LLD/PHIE Xplot (Figura 2.40).

Se mueve la línea roja hacia el sector donde se encuentren la mayor cantidad de puntos, exceptuando los que están de forma vertical, como se ve en la figura 2.41.

*Paso 18.-* Se da clic en el icono de cut offs, encerrado en el recuadro naranja, en la pestaña Reports Set-Up/Default Cut-Offs, en la columna Report 1 se establecen los valores de corte tanto para porosidad, saturación de agua y volumen de arcilla, tal como se muestra en la figura 2.42.

En este caso se estableció 0.08, 0.5 y 0.5 para cada parámetro respectivamente.

#### **FIGURA 2.39**

PHISW DESPUÉS DE INGRESAR VALORES DE RW, RMF Y TEMP

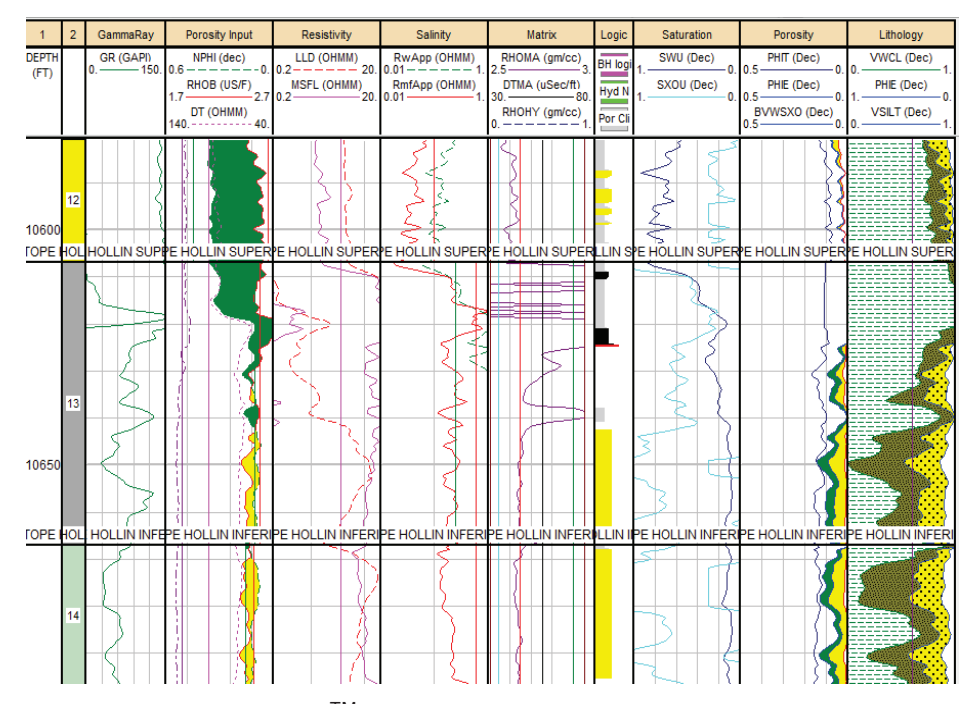

**Fuente:** Interactive Petrophysics™ **Elaborado por:** Julio García / Paulo Rodríguez

#### **FIGURA 2.40**  LLD/PHIE XPLOT

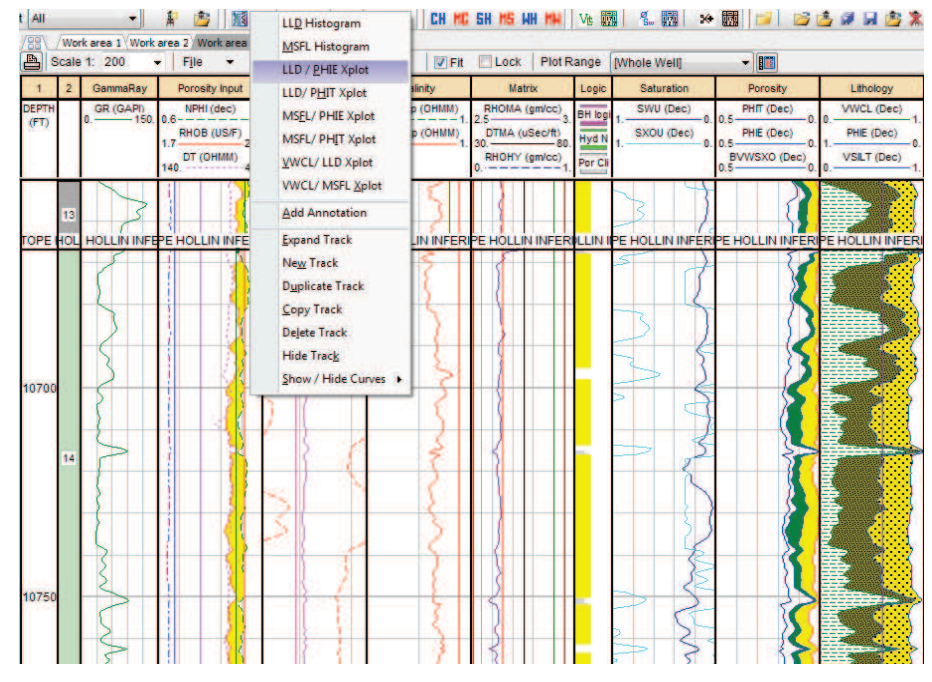

#### **FIGURA 2.41**  USO DE LLD/PHIE XPLOT

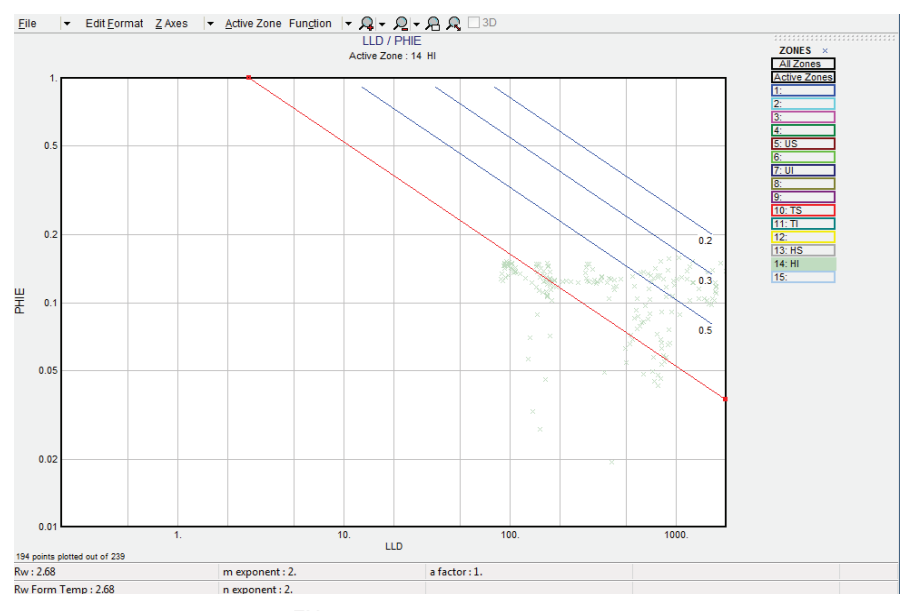

**Fuente:** Interactive Petrophysics™ **Elaborado por:** Julio García / Paulo Rodríguez

#### **FIGURA 2.42**  CUTOFFS

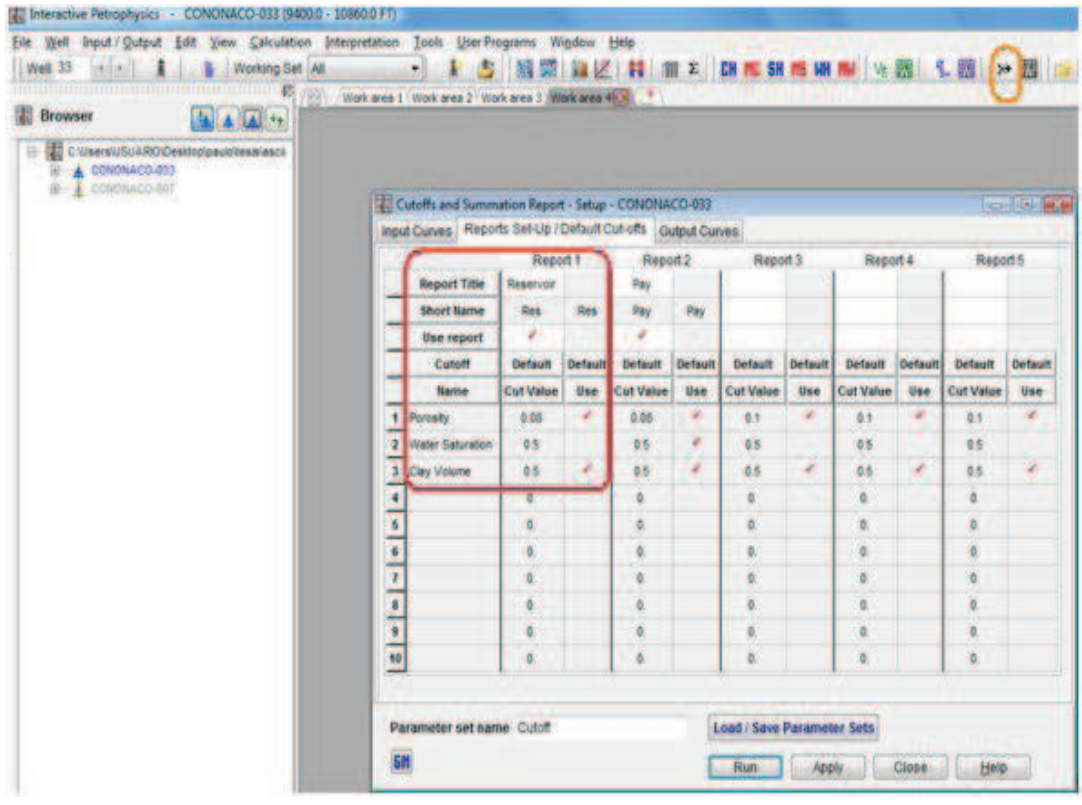

Se despliega un gráfico en el cual se observa en color verde las zonas consideradas reservorio, y en color rojo las zonas de pago, para cada una de las arenas de interés (Figura 2.43).

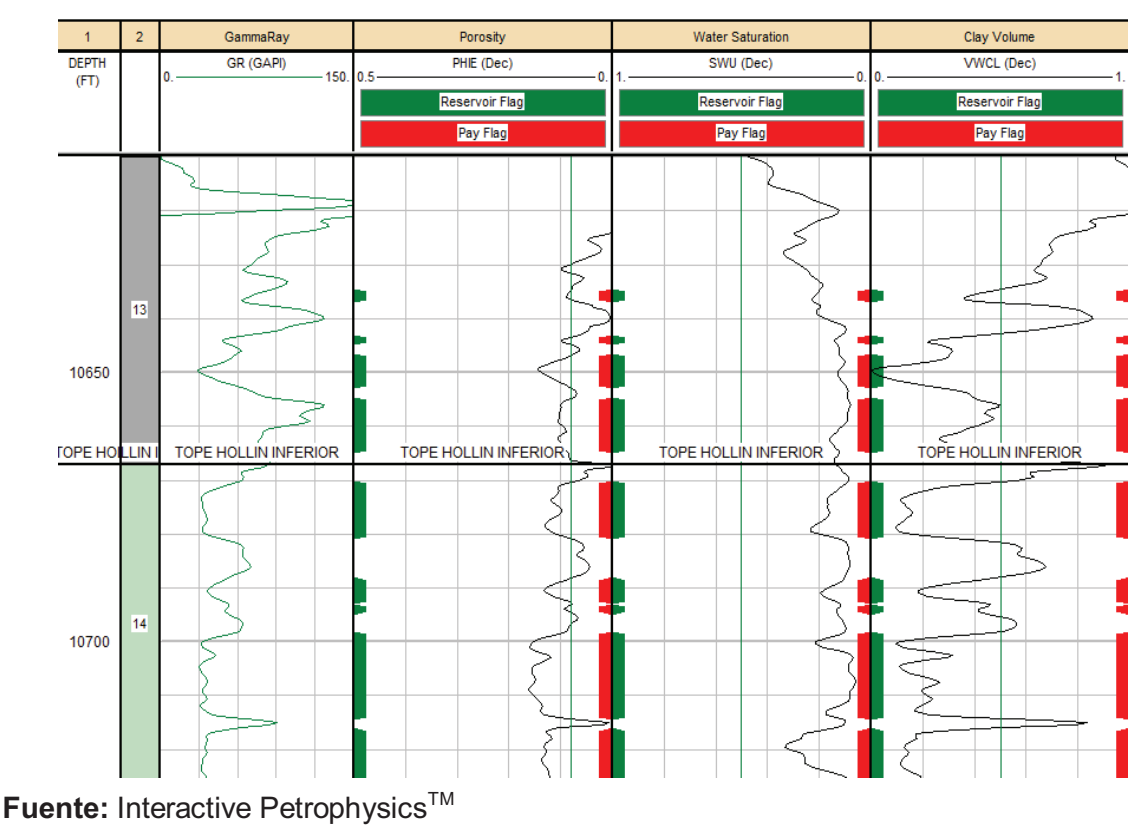

# **FIGURA 2.43**

ZONAS RESERVORIO Y ZONAS DE PAGO

*Paso 19.-* Se da clic en el icono que está junto al de cut offs, en la pestaña Pay results, se presentan los valores de los parámetros petrofísicos para cada arena de interés, como se ve en la figura 2.44.

Para imprimir los resultados, se escoge la opción Print, Normal report y File, figura 2.45; el archivo se lo guarda en la carpeta que se desee y es de tipo texto, tal como en la figura 2.46

El archivo guardado se presenta como en la figura 2.47, y la parte del mismo que nos interesa en la de Pay Summary.

**Elaborado por:** Julio García / Paulo Rodríguez

#### **FIGURA 2.44**  PAY RESULTS

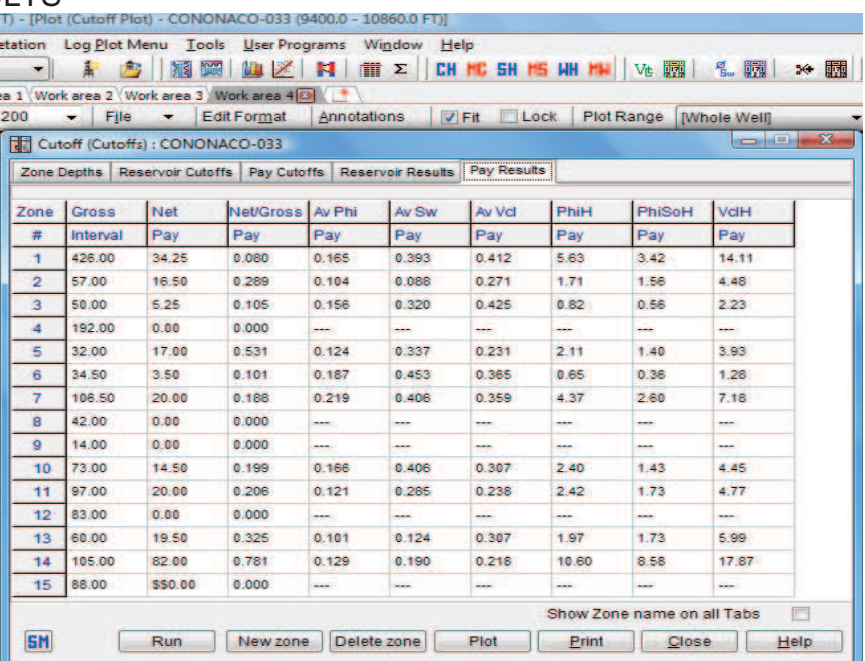

**Fuente:** Interactive Petrophysics™ **Elaborado por:** Julio García / Paulo Rodríguez

# **FIGURA 2.45**

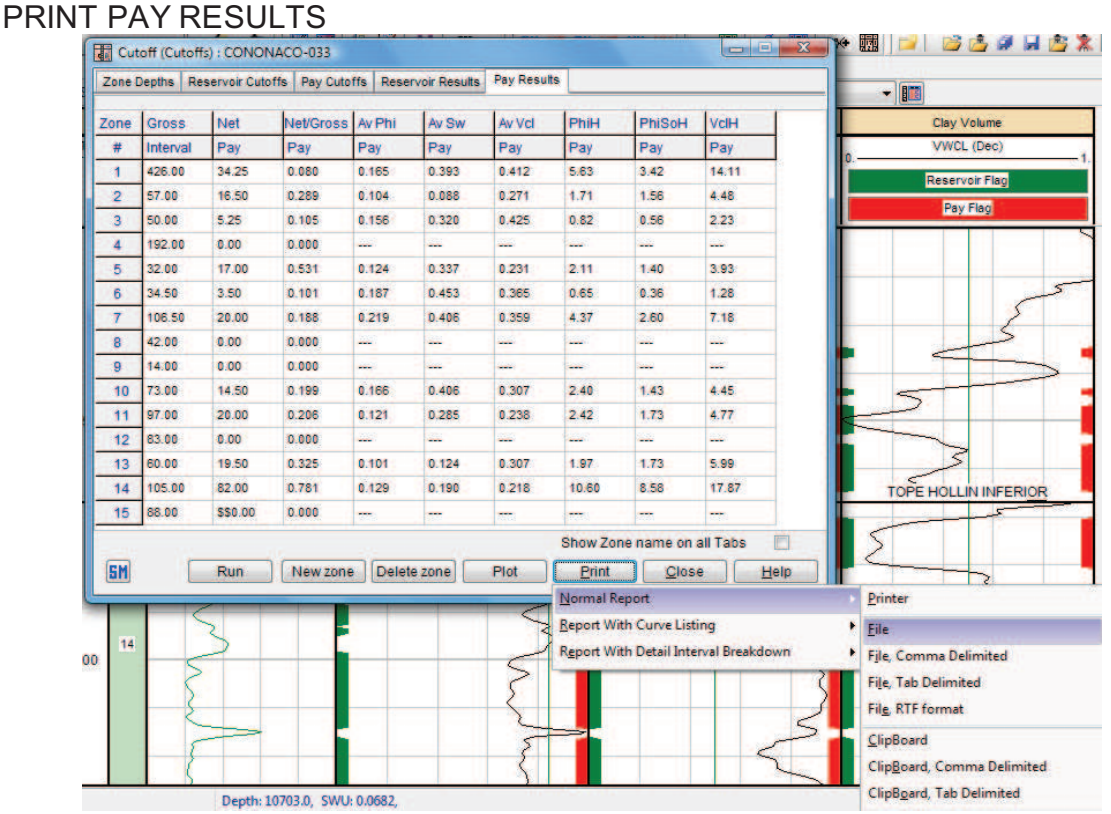

**Fuente:** Interactive Petrophysics™ **Elaborado por:** Julio García / Paulo Rodríguez

#### **FIGURA 2.46**  SAVE PAY RESULTS

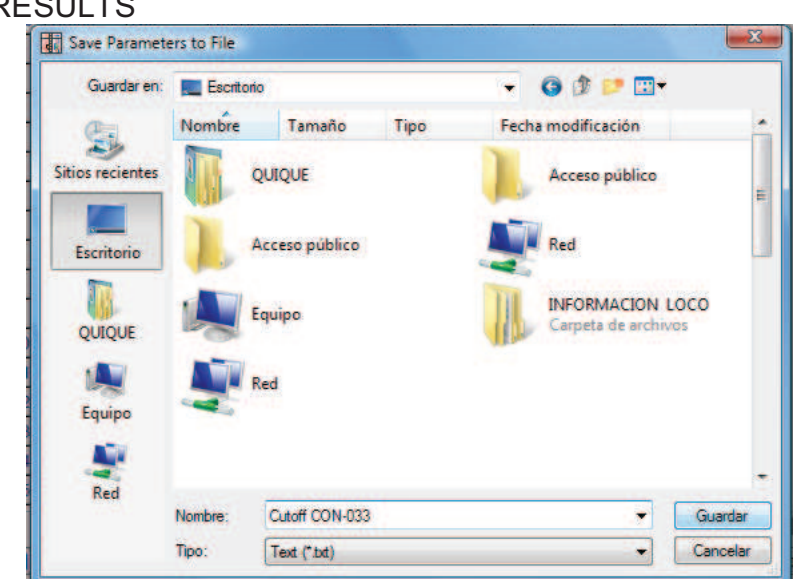

**Fuente:** Interactive Petrophysics<sup>™</sup> **Elaborado por:** Julio García / Paulo Rodríguez

#### **FIGURA 2.47**  PAY SUMMARY

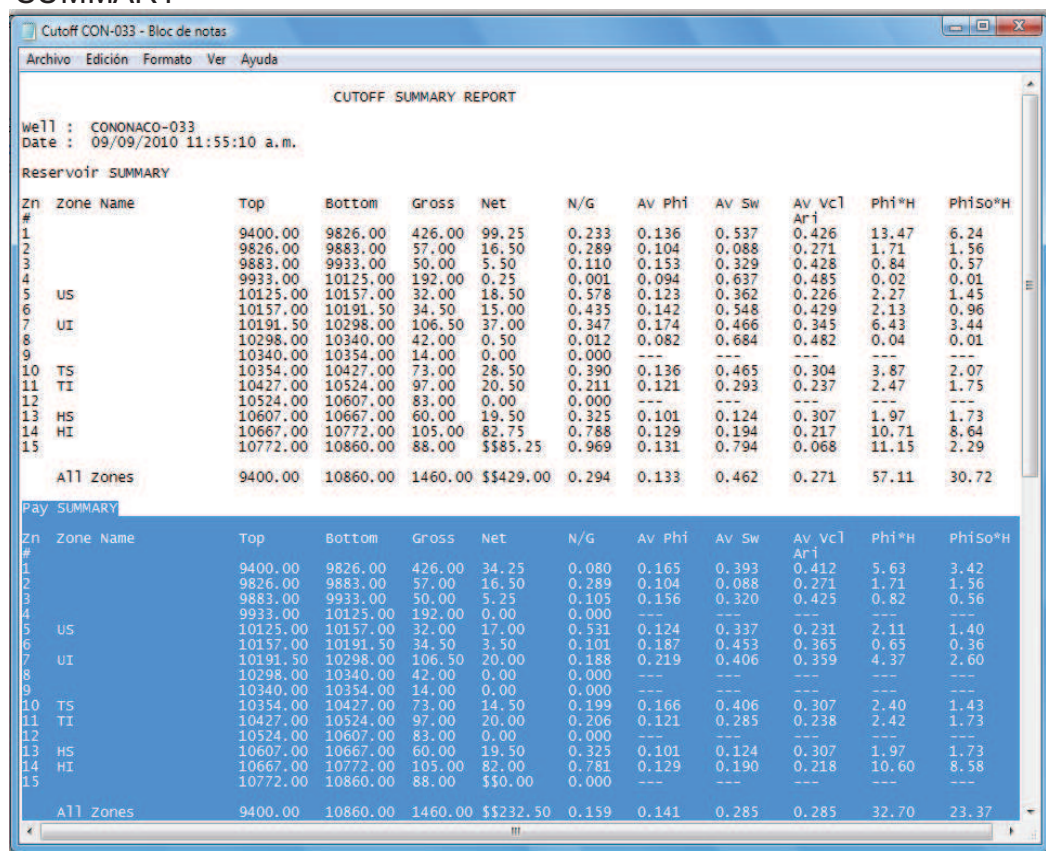

**Fuente:** Interactive Petrophysics™

**Elaborado por:** Julio García / Paulo Rodríguez

*Paso 20.-* Usando herramientas de edición del programa (figuras 2.48, 2.49 y 2.50), se crea un gráfico que contiene las siguientes pistas: las del Triple Combo, las de porosidad y saturación de agua y la de litología; obteniendo un gráfico como el de la figura 2.51.

# **FIGURA 2.48**

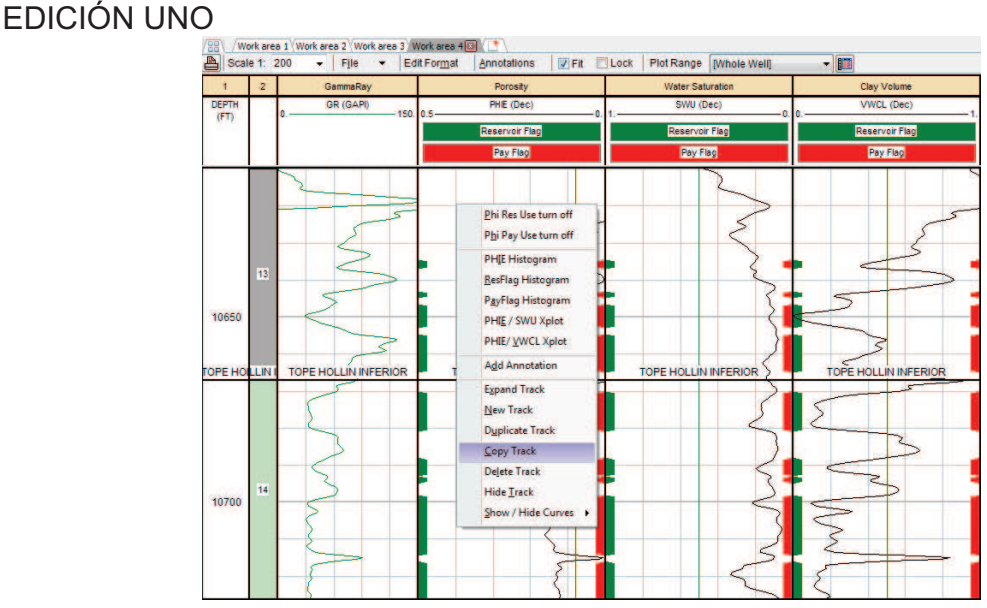

**Fuente:** Interactive Petrophysics™ **Elaborado por:** Julio García / Paulo Rodríguez

# **FIGURA 2.49**

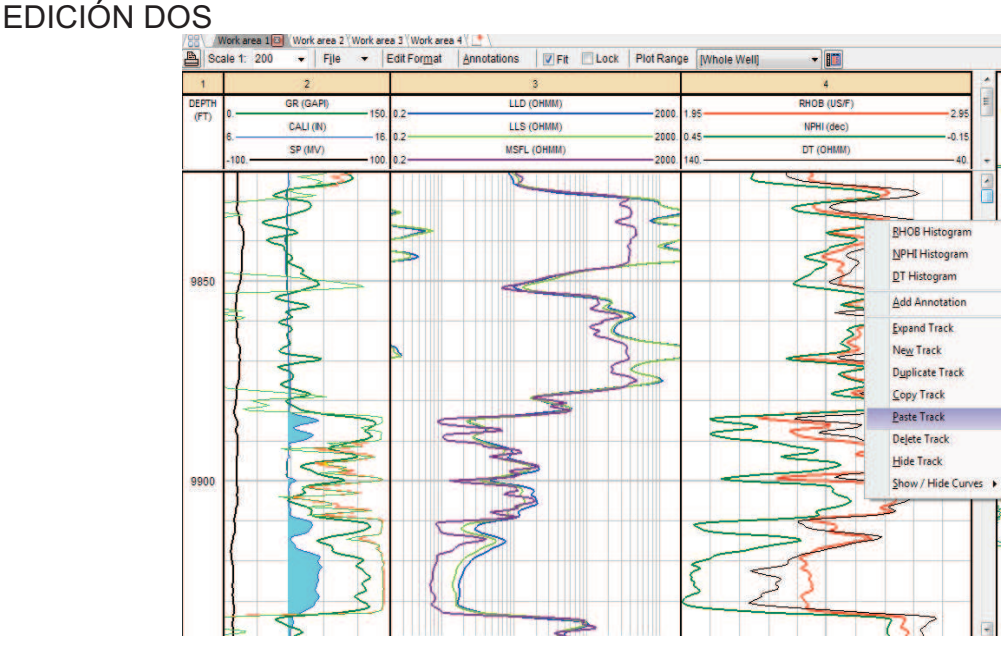

# **FIGURA 2.50**

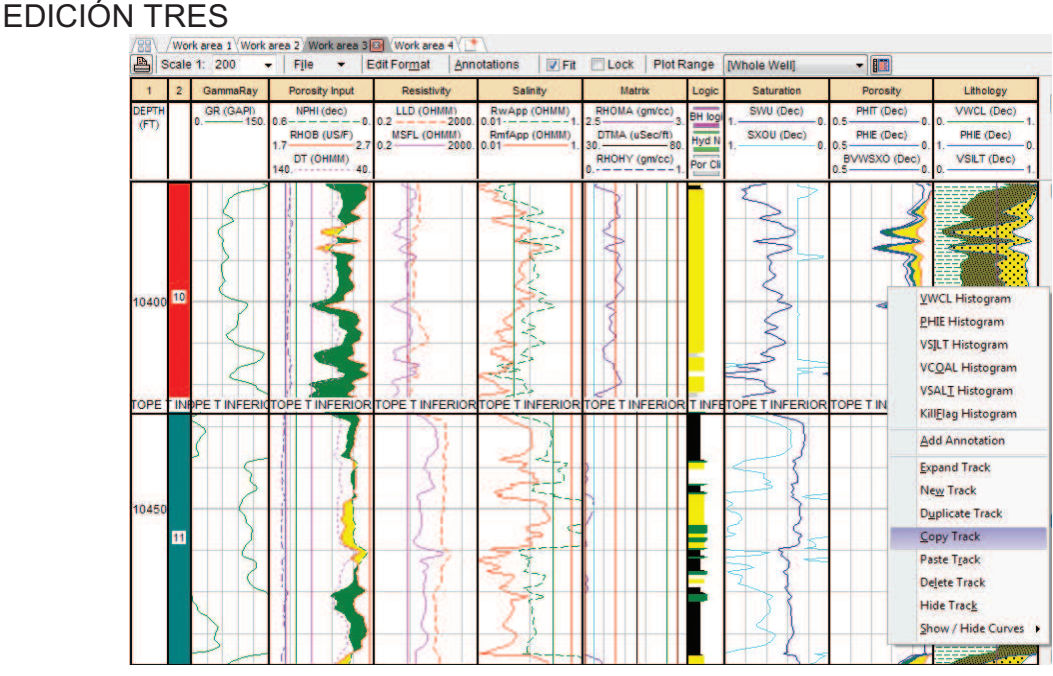

**Fuente:** Interactive Petrophysics™ **Elaborado por:** Julio García / Paulo Rodríguez

# **FIGURA 2.51**

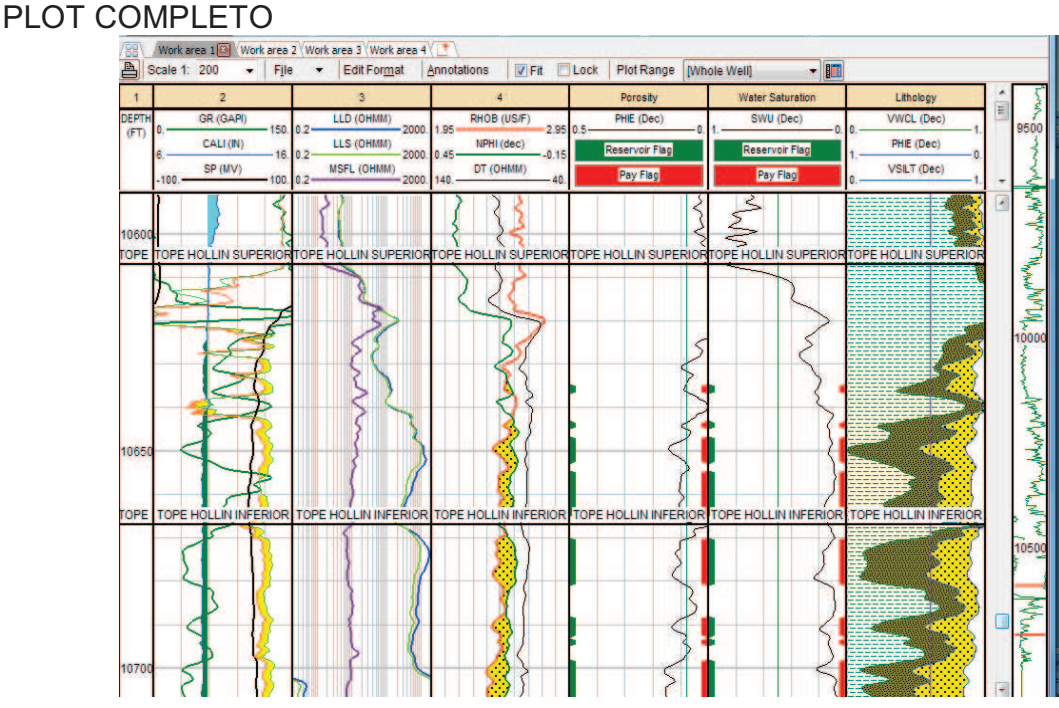

**Fuente:** Interactive Petrophysics™ **Elaborado por:** Julio García / Paulo Rodríguez

Para guardar el gráfico, se da clic en Edit Format, se escoge el botón Save Format (Figura 2.52).

#### **FIGURA 2.52**  SAVE FORMAT

| <b>IO\Desktop\paulo\tesis\ascii</b>    |                    |       |         | $\overline{2}$ |                                            |                |                | $\overline{3}$            |            |      |       |               |                      | Porosity            | <b>Water Saturation</b>                                         | Lithology                |
|----------------------------------------|--------------------|-------|---------|----------------|--------------------------------------------|----------------|----------------|---------------------------|------------|------|-------|---------------|----------------------|---------------------|-----------------------------------------------------------------|--------------------------|
| Log Plot Format - CONONACO-033         |                    |       |         |                |                                            |                |                |                           |            |      |       |               |                      | <b>HIE (Dec)</b>    | SWU (Dec)                                                       | <b>VWCL (Dec)</b><br>0.0 |
| Grid<br>Curves Shading                 |                    |       |         |                |                                            |                |                |                           |            |      |       |               |                      | <b>Servoir Flag</b> | Reservoir Flag                                                  | PHIE (Dec)               |
| Trk<br>Trk                             | Width              | Show  | Plat    | Denti          | Scale                                      | Loa            |                | i e fi                    |            | Over | Plot  | Define        | Plot                 | Pay Flag            | Pay Flag                                                        | <b>VSILT (Dec)</b>       |
| Name                                   | inch               | Trk   | Grid    | Lines          | Lines                                      | Grid           | Dec            | Scale.                    | Lines      | View | Set   | Set           | Order                |                     |                                                                 |                          |
|                                        | 0.5                |       |         | Full           | 5                                          |                | $\overline{2}$ | 0.2                       |            |      | v     | <b>Define</b> | Order                |                     |                                                                 |                          |
|                                        | $\overline{2}$     | v     | ×       | Full           | 5                                          |                | $\overline{2}$ | 0.2                       |            |      |       | <b>Define</b> | Order                |                     | LIN SUPERIOR TOPE HOLLIN SUPERIOR TOPE HOLLIN SUPERIOR          |                          |
|                                        | $\overline{2}$ .   | v     | ۷       | Full           | 5                                          | v              | 4              | 0.2                       | ۷          |      | ×     | <b>Define</b> | Order                |                     |                                                                 |                          |
|                                        | $\overline{2}$     | v     | ¥       | Full           | 10                                         |                | $\overline{4}$ | 0.2                       |            |      |       | <b>Define</b> | Order                |                     |                                                                 |                          |
| Porosity<br>5                          | $\overline{2}$     | v     | ٠       | Full           | 5                                          |                | $\overline{2}$ | 0.2                       |            |      |       | <b>Define</b> | <b>Order</b>         |                     |                                                                 |                          |
| <b>Water Saturation</b>                | $\overline{2}$     | v     | ٠       | Full           | 5                                          |                | $\overline{2}$ | 0.2                       |            |      |       | <b>Define</b> | Order                |                     |                                                                 |                          |
| 7 Lithology                            | $\overline{2}$     | v     | ٠       | Full           | 5                                          |                | $\overline{2}$ | 0.1                       |            |      |       | <b>Define</b> | Order                |                     |                                                                 |                          |
|                                        | 0.5                | í     |         | Full           | 5                                          |                | $\overline{2}$ | 0.2                       |            | é    |       | <b>Define</b> | Order                |                     |                                                                 |                          |
|                                        |                    | ×     | ۷       | Full           | 5                                          |                | $\overline{2}$ | $\overline{2}$            | ۷          |      |       | <b>Define</b> | Order                |                     |                                                                 |                          |
| 10                                     |                    | ×     | ٠       | Full           | 5                                          |                | $\overline{2}$ | $\overline{2}$            | ٠          |      |       | Define        | Order                |                     |                                                                 |                          |
| Depth Grid Datum Curve<br><b>DEPTH</b> | ۰                  |       | Default |                | Depth Grid Line and number Spacing<br>100. | <b>Heaw</b>    | 10             |                           | Medium 50. |      |       |               | Depth number spacing |                     |                                                                 |                          |
| <b>V</b> Show Track Headers            |                    | Wheat |         |                |                                            | $\overline{2}$ |                | <b>Track Border Width</b> |            |      |       |               |                      |                     | <b>DLLIN INFERIOR TOPE HOLLIN INFERIOR TOPE HOLLIN INFERIOR</b> |                          |
| <b>SM</b><br>Load Format               | <b>Save Format</b> |       |         |                |                                            |                | OK             |                           | Apply      |      | Close |               | Help                 |                     |                                                                 |                          |
|                                        |                    |       |         |                |                                            |                |                |                           |            |      |       |               |                      |                     |                                                                 |                          |
|                                        |                    |       |         |                |                                            |                |                |                           |            |      |       |               |                      |                     |                                                                 |                          |
|                                        |                    |       |         |                |                                            |                |                |                           |            |      |       |               |                      |                     |                                                                 |                          |
|                                        |                    |       |         |                |                                            |                |                |                           |            |      |       |               |                      |                     |                                                                 |                          |

**Fuente:** Interactive Petrophysics™ **Elaborado por:** Julio García / Paulo Rodríguez

El programa genera una carpeta propia para el pozo (recuadro rojo), y se le pone el nombre deseado al gráfico, por ejemplo en este caso COMPLETO FINAL, tal como se visualiza en la figura 2.53.

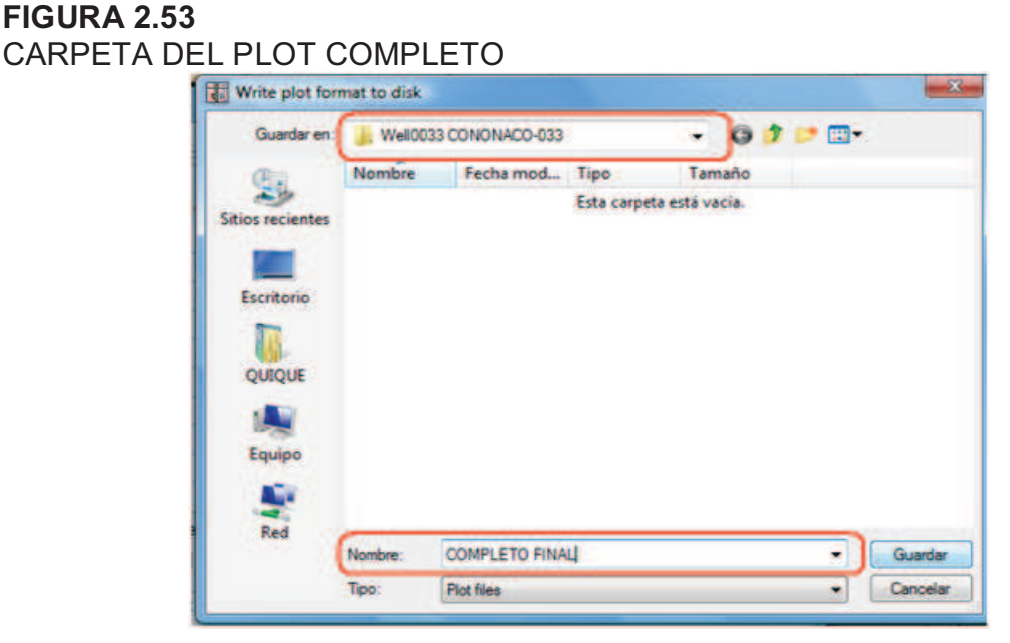

#### **2.5.4 RESULTADOS**

Los resultados presentados en la Tabla 2.3, son los valores promedio por arena de los parámetros petrofísicos producto de la reevaluación petrofísica de cada pozo, que corresponden únicamente a los espesores donde se encuentran desarrolladas cada arena en cada uno de los pozos.

La información detallada de los parámetros petrofísicos de todos los pozos se presenta en el Anexo 2.4.

#### **TABLA 2.3**

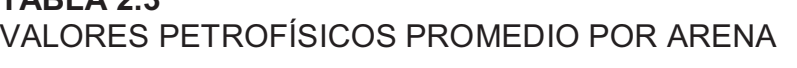

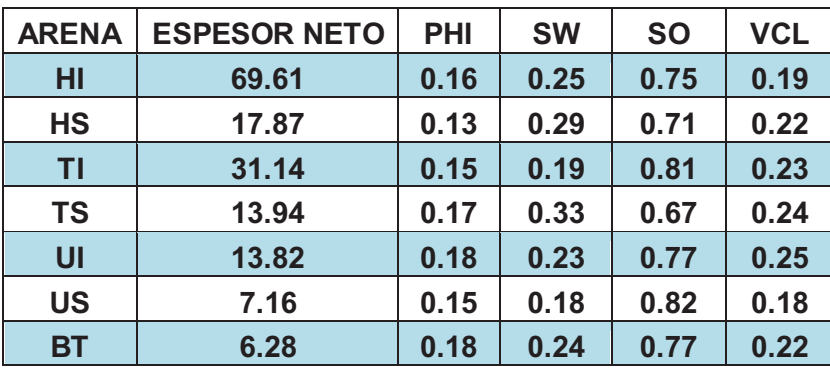

# **CAPÍTULO 3**

## **CÁLCULO DE RESERVAS**

A continuación se presenta una breve descripción de los conceptos que se deben conocer para una mejor comprensión del tema principal de este capítulo, el cálculo de reservas de petróleo.

De manera general, al referirse a las reservas, se puede decir que: *"es todo el volumen de petróleo que puede ser extraído del yacimiento bajo las condiciones técnicas y económicamente rentables a partir de una determinada fecha en adelante".* 

Si se habla de un cálculo de reservas; se debe tener en claro que debido a la incertidumbre que conlleva cuantificar un volumen mediante estudios Geológicos, Geofísicos, de Ingeniería de Yacimientos además de la interpretación de datos técnicos existentes a la fecha del estudio; dicho cálculo no es más que una estimación, por lo cual quedarse en un concepto general de reservas no es posible, si se desea profundizar en su estudio, de ahí que se encuentren diferentes conceptos según el grado de incertidumbre que dichas reservas tengan.

Además, la cantidad de reservas que puedan ser extraídas están relacionadas con factores económicos que afecten la industria al momento de la explotación, y el cálculo de estas puede variar según se profundice el conocimiento del yacimiento y la información que se consiga como producto de dicho conocimiento, entonces se justifica que las reservas sean consideradas dinámicas, lo cual hace necesario una reevaluación periódica de el volumen de hidrocarburos desarrollables con que se cuenta.

Lo anteriormente anotado implica que las reservas de hidrocarburos pueden pertenecer a cualquiera de las categorías que se detallarán a continuación y pasar de una a otra según cambien las condiciones que las afectan.

- · **Reservas Probadas**.- "Se llaman Reservas Probadas de hidrocarburos a las cantidades que uno puede estimar recuperables con una casi certeza, a partir de los datos geológicos y técnicas conocidas de reservorios perforados y con las condiciones económicas y técnicas actuales".  $20$ 
	- · **Reservas No Probadas**

Las reservas no probadas pueden además clasificarse en reservas probables y reservas posibles.

- Ø **Reservas Probables.-** "Se llaman Reservas probables a la cantidad de hidrocarburo que uno puede esperar recuperar de reservorios conocidos pero sin la certeza para clasificarlas como Reservas Probadas"<sup>21</sup>.
- Ø **Reservas Posibles**.- "Se llaman Reservas posibles la cantidad de hidrocarburo que uno puede esperar descubrir de los reservorios hoy desconocidos y extraer a las condiciones y técnicas previsibles durante los próximos treinta años"<sup>22</sup>.
- · **Reservas Remanentes**.- "Volumen de hidrocarburos recuperables, cuantificables a cualquier fecha posterior al inicio de la producción comercial, que todavía permanecen en el yacimiento"<sup>23</sup>.

La actualización de Reservas de Petróleo es muy importante por cuanto involucra el control de la producción de los campos, permite planificar las estrategias para

 $\overline{a}$ 

<sup>&</sup>lt;sup>20</sup> MASSERON Jean, L' Econome d' Hydrocarbures.

<sup>21</sup> MASSERON Jean, L' Econome d'Hydrocarbures.

<sup>&</sup>lt;sup>22</sup> MASSERON Jean, L' Econome d' Hydrocarbures.

<sup>23</sup> PETROECUADOR, Glosario de la Industria Hidrocarburífera, 2001

el transporte del petróleo a través de los oleoductos secundarios y principales, y establecer planes de explotación del crudo a corto, mediano y largo plazo.

### **3.1. PETRÓLEO ORIGINAL EN SITIO**

Por definición, el petróleo original en sitio o in situ (POES) es el volumen de petróleo que se encuentra inicialmente en los yacimientos, el cual puede ser calculado por el método volumétrico, balance de materiales, modelos de simulación de reservorios y el análisis de curvas de declinación de producción.

El POES puede ser expresado mediante la ecuación 3.1:

$$
POES = 7758 * \frac{V_b * \phi_{e^*}(1 - S_w)}{B_{oi}}
$$
 (Ec. 3.1)

Donde:

V<sub>b</sub>: Volumen bruto, acre-pie

 $\varphi_{e}$ : Porosidad efectiva, fracción

Sw: Saturación inicial de agua, fracción

B<sub>oi</sub>: Factor volumétrico inicial del petróleo, bls/BF

7758: Factor de conversión de unidades, bls/acre-pie

El volumen bruto  $(V_b)$  se obtiene del producto entre el espesor y el área del yacimiento. Como se puede observar en la ecuación los valores de los distintos parámetros (porosidad, saturación, factor volumétrico) varían en cada pozo en cada uno de los yacimientos.

#### **3.1.1. ISOÍNDICE DE HIDROCARBURO**

En el presente proyecto se utiliza el Oil Field Manager<sup>TM</sup> (OFM<sup>TM</sup>) para el cálculo del Volumen de Hidrocarburo ( $V_{He}$ ) aplicando el método volumétrico, mediante: el

Índice de Hidrocarburo, para lo cual se creó la variable ISOINDICE en el programa, y el área de cada yacimiento.

El Índice de hidrocarburo ( $I_H$ ) se basa en la información de registros y análisis de núcleos de cada pozo: espesor neto saturado de hidrocarburo, porosidad y saturación inicial de petróleo (Ec 3.2).

$$
I_H = H_o * \emptyset_e * S_o \qquad \text{(Ec. 3.2)}
$$

Donde:

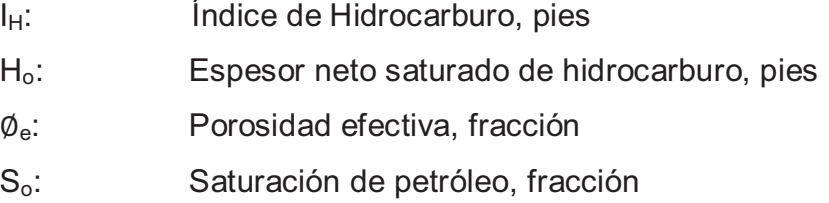

El ISOINDICE además incorpora un factor de conversión, con la finalidad de que los resultados de Volumen de Hidrocarburo obtenidos en el OFMTM estén dados en barriles, lo que se muestra en la ecuación 3.3.

$$
ISOINDICE = 1.909 * Ho * \emptysete * So \quad (Ec. 3.3)
$$

Donde:

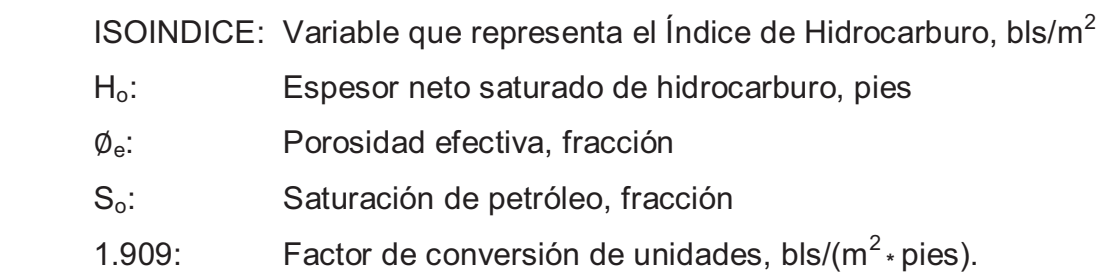

Al graficar esta variable en un mapa de grillas en el programa OFMTM, se obtiene como resultado el volumen de hidrocarburo en el yacimiento, luego con una simple división para el factor volumétrico se obtiene el POES.

#### **3.1.2. ÁREA DE LOS YACIMIENTOS**

Para determinar el área de cada yacimiento es necesario conocer los contornos que definen sus límites. Estos contornos pueden ser fallas estructurales, contactos entre fluidos o el límite inferior de arena.

Los mapas utilizados fueron los proporcionados por el Departamento de Geofísica de Petroproducción, los cuales estaban al tope de cada uno de los yacimientos analizados (Hollín, Napo U y T).

Para Basal Tena, fue necesario realizar un análisis pozo por pozo, ya que no existía información y así poder graficar su respectivo mapa de contorno. Con el fin de elaborar el mapa estructural de este yacimiento fue necesario basarse en el mapa estructural del marcador subyacente, es decir, el de caliza M-1, puesto que para el campo Cononaco aún no se tiene un mapa ya definido para este yacimiento. Además, con el análisis en cada pozo para determinar la existencia o no de este reservorio en cada uno de ellos, y con las profundidades en cada uno de los mismos se pudo realizar un cierre para Basal Tena (utilizando el programa Autocad) y así se pudo obtener el mapa de contorno para el mismo.

Los mapas de contorno de cada uno de los yacimientos se encuentran en el Anexo 3.1.

Para el cálculo del área de cada yacimiento en OFM™, es necesario transformar las coordenadas UTM de Autocad del contorno de cada yacimiento en coordenadas XYZ con la ayuda de un convertidor y guardar estos datos en formato ".ano" (en Bloc de notas), para de esta manera poder cargarlos en el programa OFM $^{\mathsf{TM}}$ .

Al cargar estas coordenadas y al graficar un Grid Map se obtienen los resultados del área de cada yacimiento los cuales se presentan en la Tabla 3.1.:

**TABLA 3.1**  ÁREA DE LOS YACIMIENTOS

| <b>ARENA</b> | $\widehat{AREA}(m^2)$ | <b>ÁREA(Acres)</b> | <b>NIVEL DE REFERENCIA (pies)</b> | <b>POZO</b>        |
|--------------|-----------------------|--------------------|-----------------------------------|--------------------|
| HI           | 15296000              | 3779,723936        | CAP: - 9595                       | Cononaco-01        |
| <b>HS</b>    | 13824000              | 3415,984812        | $LIP24$ : -9540                   | Cononaco-26        |
| ΤI           | 15904900              | 3930,186403        | $LIP: -9416$                      | <b>Cononaco-26</b> |
| <b>TS</b>    | 19532800              | 4826,660022        | $LIP: -9325$                      | Cononaco-06        |
| UI           | 18168500              | 4489,534148        | LIP: -9152                        | Cononaco-06        |
| <b>US</b>    | 12012000              | 2968,229859        | LIP: -9059                        | Cononaco-06        |
| BT           | 12768000              | 3155,041528        | LIP: -8418                        | <b>Cononaco-27</b> |

**Elaborado por:** Julio García / Paulo Rodríguez

#### **3.1.3 OILFIELD MANAGER™**

 $\overline{a}$ 

El programa OIL FIELD MANANGER<sup>™</sup> (OFM<sup>™</sup>), permite trabajar de manera interactiva con la información de un campo, la misma que se encuentra almacenada en una base de datos (en el programa ACCESS).

En ACCESS se crean los registros de cada pozo para cada uno de los yacimientos. En la tabla HEADERID, se ingresan las coordenadas de cada pozo dentro del campo; en la tabla RESPROPERTY se ingresa la información petrofísica (que se obtuvo del programa INTERACTIVE PETROPHYSICS<sup>™</sup>), la misma que se la utiliza para el cálculo del Índice de Hidrocarburo que se explicará a continuación.

Los resultados del volumen calculado en el OFM™ se presentan en metros cúbicos. Para el cálculo del Índice de Hidrocarburos, se creó una variable llamada ISOINDICE.

El procedimiento para trabajar en OFMTM, con los datos antes mencionados, es el siguiente:

**Paso 1.-** En el menú File se escoge la opción Open Workspace como se muestra en la figura 3.1.

 $^{24}$  Mayor profundidad entre todos los pozos donde existe arena saturada de petróleo.

### **FIGURA 3.1**  OPEN WORKSPACE WORKSPACE

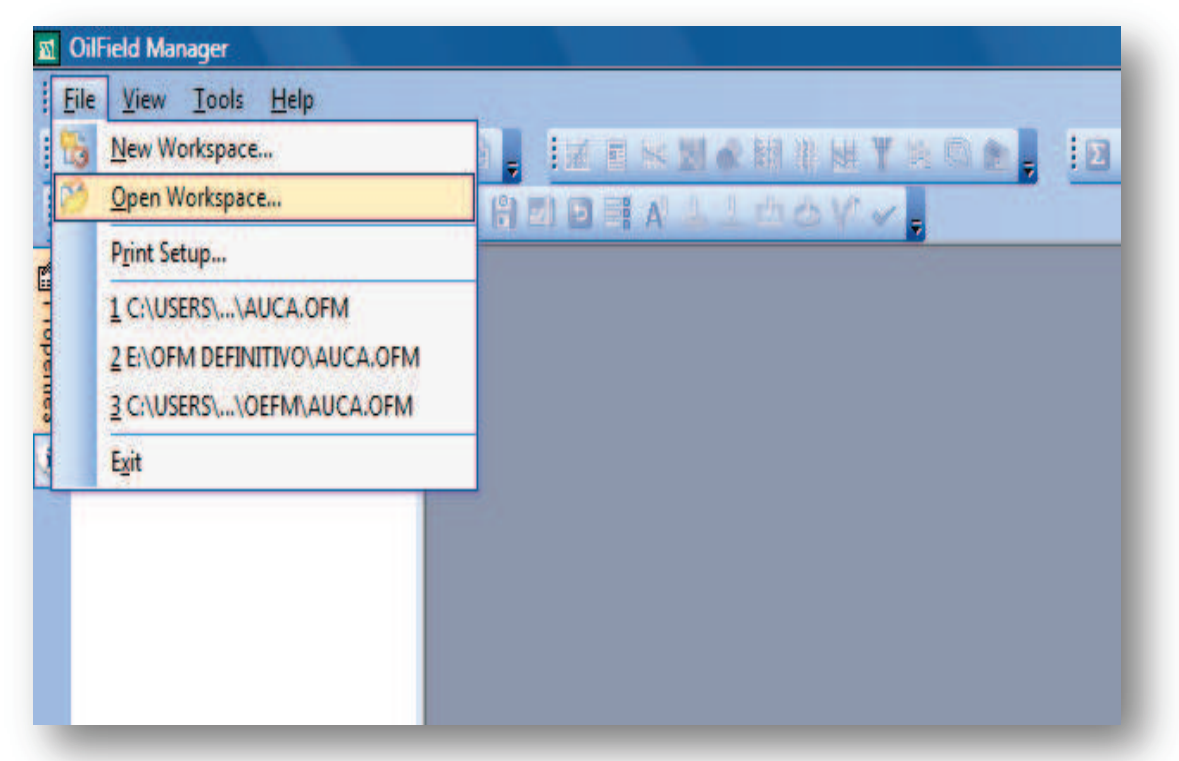

**Fuente:** OFMTM **Elaborado por:** Julio García / Paulo Rodríguez

De la ubicación donde se encuentre la base de datos se escoge la que se va a cargar, como en este caso Auca.ofm (figura 3.2) y se da clic en Abrir.

#### **FIGURA 3.2**  OPEN OFM WORKSPACE

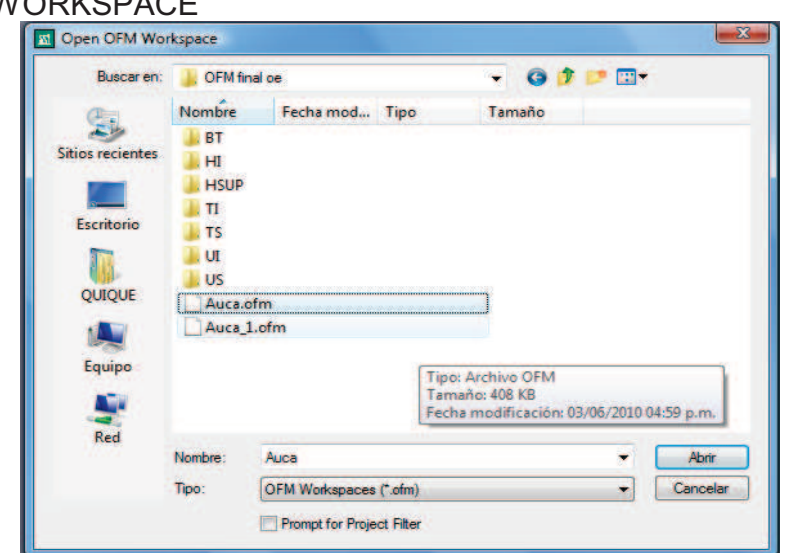

**Fuente: OFM™ Elaborado por:** Julio García / Paulo Rodríguez

**Paso 2.-** En Properties se selecciona Category, luego Fieldname y por último el nombre del campo con el que se va a trabajar (figura 3.3).

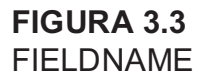

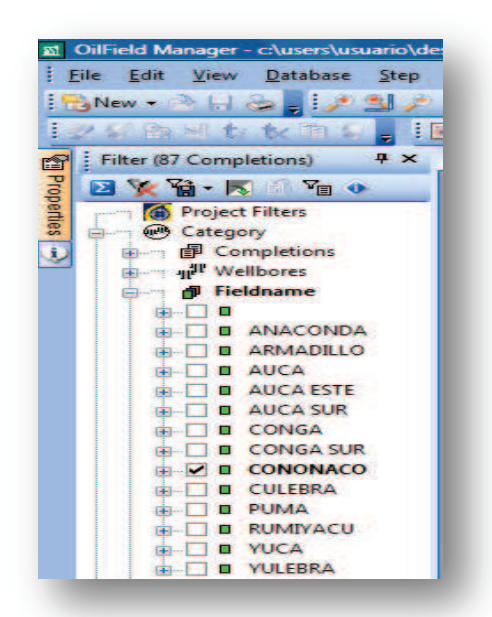

**Fuente: OFM™ Elaborado por:** Julio García / Paulo Rodríguez

**Paso 3.-** En el menú Edit se escoge la opción Map y luego Annotations como se indica en la figura 3.4.

#### **FIGURA 3.4** EDIT MAP

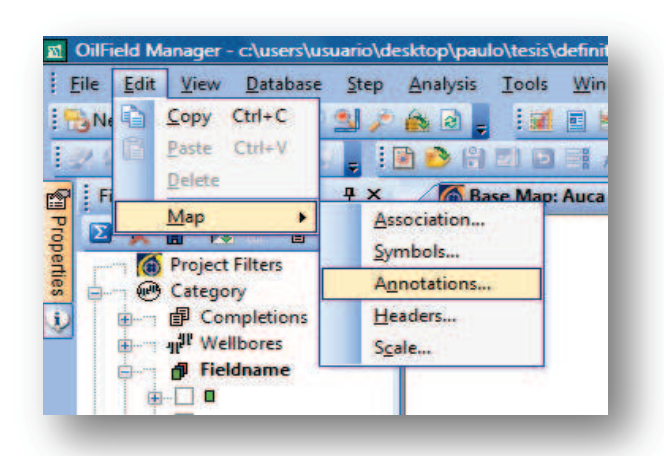

**Fuente:** OFMTM **Elaborado por:** Julio García / Paulo Rodríguez
En Map Annotations se da clic en Add (figura 3.5). Se escoge el contorno de la arena que se va a analizar en el campo (figura 3.6), se da clic en Add y posteriormente en Load. En la pantalla aparece el mapa con los pozos respectivos al campo de análisis, Cononaco para este caso, y además el contorno de la arena que se escoge (figura 3.7)

#### **FIGURA 3.5**  MAP ANNOTATIONS

**FIGURA 3.6** 

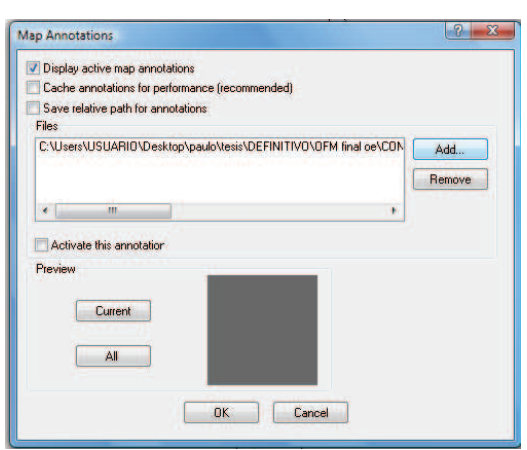

**Fuente:** OFMTM **Elaborado por:** Julio García / Paulo Rodríguez

#### OFM DATA LOADER M OFM Data Loader  $-x$  $01$   $0$   $-$ Buscarien: **De OFM final oe** Nombre<br>
Nombre Fecha modificación Tipo<br>
Auca\_Lofm Tamaño 鬼 Sitios recientes Auca\_tesis contor TOP Uinf final  $\sqrt{2}$ CONTOR-HINE final Escritorio CONTORNO Hsup final CONTORNO TS īī. CONTORNO Usup final QUIQUE contornoBT CONTORNOTInf. PetrofísicaDEF Equipo TOTAL\_2 **Billyolumen** de arcilla CONTOR-HINF final Tinc Any File (\*.\*)  $\overline{\phantom{0}}$ Cancelar **FEINITIVO OFN** Add Add All  $\bullet$   $\blacksquare$ ١. Skip **He** nove Clear All

**Fuente: OFM™ Elaborado por:** Julio García / Paulo Rodríguez

# **FIGURA 3.7**  BASE MAP AUCA<br> **Example Filter (87 Completions)** # x 6 Base Map: Auca  $\begin{tabular}{|c|c|c|c|} \hline \hline $\mathbf{B} \times \mathbf{V}_{\mathbf{B}}^{\mathbf{a}} \cdot \mathbf{K}$ & $\mathbf{V}_{\mathbf{B}}$ & $\mathbf{0}$ \\ \hline \hline $\mathbf{A}$ & Project Filters \\ \hline \hline $\mathbf{A}$ & C steps \\ \hline \hline $\mathbf{B}$ & C step \\ \hline \hline $\mathbf{B}$ & Completions \\ \hline \end{tabular}$ <sup>all</sup> Wellbores<br> *D* Fieldname **D** Lease **D** Coguata<br> **D** Reservoir<br> **D** Table Data<br> **C** DCA Data AP Match<br>AP Match<br>AP Ofm Query **SOL Query**<br> **EX** SQL Query → A<sup>go</sup> Map Area<br>
■ ■ *P* Current Zoom X 286453.741725 V 9892325.635468

**Fuente: OFM™ Elaborado por:** Julio García / Paulo Rodríguez

**FIGURA 3.8**  WELL LIST

**Paso 4.-** En Properties se escoge Well List y la arena que se va a analizar, como en este ejemplo HI (Hollín Inferior) como se ve en la figura 3.8.

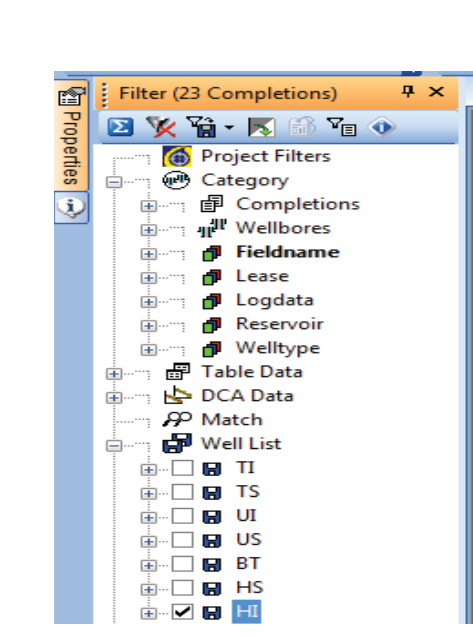

**Fuente: OFM™ Elaborado por:** Julio García / Paulo Rodríguez Se presiona el botón con el símbolo de suma (∑) y se observa en la pantalla que se filtran los pozos correspondientes a HI para el campo Cononaco (figura 3.9)

|                                                                                                    | E Official Manager - chaamhasaarioldesktoplyaakritesistdefinitivolutei final on Macamdo - Base Map Aural | <b>Card Amillio</b> |
|----------------------------------------------------------------------------------------------------|----------------------------------------------------------------------------------------------------|---------------------|
| Ele Edi Vew Deabor Sep Analysi Took Wedow Help                                                                                                    |                                                                                                    | $-0x$               |
| Mark 3 High Life                                                                                                    | Remarreel Belon<br>100)<br>18.53                                                                         |                     |
| 25%比较的<br>24                                                                                                    | <b>SAMP</b><br>通商引用日                                                                                     |                     |
| <b>3 X</b>                                                                                                    | <b>C</b> Base Map Auca                                                                                   |                     |
| Fite (3 Completions)<br>đ<br><b>日本海·井 海々</b><br><b>Calculation</b><br><b>Chegoy</b><br><b>B</b> Completions<br>Đ<br>$\boldsymbol{J}$ Welborg<br><b><i>S</i></b> Feldname<br>d Lance<br>d Logdeta<br>d Texanox<br>Weltype<br><sup>2</sup> Teble Data<br><b>SP DCAData</b><br><b>JP Meth</b><br><b>B</b> Welliam<br>$+$ $ +$ $+$<br>$\pm$ 00 $\sqrt{15}$<br>u u<br>羅那<br><b>G 87</b><br>主工链书<br>$+79.0$<br><b>Com Quey</b><br><b>O</b> Teble Query<br><b>體攻 Quey</b><br>- P Map Area<br>$# S.P.$ Current Zoom | ٠<br>٠<br>٠<br>٠<br>٠<br>٠<br>٠<br>٠<br>٠<br>٠<br>٠                                                      |                     |
| <b>FRANK PAINT VIBRANA TARTS</b>                                                                                                    |                                                                                                    |                     |

**FIGURA 3.9**  SUMA

**Fuente: OFM™ Elaborado por:** Julio García / Paulo Rodríguez

Paso 5.- Se crean los Grid Map, dando clic en el botón del recuadro rojo, para cada una de las propiedades petrofísicas, las cuales se encuentran en la lista con el nombre de Resproperty seguido del nombre de la propiedad petrofísica (Net pay, Phi, So, Sw y Vcl). Para añadir cada propiedad a Selected Variables se da clic en el botón del recuadro naranja, y luego se da clic en Finish. Todo lo antes dicho se muestra en la figura 3.10.

#### **FIGURA 3.10**  CREATE GRID MAP

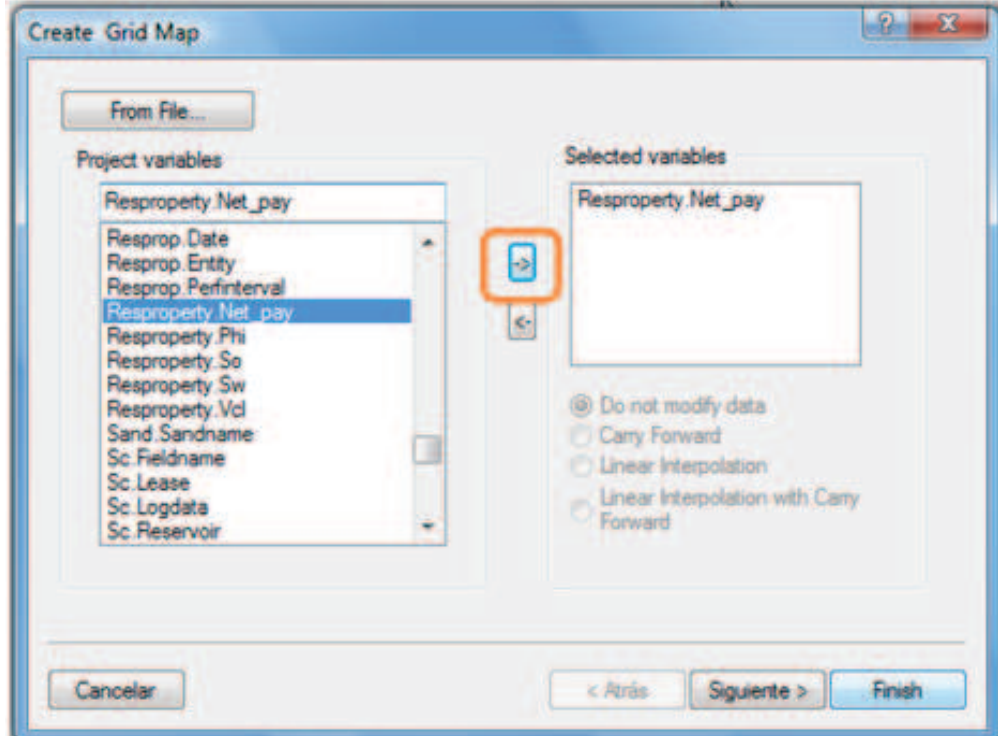

#### **Fuente:** OFMTM **Elaborado por:** Julio García / Paulo Rodríguez

**Paso 6.-** En la pantalla se crea un Grid Map para cada propiedad petrofísica (figura 3.11), y para definir el contorno de la arena, se da clic derecho en la imagen y se da clic en Grid Area y luego en New. Aparecerá un lápiz y con la ayuda del mismo se grafica el contorno (que se encuentra de color negro) y al ya hacerlo se da clic derecho nuevamente y se selecciona Done y se guarda el contorno con el nombre de la arena que se esté usando, como en este ejemplo "Contorno-HI.ga", y el grid map queda como se muestra en la figura 3.12.

Para definir el contorno para cada uno de los mapas de las propiedades petrofísicas, posteriormente se da clic derecho, se elige Grid Area y luego Open y se abre el contorno que se guardó anteriormente.

En las figuras 3.13, 3.14, 3.15, 3.16 y 3.17 se muestran los grid maps para cada una de las propiedades petrofísicas: Zona de pago (NET PAY), porosidad (PHIE), saturación de petróleo (So), saturación de agua (Sw) y volumen de arcilla (Vsh).

En Properties además se puede elegir opciones para que aparezcan grillas, cambiar la dirección de la escala, colores, etc.

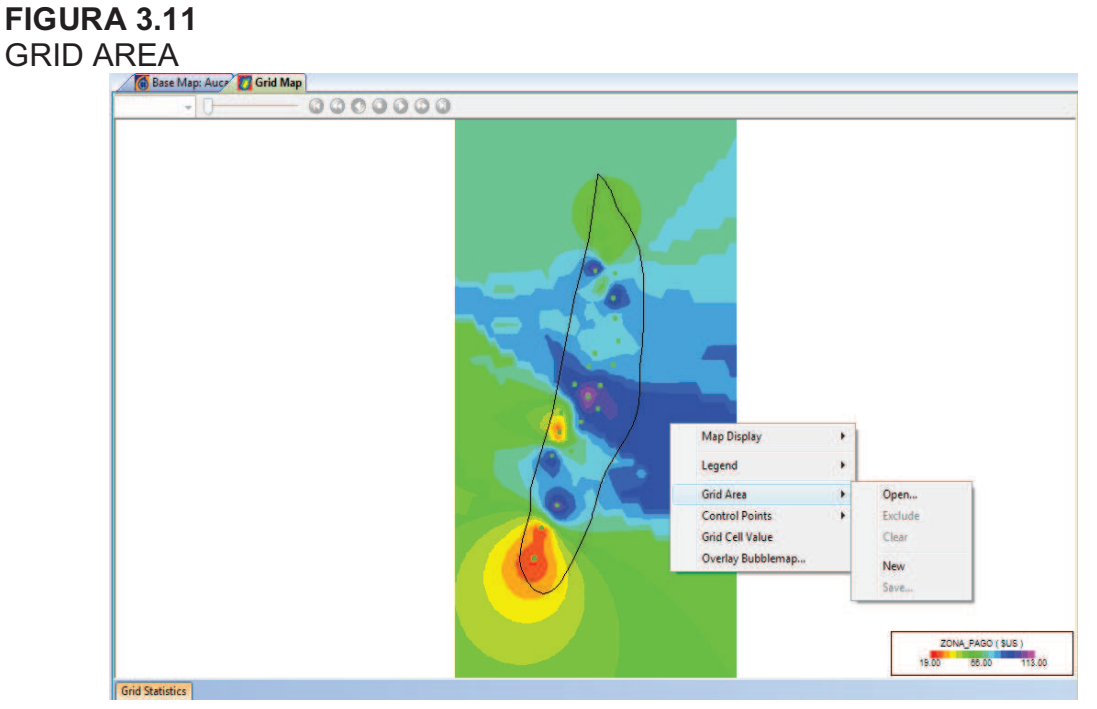

**Fuente: OFM™ Elaborado por:** Julio García / Paulo Rodríguez

| <b>FIGURA 3.12</b><br><b>NEW GRID AREA</b>           |
|------------------------------------------------------|
| Base Map: Auce Grid Map88<br>$-0000000$<br>$\cdot$ 0 |
|                                                      |
| ZONA_PAGO (SUS)<br>19.00<br>18.00<br>113.00          |
| Grid Statistics                                      |

**Fuente:** OFMTM **Elaborado por:** Julio García / Paulo Rodríguez

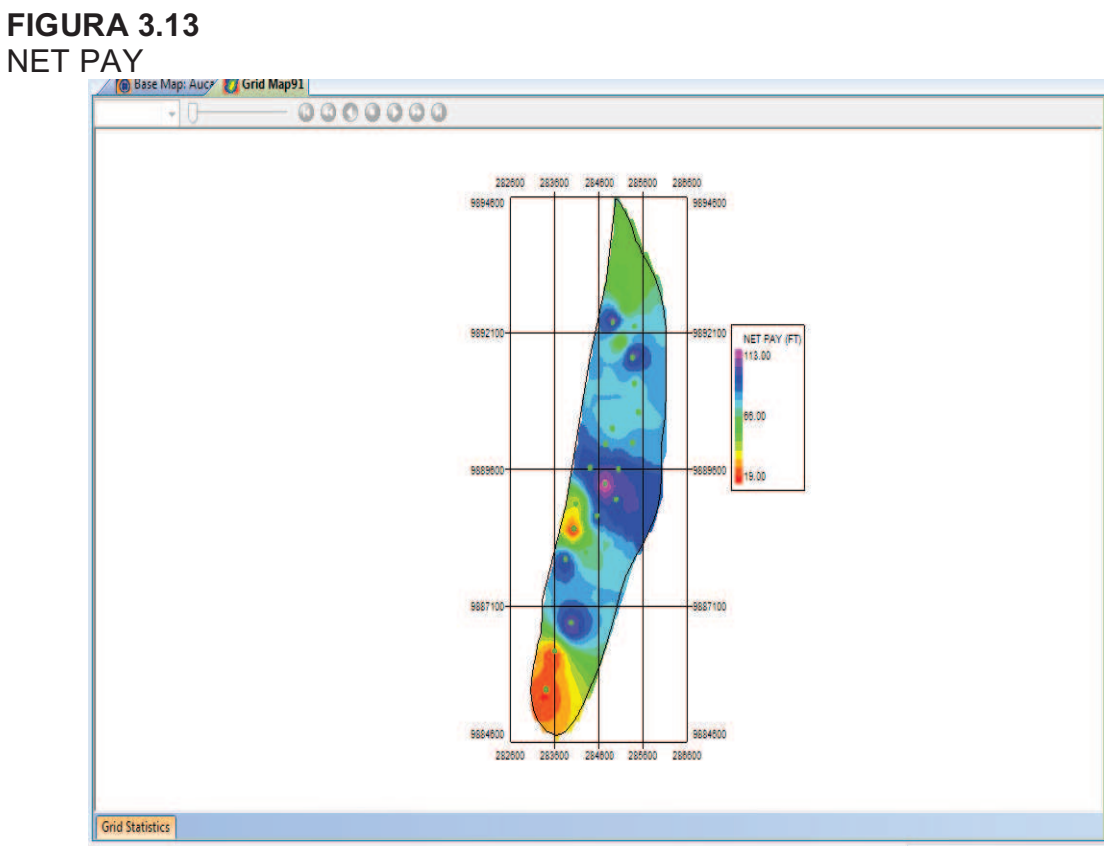

**Fuente:** OFMTM **Elaborado por:** Julio García / Paulo Rodríguez

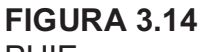

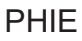

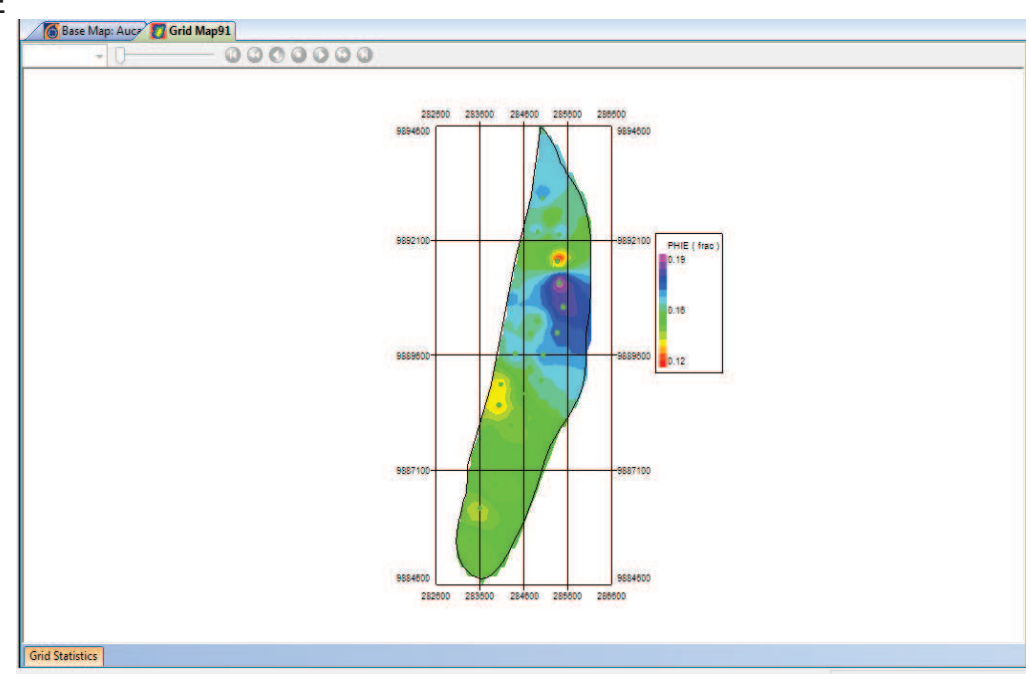

**Fuente:** OFMTM **Elaborado por:** Julio García / Paulo Rodríguez

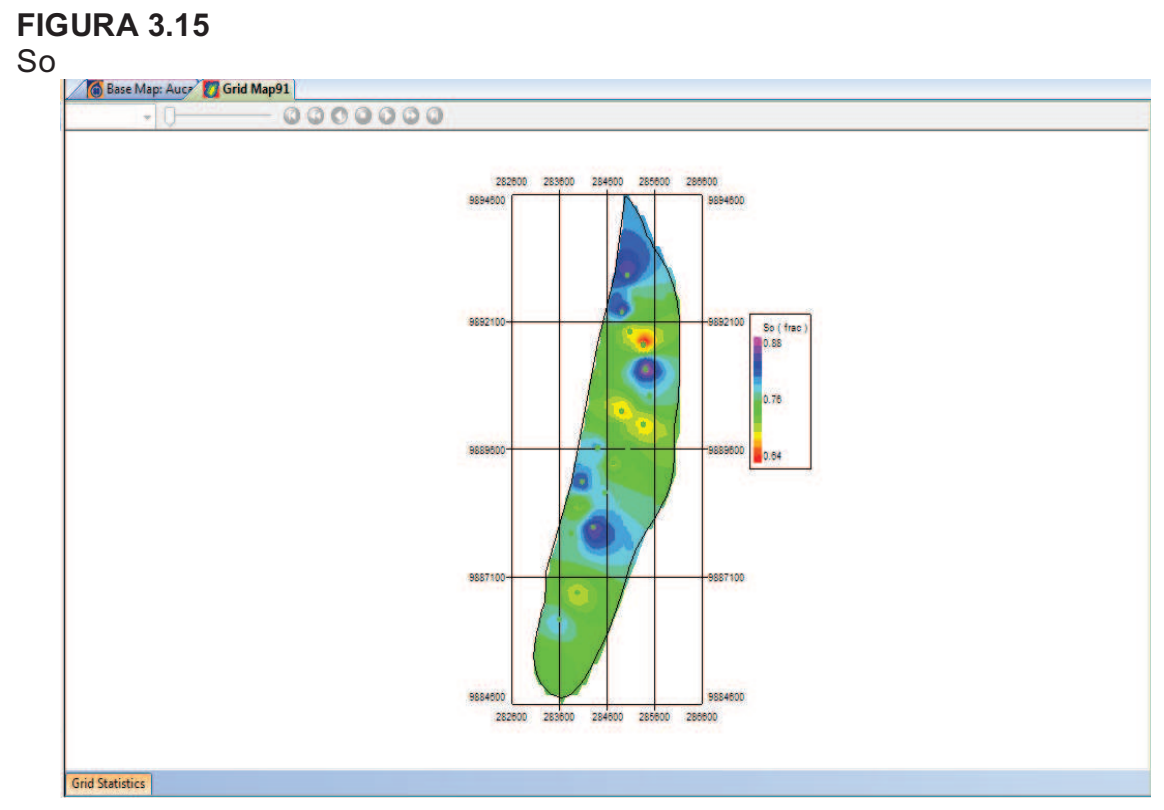

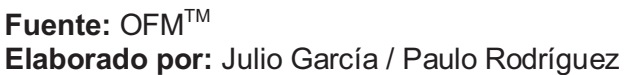

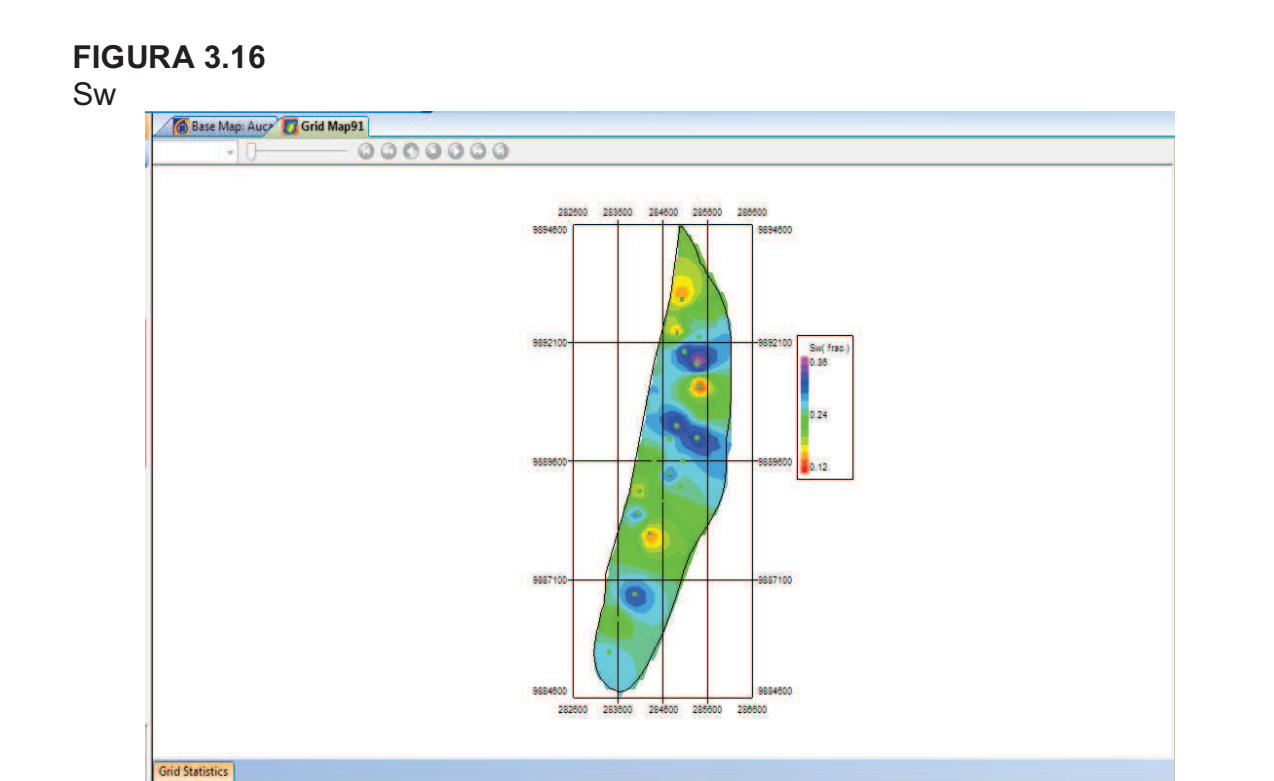

**Fuente: OFM™ Elaborado por:** Julio García / Paulo Rodríguez

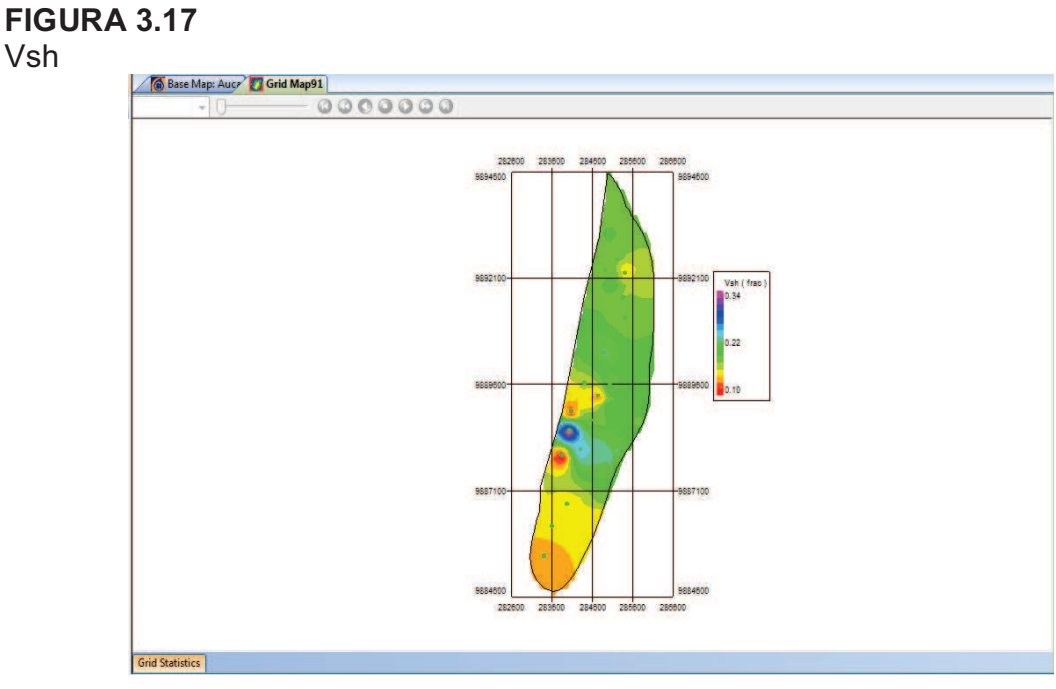

**Fuente: OFM™ Elaborado por:** Julio García / Paulo Rodríguez

**Paso 7.-** En el menú Database, se escoge la opción Calculated Variables (figura 3.18).

#### **FIGURA 3.18**  DATABASE

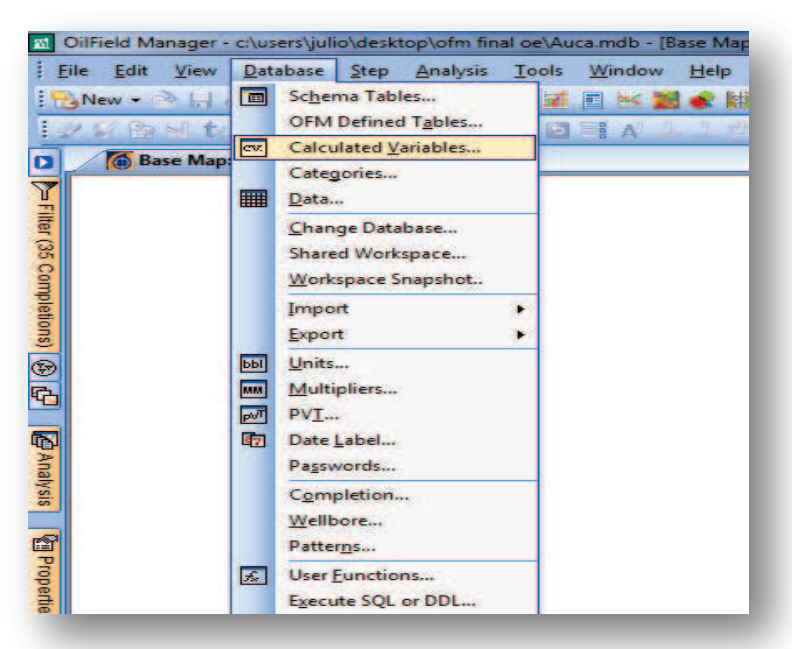

**Fuente:** OFMTM **Elaborado por:** Julio García / Paulo Rodríguez

En Calculated Variables se da clic en Add Variable (figura 3.19).

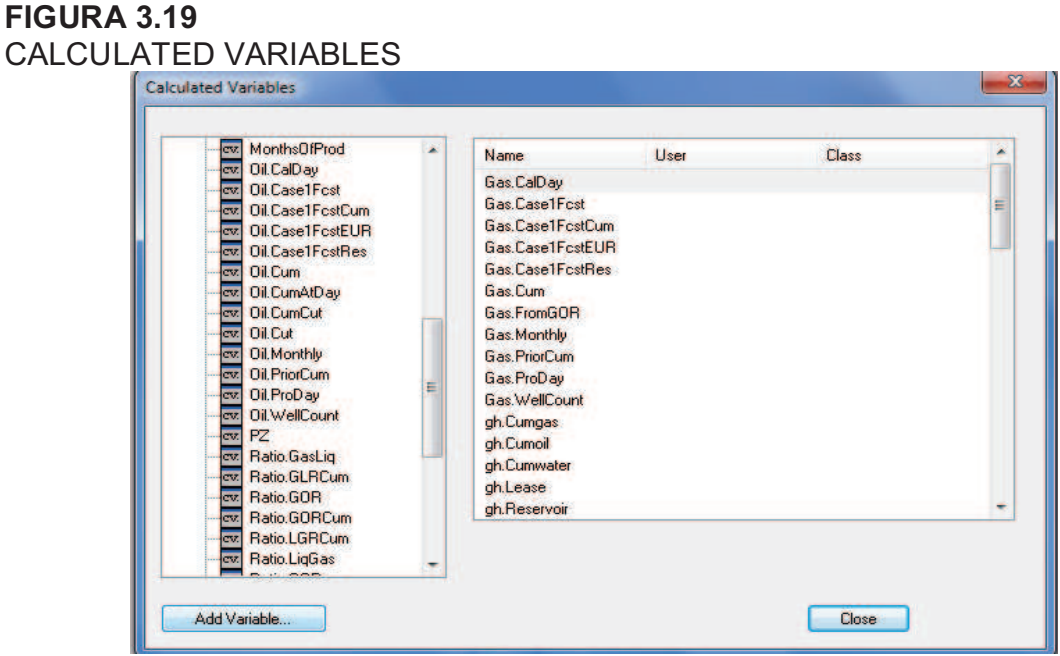

**Fuente:** OFMTM **Elaborado por:** Julio García / Paulo Rodríguez

De la lista (recuadro rojo) se escogen una por una las propiedades, dando clic en Add, para realizar el cálculo de la nueva variable, en este caso se escoge Resproperty.Net pay, Resproperty.Phi, Resproperty.So y se las multiplica por un factor de conversión (304.8 / 159.6) para que el resultado esté en barriles (figura 3.20).

Luego se pone el nombre de la variable (recuadro rojo), en este caso ISOINDICE, y se da clic en Close (figura 3.21).

Paso 8.- Se procede a graficar el grid map del ISOINDICE tal como se lo realizó en los pasos anteriores (figura 3.22).

Al graficar este mapa, en la parte inferior izquierda del mismo aparece un botón con el nombre Grid Statistics, se da clic en éste y aparecerá la información referente al área del yacimiento y el volumen de reservas de la arena que esté analizando, como se muestra en la figura 3.23.

#### **FIGURA 3.20**  EDIT CALCULATED VARIABLE

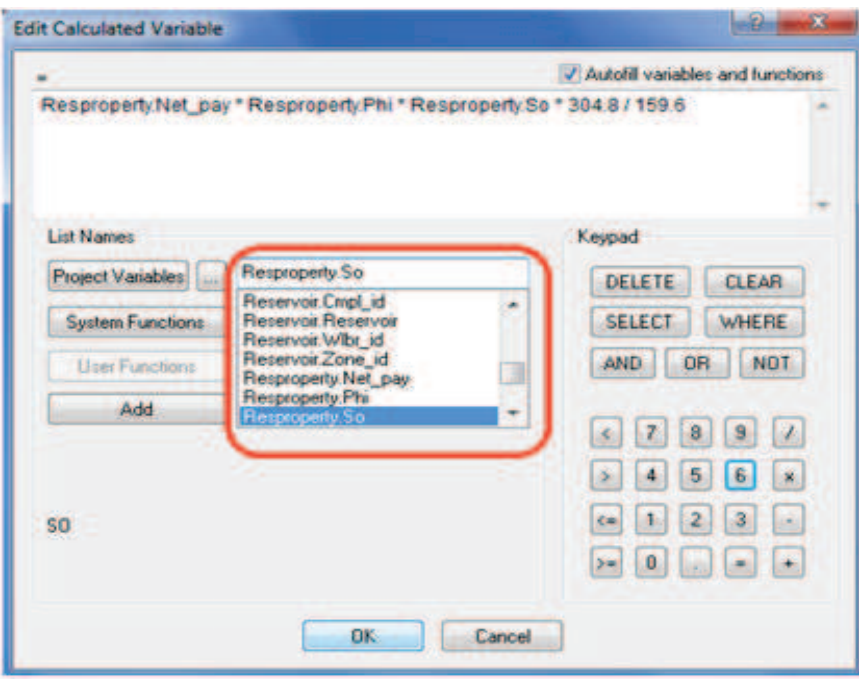

**Fuente:** OFMTM **Elaborado por:** Julio García / Paulo Rodríguez

#### **FIGURA 3.21**  NAME

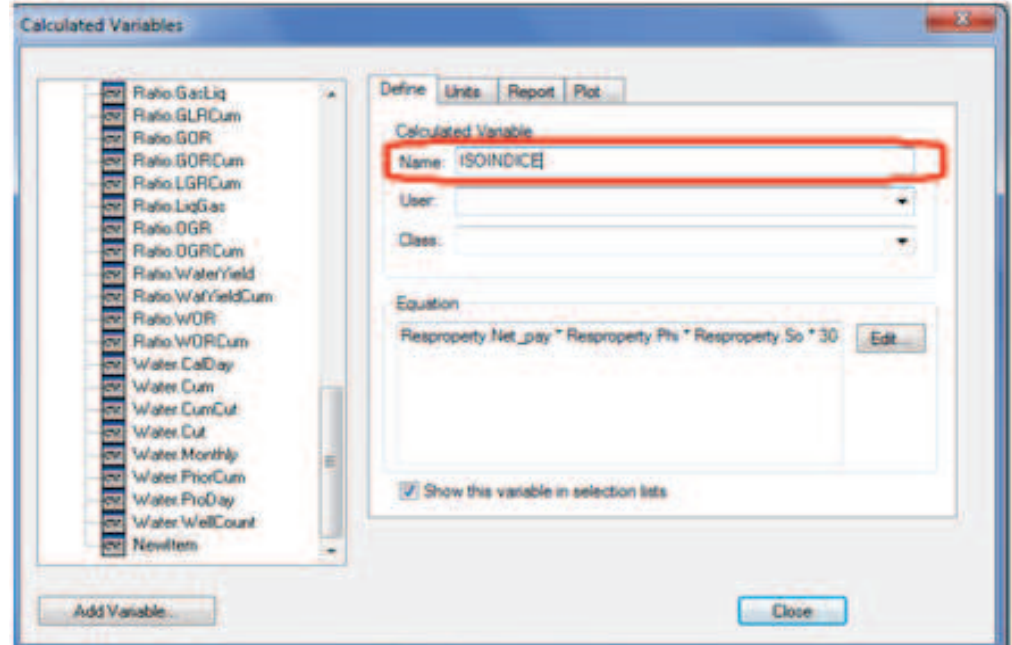

**Fuente: OFM™ Elaborado por:** Julio García / Paulo Rodríguez

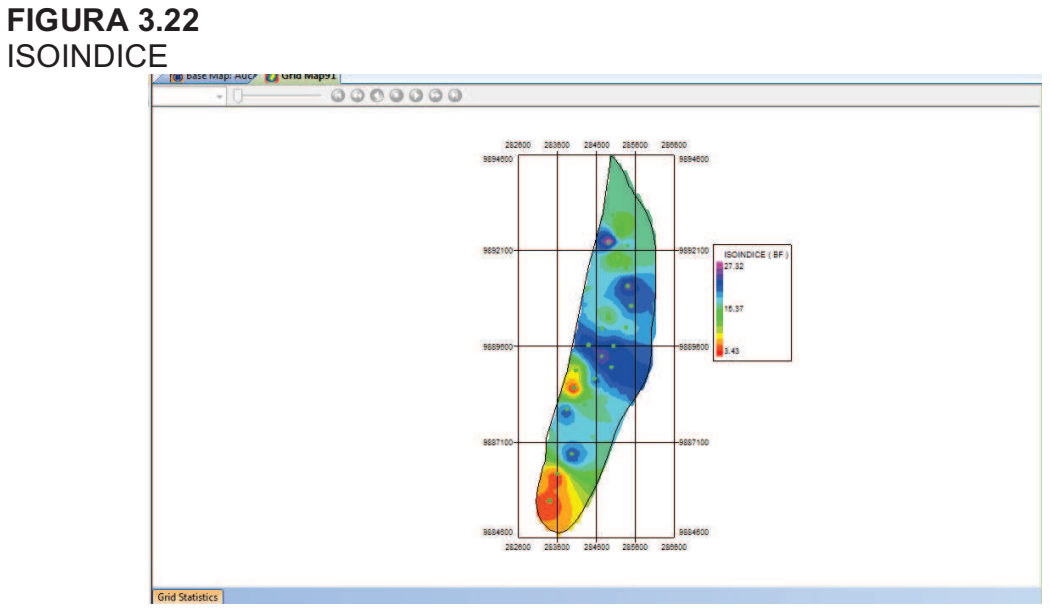

**Fuente: OFM™ Elaborado por:** Julio García / Paulo Rodríguez

#### **FIGURA 3.23**  GRID STATISTICS

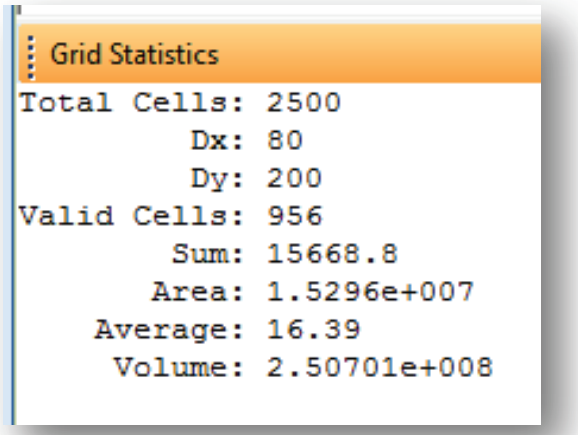

**Fuente: OFM™ Elaborado por:** Julio García / Paulo Rodríguez

**Paso 9.-** Se crea un Surface Map del ISOINDICE, dando clic en el botón del recuadro rojo, y escogiendo de la lista la variable ISOINDICE se da clic en Siguiente y luego en Finish (figura 3.24).

Una vez creado por el Surface Map se presenta en la pantalla un mapa como se muestra en la figura 3.25.

Al mismo se le introduce la Grid Area (figuras 3.26 y 3.27), la cual ya se la realizó en un paso anterior. El resultado de estos cambios se muestra en la figura 3.28.

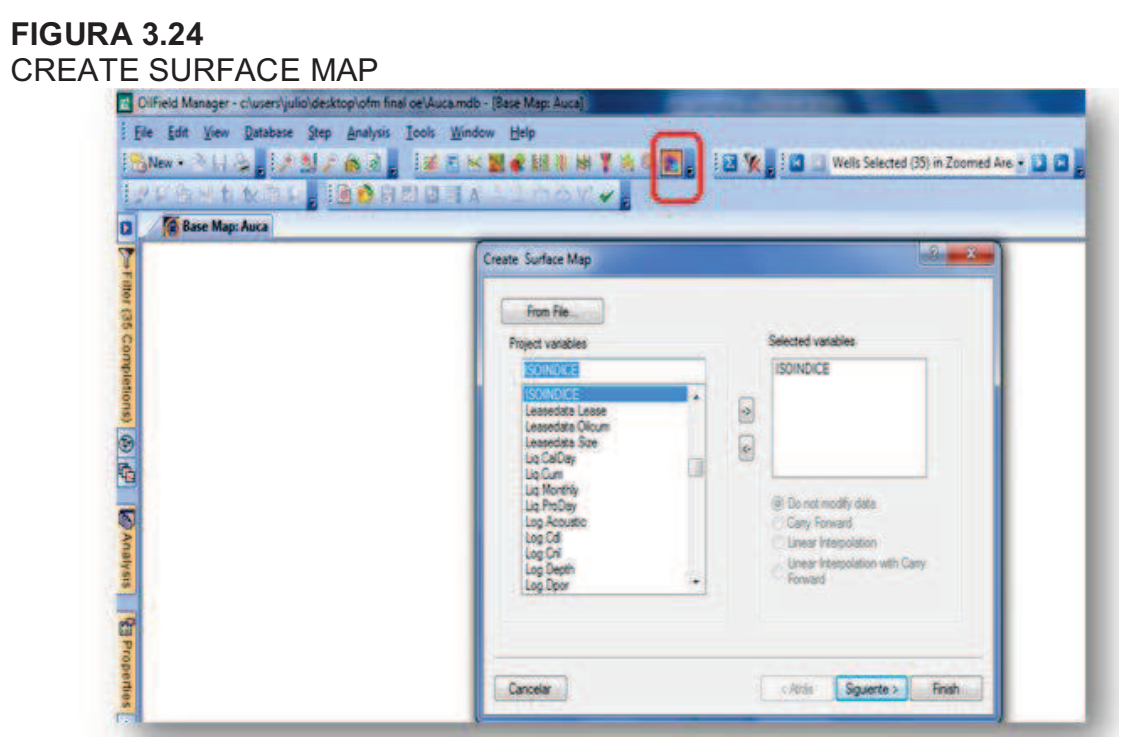

**Fuente:** OFMTM **Elaborado por:** Julio García / Paulo Rodríguez

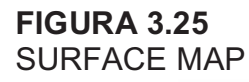

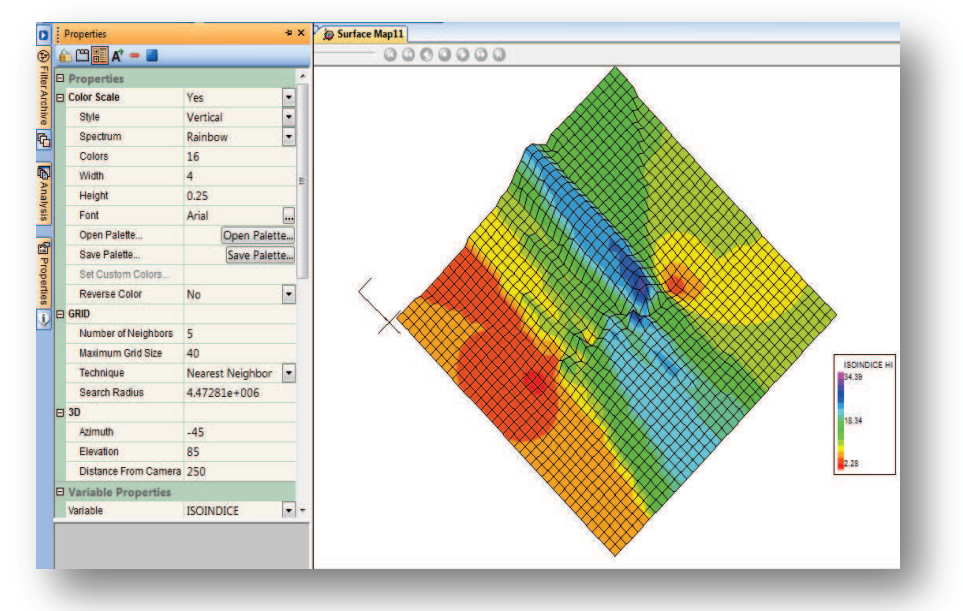

**Fuente: OFM™ Elaborado por:** Julio García / Paulo Rodríguez

#### **FIGURA 3.26**  USE GRID AREA

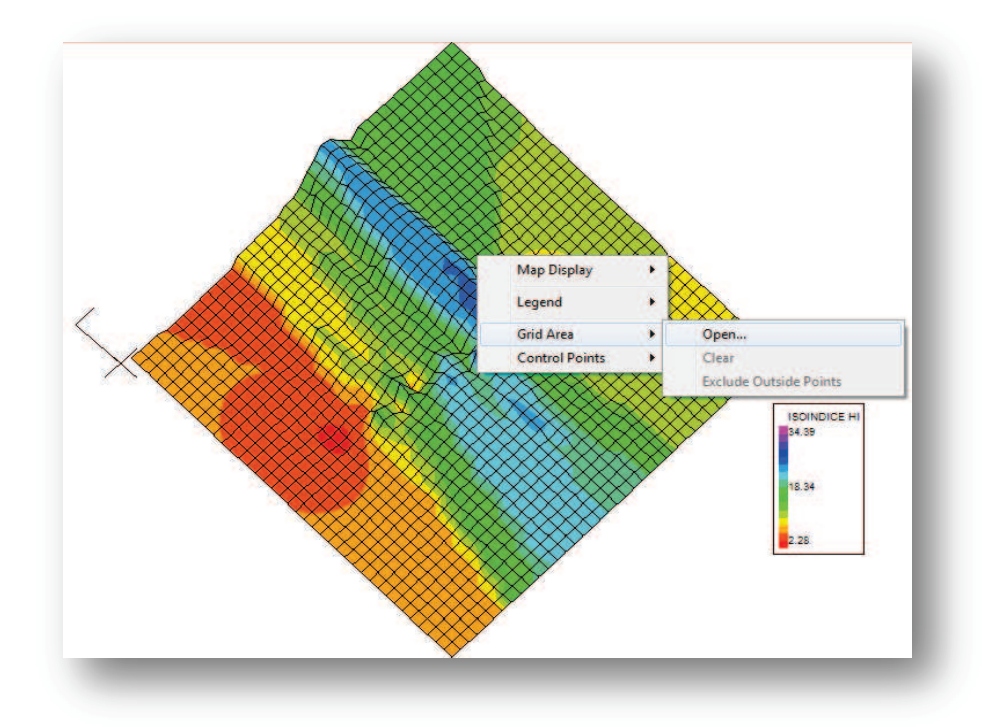

**Fuente:** OFMTM **Elaborado por:** Julio García / Paulo Rodríguez

#### **FIGURA 3.27**  APPLY GRID AREA

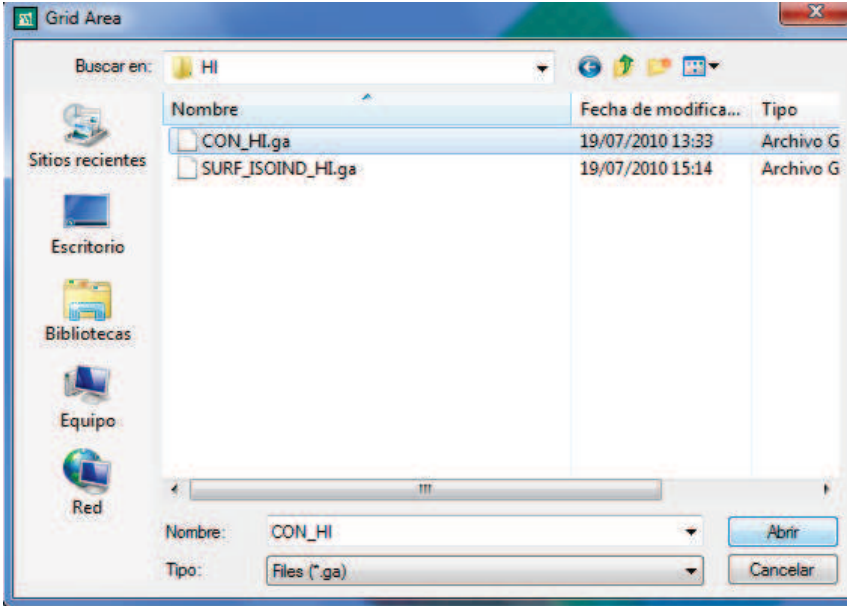

**Fuente: OFM™ Elaborado por:** Julio García / Paulo Rodríguez

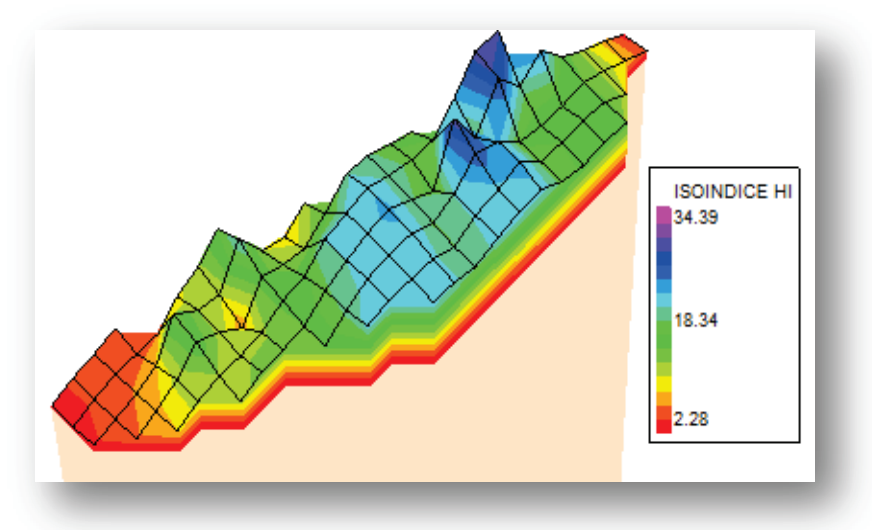

**Fuente:** OFMTM **Elaborado por:** Julio García / Paulo Rodríguez

**Paso 10.-** En el menú Analysis, se elige la opción Report (figura 3.29). En Edit Report (figura 3.30) se escogen de la lista de variables (recuadro rojo) las que se desea que se impriman en el reporte posterior.

Al escoger las que se necesite, se da clic en OK. El reporte se presenta tabulado en la pantalla (figura 3.31).

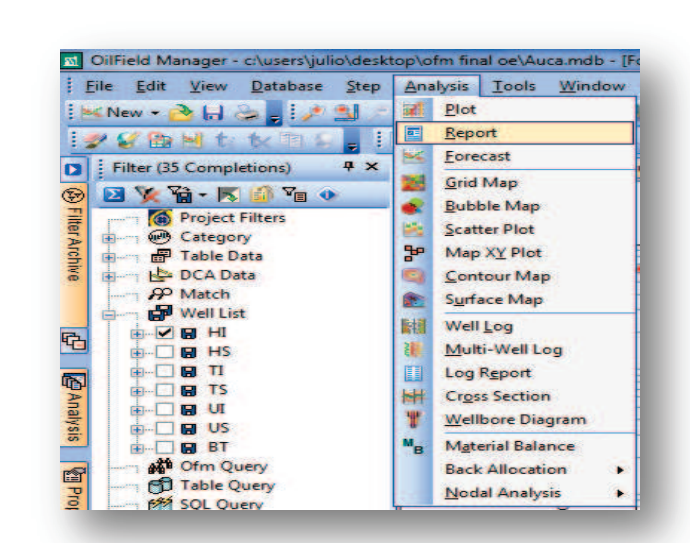

#### **FIGURA 3.29**  REPORT

**Fuente:** OFMTM **Elaborado por:** Julio García / Paulo Rodríguez

#### **FIGURA 3.30**  EDIT REPORT

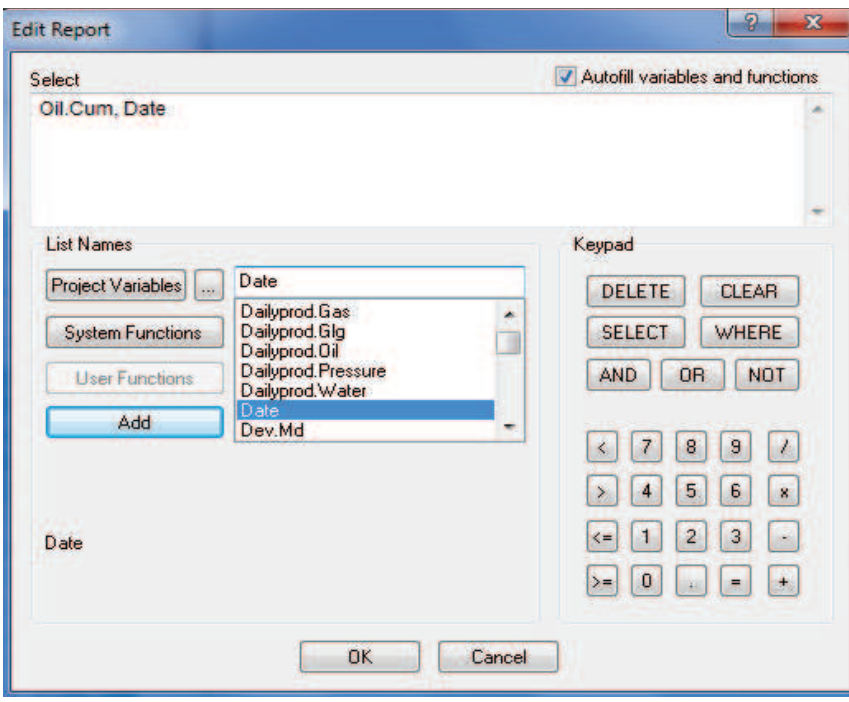

**Fuente:** OFMTM **Elaborado por:** Julio García / Paulo Rodríguez

#### **FIGURA 3.31**  PRESENTACIÓN DEL REPORTE

| 2文音 医部面 0<br>(a) Project Filters<br>paint the<br>Category<br><b>Quelly</b><br>审<br>F Table Data<br><b>DCA Data</b> |                 | Cumulative<br>Oil<br>Production<br><b>Mbbl</b> | Date                       |
|----------------------------------------------------------------------------------------------------|-----------------|------------------------------------------------|----------------------------|
| $P$ Match                                                                                                    | 1               | 194.5                                          | 01/01/1994                 |
| <b>Nell List</b>                                                                                                   | $\overline{2}$  | 378.2                                          | 01/02/1994                 |
| <b>NBH</b>                                                                                                    | 3               | 578.2                                          | 01/03/1994                 |
| <b>HS</b><br>G.                                                                                                    | 4               | 769.5                                          | 01/04/1994                 |
| П<br>H<br>中…                                                                                                    | 5               | 966.3                                          | 01/05/1994                 |
| <b>TS</b><br>п<br>中…                                                                                               | $6\phantom{a}$  | 1157.9                                         | 01/06/1994                 |
| UI<br>ο                                                                                                    | 7               | 1353.4                                         | 01/07/1994                 |
| <b>US</b><br>ы                                                                                                    | 8               | 1529.7                                         | 01/08/1994                 |
| <b>BT</b><br>н                                                                                                    | $\overline{9}$  | 1715.7                                         | 01/09/1994                 |
| <b>A<sup>tt</sup></b> Ofm Query                                                                                    | 10              | 1922.0                                         | 01/10/1994                 |
| <b>B</b> Table Query                                                                                               | 11              | 2142.0                                         | 01/11/1994                 |
| 的 SQL Query                                                                                                    | 12              | 2381.4                                         | 01/12/1994                 |
| <b>P</b> Map Area                                                                                                  | 13              | 2583.9                                         | 01/01/1995                 |
| <b>D</b> Current Zoom                                                                                              | $\overline{11}$ |                                                | $0.0000 \times 0.00000000$ |

**Fuente: OFM™ Elaborado por:** Julio García / Paulo Rodríguez

#### **3.1.4. RESULTADOS**

Para obtener el valor definitivo de POES, para cada reservorio, se debe aplicar la ecuación 3.4. Los resultados de POES por arena se muestran en la Tabla 3.2.

$$
POES = \frac{V_{HC}}{B_{oi}} \tag{Ec. 3.4}
$$

Donde:

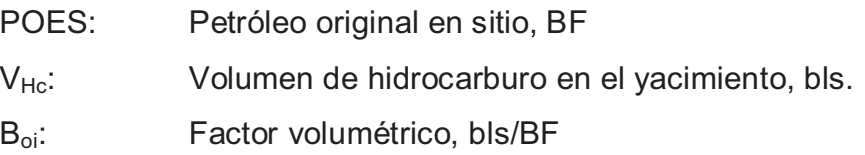

#### **TABLA 3.2**

VALORES DE POES POR RESERVORIO

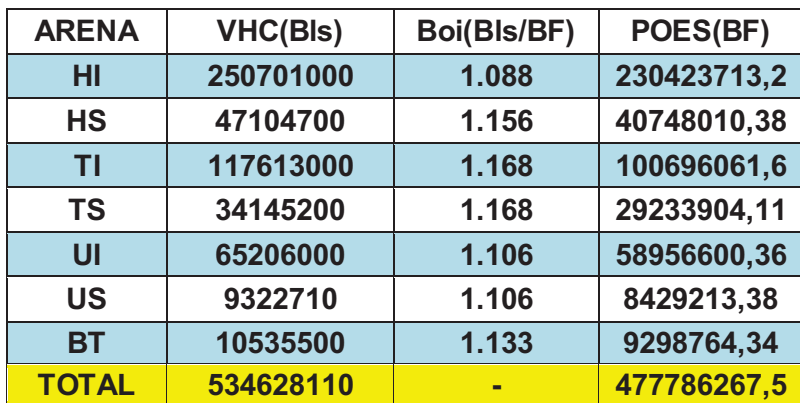

**Elaborado por:** Julio García / Paulo Rodríguez

#### **3.2. RESERVAS INICIALES**

Las reservas iniciales son una fracción del POES, es decir, el producto del POES de cada yacimiento por su respectivo factor de recobro. A este volumen de hidrocarburo también se lo conoce como Reservas Probadas y son las que van a poder ser recuperadas a lo largo de la vida productiva del Campo.

Como se ve el factor de recobro tiene una gran importancia en el cálculo de reservas, razón por la cual en el siguiente punto se dedica un espacio importante para el análisis y determinación de un valor del mismo, lo que permitirá, posteriormente, cuantificar las reservas en el Campo.

#### **3.2.1. FACTOR DE RECOBRO**

El factor de recobro es el porcentaje de hidrocarburo que se estima recuperable de un reservorio con respecto al petróleo original en sitio (POES). Éste depende de los mecanismos de producción y el comportamiento de los reservorios.

Para efectos comparativos, el factor de recobro (FR) para los reservorios del Campo Cononaco se estimo a través de diferentes metodologías, para así determinar órdenes de magnitud de esta variable; estas son: correlaciones de Arps y estadísticas internacionales en función de los mecanismos de producción presentes (figura 3.32)

#### **FIGURA 3.32**

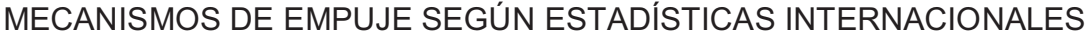

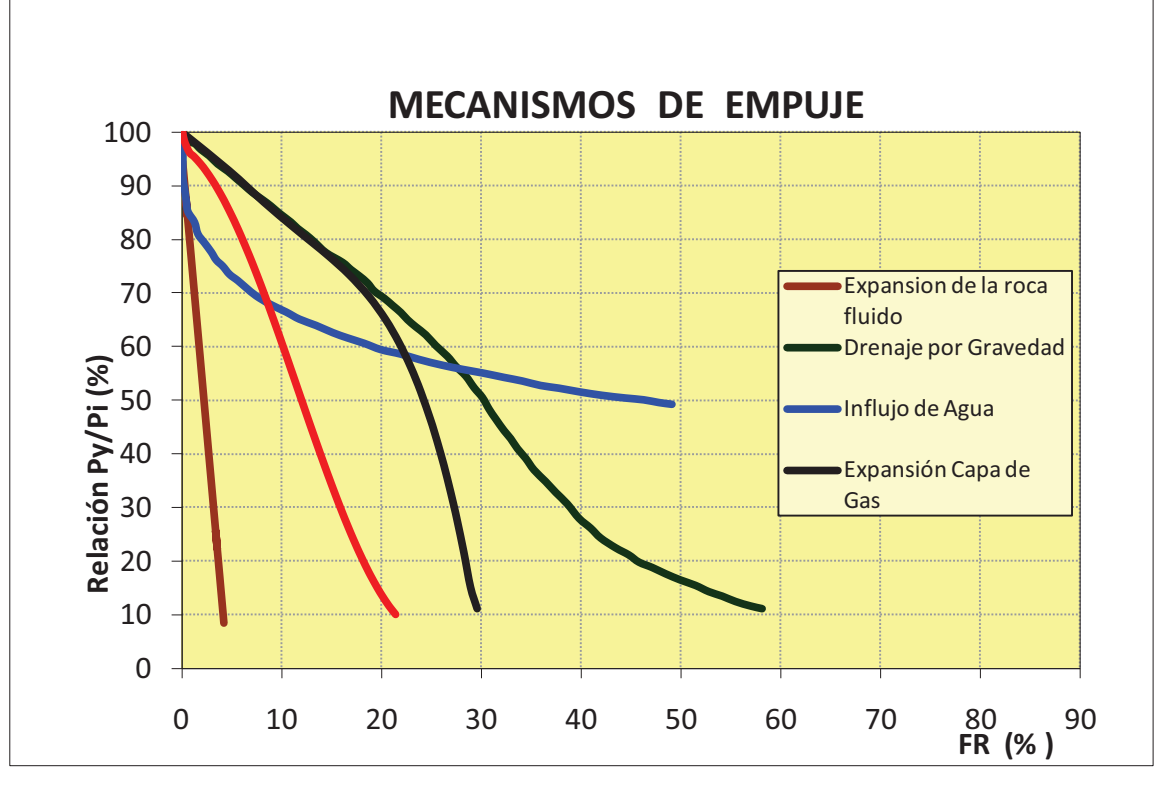

**Fuente:** Petroproducción

A continuación se presentan las fórmulas desarrolladas por Arps:

$$
FR = 54.898 * \left[\frac{\phi*(1-S_w)}{B_{oi}}\right]^{0.0422} * \left(\frac{K_o * u_{wi}}{u_{oi}}\right)^{0.0770} * (S_w)^{-0.1903} * \left(\frac{P_i}{P_A}\right)^{0.2159} \quad \text{(Ec. 3.5)}^{25}
$$

$$
FR = 41.815 * \left[\frac{\phi*(1-S_w)}{B_{oi}}\right]^{0.1611} * \left(\frac{K_o}{u_{oi}}\right)^{0.0979} * (S_w)^{0.3722} * \left(\frac{P_i}{P_b}\right)^{0.1741}
$$
 (Ec. 3.6)<sup>26</sup>

Donde : Φ: Porosidad, fracción

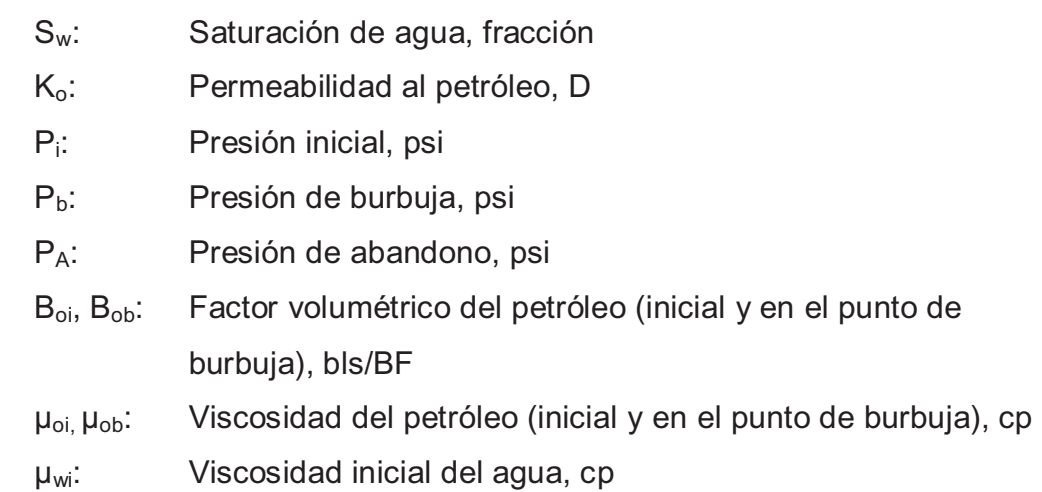

Los valores de las variables de las ecuaciones (3.5) y (3.6) fueron obtenidos de los análisis PVT, pruebas de restauración de presión y reevaluación de registros eléctricos y se presentan a continuación en la tabla 3.3.

**TABLA 3.3** 

VALORES DE LAS VARIABLES PARA LA ECUACIÓN DE ARPS

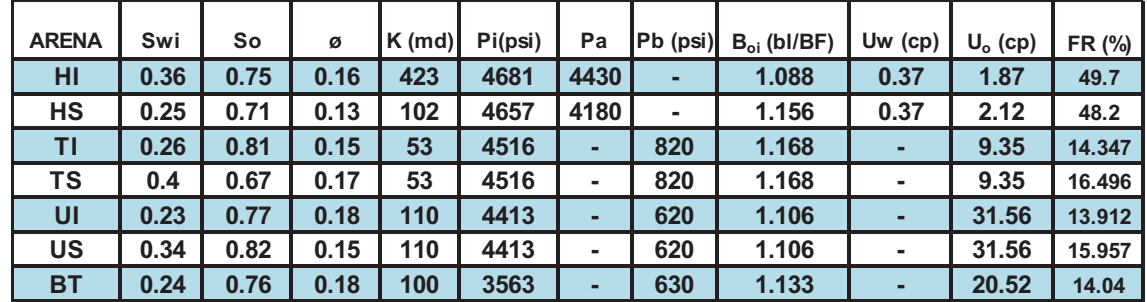

**Fuente:** Petroproducción

**Elaborado por:** Julio García / Paulo Rodríguez

 $\overline{a}$ <sup>25</sup>FÓRMULA DESARROLLADA POR ARPS PARA YACIMIENTOS CON EMPUJE HIDRÁULICO.

<sup>26</sup> FÓRMULA DESARROLLADA POR ARPS PARA YACIMIENTOS CON MECANISMO DE EXPANSIÓN DE ROCA Y FLUIDO.

#### *HOLLÍN INFERIOR*

Utilizando la ecuación de Arps, el factor de recobro calculado para este reservorio es de 49.7%, considerando que existe empuje hidráulico. El factor de recobro oficial de PETROPRODUCCIÓN es de 43.9% en estudios realizados en diciembre del 2009.

En comparación con las estadísticas internacionales y considerando que este reservorio presenta un mecanismo de producción predominante asociado a empuje hidráulico, se podría esperar un FR con valores entre 35% y 80%.

El factor de recobro de 49.7% calculado para la arena HI en el presente proyecto está dentro del rango esperado, para un reservorio con empuje hidráulico, por lo cual será usado para el cálculo de reservas. En la figura 3.33 se analiza el comportamiento del reservorio HI, en comparación a estadísticas internacionales de los diferentes mecanismos de empuje.

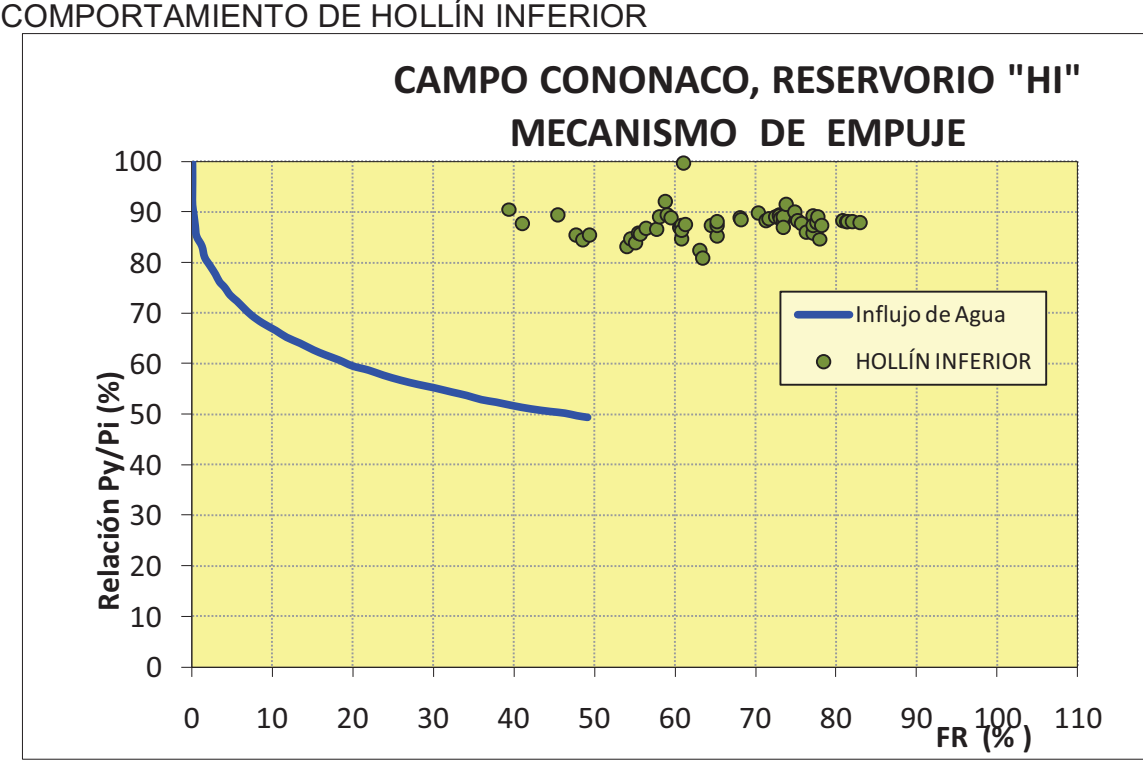

**FIGURA 3.33** 

**Fuente:** Petroproducción **Elaborado por:** Julio García / Paulo Rodríguez

#### *HOLLÍN SUPERIOR*

Para este reservorio la ecuación de Arps, indica un posible factor de recobro de 48.21%, considerando empuje hidráulico de acuerdo con la gráfica estadística de mecanismo de empuje.

El factor de recobro utilizado por PETROPRODUCCIÓN es de 51.95% a diciembre de 2009, el cual parece elevado para este reservorio, aun cuando se presume un empuje hidráulico importante.

Con base en estadísticas internacionales, y considerando que este reservorio presenta un mecanismo de producción predominante asociado a empuje hidráulico, se podría esperar de él un FR con valores entre 35% y 80%.

En la cuenca no se tiene conocimiento de factores de recobro soportados con estudios mayores de 50%, por lo que el valor de 48.21% calculado se considera como válido para este reservorio. En la figura 3.34 se muestra el comportamiento de la arena HS, en comparación a estadísticas internacionales de los diferentes mecanismos de empuje.

#### *NAPO T*

#### *T inferior*

En el reservorio T inferior, en comparación con las estadísticas internacionales y considerando que este reservorio presenta un mecanismo de producción predominante asociado a la expansión roca-fluido, y eventualmente, una contribución menor asociado al mecanismo de gas en solución, se podría esperar un FR con valores entre el 15% y 30%.

Para este reservorio, el factor de recobro calculado por el Método de Arps resultó en 14.3 % asumiendo los mecanismos de producción discutidos. El FR final va a depender de la contribución que cada mecanismo de producción presente en el reservorio tenga en la vida productiva del mismo. Se considera que el factor de recobro de 14.3% utilizado para Napo T inferior está dentro de un rango posible.

#### *T superior*

Es de esperarse, debido a que sus características y depositación son similares, que el comportamiento de T superior sea muy semejante al de TI en lo referente a su mecanismo de empuje, por lo tanto las tendencias del comportamiento del factor de recobro serán similares.

Para este reservorio, el factor de recobro calculado por el Método de Arps resultó en 16.5 % asumiendo los mecanismos de producción discutidos. Se considera que el factor de recobro de 16.5% utilizado para Napo T superior es válido, hasta que se realicen más pruebas de presión y producción en el mismo y se validen estos datos. En la figura 3.35 se muestra el comportamiento de la arena T elaborado en base a la información correspondiente a TI.

#### *NAPO U*

#### *U inferior*

En el reservorio U inferior, en comparación con las estadísticas internacionales y considerando que este reservorio presenta un mecanismo de producción predominante asociado a la expansión roca-fluido, y eventualmente, una contribución menor asociado al mecanismo de gas en solución, se podría esperar un FR con valores entre el 15% y 30%.

Para este reservorio, el factor de recobro calculado por el Método de Arps resultó en 13.9 % asumiendo los mecanismos de producción discutidos. Así mismo, el FR final va a depender de la contribución que cada mecanismo de producción presente en el reservorio tenga en la vida productiva del mismo. Se considera que el factor de recobro de 13.9 % utilizado para Napo U inferior está dentro de un rango posible.

#### *U superior*

Debido a que sus características y depositación son similares, el comportamiento de U superior es muy semejante al de UI en lo referente a su mecanismo de empuje, por lo tanto las tendencias del comportamiento del factor de recobro serán similares. Para este reservorio, el factor de recobro calculado por el Método de Arps resultó en 15.9 % asumiendo los mecanismos de producción discutidos.

Se considera que el factor de recobro de 15.9% utilizado para Napo U superior es válido, hasta que se realicen más pruebas de presión y producción en el mismo y se validen estos datos. En la figura 3.36 se muestra el comportamiento de la arena U elaborado en base a la información correspondiente a UI.

#### **FIGURA 3.34**

COMPORTAMIENTO DE HOLLÍN SUPERIOR

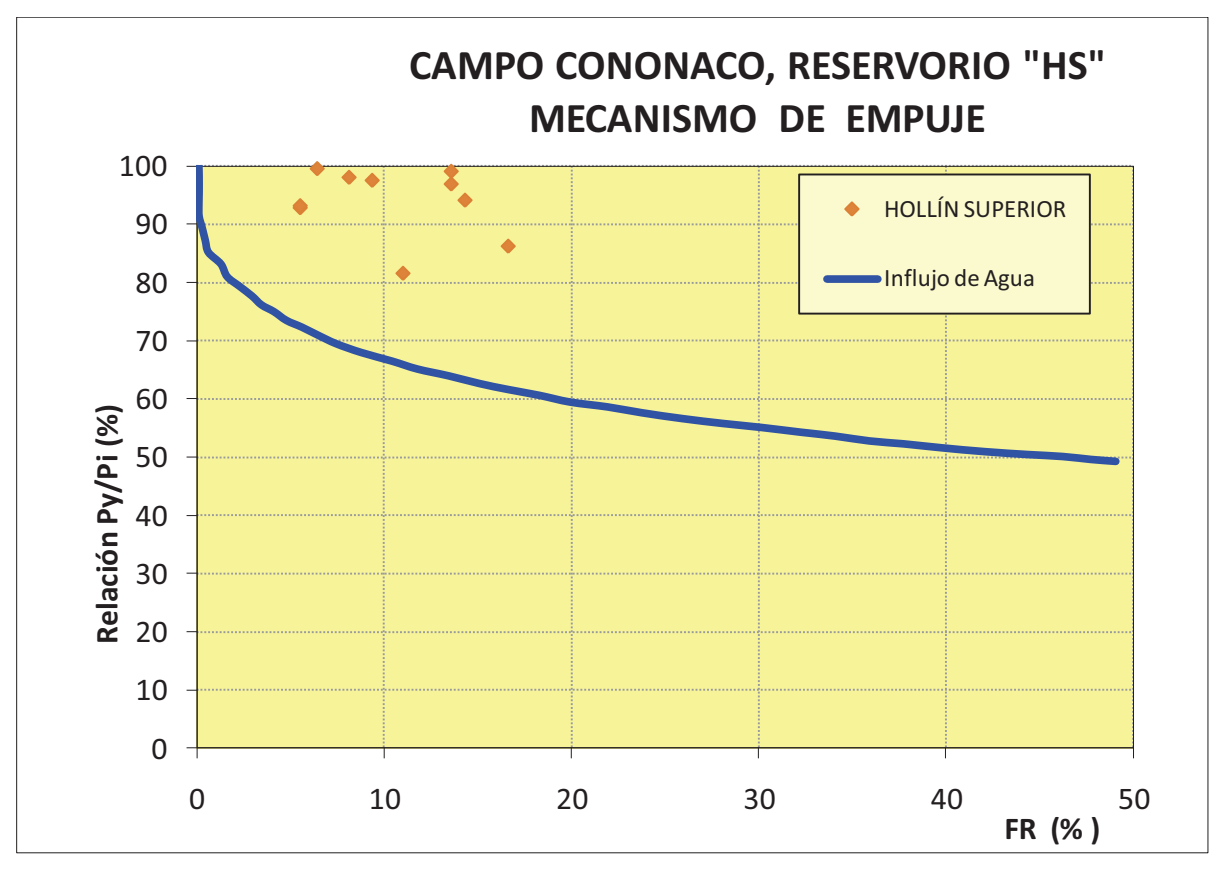

**Fuente:** Petroproducción

**Elaborado por:** Julio García / Paulo Rodríguez

**FIGURA 3.35** 

COMPORTAMIENTO DE NAPO T

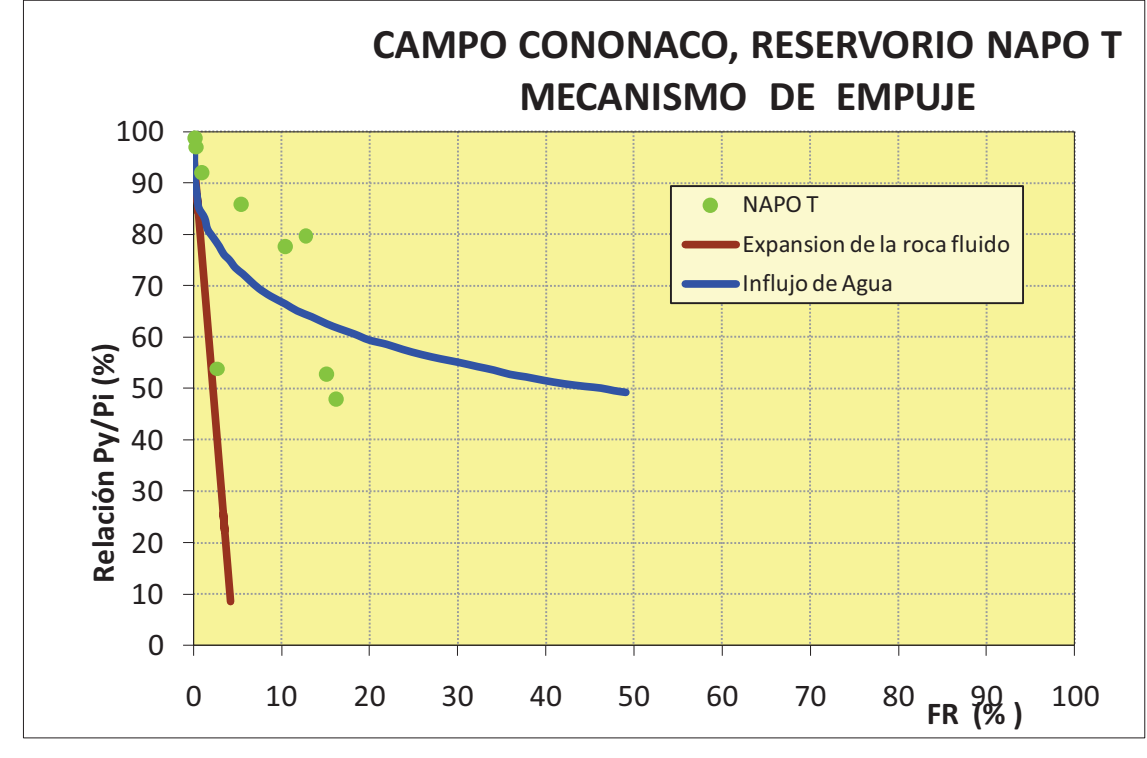

**Fuente:** Petroproducción **Elaborado por:** Julio García / Paulo Rodríguez

**FIGURA 3.36**  COMPORTAMIENTO DE NAPO U

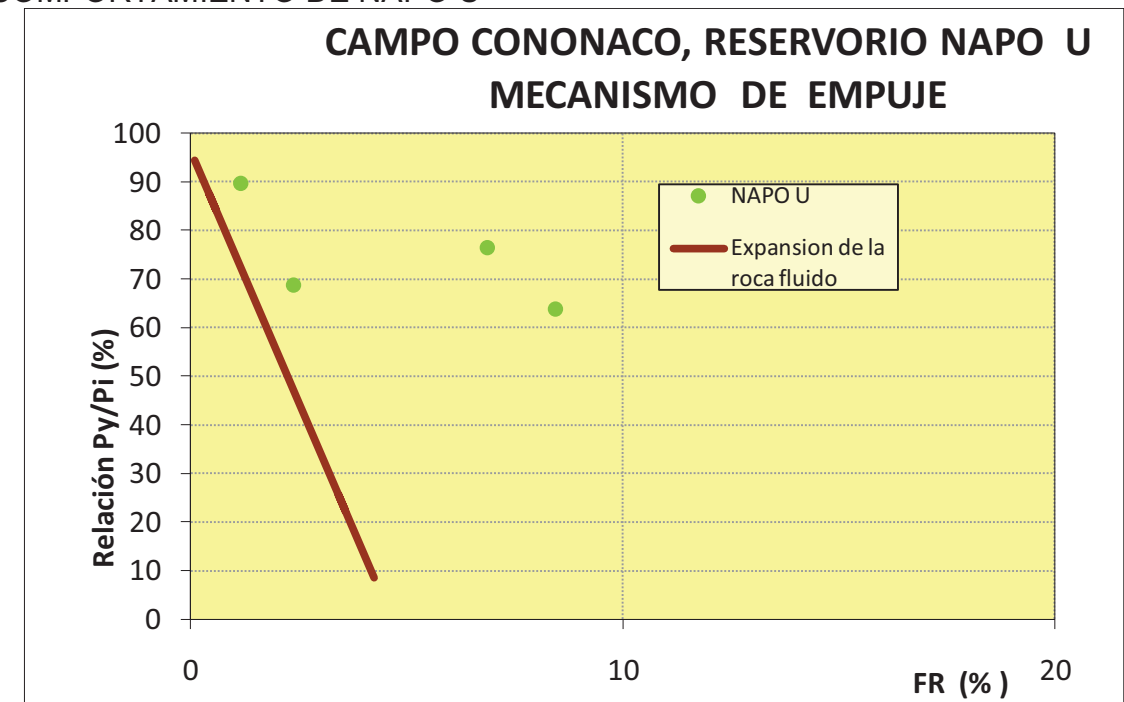

**Fuente:** Petroproducción **Elaborado por:** Julio García / Paulo Rodríguez

#### *BASAL TENA*

Debido a la falta de información de BT para el campo Cononaco, el valor obtenido está basado en información de dicha arena del campo Auca por lo cual los valores están sujetos a correcciones en el momento de conocer la información correspondiente; datos petrofísicos como: saturación de agua inicial, porosidad promedio, saturación de petróleo han sido tomados de la reevaluación de registros eléctricos de Cononaco, mientras permeabilidad y características del fluido como: factor volumétrico, viscosidad, además de la presión inicial y presión de burbuja fueron tomados del campo Auca.

Teniendo en cuenta las anteriores consideraciones y realizando la comparación del comportamiento de la arena Basal Tena del campo Auca con las estadísticas internacionales (figura 3.37), considerando un mecanismo de producción debido a la expansión de roca y fluido, con posible influencia de gas en solución, el factor de recobro es igual a 14.04% calculado por Arps para dicho mecanismo, para la arena Basal Tena del campo Cononaco, el cual se ajusta a la tendencia esperada, por lo tanto se usará en el cálculo de reservas, con la salvedad de que se debe revisar este valor cuando de disponga de información de presión, producción, y características del fluido de dicho campo.

En la tabla 3.4 se presentan valores de factor de recobro de los diferentes campos de Petroproduccíon, los cuales refuerzan la posibilidad de que el factor de recobro calculado sea correcto, si se toma en cuenta que se tiene varios valores coincidentes.

#### **TABLA 3.4**

FR PARA BASAL TENA EN CAMPOS DE PETROPRODUCCIÓN

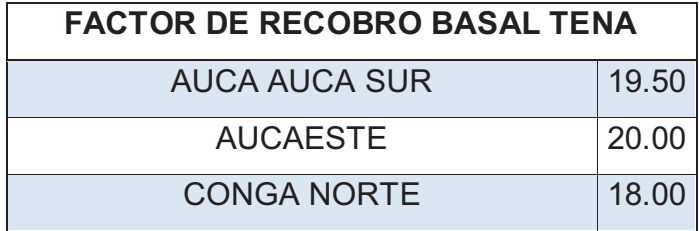

#### **TABLA 3.4**

FR PARA BASAL TENA EN CAMPOS DE PETROPRODUCCIÓN (CONTINUACIÓN)

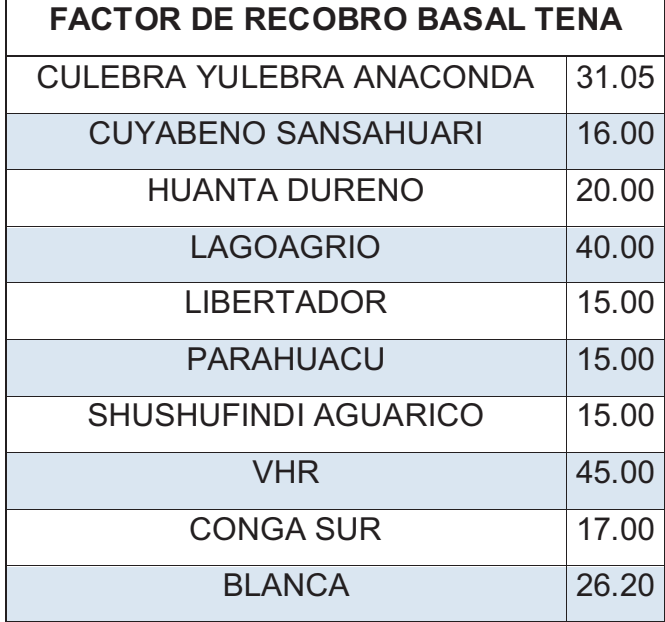

**Fuente:** Petroproducción

**Elaborado por:** Julio García / Paulo Rodríguez

**FIGURA 3.37**  COMPORTAMIENTO DE BASAL TENA

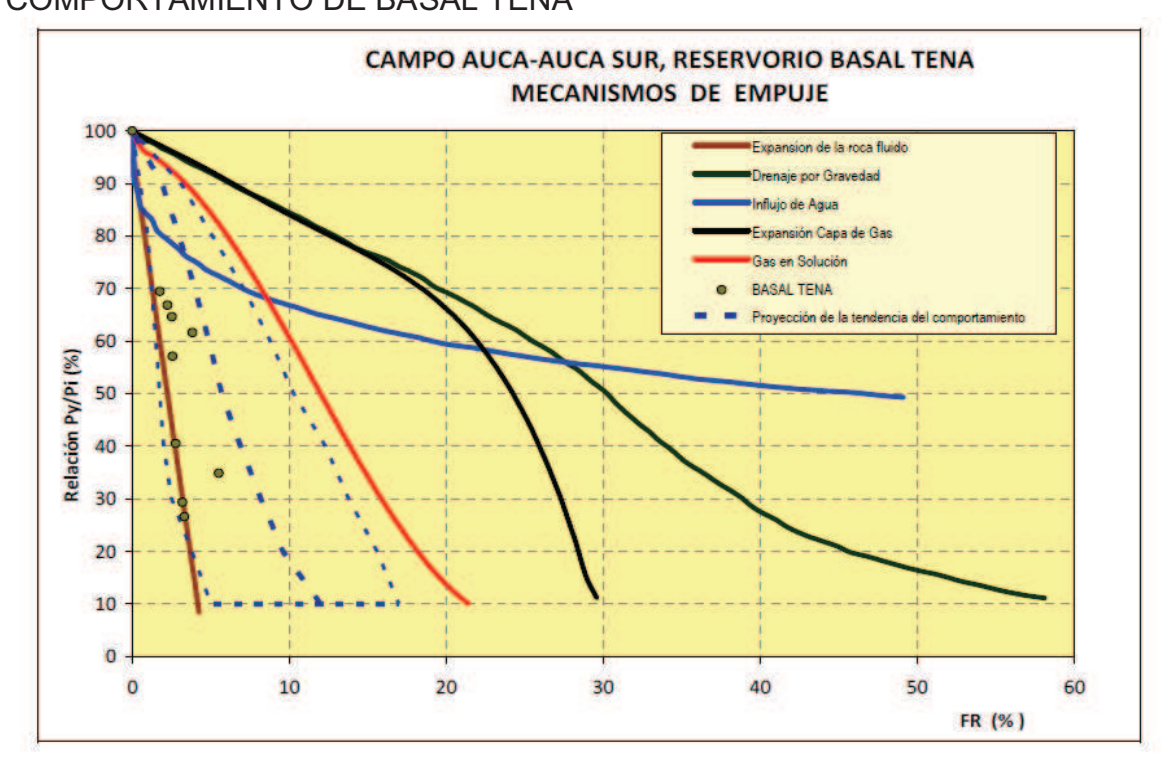

**Fuente:** Petroproducción **Elaborado por:** Julio García / Paulo Rodríguez

#### **3.2.2 RESULTADOS**

Mediante el cálculo de los factores de recobro de cada yacimiento, podemos determinar las reservas iniciales de petróleo aplicando la ecuación (3.7).

$$
RESERVAS INICIALES = POES * FR
$$
 (Ec. 3.7)

Donde:

POES: Petróleo original en sitio, BF FR: Factor de recobro, fracción

Como ya se dijo anteriormente, las reservas iniciales de petróleo son el producto del POES y el factor de recobro, mientras que las reservas remanentes constituyen la diferencia entre las reservas iniciales y la producción acumulada (Np) a la fecha de cierre del estudio (diciembre del 2009).

El resultado de la actualización de reservas se presenta en la tabla 3.5, la misma que incluye valores de: Volumen de hidrocarburo  $(V_{HC})$ , factor volumétrico inicial (Boi), Petróleo original en sitio (POES), Factor de recobro (FR), Reservas (iniciales) , Producción acumulada (Np), Reservas remanentes y Factor de recobro actual (FRa) para cada yacimiento.

El factor de recobro actual indica el estado actual de la recuperación de cada uno de los reservorios; se lo obtiene mediante la relación entre la producción acumulada y el petróleo original en sitio, como se expresa en la ecuación 3.8:

$$
FR_a = \frac{N_p}{POLS} \tag{Ec. 3.8}
$$

Donde:

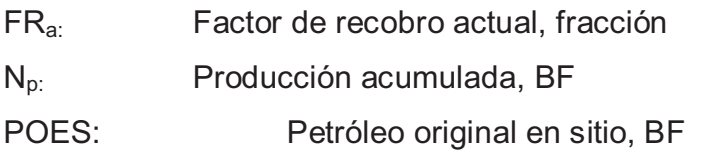

#### **TABLA 3.5**  CÁLCULO DE RESERVAS DEL CAMPO CONONACO

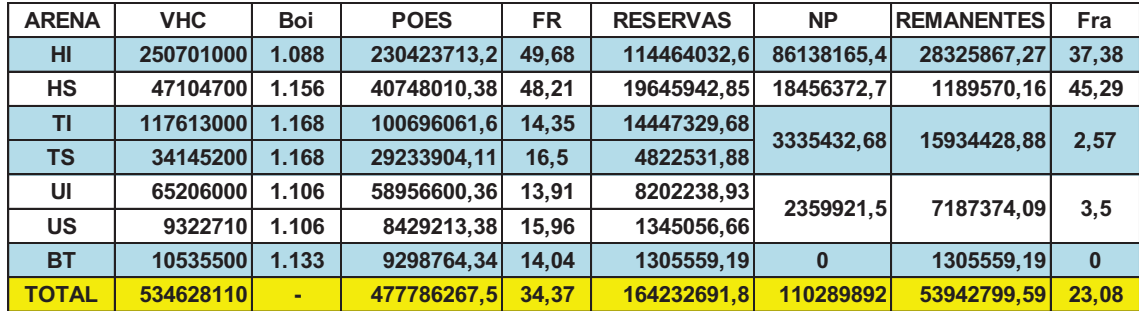

**Elaborado por:** Julio García / Paulo Rodríguez

## **CAPÍTULO 4**

## **ANÁLISIS DE RESULTADOS**

En el presente capítulo se realizará un análisis de los resultados obtenidos, en las diferentes etapas de este proyecto con la finalidad de determinar zonas de importancia para el desarrollo del campo.

Al comparar los resultados obtenidos de POES en los diferentes reservorios, existen diferencias marcadas, esto puede ocurrir debido a: los resultados petrofísicos provenientes de la reevaluación de registros eléctricos; las áreas designadas para cada arena del campo Cononaco; la determinación de los Factores de Recobro de los reservorios.

Como producto de las diferentes metodologías que pueden haberse usado en el cálculo de las cifras oficiales y las de este proyecto de titulación, en lo que se refiere a Petróleo original en sitio y lógicamente los resultados tanto de reservas iniciales como remanentes serán explicados a continuación.

## **4.1 COMPARACIÓN DE RESULTADOS CON LOS DATOS OFICIALES**

En la tabla 4.1 se muestran en detalle tanto los resultados obtenidos como los datos oficiales de Petroproducción, se puede observar que se tiene diferencias considerables en los valores correspondientes a los reservorios T y U. Más adelante se expondrá los factores que causan estas diferencias.

Se hace evidente que al comparar los datos oficiales, que se ha separado T y U en T superior, T inferior y U superior y U inferior respectivamente, además un aporte importante es que por primera vez se analiza la arena Basal Tena y se cuantifica sus reservas, para esto hay que rescatar que la información existente es bastante limitada y una comparación de resultados es imposible.

#### **Tabla 4.1**  COMPARACIÓN DE RESULTADOS CON LOS DATOS OFICIALES

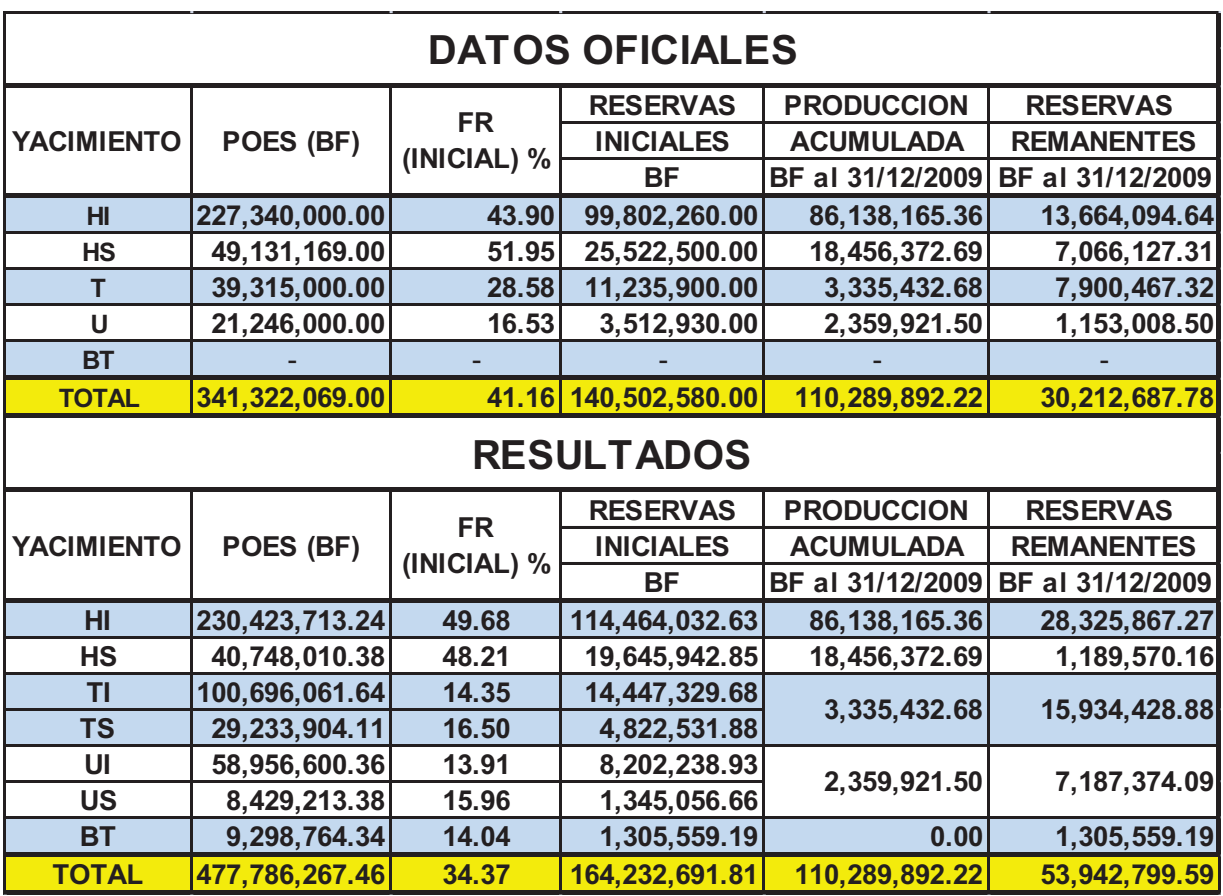

**Elaborado por:** Julio García / Paulo Rodriguez.

#### **4.1.1 ANÁLISIS DE LOS RESULTADOS PETROFÍSICOS**

En la tabla 4.2 se muestran tanto los datos obtenidos en el cálculo del presente proyecto como los proveídos por Petroproducción.

#### **TABLA 4.2**  RESULTADOS PETROFÍSICOS

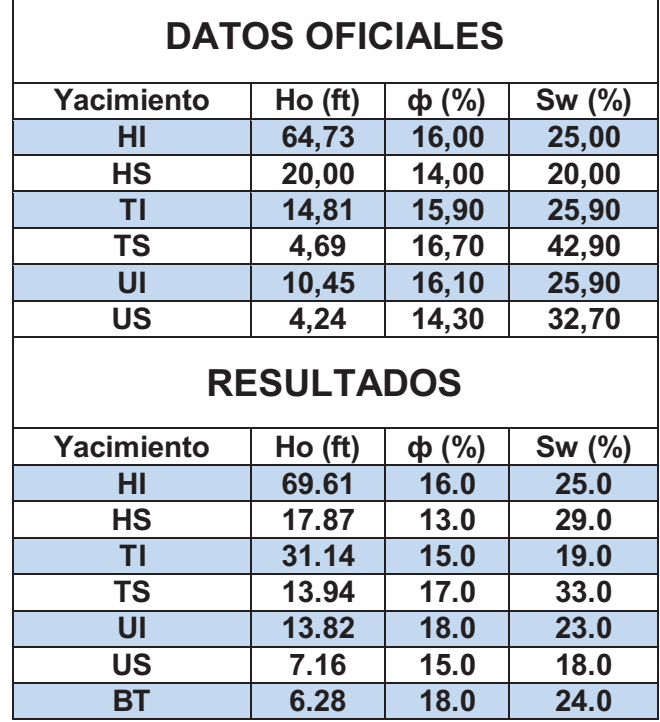

**Elaborado por:** Julio García / Paulo Rodríguez

#### *HOLLIN INFERIOR*

Para este reservorio los valores petrofísicos tienen concordancia, debido a que esta arena está claramente definida dentro del campo, además la presencia del CAP limita claramente la parte inferior de la misma, haciendo que el análisis deje poco lugar a errores de apreciación del intérprete, teniéndose un mayor desarrollo en los pozos CON-008, CON-016, CON-019 y CON-029 en la parte central del campo: y de menor desarrollo en los pozos CON-027, CON-031 y CON-034 al sur del campo.

#### *HOLLÍN SUPERIOR*

Si bien tanto espesor neto como porosidad tienen valores aproximados, existe una diferencia en la saturación de agua, la cual probablemente puede deberse a la escases de datos de salinidad confiables, ya que las pruebas de producción no son lo suficientemente largas para asegurar que el agua analizada corresponda a la de formación y no a la de fluido de matado. teniéndose un mayor desarrollo en los pozos CON-009, CON-017, CON-018 y CON-023 los mismos que se hallan en la parte central sur del campo, aunque también hay un desarrollo importante en una área pequeña al sur del campo; existe un menor desarrollo de la arena en los pozos CON-002, CON-019 y CON-022 en la parte central norte del campo.

#### *NAPO "T"*

#### *T INFERIOR*

Para el reservorio T inferior se cuenta con poca información de salinidades lo cual afecta y no posibilita un cálculo de saturación de agua consistente, en el valor de porosidad por otro lado se puede apreciar que no existe una gran diferencia, siendo el valor de espesor neto en el que mayor diferencia encontramos se puede afirmar que no tendría un gran peso en el valor determinado de reservas ya que estamos hablando de un promedio para simplificar el análisis, dicho promedio se ha realizado de las partes donde la arena se encuentra más desarrollada obviando las áreas donde esta tiene un desarrollo pobre lo que ocasiona un incremento en el promedio, además el programa OFM toma para los cálculos los valores puntuales de cada pozo. Se tiene un mayor desarrollo de la arena en los pozos CON-001, CON-021, CON-032 y CON-035 al norte del campo y los pozos CON-023 Y CON-027 al sur del mismo. Se enncuentra un desarrollo menor en los pozos CON-015, CON-017 y CON-018 los cuales están en la parte central del campo.

#### *T SUPERIOR*

Al igual que en T inferior, los datos de salinidad de agua de formación son muy escasos para T superior, razón por la cual el valor calculado, en el presente proyecto, para saturación de agua difiere en gran medida respecto al valor oficial de la misma. Refiriéndose al valor de porosidad, la diferencia es pequeña; mientras que para el valor de espesor de neto, hay un cambio notorio de éste, pero así mismo esta variación no es de gran relevancia en el cálculo propiamente dicho de reservas por razones similares al caso anterior de T inferior. Donde se tiene un mayor desarrollo de este reservorio es en los pozos CON-027 y CON-034 al sur y CON-010 y CON-019 en la parte sur del campo. Se evidencia un menor desarrollo en los pozos CON-001, CON-021, CON-024,CON-025 y CON-032 los mismos que se localizan al norte del campo.

#### *NAPO "U"*

#### *U INFERIOR*

El caso del reservorio U este es estratigráfico y presenta menor desarrollo que T, se puede observar diferencias tanto en los valores de espesor neto como de saturación de agua debido a que se toman solo valores petrofísicos en los pozos donde la arena está bien desarrollada por lo cual se mejoran las condiciones promedio del reservorio; pudiéndose obtener un mayor desarrollo en los pozos CON-004, CON-009 y CON-028 en la parte sur del campo; el menor desarrollo del reservorio se lo tiene en los pozos CON-024, CON-033 y CON-035 al norte del campo.

Además la información recopilada de este reservorio es limitada.

#### *U SUPERIOR*

En esta arena también existen similitudes con lo que sucede en UI, puesto que se muestran diferencias en lo que se refiere a la saturación de agua, donde se ve una mayor diferencia en el valor promedio con respecto al proporcionado por Petroproducción, no así en lo referente a la porosidad y en menor medida al comparar los espesores; teniéndose un mayor desarrollo en los pozos CON-006, CON-020, CON-025, CON-032 y CON-033 en la parte norte del campo; y un menor desarrollo en los pozos CON-004, CON-009, CON-017, CON-018 y CON-023 al centro sur del campo.

#### *BASAL TENA*

No aplica realizar una comparación por no tener datos, esta arena tiene buenas características petrofísicas en los pozos CON-004, CON-031 Y CON-027 en la parte sur del campo.

#### **4.1.2 ÁREA DE LOS YACIMIENTOS**

En la tabla 4.3 se presentan tanto las áreas proporcionadas por PETROPRODUCCIÓN como las calculadas en el presente proyecto de titulación.

### **TABLA 4.3**

ÁREA DE LOS YACIMIENTOS

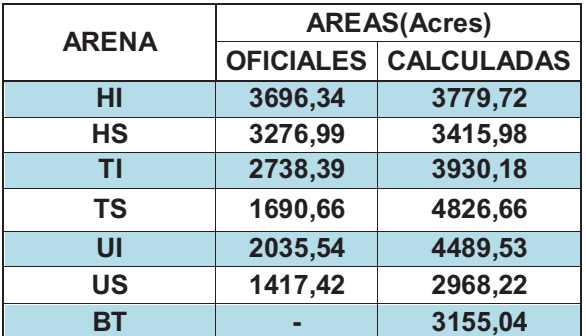

**Elaborado por:** Julio García / Paulo Rodríguez

#### *HOLLIN INFERIOR*

El área obtenida para este reservorio tiene gran similitud con las proporcionadas por Petroproducción ya que se usó el mismo mapa estructural para ambos casos, razón por la cual se muestra una gran concordancia con los valores de POES.

#### *HOLLÍN SUPERIOR*

El área obtenida en este yacimiento se asemeja con la proporcionada por Petroproducción, pues al igual que para Hollín inferior, se usó el mismo mapa estructural para ambos cálculos, mostrando una gran concordancia con los valores de POES.

#### *NAPO "T"*

#### *T INFERIOR*

Para esta arena encontramos una gran diferencia en los valores calculados respecto a los que se usan en el cálculo de reservas de Petroproducción, debido a que en el presente proyecto se usa el mapa estructural de la arena proveído por la empresa y en los datos oficiales se usa el mapa de espesor neto, de ahí la gran diferencia, aunque cabe resaltar que de la evaluación de registros eléctricos se encontró espesor de arena en sitios donde en el mapa de espesor neto usado en los cálculos de Petroproducción se tiene valores de cero, con lo cual se disminuye el área del reservorio en los datos oficiales , y como consecuencia el POES.

#### *T SUPERIOR*

Al igual que en T inferior, existe la misma diferencia entre las metodologías usadas en los cálculos de área del presente estudio respecto a los datos oficiales y de igual manera se refleja en una importante diferencia en el valor de las áreas, esta diferencia es la de mayor importancia en las diferencia finales de POES.

#### *NAPO "U"*

#### *U INFERIOR*

La diferencia entre el uso de mapa de espesor neto y mapa estructural causa la diferencia importante entre el área oficial y la calculada en este proyecto y tiene un peso importante en las diferencias mostradas entre los valores de POES. Además se aprecia una posible sub valoración del área en los cálculos oficiales.

#### *U SUPERIOR*

Al igual que en U inferior se tiene diferencias importante entre las áreas, que están influenciadas por los mismos factores.

#### *BASAL TENA*

El área calculada para este yacimiento es el nuevo aporte del presente proyecto y es de 3155,04 Acres.

#### **4.1.3 FACTOR DE RECOBRO**

En ninguno de los casos ha sido posible el cálculo del Factor de Recobro usando como herramienta el OFM $^{TM}$  debido a que en las historia de producción del campo no están correctamente separados los aportes de cada arena ya que a lo largo de los años han existido producciones simultaneas de más de una arena a la vez en grandes intervalos de tiempo y en gran número de pozos.

#### *HOLLIN INFERIOR*

Debido a que junto a Hollín Superior son los principales reservorios a lo largo de la explotación del campo, hay facilidad en el uso de estadísticas internacionales de presión-producción para confirmar tendencias del factor de recobro, además existen para este reservorio muchas más pruebas de las características de fluidos, el cálculo mediante Arps se facilita notablemente y se torna más exacto, por lo cual no existe mayor diferencia entre el factor de recobro obtenido en este proyecto y los datos oficiales de Petroproducción.

#### *HOLLÍN SUPERIOR*

Situaciones muy similares a Hollín Inferior suceden en Hollín Superior por lo cual no existen diferencias mayores, el valor de los cálculos oficiales es más optimista que el del presente proyecto, y puede ser correcto ya que el factor de recobro actual está ya muy cercano al factor de recobro final calculado, aunque por no contar con un registro de producciones separadas confiable no es concluyente por lo cual para el presente documento se ha usado el obtenido aunque sea pesimista de cierto modo.

#### *NAPO "T"*

#### *T INFERIOR*

Para el reservorio T inferior la escasa información existente dificulta la obtención de valores consistentes con los datos oficiales, además el valor calculado oficialmente ha sido ajustado a través de simulación matemática con lo cual se han separado de los valores originalmente calculados. Mediante el desarrollo de este reservorio la dificultad de la falta tanto de datos de presión-producción como de características de fluidos serán superadas y cálculos más consistentes serán posibles.

#### *T SUPERIOR*

Al igual que en T inferior la escasez de información dificulta el uso de estadísticas internacionales y Arps, aunque en el caso de T Superior la información es casi nula, ya que en el campo Cononaco está arena no es productora hasta el momento, de ahí que se deba usar el valor calculado.

En los datos oficiales por otro lado no se realiza un cálculo separa lado para T inferior y T superior.

#### *NAPO "U"*

#### *U INFERIOR*

Tanto el uso de estadísticas internacionales y el uso de las ecuaciones desarrolladas por ARPS se dificultan para este reservorio debido a la falta de datos de presión-producción y pruebas para caracterizar los fluidos
respectivamente, por no tratarse de los principales reservorios del campo, a pesar de esto los valores encontrados en comparación con los datos oficiales guardan gran relación por lo cual el uso del factor de recobro calculado se considera adecuado.

#### *U SUPERIOR*

Al igual que en U inferior existe gran dificultad en encontrar información para el cálculo del factor de recobro profundizada en el caso de este reservorio ya que no es considerada una arena productora hasta el momento.

Los datos oficiales nos proporcionan un solo dato de factor de recobro para U a diferencia de los datos calculados en los cuales existe una separación entre U inferior y U superior.

#### *BASAL TENA*

No es posible realizar una comparación ya que es la primera vez que se realiza un análisis de este yacimiento, el factor de recobro calculado es de 14,04

Con todos los puntos anteriores, se ha desglosado y analizado a profundidad las discrepancias existentes, estas están completamente justificadas debido a las diferencias en la metodología de los estudios comparados; aunque como se sabe en el campo de la ingeniería de yacimientos existe una incertidumbre inherente, y solo el desarrollo del campo en conjunto con su estudio podrá entregar con certeza los valores correctos de las variables analizadas.

# **CAPÍTULO 5**

# **CONCLUSIONES Y RECOMENDACIONES**

### **5.1 CONCLUSIONES**

· Los valores calculados para el campo Cononaco en el presente proyecto de titulación se presentan en la tabla 5.1 y son los siguientes:

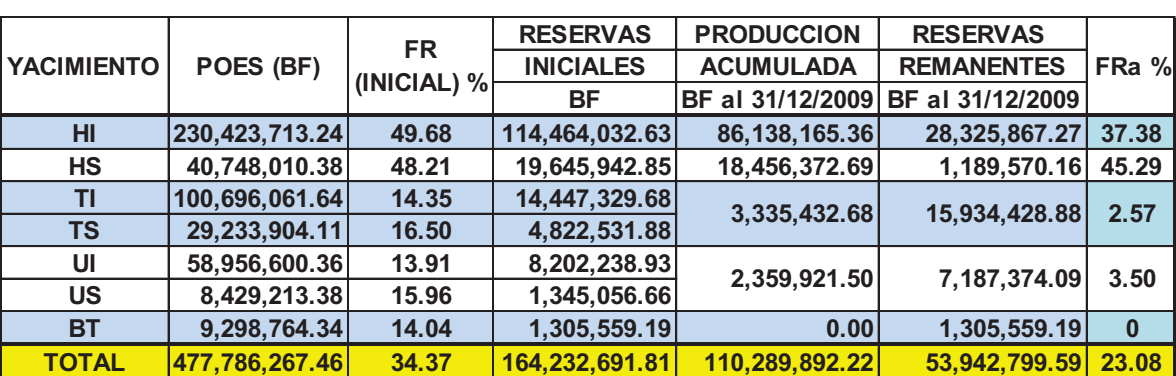

#### **TABLA 5.1**  RESULTADOS FINALES

**Realizado por:** Julio García / Paulo Rodríguez

- · El campo Cononaco tiene reservas remanentes por un valor de 53,942,799.59 BF, lo cual muestra que tiene un importante potencial de desarrollo.
- · De los valores calculados se concluye que el reservorio Basal Tena, el cual por primera vez fue analizado para este campo, posee reservas pequeñas con respecto a las otras arenas del campo, y a futuro en caso de tener mejores condiciones económicas podría ser considerado como yacimiento productor.
- · Se determinó que Hollín cuenta con un mecanismo de producción asociado al empuje hidráulico como se corrobora al mantenerse la presión de reservorio a lo largo de la producción del mismo; mientras que para U y T el mecanismo de producción está mayormente asociado a la expansión de roca y fluido con un aporte no muy significativo de un empuje lateral de agua.
- Los valores tanto de porosidad como de saturación de agua calculadas en este proyecto están en concordancia con los valores proporcionados por PETROPRODUCCIÓN, además los espesores netos para los reservorios Hollín Inferior y Hollín Superior son también equivalentes.
- Los escasos datos de presión existentes para las areniscas de NAPO hacen difícil determinar con exactitud el comportamiento de presión de las mismas y por lo tanto sus mecanismos de empuje y el factor de recobro de estas arenas están sujetos a revisiones posteriores.
- · Debido a que en los pozos de Cononaco, como en otros campos de la cuenca oriente, se ha producido simultáneamente de más de una arena sin llevar un registro individualizado del aporte de cada una, las producciones asignadas a cada yacimiento tienen un alto grado de incertidumbre; con lo cual el uso de los métodos de Balance de Materiales y Curvas de Declinación de Producción no hubiesen arrojado resultados confiables, por ello solo se aplicó el Método Volumétrico basado en el Índice de Hidrocarburo.
- · Los pozos completados en Hollín Inferior son susceptibles a la conificación del agua, ocasionada por la combinación de alta permeabilidad en Hollín Inferior, la presencia de un acuífero activo y por altas tasas de producción.
- · Los factores principales que ocasionan la diferencia entre los valores de POES calculados en este proyecto y los datos oficiales son: la variación tanto de las áreas como de los espesores netos en NAPO U y T, en ambos casos los valores de este estudio son considerablemente mayores.
- · Del análisis realizado queda en evidencia que el reservorio TI tiene buenas características en cuanto a espesor neto y volumen total de reservas se refiere, por lo cual Debe ser considerado como uno de los objetivos primarios de producción.
- · En Hollín Inferior se tiene un mayor desarrollo en los pozos CON-008, CON-016, CON-019 y CON-029 en la parte central del campo.
- · Hollín Superior el mayor desarrollo se encuentra en los pozos CON-009, CON-017, CON-018 y CON-023 los mismos que se hallan en la parte central sur del campo, aunque también hay un desarrollo importante en una área pequeña al sur de este.
- · En el reservorio TI se tiene un mayor desarrollo de la arena en los pozos CON-001, CON-021, CON-032 y CON-035 al norte del campo y los pozos CON-023 Y CON-027 al sur del mismo; las tendencias mostradas en los mapas de isopropiedades reflejan un desarrollo al este del campo donde debería ubicarse pozos para definir el límite del reservorio.
- Para el reservorio TS se tiene un mayor desarrollo en los pozos CON-027 y CON-034 al sur, haciendo que este sea un sector prospectivo interesante.
- · En el reservorio UI un mayor desarrollo se encuentra en los pozos CON-009, CON-028 y CON-004 en la parte sur del campo,
- · En la arena US se tiene un mayor desarrollo en los pozos CON-006, CON-020, CON-025, CON-032 y CON-033 en la parte norte del campo.
- ·
- · Basal Tena tiene buenas características petrofísicas en los pozos CON-004, CON-031 Y CON-027 en la parte sur del campo.

### **5.2 RECOMENDACIONES**

- · Se recomienda tomar núcleos de corona en la perforación de nuevos pozos dentro del campo, con intervalos adecuados que permitan tener muestras bien preservadas para recopilar información petrofísica de las arenas productoras, la misma que es de gran importancia para realizar cualquier estudio .
- · Es recomendable realizar una mayor cantidad de pruebas PVT de los fluidos del yacimiento, puesto que la escases de esta información dificulta saber si los datos ahora disponibles son confiables.
- · Es necesario tomar más pruebas de presión de cada uno de los reservorios, sobre todo de NAPO U y T, para determinar el comportamiento de sus presiones.
- · Con la finalidad de determinar con certeza el cierre de las áreas de las arenas, se recomienda perforar pozos de avanzada ya que al parecer se están desestimando zonas en las cuales todavía el campo puede tener reservas recuperables.
- · Se recomienda completar una mayor cantidad de pozos en TI, ya sea mediante cambios de arena en los pozos ya existentes o mediante la explotación de la misma en pozos nuevos.
- · Al analizar las características petrofísicas del pozo Cononaco 26, se determinó que las mismas son buenas y por lo tanto se recomienda perforar un pozo de reemplazo para explotar esta área, ya que por problemas de carácter mecánico no se ha producido.

· Realizar un estudio de simulación matemática utilizando sísmica 3D para construcción de mapas estructurales y así obtener datos más confiables de POES y reservas remanentes

### **REFERENCIAS BIBLIOGRÁFICAS**

- 1. ANDRADE, F. (2009). Actualización de reservas y predicción del comportamiento productivo de los campos Culebra-Yulebra. Tesis-2009. Quito.
- 2. CARRILLO, L. (2006). Ingeniería de Reservorios.
- 3. CIGQ. (1998). Contenido de fluidos de "T" y Hollín para Cononaco 26. (APCE 065). Quito.
- 4. CIGQ. (2000). Análisis especial de núcleos arenisca "T" para Cononaco 16. (APCE 059). Quito.
- 5. CIGQ. (1996). Parámetros petrofísicos y de producción del Campo Cononaco. (CON-048). Quito.
- 6. CONSENTINO, L. (2001). Integrated Reservoir Studies. Francia. Technip.
- 7. CRAFT B. y M. HAWKINS. (1991). Ingeniería Aplicada de Yacimientos Petrolíferos, New Jersey, Prentice Hall.
- 8. CRUZ, E. (2002). Interpretación de registros de pozos a hueco abierto. Schlumberger.
- 9. CIGQ. (2000). Análisis convencionales de plugs verticales Cononaco. (APCE 057). Quito.
- 10. ENRÍQUEZ J. y M. FEIJOÓ. (2008). Actualización de reservas en base a los nuevos factores de recobro del Campo Shushufindi. Tesis-2008. Quito.
- 11. MASSERON, J. (1990). L' Econome d' Hydrocarbures.París, Technip.
- 12. NTC ENERGY. (2008). Certificación de Reservas, Petroproducción.
- 13. OROZCO, M. (2009). Interpretación de perfiles eléctricos Campo Cononaco. Quito.
- 14. PETROECUADOR. (2001). Glosario de la Industria Hidrocarburífera.
- 15. SCHLUMBERGER. (2010). Glosario de la industria petrolera. 16. http://www.glossary.oilfield.slb.com
- 17. TECNIE. (2002). Numerical Simulation Study of the Cononaco Field Final Report.
- 18. TOALA, G. y W. VILEMA. (2000). Caracterización de reservorios Campo Cononaco. Quito. CIGG
- 19. VARGAS, J. (2009). Actualización de reservas arenisca Hollín inferior Campo Cononaco. Quito.

**ANEXOS** 

**ANEXO1** 

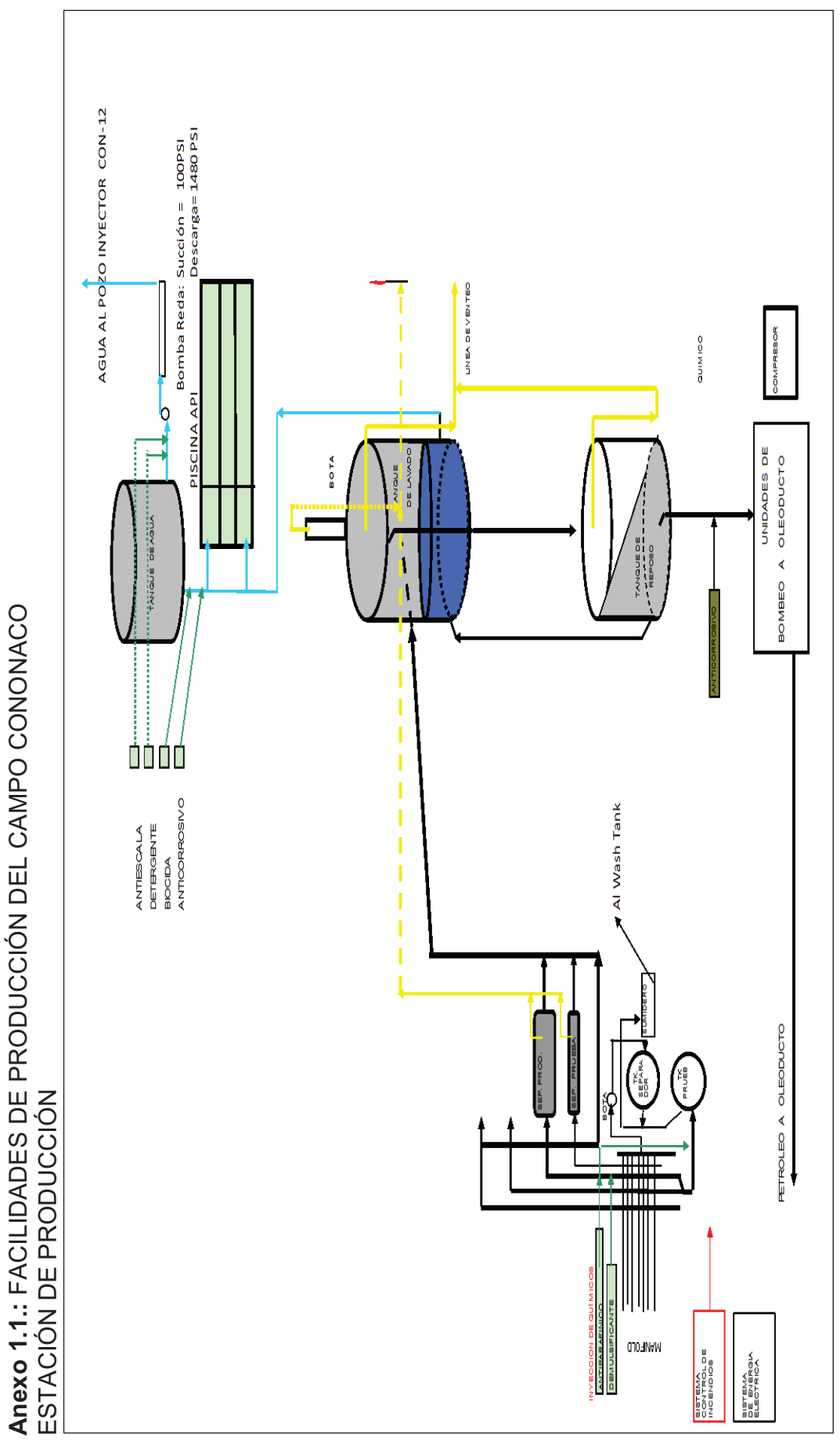

Fuente: Petroproducción **Fuente:** Petroproducción

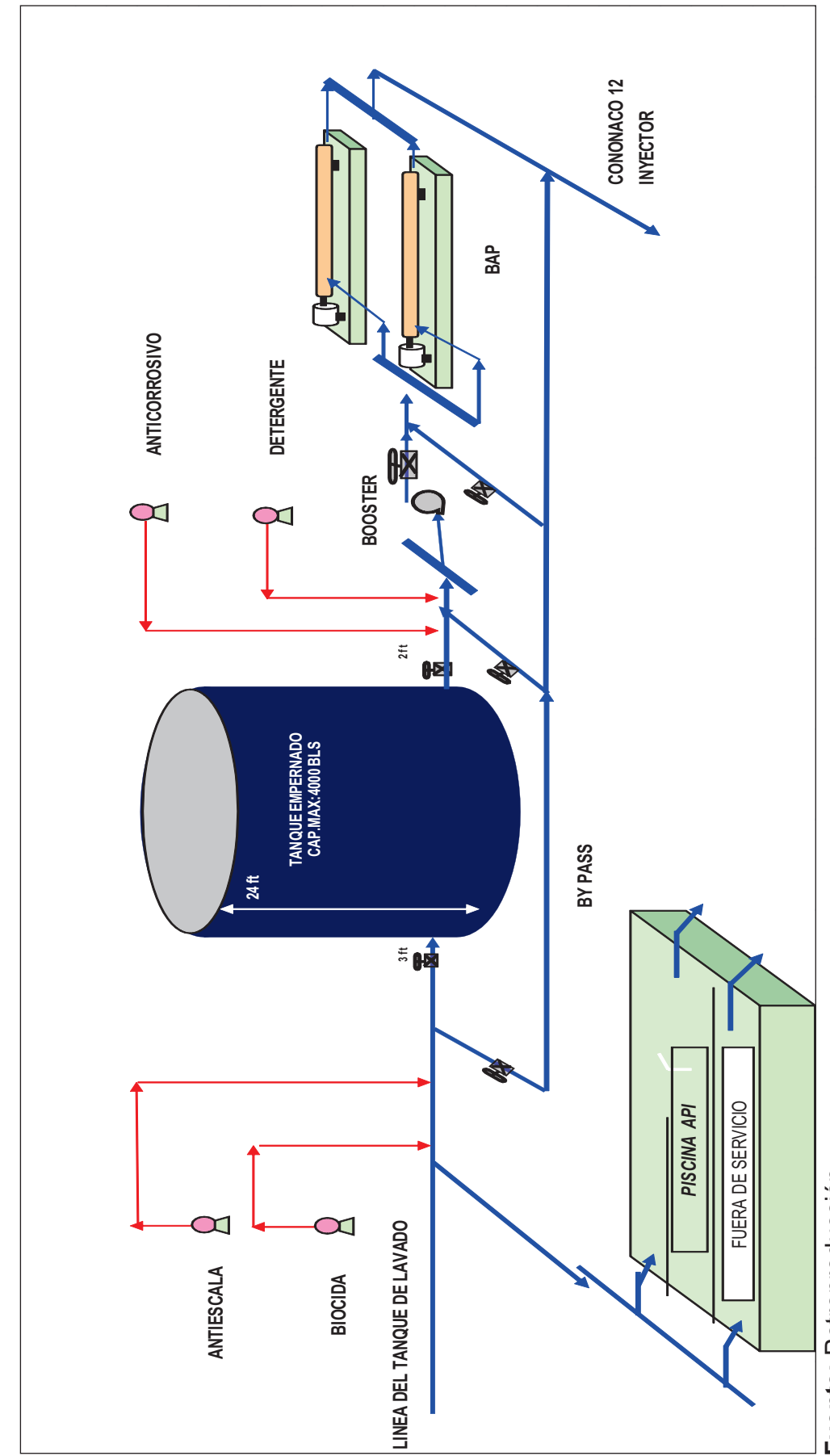

ESTACIÓN DE REINYECCIÓN

ESTACIÓN DE REINYECCIÓN

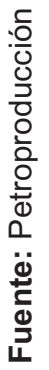

**ANEXO 2** 

**Anexo 2.1:** ANÁLISIS CONVENCIONALES, CONTENIDOS DE FLUIDOS Y ESPECIALES

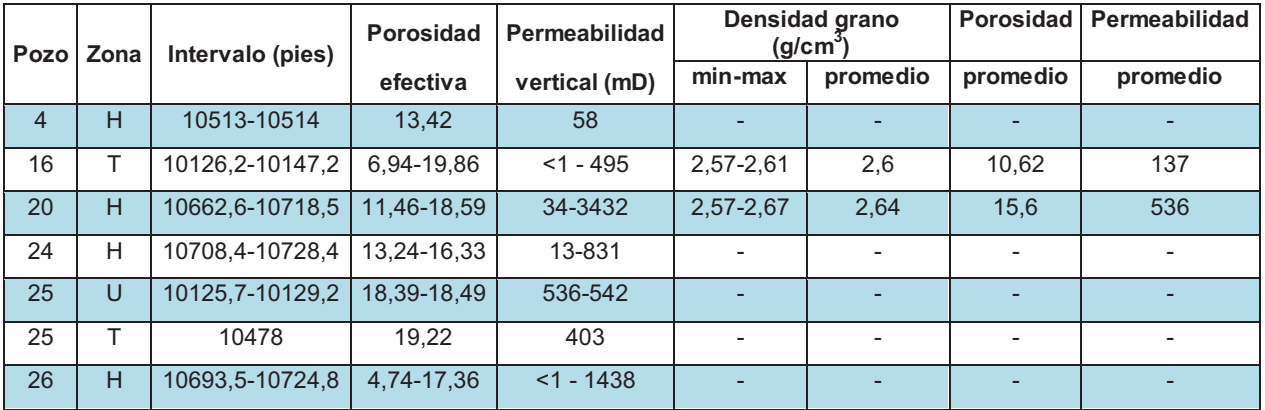

Ø *CONVENCIONALES* 

**Fuente:** Archivo técnico de Petroproducción **Elaborado por:** Julio García / Paulo Rodríguez

*Cononaco 16, arenisca "T"*

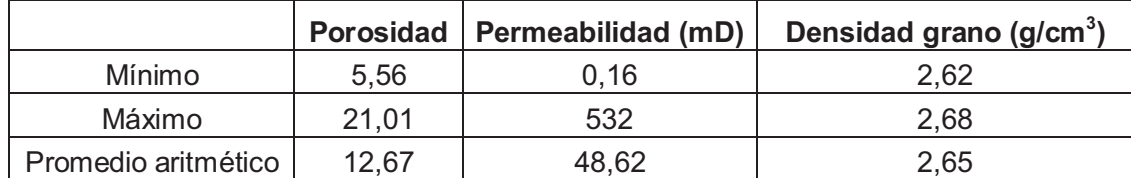

**Fuente:** Archivo técnico de Petroproducción **Elaborado por:** Julio García / Paulo Rodríguez

*Cononaco 24, arenisca "HI"*

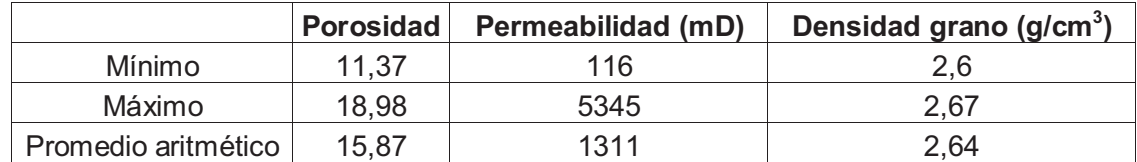

**Fuente:** Archivo técnico de Petroproducción **Elaborado por:** Julio García / Paulo Rodríguez

#### Cononaco 25, arenisca "US"

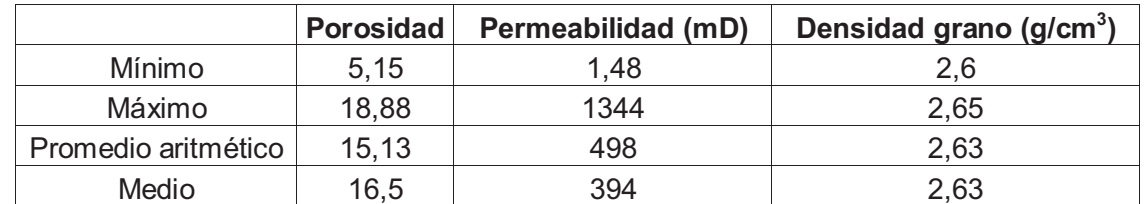

**Fuente:** Archivo técnico de Petroproducción **Elaborado por:** Julio García / Paulo Rodríguez

#### *Cononaco 26, arenisca "H"*

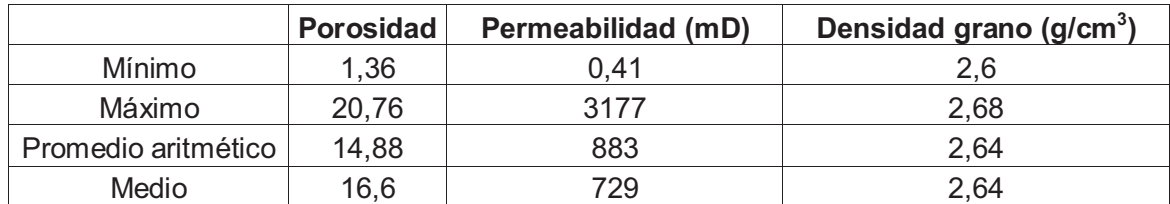

**Fuente:** Archivo técnico de Petroproducción **Elaborado por:** Julio García / Paulo Rodríguez

#### *Cononaco 27, arenisca "TI"*

#### *Plugs horizontales*

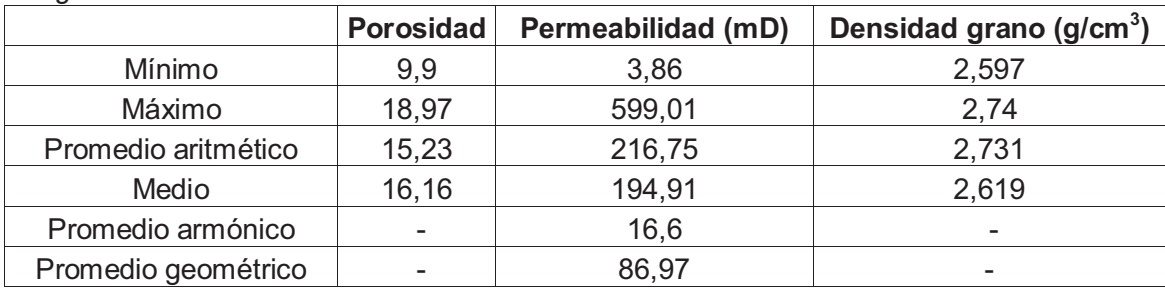

#### *Plugs verticales*

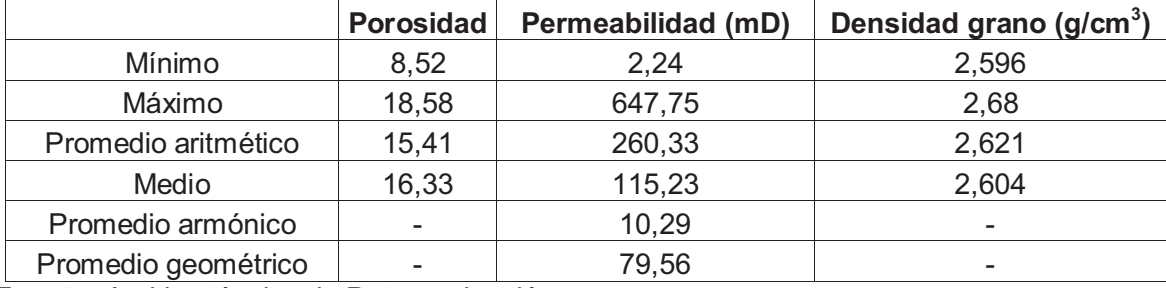

**Fuente:** Archivo técnico de Petroproducción

**Elaborado por:** Julio García / Paulo Rodríguez

#### *Cononaco 27, arenisca "TI"*

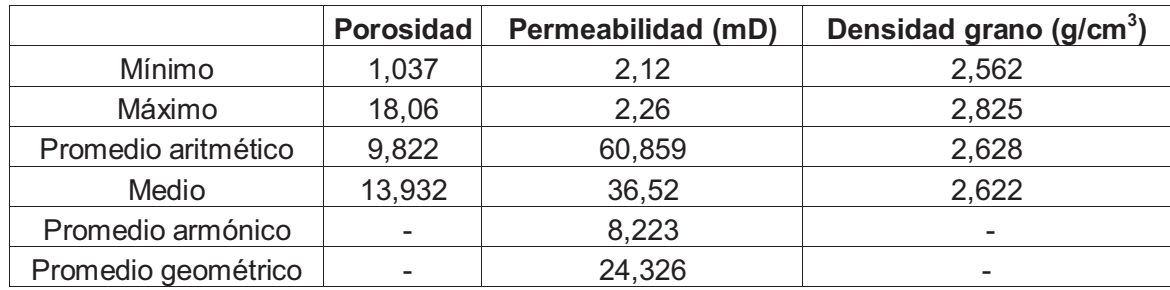

**Fuente:** Archivo técnico de Petroproducción **Elaborado por:** Julio García / Paulo Rodríguez

#### *Cononaco 27, arenisca "H"*

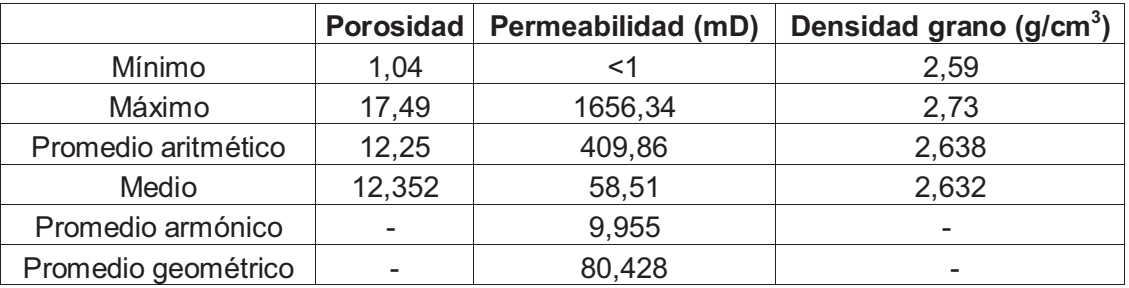

**Fuente:** Archivo técnico de Petroproducción **Elaborado por:** Julio García / Paulo Rodríguez

*Cononaco 28, arenisca "TI"*

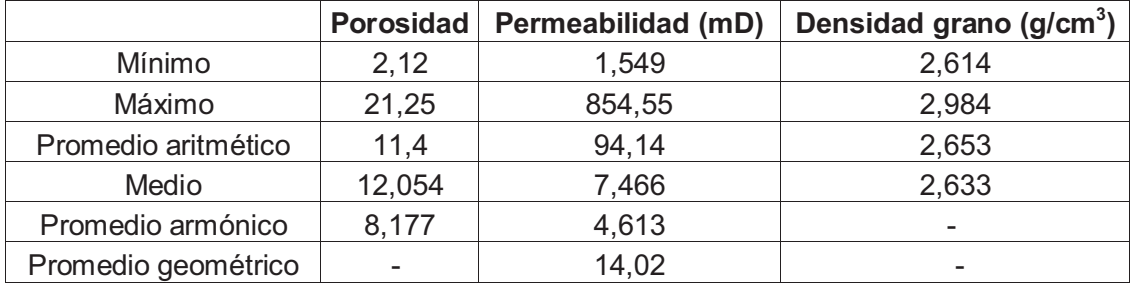

**Fuente:** Archivo técnico de Petroproducción **Elaborado por:** Julio García / Paulo Rodríguez

### Ø *CONTENIDO DE FLUIDOS*

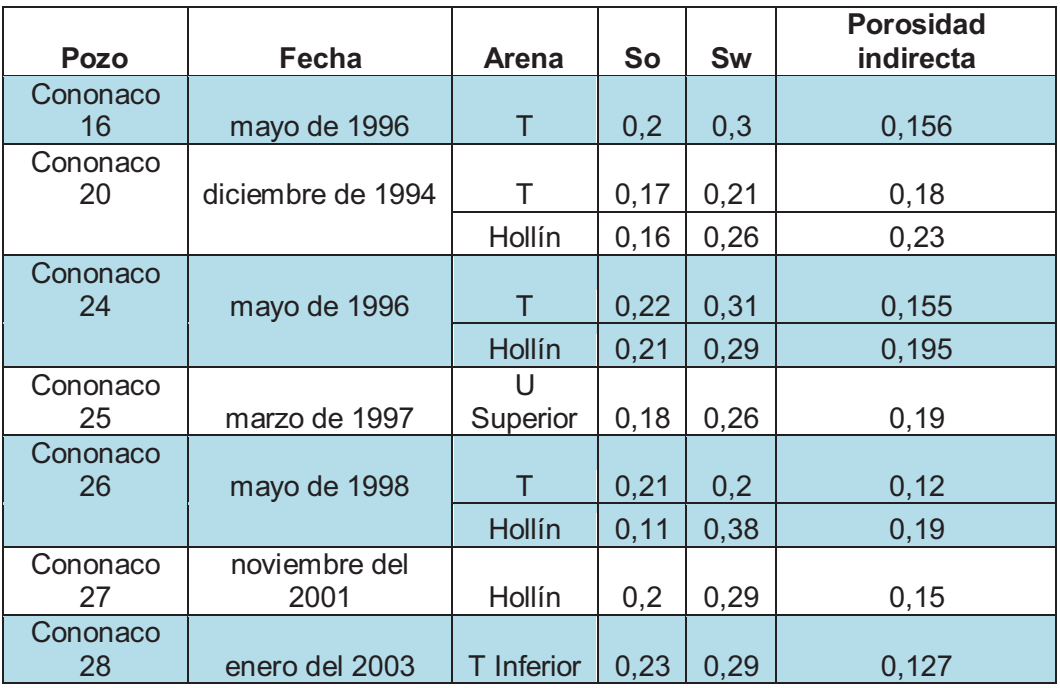

**Fuente:** Archivo técnico de Petroproducción **Elaborado por:** Julio García / Paulo Rodríguez

# Ø *ANÁLISIS ESPECIALES*

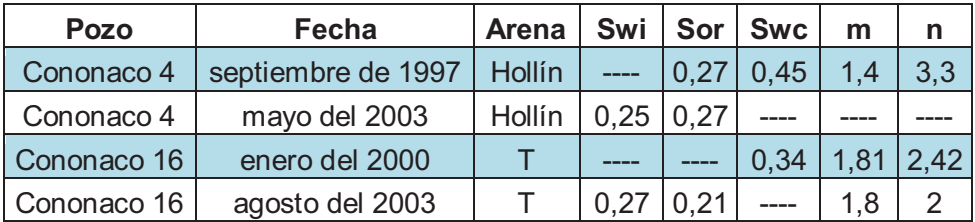

**Fuente:** Archivo técnico de Petroproducción **Elaborado por:** Julio García / Paulo Rodríguez

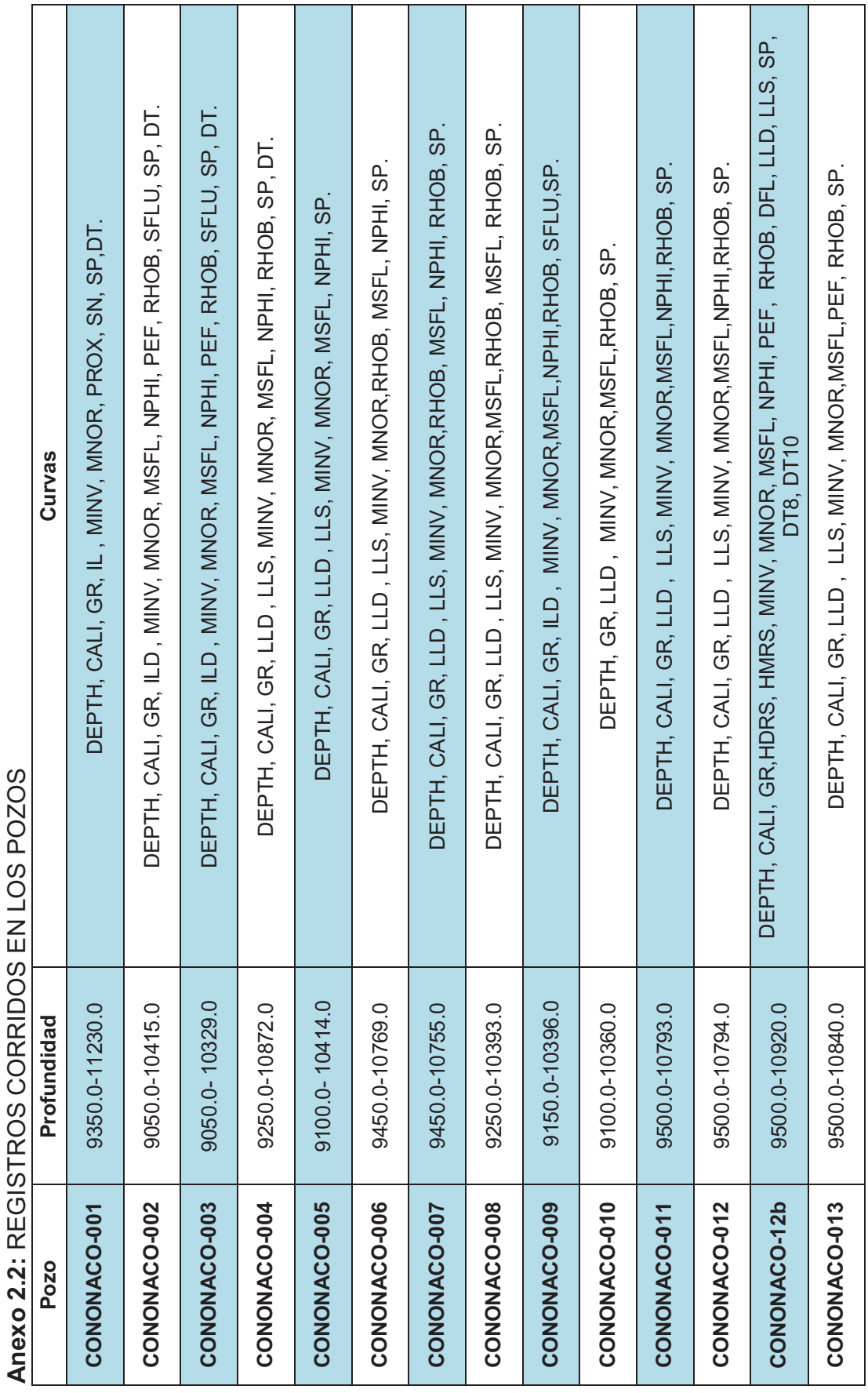

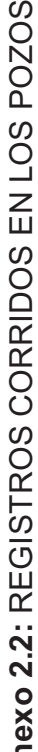

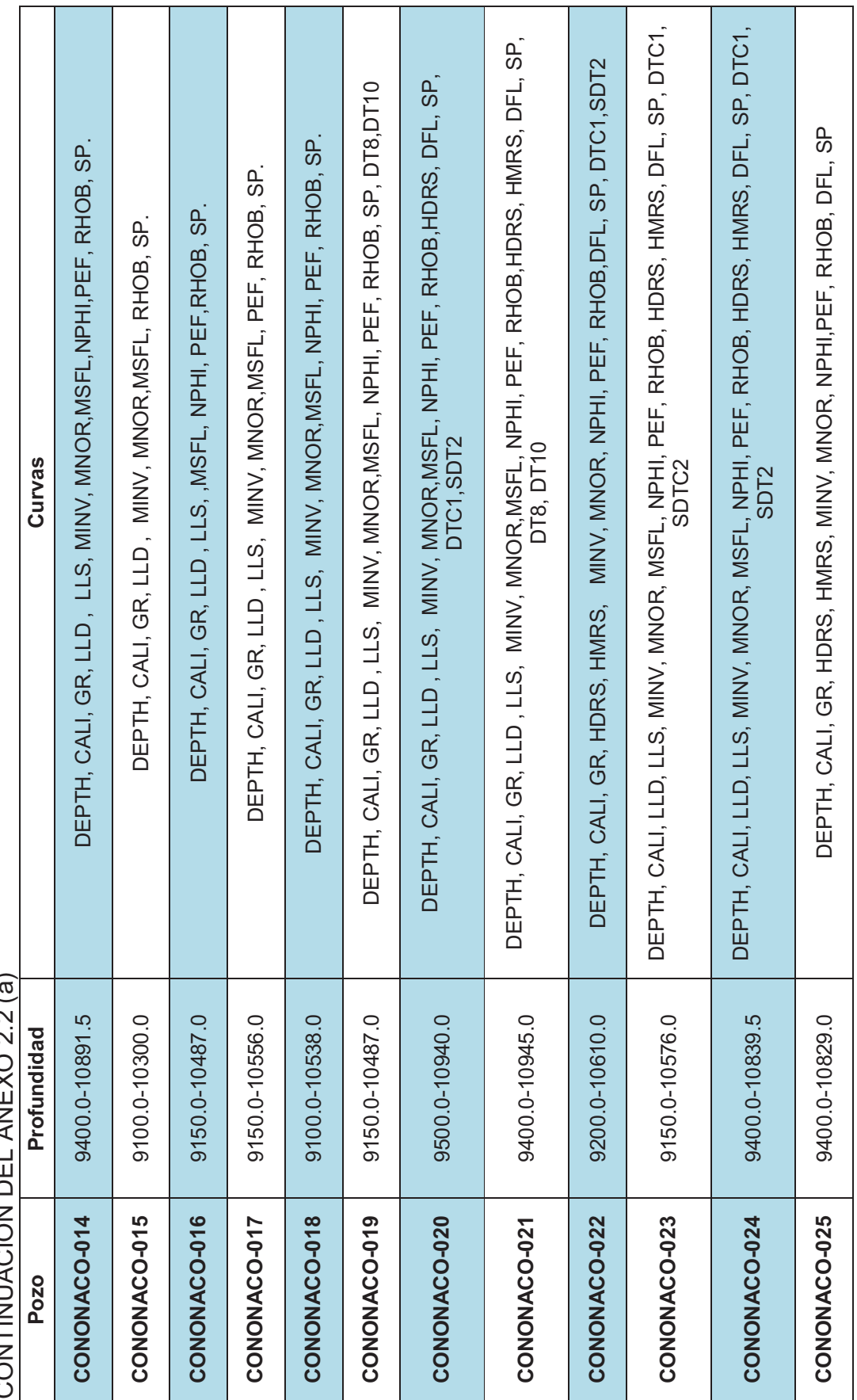

CONTINUACIÓN DEL ANEXO 2.2 (a) ANEVO 22/2 CONTINUIACIÓN DEL

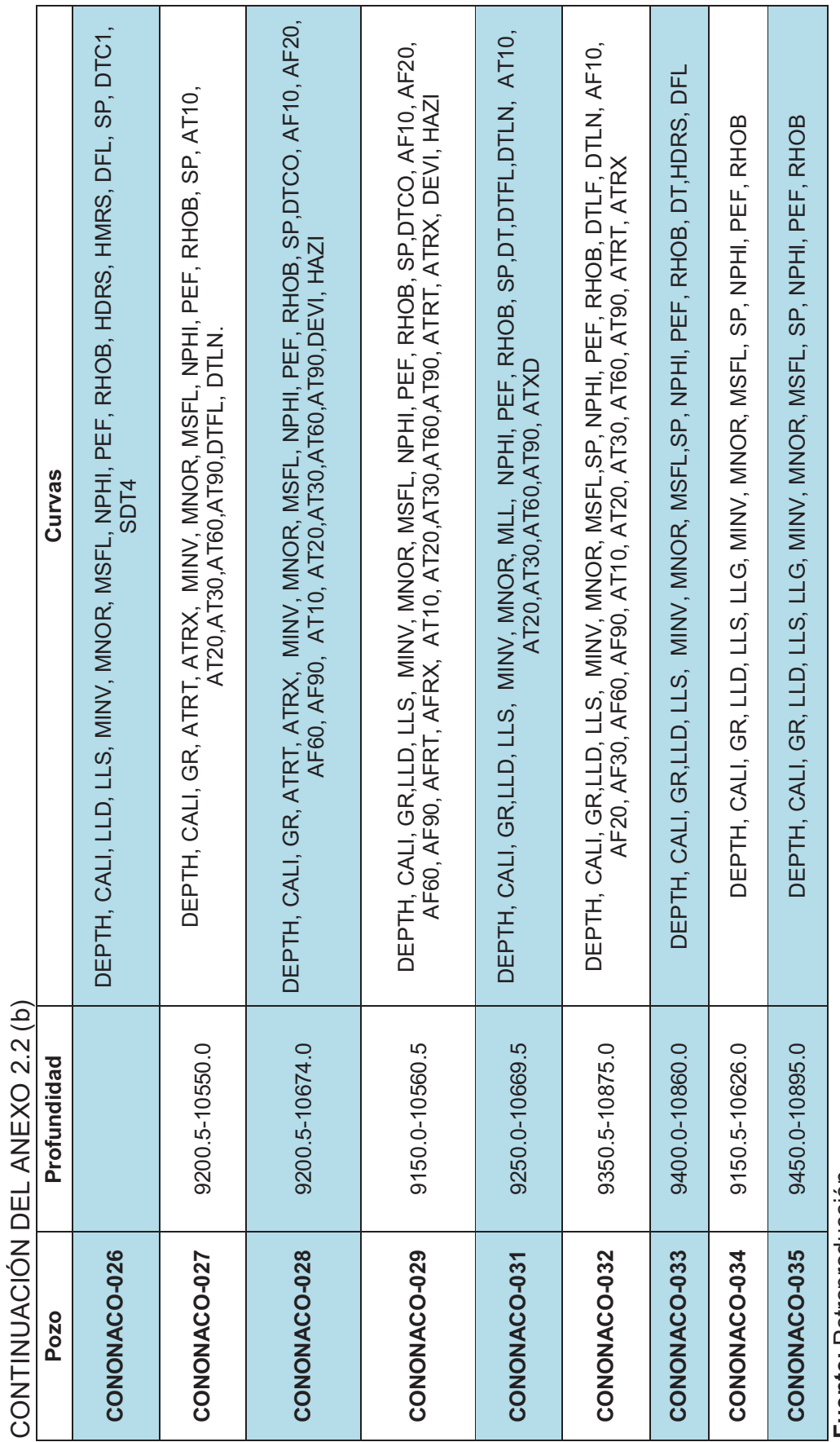

**Fuente:** Petroproducción

Fuente: Petroproducción<br>Elaborado por: Julio García / Paulo Rodríguez **Elaborado por:** Julio García / Paulo Rodríguez

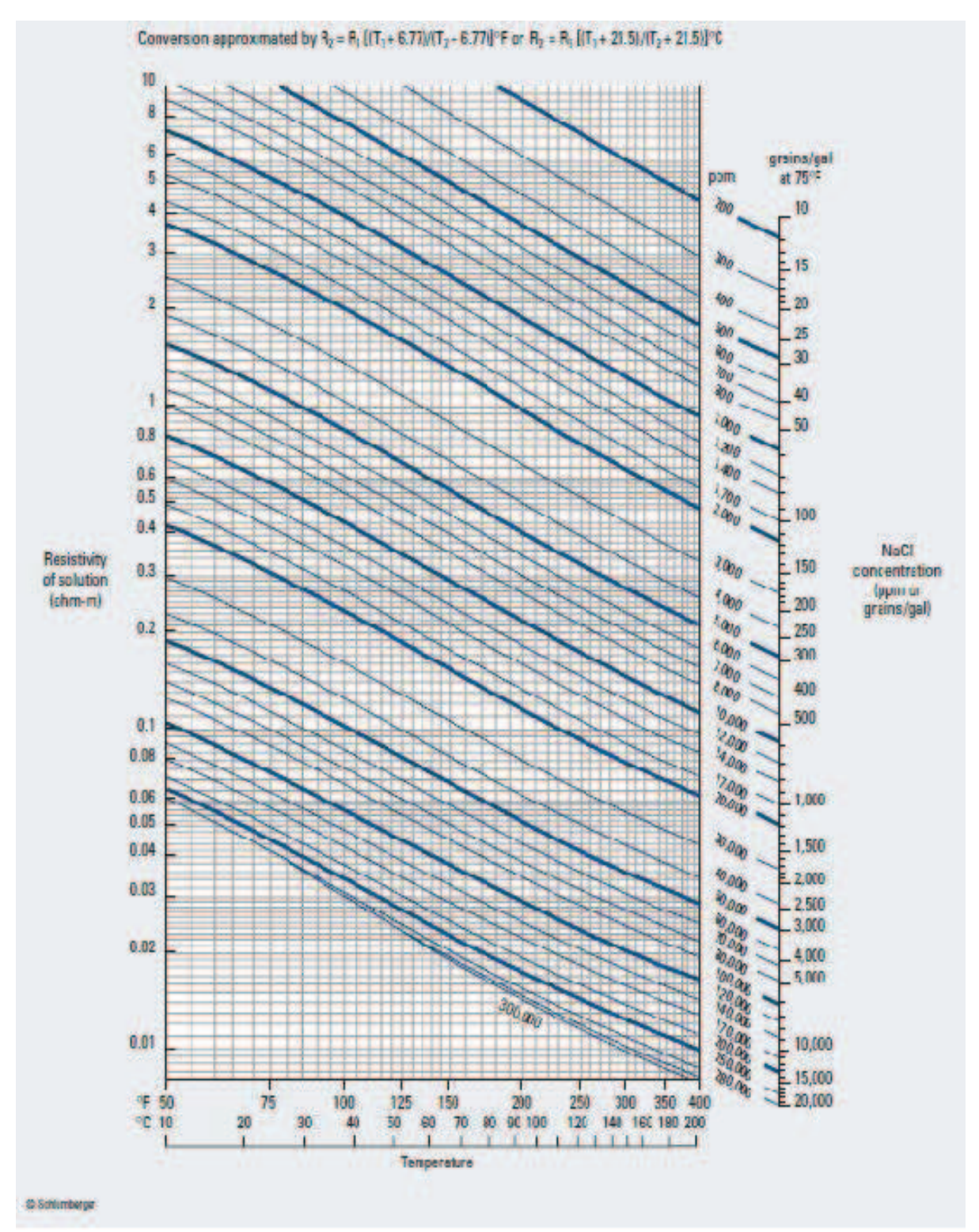

 **Fuente:** Cartas de Schlumberger

#### **Anexo 2.4**

PARÁMETROS PETROFÍSICOS POR ARENA DE CADA POZO

| <b>POZO</b>   | Ho     | <b>PHIE</b> | Sw    | So   | Vcl  |
|---------------|--------|-------------|-------|------|------|
| <b>CON-01</b> |        |             |       |      |      |
| <b>BT</b>     |        |             |       |      |      |
| HI            | 101.00 | 0.12        | 0.36  | 0.64 | 0.18 |
| HS            | 18.00  | 0.13        | 0.25  | 0.75 | 0.26 |
| ΤI            | 42.00  | 0.11        | 0.26  | 0.74 | 0.24 |
| <b>TS</b>     | 0.00   | 0.00        | 0.00  | 0.00 | 1.00 |
| UI            | 16.00  | 0.12        | 0.23  | 0.77 | 0.20 |
| <b>US</b>     | 4.25   | 0.11        | 0.34  | 0.66 | 0.14 |
| <b>CON-02</b> |        |             |       |      |      |
| <b>BT</b>     | 3.00   | 0.15        | 0.36  | 0.64 | 0.43 |
| HI            | 82.44  | 0.16        | 0.26  | 0.74 | 0.20 |
| <b>HS</b>     | 8.50   | 0.12        | 0.41  | 0.59 | 0.32 |
| TI            | 37.00  | 0.14        | 0.21  | 0.79 | 0.21 |
| <b>TS</b>     | 21.00  | 0.15        | 0.17  | 0.83 | 0.29 |
| UI            | 2.75   | 0.26        | 0.38  | 0.62 | 0.41 |
| <b>US</b>     |        |             |       |      |      |
| <b>CON-03</b> |        |             |       |      |      |
| <b>BT</b>     | ----   | ----        | ----  | ---- | ---- |
| HI            | 19.00  | 0.13        | 0.29  | 0.71 | 0.34 |
| HS            | 14.50  | 0.17        | 0.27  | 0.73 | 0.21 |
| ΤI            | 16.50  | 0.14        | 0.19  | 0.81 | 0.17 |
| <b>TS</b>     |        |             |       |      |      |
| UI            | 18.00  | 0.20        | 0.29  | 0.71 | 0.35 |
| <b>US</b>     | 4.00   | 0.15        | 0.24  | 0.77 | 0.12 |
| <b>CON-04</b> |        |             |       |      |      |
| BT            | 14.50  | 0.17        | 0.08  | 0.92 | 0.16 |
| HI            | 18.75  | 0.13        | 0.27  | 0.73 | 0.22 |
| HS            | 17.50  | 0.16        | 0.18  | 0.82 | 0.23 |
| TI            | 51.00  | 0.13        | 0.17  | 0.83 | 0.24 |
| <b>TS</b>     |        |             | $---$ | ---- | ---- |
| UI            | 21.00  | 0.17        | 0.24  | 0.76 | 0.28 |
| <b>US</b>     | ----   | ----        | ----  | ---- | ---- |

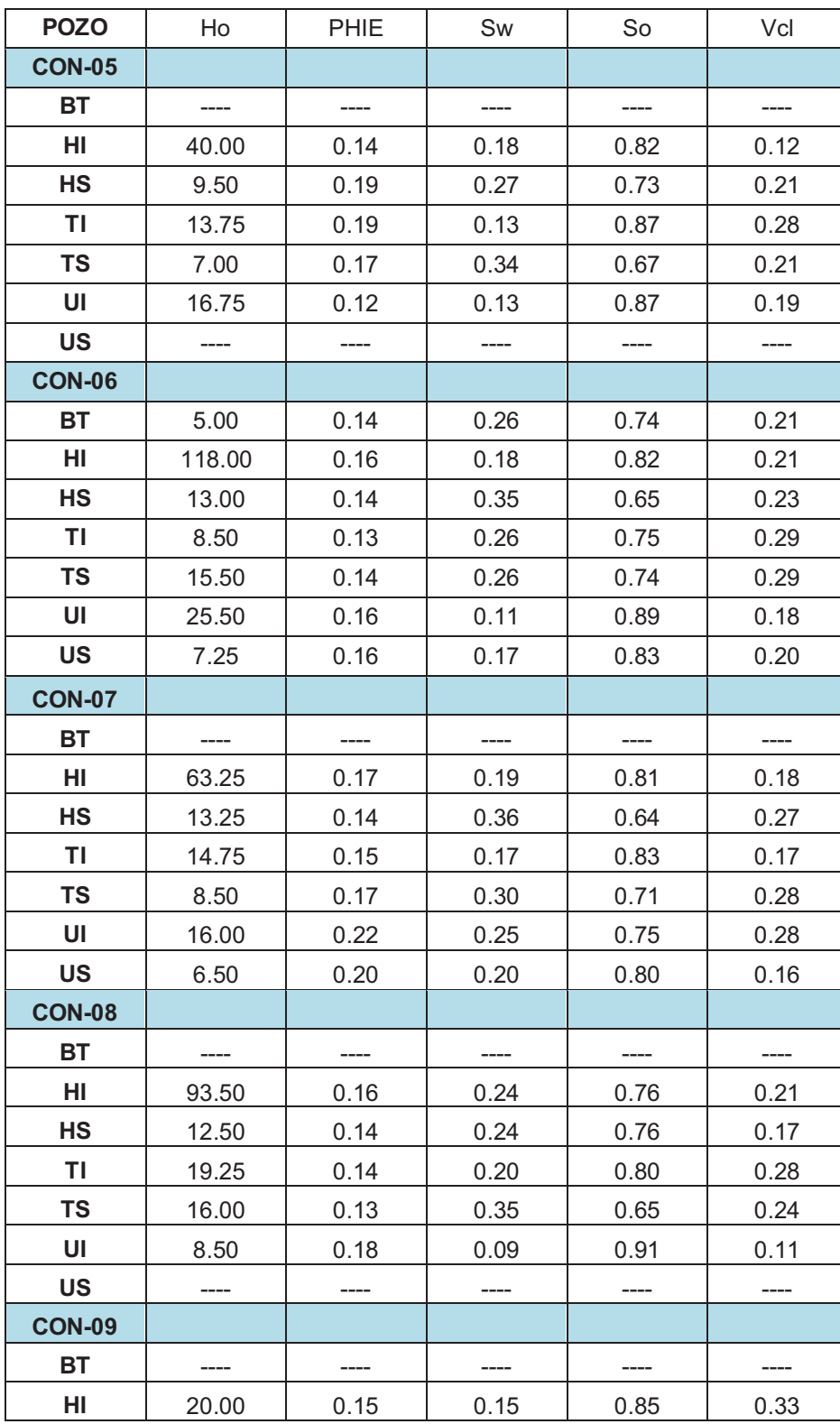

# CONTINUACIÓN DEL ANEXO 2.4 (a)

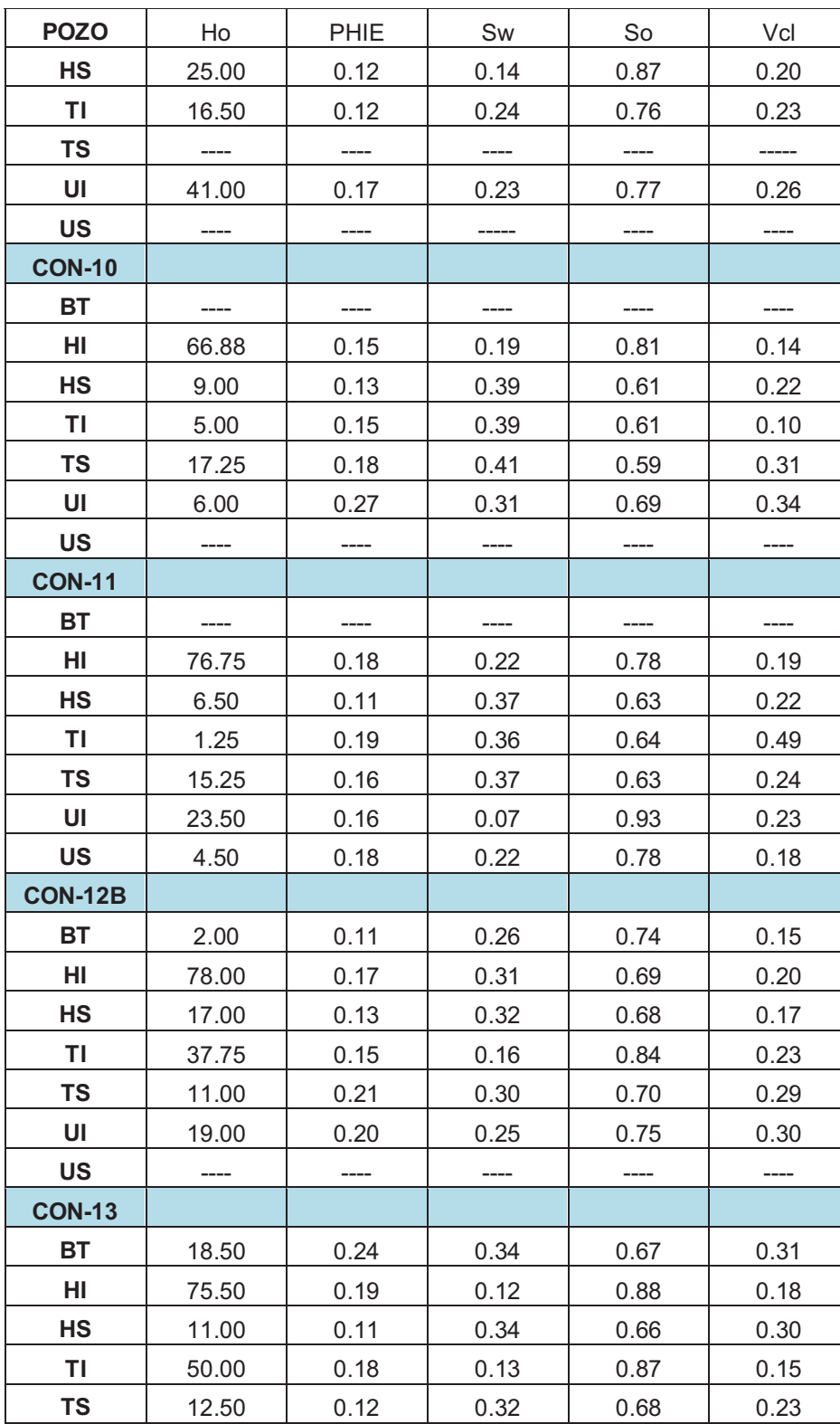

## CONTINUACIÓN DEL ANEXO 2.4 (b)

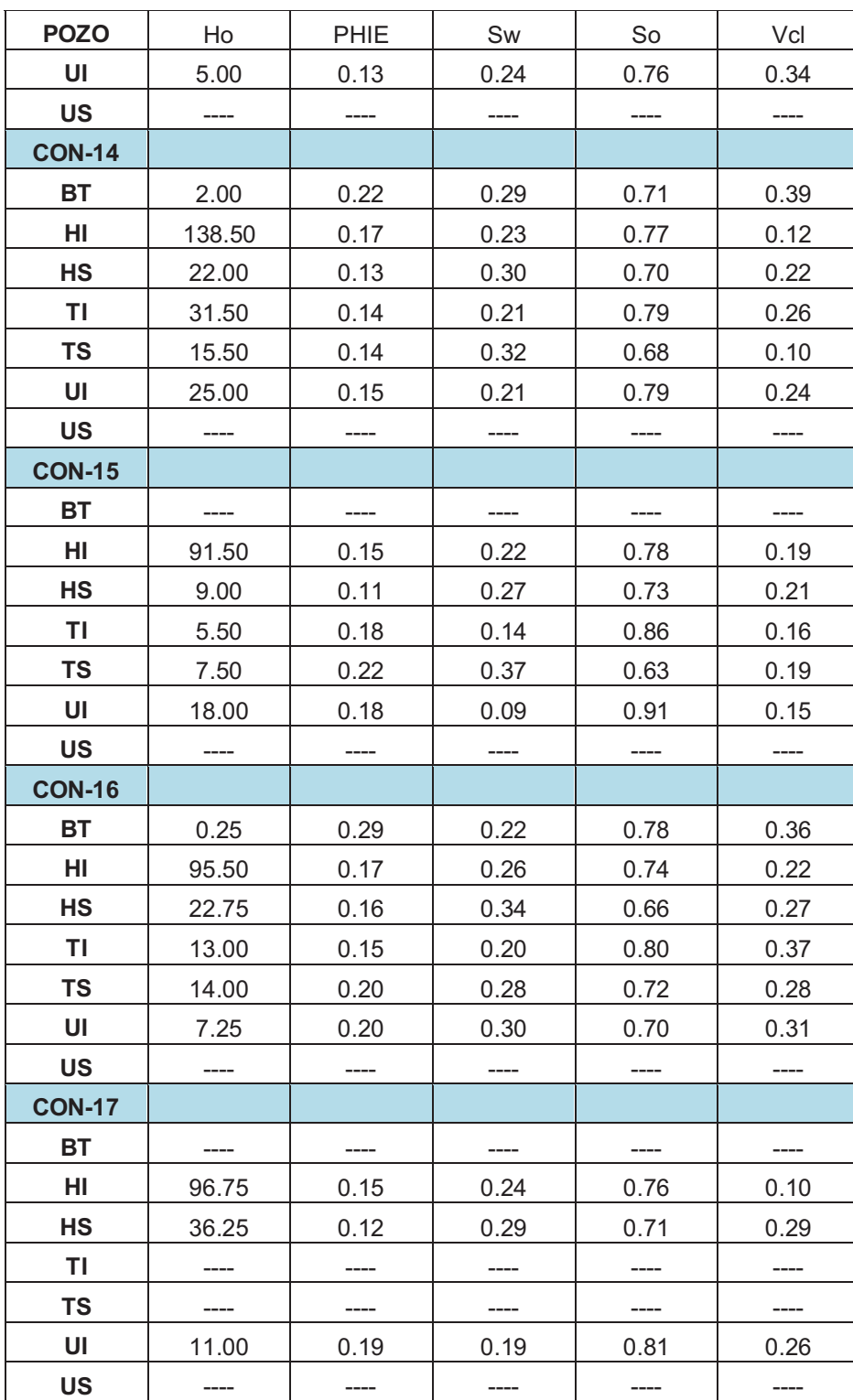

# CONTINUACIÓN DEL ANEXO 2.4 (c)

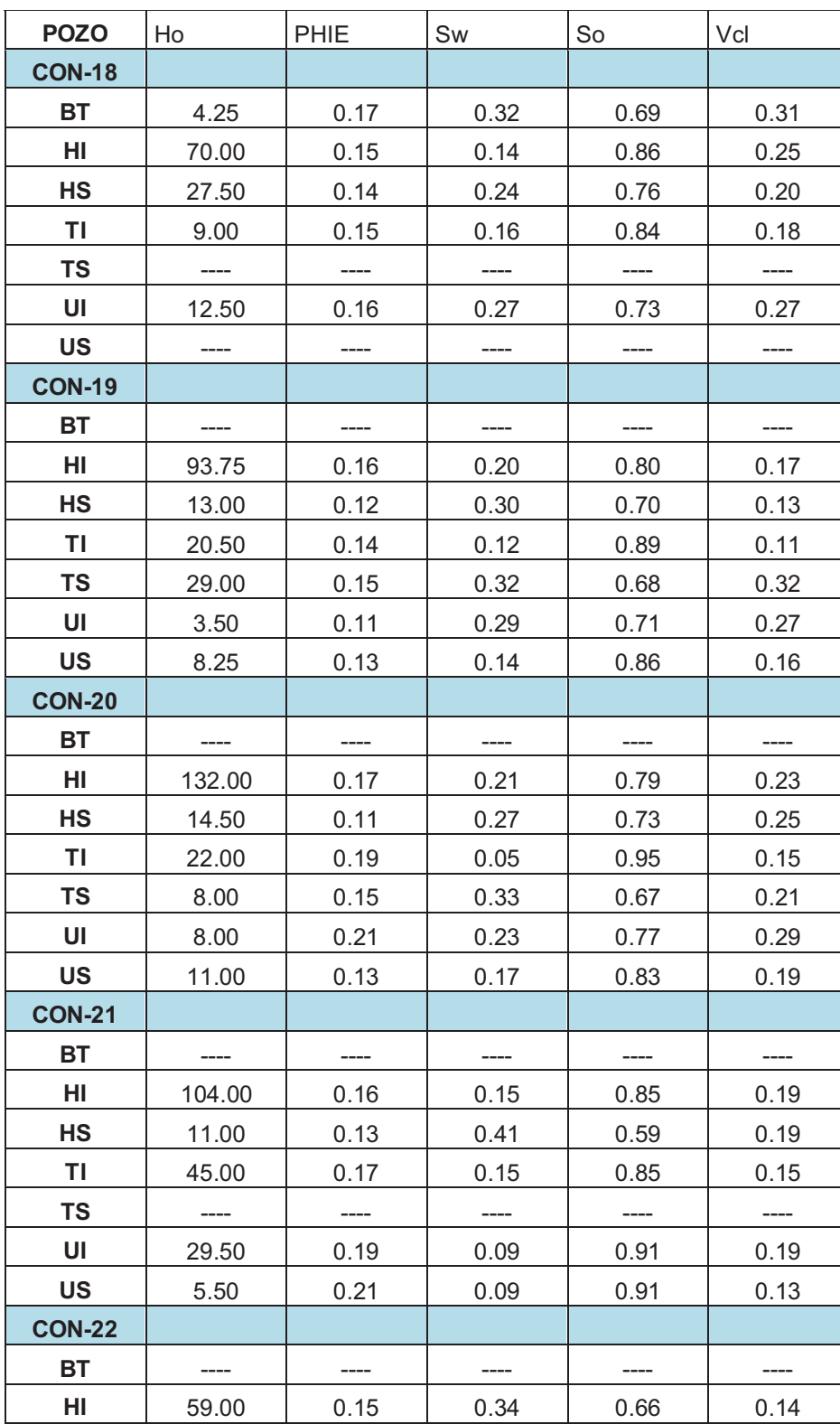

# CONTINUACIÓN DEL ANEXO 2.4 (d)

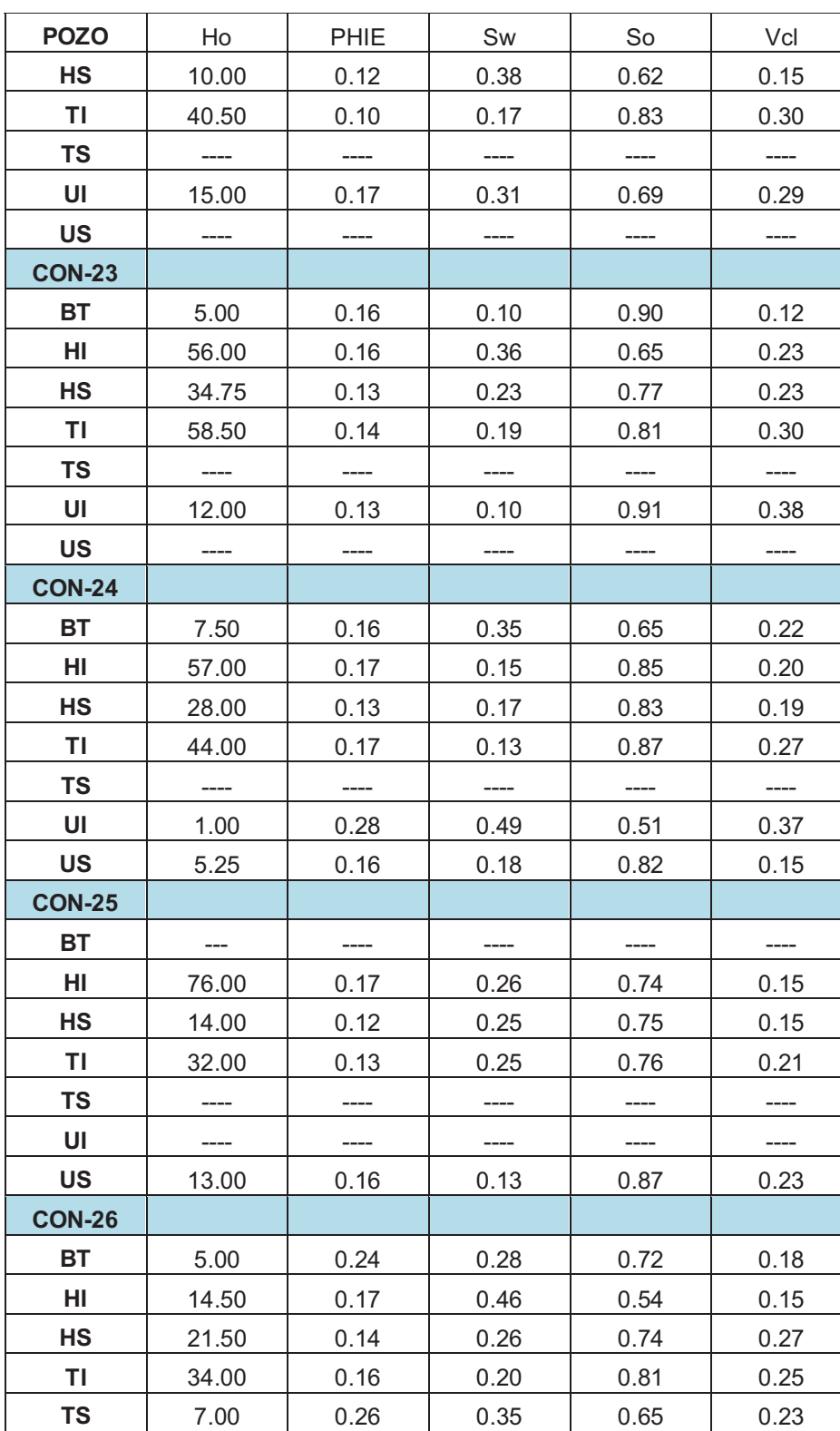

## CONTINUACIÓN DEL ANEXO 2.4 (e)

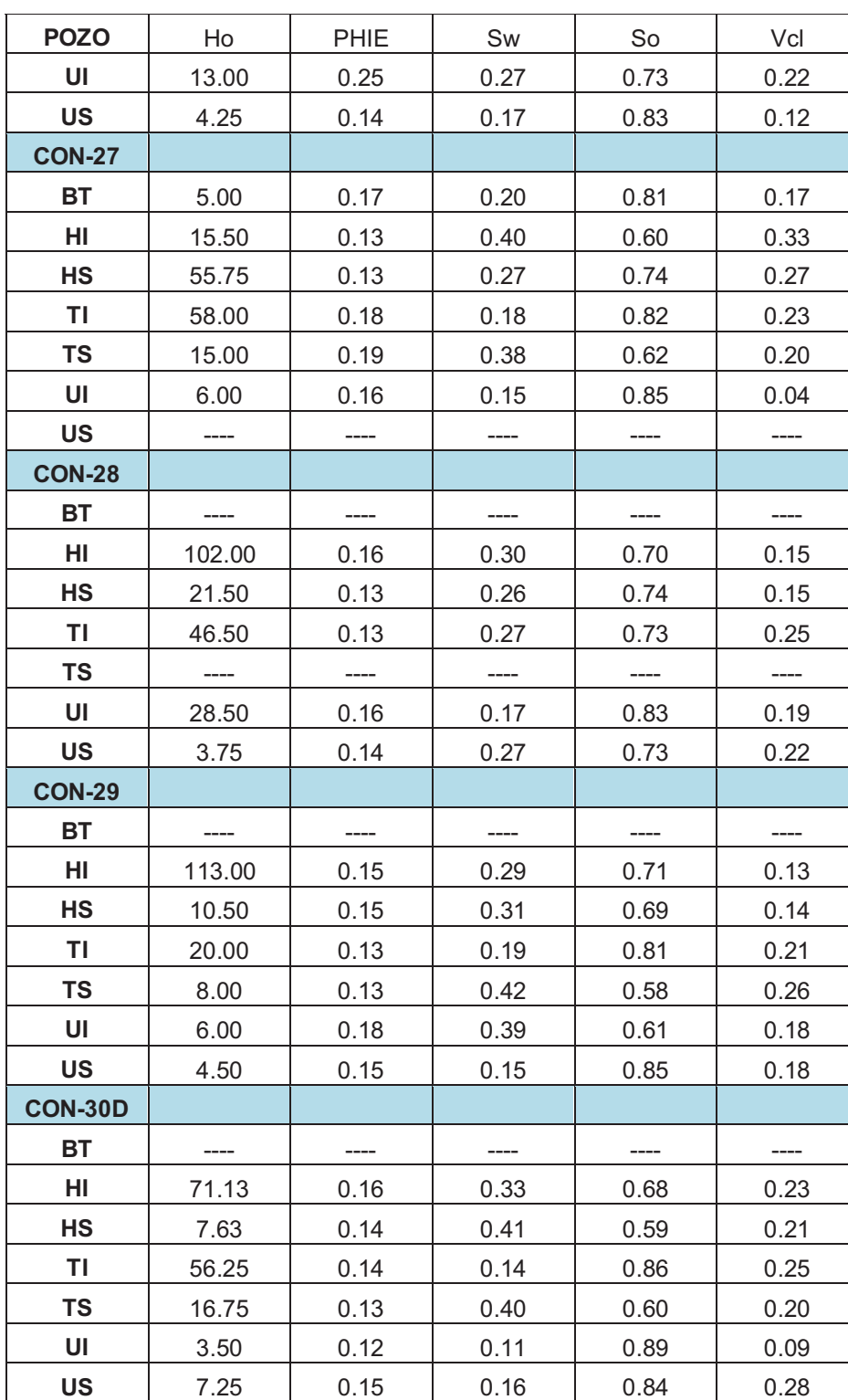

### CONTINUACIÓN DEL ANEXO 2.4 (f)

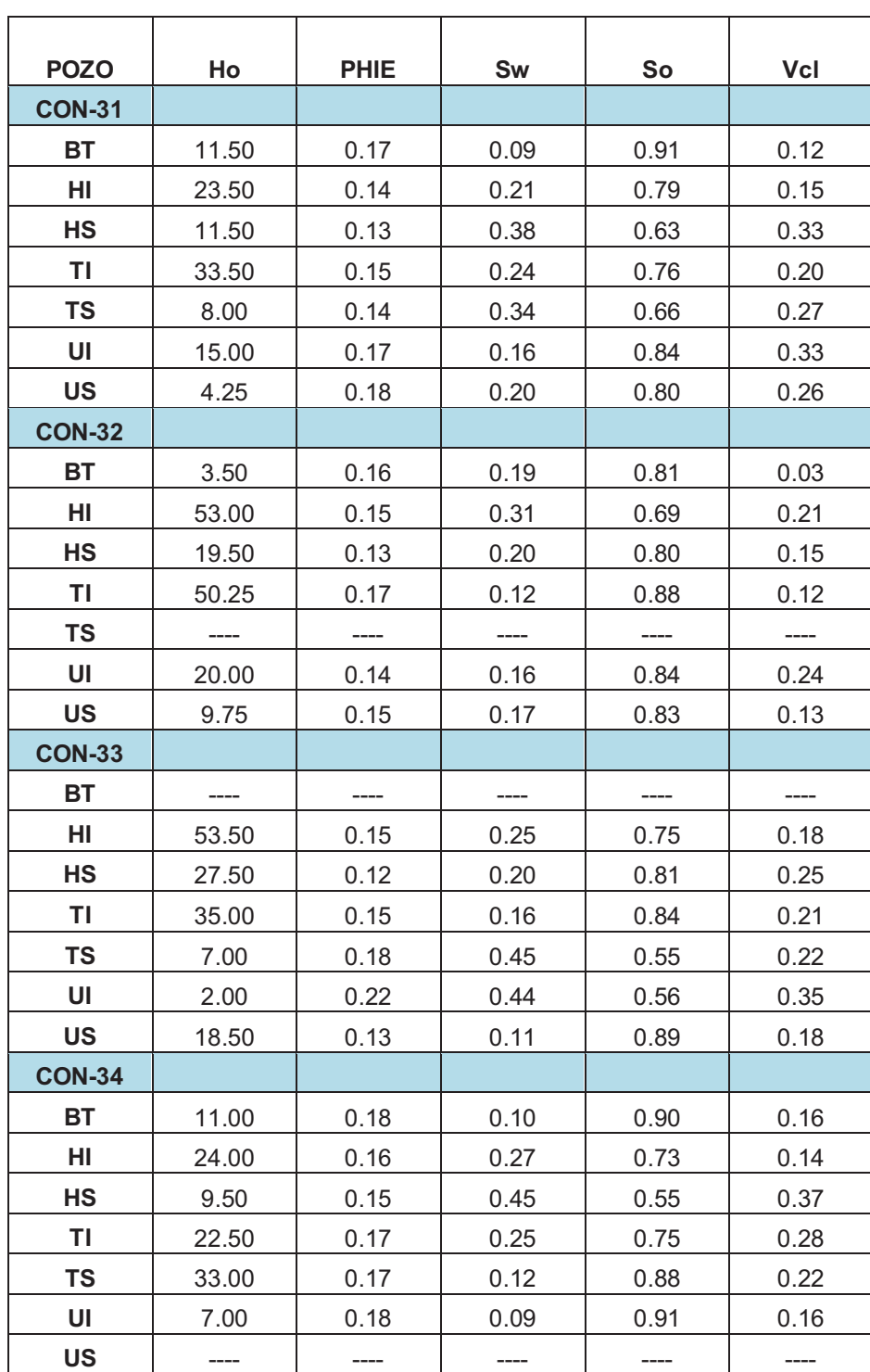

### CONTINUACIÓN DEL ANEXO 2.4 (g)

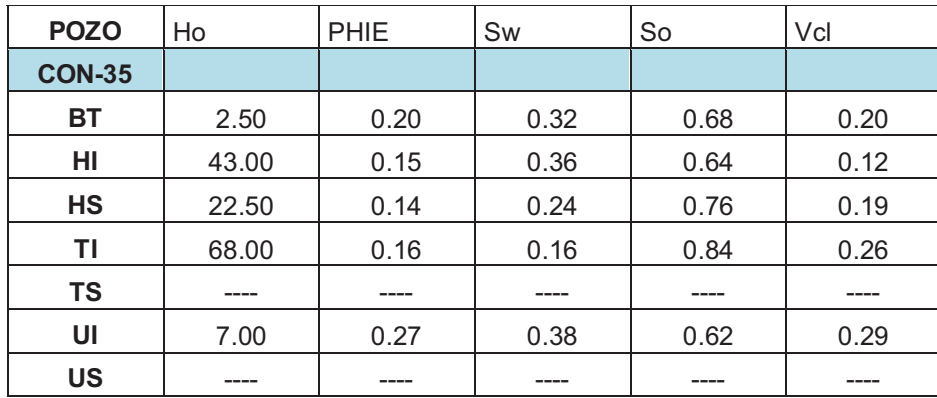

## CONTINUACIÓN DEL ANEXO 2.4 (h)

**Fuente:** Interactive Petrophysics™ **Elaborado por:** Julio García / Paulo Rodríguez  $\triangleright$  HOLLÍN INFERIOR

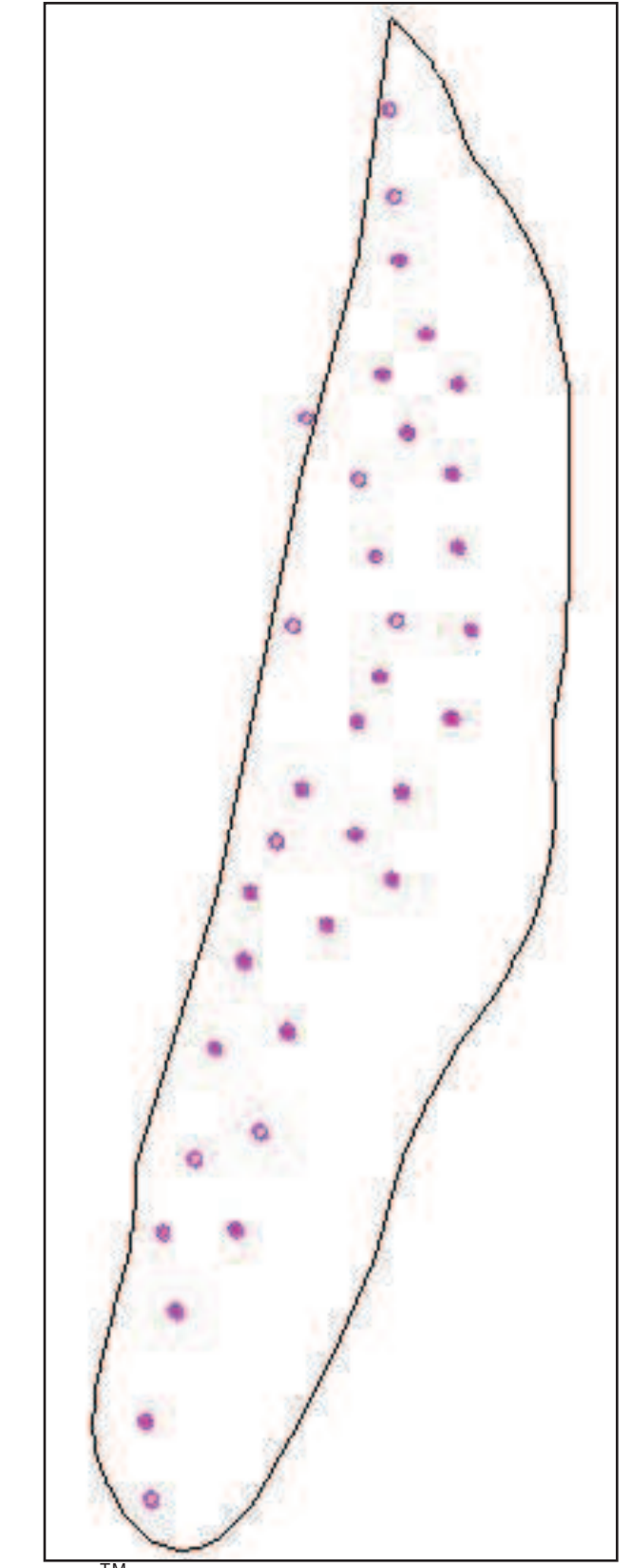

Fuente: Oil Field Manager<sup>™</sup>

> HOLLÍN SUPERIOR

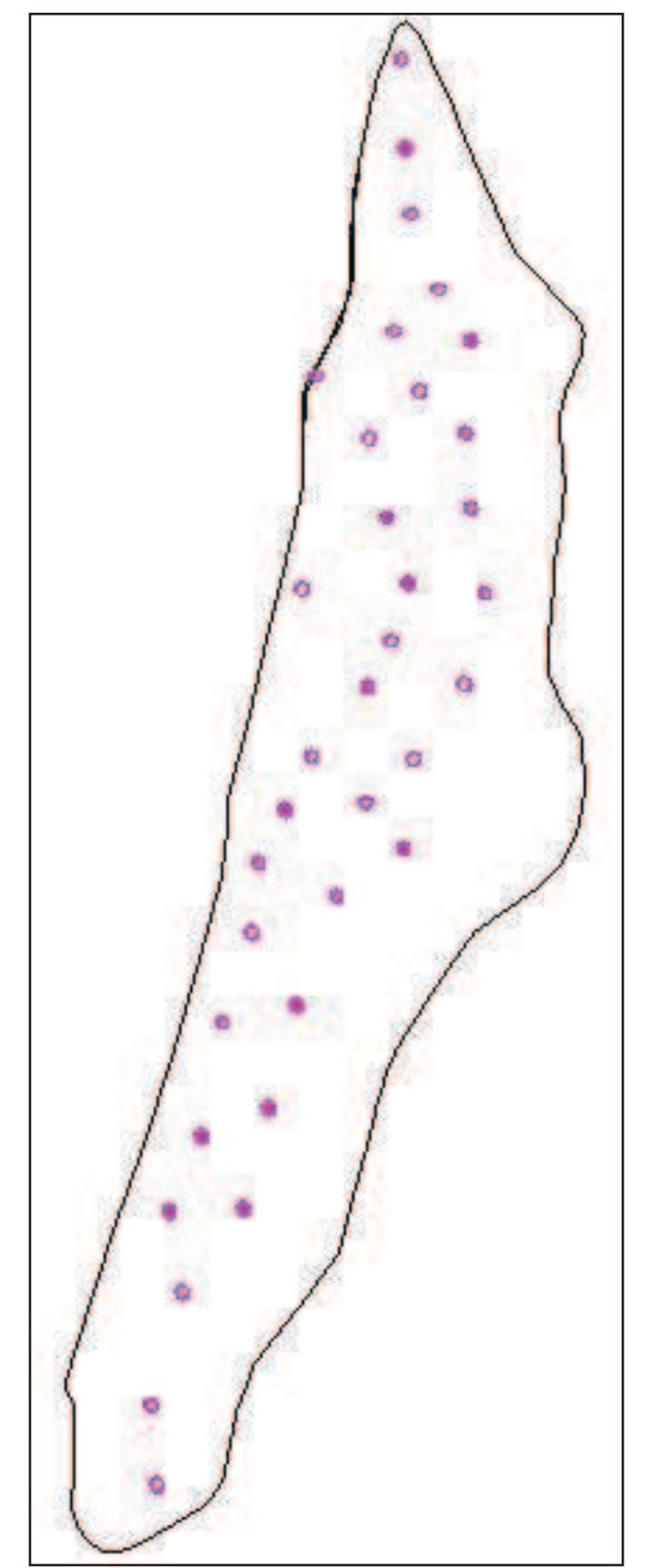

Fuente: Oil Field Manager<sup>™</sup>

 $\triangleright$  T INFERIOR

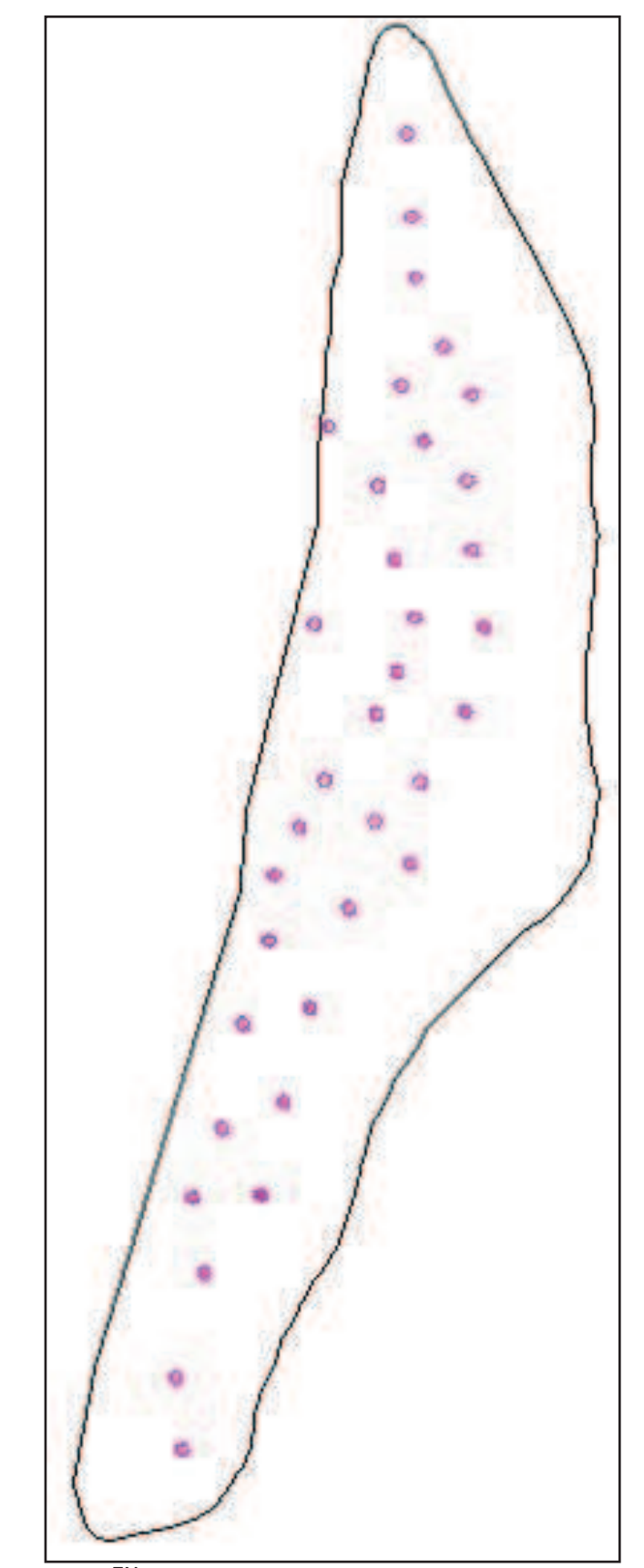

 $\triangleright$  T SUPERIOR

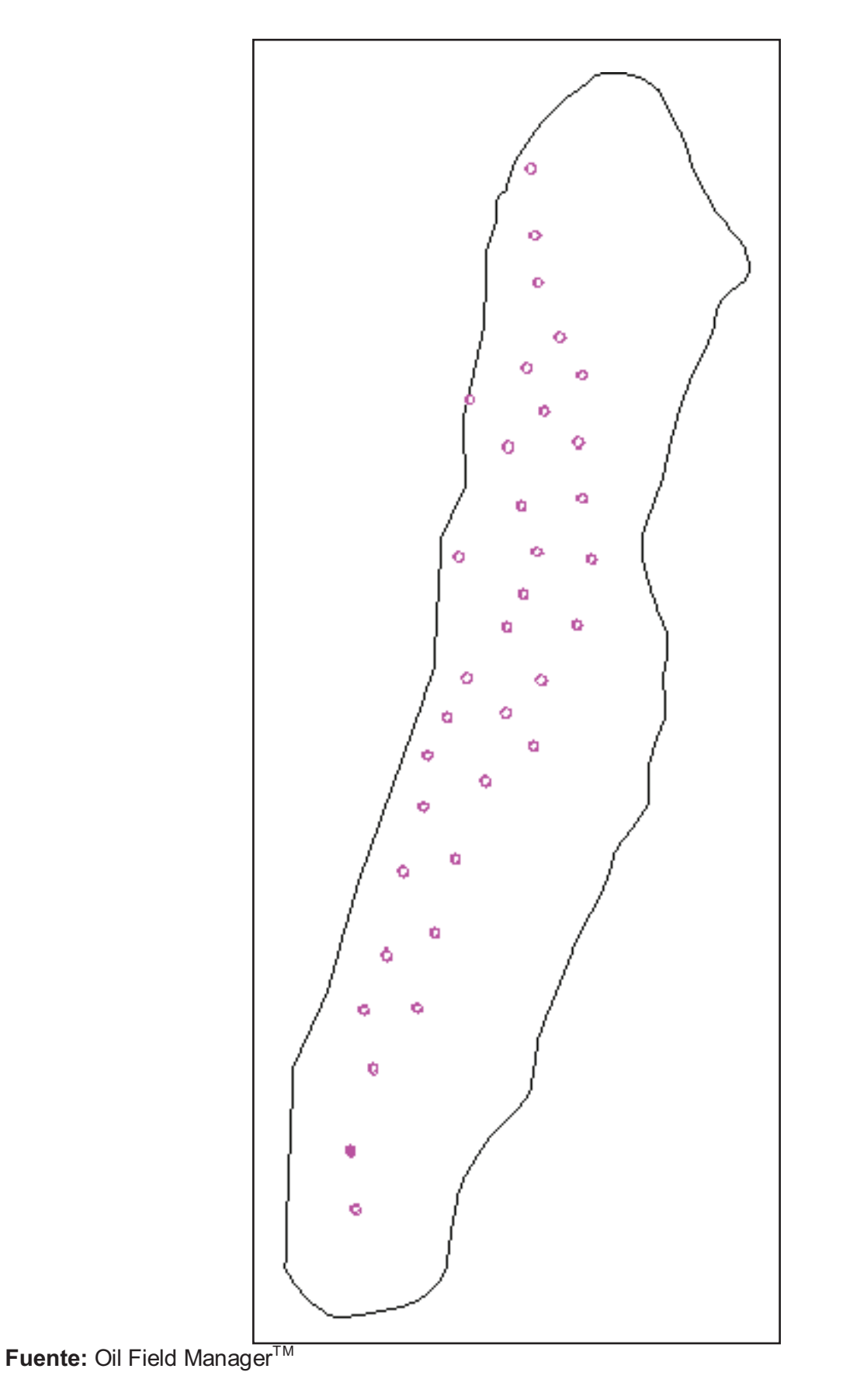

 $\triangleright$  U INFERIOR

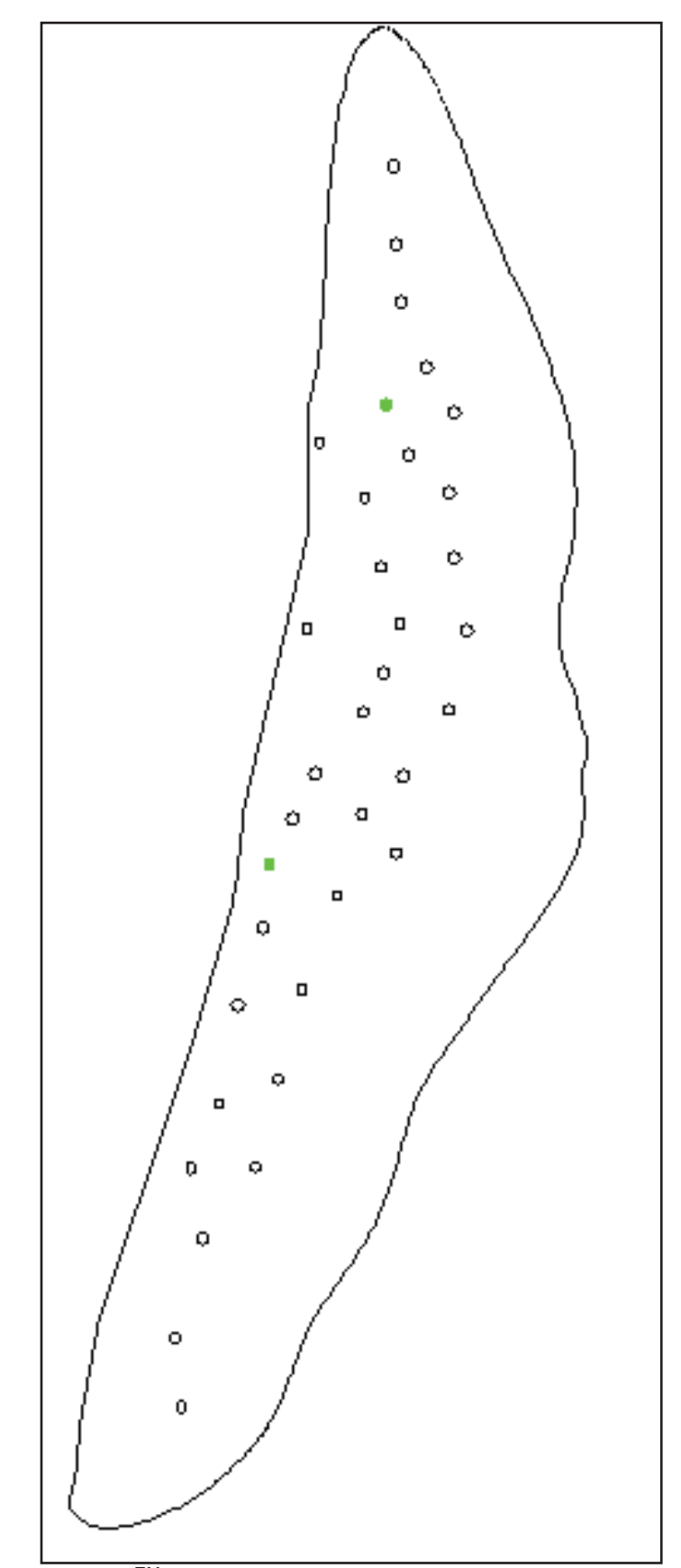

Fuente: Oil Field Manager<sup>™</sup>

### $\triangleright$  U SUPERIOR

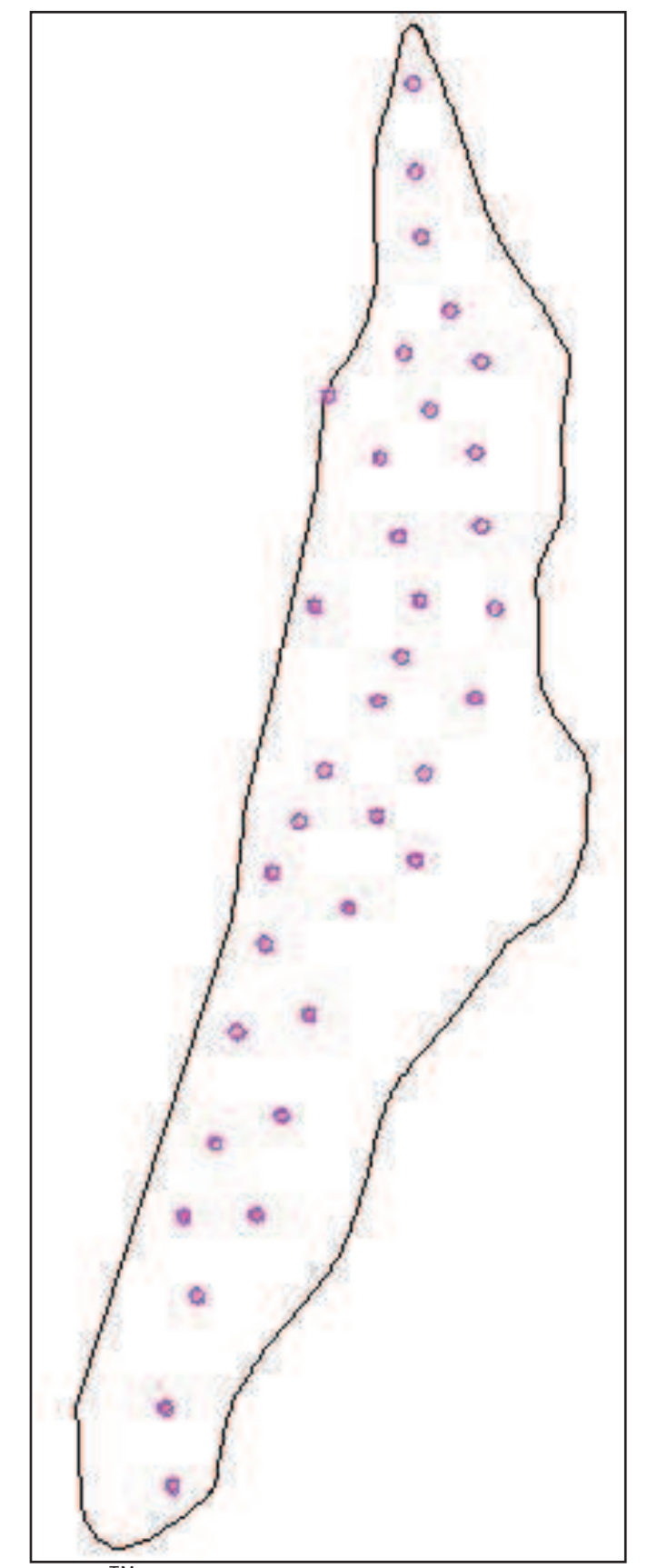

Fuente: Oil Field ManagerTM
> BASAL TENA

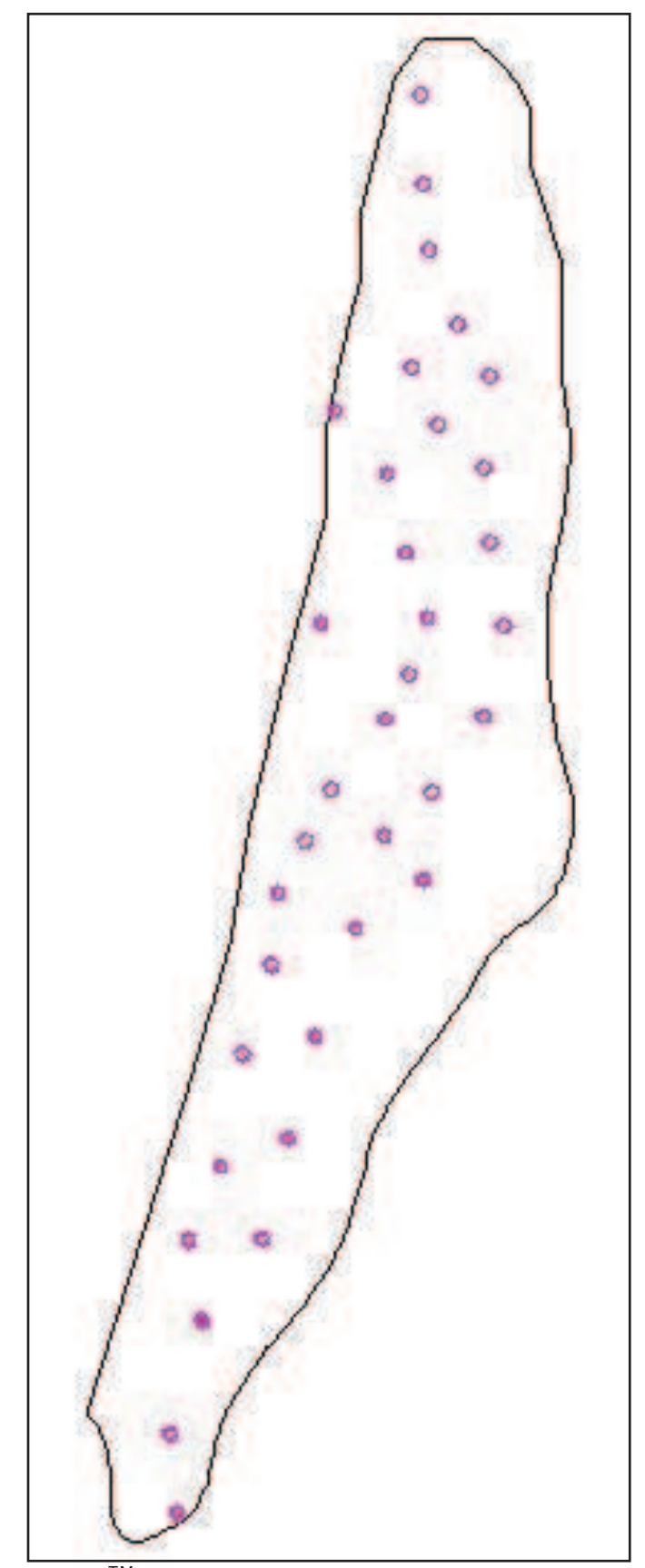